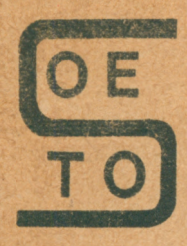

**Stołeczny Ośrodek Elektronicznej Techniki Obliczeniowej**

# **inFORfflBTVKA ' mikrokomputerowo**

**INSTRUKCJA OBSŁUGI KOMPUTERA AMSTRAD CPC 6128**

**tom I**

# **AMSTRAD**

**Warszawa 1986 r.**

**Książka zawiera tłumaczenie □a język polski pierwszej części oryginalnej instrukcji obsługi komputera AMSTRAD CPC 6128. Podano w niej podstawowa zasady posługiwania się komputerem, zasady programowania w języku BASIC i podstawowe informacje o posługiwaniu się dyskami elastycznymi przy użyciu systemów operacyjnych AMSDOS i CP/M. Książka zawiera także pełny opis słów kluczowych stosowanej w CPC 6'28 wersji języka BASIC. 7 książki aogą korzystać osoby nie mające żadnego przygotowania w tej dziedzinie.**

**Tłumaczenie przygotowane przez firmę wysyłkową POLANGLIA LTD**

**jedyne autoryzowane przedstwicielstwo firmy AMSTRAD na Polskę. 58 St. Mary's Road London W5 5EX Wielka Brytania tel.0-0441-840 1715 tlx 946581**

# **INSTRUKCJA OBSŁUGI KOMPUTERA AMSTRAD CPC 6128 tom I**

**Druk ZRIWDB Warszawa ul. Królewska 27 Forsat A-5 Nakład 3000 egz. P-48 zam. nr 280 z 1986 XI 18 Ark. 16,25** **WAŻNE Musisz to przeczytać:**

**Uwagi <sup>o</sup> Instalacji**

- **1. Zawsze dołączaj przewód sieciowy do wtyczki o trzech końcówkach zgodnie z Instrukcją zawartą <sup>w</sup> części <sup>1</sup> Kursu Podstawowego**
- **2. Nigdy nie próbuj dołączać systemu do napięcia sieci innego niż 220-240 V, 50 Πζ**
- **3. Wewnątrz systemu nie raa części obsługiwanych przez użytkownika. Nie próbuj dostać się do wnętrza systemu. Zwróć się do przeszkolonego personelu serwisowego**
- **4. Aby uniknąć zmęczenia oczu, monitor zawsze powinien być możliwie oddalony od klawiatury i pracować <sup>w</sup> odpowiednio oświetlonym pomieszczeniu. JASNOŚĆ monitora powinna być możliwie najniższa.**
- **5. Komputer powinien być ustawiony na wprost monitora, ale jak najdalej od niego. Dla zapewnienia maksymalnej pewności działania, część komputera zawierająca napęd dysków NIE powinna być umieszczona przed monitorem, lecz ntt prawo od niego. Nie należy umieszczać komputera <sup>w</sup> sąsiedztwie źródeł zakłóceń elektrycznych**
- **6. Zawsze trzymaj napęd dysków i same dyski z dala od pól magnetycznych**
- **7. Jeżeli używasz systemu <sup>o</sup> <sup>2</sup> napędach, to przewód łączący drugi napęd winien być umieszczony z dala od przewodu sieciowego**
- **8. Nie zakrywaj i nie blokuj otworów wentylacyjnych**
- **9. Nie przechowuj systemu <sup>w</sup> środowisku szczególnie gorącym, zimnym lub o dużej zawartości kurzu**

# **Uwagi o obsłudze**

**(Nie obawiaj się, jeżeli zostaniesz trochę oszołomiony występującym <sup>w</sup> tej części żargonom technicznym: ważność tych uwag stanie się jasna no przeczytaniu tego podręcznika).**

**1. Nigdy nie włączaj i nie wyłączaj systemu z dyskiem umieszczonym <sup>w</sup> napędzie. Takie działanie zniszczy Twój dysk <sup>i</sup> doprowadzi do utraty cennych programów j<sup>u</sup><sup>b</sup> danych**

- **2. Zawsze wykonuj duplikaty (kopie) dysków zawierających cenne programy. Dotyczy to szczególnie dysków tworzących pakiet wzorcowych dysków systemowych CP/M, dołączonych do 6128. Jeżeli przypadkowo stracisz lub zniszczysz te dyski - to ich wymiana może okazać się bardzo kosztowna**
- **3. Upewnij się, żeby nigdy nie zapisać przypadkowo dysków systemowych CP/M. ZppewnlJ, żeby otwory zabezpieczające przed zapisem były <sup>w</sup> tych dyskach zawsze otwarte**
- **4. Jeżeli używasz systemu <sup>o</sup> <sup>2</sup> napędach, tzn. zakupiłeś stację dysków AMSTRAD FD1, to zawsze włączaj druci napęd dyskowy przed włączeniem komputera**
- **5. Nizdy nie dotykaj powierzchni dysku elastycznego wewnątrz obudowy ochronnej**
- **6. Nigdy nie wyjmuj dysku <sup>w</sup> czasie, gdy odbywa się na nim zapis lub odczyt**
- **7. Pamiętaj zawsze, że sformatowanie dysku wymaże jego poprzednią zawartość**
- **8. Wewnętrzny dysk zajmuje mały obszar pamięci, który używany był czasami przez zawodowych programistów - autorów oprogramowania na kasetach <sup>w</sup> modelu AMSTRAD CPC 464. Kasety te nie będą działać właściwie na 6128 z dołączonym magnetofonem. Jeżeli masz Jakiekolwiek wątpliwości dotyczące kompatibilnoścl oprogramowania na kasetach - skontaktuj się <sup>z</sup> AMSOFT <sup>w</sup> Brentwood (0277) 230222. Pamiętaj jednak, że większość podstawowego oprogramowania AMSOFT dostępna Jest na dyskach dla 6128**
- **9. Umowa licencyjna na Twoje dyski systemowe CP/M, (które są oznaczone numerem seryjnym <sup>w</sup> sposób elektroniczny) zezwala na używanie ich tylko <sup>w</sup> pojedynczym systemie komputerowym. <sup>W</sup> szczególności oznacza to, że nie wolno Ci przekazywać innej osobie dysku CPA' z zakodowanym TWOIM numerem seryjnym kopii systemu operacyjnego.**

**ROZDZIAŁ 1 KURS PODSTAWOWY**

**Część 1: Połączenie komputera**

**Komputer CPC 6128 może być połączony z jednym <sup>z</sup> następujących urządzeń:**

- **1. Monitor zielony AMSTRAD GT65**
- **2. Monitor kolorowy AMSTRAD CTM 664**
- **3. Modulator/zaeilacz AMSTRAD MP2 i odbiorn'k telewizji kolorowej z pasmem UfIF**

#### **Dostosowanie wtyczki sieciowej**

**CPC 6128 zasilany jest <sup>z</sup> sieci 220-240 V, 50 Hz. Do przewodu sieciowego, wychodzącego z jednego z powyższych urządzeń należy dołączyć wtyczkę sieciową. Jeżeli użyta będzie wtyczka 13-amperowa (BS 1363), to bezpiecznik należy zmienić na 5-amperowy. Bezpiecznik 13-araperowy wewnątrz wtyczki nie powinien być używany. Jeżeli użyta będzie inna wtyczka, trzeba ją zaopatrzyć <sup>w</sup> bezpiecznik 5-amperowy, bądź umieścić go <sup>w</sup> tablicy rozdzielczej obok gniazdek sieciowych**

#### **Ważne**

**Przewody <sup>w</sup> kablu sieciowym są oznaczone kolorami wg następującego kodu:**

**niebieski - przewód obojętny**

**brązowy - przewód aktywny**

**Ponieważ kod ten może różnić się od kodu stosowanego we wtyczce, należy postąpić <sup>w</sup> taki sposób:**

**Przewód oznaczony kolorem niebieskim musi być podłączony do końcówki z literą <sup>N</sup> lub czarnej.**

**Przewód oznaczony kolorem brązowym winien być połączony <sup>z</sup> końcówką <sup>z</sup> literą <sup>L</sup> lub czerwonej.**

**1**

**<sup>&#</sup>x27; <sup>W</sup> Wielkiej Brytanii stosuje się wtyczki, <sup>w</sup> <sup>I</sup> ' które wbudowany '**jest bezpiecznik. Określają to normy Brytyjskie (np. BS 1363-<br>British Standard 1363 1 in.). Uwagi te nie mają zastosowania **<sup>w</sup> Polsce - przyp. tłum.**

**Nie wolno usuwać ładnych śrubek ani próbować otworzyć obudowę urządzeń. Zawsze r..'leży mleć na uwadze ostrzeżenie na plakietce umieszczone**. "od **spodem** CPC 6128 1 MP2 oraz **z tyłu GT 65 <sup>1</sup> CTM 664.**

**OSTRZEŻENIE : ELEMENTY POD NAPIĘCIEM. NIE USU#AĆ ŻADNYCH ŚRUB**

#### **Połączenie komputera z monitorem**

**(jeżeli używańz CPC <sup>6128</sup> <sup>z</sup> modulatorem/zasllaczem - przejdź do następnego paragrafu).**

- **1. Upewnij się, Ze monitor nie jest włączony do eieol**
- **2. Połącz przewód wychodzący z monitora i zakończony dużą wtyczką typu DIN 1 6 wyprowadzeniami z gniazdem oznaczonym z tyłu komputera napisem MONITOR**
- **3. Połącz przewód wychodzący z monitora i zakończony małą wtyczką ( 5V DC) z gniazdem z tyłu komputera oznaczonym 5V DC**
- **4. Połącz przewód wychodzący <sup>z</sup> komputera i zakończony małą wtyczką (12 V DC) z gniazdem z przodu monitora.**

**Połączenie komputera z modulatorem/zasllaczem MP2**

**MP2 Jest urządzeniem, które być może zechcesz nabyć, jeżeli używasz CPC 6126 <sup>z</sup> zielonym monitorem GT 65. MP2 pozwala na dołączenie Twojego komputera do domowego odbiornika telewizji kolorowej - <sup>a</sup> co za tym Idzie - wykorzystanie pełnych możliwości kolorowej grafiki dostępnej Nr CPC 6128.**

**MP2 powinien być umieszczony po prawej stronie CPC 6128. 1. Upewnij się, te MP2 nie jest włączony do sieci.**

- **2. Połącz przewód wychodzący z MP2 i zakończony dużą wtyczką typu DIN <sup>o</sup> sześciu końcówkach z gniazdem z tyłu komputera oznaczonym MONITOR**
- **3. Połącz przewód wychodzący z MP2 i zakończony małą wtyczką ( 5V DC) z gniazdem z tyłu komputera oznaczonym 5V DC**
- **4. Połącz przewód wychodzący z MP2 i zakończony wtyczką antenową z gniazdkiem oznaczonym AERIAL lub ANTENA <sup>w</sup> odbiorniku TV.**

**5. Połącz przewód wychodzący z komputera <sup>1</sup> zakończony małą wtyczką (12V DC) <sup>z</sup> gniazdkiem umieJscowlonym <sup>z</sup> tyłu MP2.**

**Włączanie systemu - CPC 6125 <sup>1</sup> GT 65/CTM <sup>664</sup>**

**(Jeżeli używasz CPC 6128 z sasllaczem/modulatorem MP2 - przejdź do następnej sekcji tego rozdziału).**

**Połączywszy cały system tak, jak to zostało opisane, włącz wtyczkę sieciową do gniazdka. Naciśnij teraz przyolcik POWER po prawej stronie na dole monitora tak, aby przycisk był <sup>w</sup> położeniu "wciśnięt e". Kiedy przycisk jest <sup>w</sup> położeniu "wyciśnięte"- zasilanie jest odłączone.**

**Włącz teraz komputer przy pomocy przełącznika na tylnej ściance, po prawej stronie. Przełącznik oznaczony jest POWER. Czerwona lampka <sup>w</sup> środku górnej ścianki komputerą powinna**

**się rozjaśnić a na ekranie pojawi się napis**

**Amstrad 128K Microcomputer (v3)**

**(C) 1985 Amstrad Consumer Electronics pic and Locomotive Software Ltd.**

```
BASIC 1.1
```
**Ready**

**Aby uniknąć zmęczenia oczu należy wyregulować jasność ekranu pokrętłem BRIGHTNESS. Jasność winna być odpowiednia dla wygodnej pracy <sup>a</sup> litery nie powinny być zamazane lub zbyt ostre.**

**Pokrętło BRIGHTNESS znajduje się z przodu monitora GT <sup>65</sup> <sup>1</sup> na prawej bocznej ściance CTM 664.**

**Jeżeli używasz monitora GT 65 może zajść potrzeba wyregulowania kontrastu pokrętłem CONTRAST <sup>1</sup> synchronizacji pionowej pokrętłem Vertical HOLD. Pokrętła te znajdują się na dole, na przedniej ściance.**

**Kontrast - pokrętłem CONTRAST - powinien być zmniejszony do możliwego minimum.**

**Monitor GT 65 winien być wyregulowany pokrętłem Vertical HOLD (oznaczonym V-HOLD) tak, aby obraz na ekranie był stabilny i nie występowało "pływanie" lub "drżenie" obrazu.**

**Słąozenie systemu - CPC 6128 i ttP3**

*Po* **połączeniu syisteisu <sup>w</sup> opisany uprzednie sposób, należy włączyć wtyczkę sieciową do gniazda zasilania.**

**Należy teraz włączyć komputer przełącznikiem POWER znajdującym się na tylnej ściance po prawej stronie.**

**Rozjaśni się lamoka koloru czerwonego <sup>w</sup> środku górnej ścianki konputero <sup>1</sup> należy teraz dostroić odbiornik TV do ' częstotliwości sygnału generowanego przez komputer.**

**Jeżeli Twój odbiornik TV aa klawisze wyboru kanału, to należy wybrać wolny lub nieużywany kanał. Następnie, przy pomocy pokrętła płynnej regulacji należy dostroić telewizor do** isłIo<sup>J</sup> **więcej <sup>36</sup> kanału - tak, aby na ekranie telewizora ukazał eię stabilny i wyraźny napis**

**Amstrad 12ÊK Microcomputer (ν';) <sup>C</sup> 1885 Amstrad Consumer Electronics pic and Locomotive Software Ltd BASIC l.i**

**Ready**

**Napis na ekranie będzie złotożółty na granatowym tle, Jeżeli Twój telewizor ma bębnowy przełącznik kanałów to należy go obracać ai do uzyskania stabilnego obrazu. (Znów będzie to <sup>w</sup> okolicach kanału 36).**

**Inno połączenia**

**Jeżeli pragniemy dołączyć inne urządzenia zewnętrzne, czyli :**

```
- Joystlck'l
```
- **- Magnetofon**
- **- Drukarkę**
- **- Drugi napęd dysków**
- **- Zewnętrzny wzmacnlacz/głośniki**
- **- Urządzenia rozszerzające**

**to szczegóły ich podłączenia znajdują się <sup>w</sup> części <sup>2</sup> rozdziału "Kurs podstawowy·;**

**4**

**Na koniec, upewnij się,** *te* **zastosowałeś się do uwag podanych na początku tego podręcznika <sup>w</sup> części "WAŻNE".**

**Uwagi <sup>o</sup> instalacji 1,2,4,5,6,T,<sup>8</sup> Uwagi o obsłudze <sup>1</sup>**

**Część 2; Dołączanie urządzeń zewnętrznych**

**Ta część rozdziału opisuje, <sup>w</sup> jaki sposób należy dołączać do CPC 6128 różne urządzenia zewnętrzne i przystawki. Szczegóły dotyczące Ich użycia będą podane <sup>w</sup> odpowiednich sekcjach tego podręcznika.**

#### **Joystick**

**Jeżeli używasz gier, które mają możliwość współpracy <sup>z</sup> joystickiem, być może zechcesz nabyć MASOFT joystick model JY2 - jedno <sup>z</sup> urządzeń dołączanych do CPC 6128.**

**Wtyczkę, którą zakończony jest kabel wychodzący z JY2 należy wetknąć do gniazda <sup>w</sup> komputerze oznaczonego JOYSTICK. CPC 6128 może współpracować z dwoma joystickami; drugi joystick należy połączyć z odpowiednim gniazdem umieszczonym <sup>w</sup> obudowie pierwszego.**

**Również joystick typu AMSOFT JYi może być połączony z CPC 6128.**

**Dalsze Informacje dotyczące Joysticków znaleźć można <sup>w</sup> następnych rozdziałach.**

#### **Magnetofon**

**Zamiast dysku, do zapisywania i odtwarzania programów można użyć magnetofonu. Komendy, które powodują załadowanie programów na taśmę lub dysk ora? przepisujące orc ramy <sup>z</sup> taśmy lub dysku do pamięci zostaną opisane dalej.**

**<sup>W</sup> celu dołączenia do CPC 6128 magnetofonu kasetowego niezbędny będzie nrzowńd oznaczony AMSOFT CLI, lub jakikolwiek inny typowy przewód magnetofonowy.**

**5**

**Koniec przewodu z większą, 5-bolcową wtyczką należy połączyć z gniazdem komputera oznaczonym TAPE.**

**Następnie należy połączyć - końcówkę niebieskiego przewodu z gniazdkiem magnetofonu oznaczonym REMOTE lub REM; końcówkę czerwonego przewodu z gniazdkiem magnetofonu oznaczonym MIC, COMPUTER IN lub INPUT; końcówkę białego przewodu z gniazdkiem magnetofonu oznaczonym EAR, COMPUTER OUT lub OUTPUT.**

**Należy pamiętać, że prawidłowe przepisanie danych między komputerem <sup>1</sup> magnetofonem zależy <sup>w</sup> sposób Istotny od właściwego ustawienia pokręteł LEVEL lub VOLUME magnetofonu. Jeżeli zapisy bądź odczyty programów nie udają się - należy eksperymentalnie dobrać optymalne ustawienie nastaw.**

#### **Drukarka**

**CPC 6128 może współpracować z dowolną drukarką o łączu równoległym typu CENTRONICS. Jeżeli używać chcemy drukarki AMSTRAD DMP1, należy po prostu użyć przewodu dostarczanego wraz z drukarką.**

**Jeżeli używana ma byc Inna drukarka <sup>o</sup> łączu CENTRONICS, to potrzebny będzie przewód łączący MASOFT PL1.**

**Koniec przewodu zaopatrzony <sup>w</sup> duże złącze krawędziowe należy połączyć z gniazdem oznaczonym <sup>w</sup> komputerze napisem PRNTER (z tyłu komputera).**

**Drugi koniec przewodu, zakończony złączem typu używanego przez drukarki z Interfejsem CENTRONICS, należy połączyć z gniazdem drukarki. Jeżeli gniazdo drukarki wyposażone jest <sup>w</sup> zatrzaski zabezpieczające przed rozłączeniem się kabla - można je założyć na wtyczkę kabla, <sup>w</sup> wycięcia przeznaczone do tego celu.**

**Szczegóły działania drukarki znajdują się <sup>w</sup> dalszej części podręcznika.**

#### **Drugi napęd dysków (AMSTRAD FD1)**

**Urządzenie AMSTRAD FDi może być dołączone do komputera jako drugi napęd dysków. Przewaga posiadania 2 napędów <sup>w</sup> systemie jest szczególnie oczywista dla programistów pracujących** **<sup>z</sup> systemem CP/M; wiele programów jest tak zorganizowanych, że zbiory biblioteczne winny się znajdować na dysku włożonym do jednego napędu, a robocze zbiory danych zapisywane są na drugim dysku.**

**Kiedy FM jest już połączony <sup>z</sup> 6128 1'PIFKW włącz dodatkowy napęd FM - przy nomocy włącznika <sup>z</sup> tyłu urządzenia - <sup>a</sup> NASTĘPNIE komputer przy pomocy włącznika z tyłu komputera. W FD1 winny się zapalić oba wskaźniki - czerwony i zielony. Wtedy to cały 2-dyskowy system jest gotowy do pracy.**

**Szczegóły pracy <sup>z</sup> systemem 2-dyskowym znajdują się <sup>w</sup> dalszej części podręcznika.**

#### **iodatkowe wzmacniacze i głośniki**

**System 6128 może być nodłączony do dodatkowego wzmacniacza akustycznego stereo <sup>1</sup> kolumn głośnikowych. Pozwoli to na wykorzystanie pełnych możliwości dźwiękowych <sup>3</sup> kanałów komputera.**

**Przewód łączący wzmacniacz z komputerem nowlnlen być zakończony 3,5 mm wtyczką typu "jack"-stereo. Wtyczkę tę należy połączyć z gniazdem oznaczonym r.a komputerze "STFRFO".**

**Wyprowadzenia sąjak następuje:**

- **- zakończenie wtyczki - kanał lewy**
- **- środkowy pierścień - kanał praw;**
- **- nasada - masa**

**612S generuje sygnał o stałym nozlomle, zatem należy wykorzystywać pokrętła wzmacniacza. lotyczy to głośności, barwy dźwięku i balansu.**

**Słuchawki wysokoomowe mocą również współpracować z komputerem, jednakże natężenie dźwięku nie będzie regulowane przez pokrętło VOI.UMF <sup>w</sup> komputerze. Słuch; wkl niskoomowe, takie, jakie zwykle stosuje się <sup>w</sup> sprzęcie** <sup>h</sup>I-FI **nie mogą bezpośrednio współpraćovać z systemem.**

**Szczegóły dotyczące sterowania orzepływem dźwięków przez poszczególne kanały onisane będą v. dalszej części podręcznika.**

**7**

**Inne urządzenie**

**Inne urządzenia jak ; Interfejsy szeregowe, moderay, pióra świetlne, dodatkowe pamięci KOM ltd. rangą być dołączone do 6128 poprzez gniazdo oznaczone EXPANSION, a umieszczone z tyłu komputera.**

**<sup>W</sup> ten sposób może być również dołączony syntezator mowy <sup>1</sup> wzmacniacz AMSOFT SSA2.**

**Szczegóły dołączania urządzeń poprzez gniazdoEKPANSION będą omówione <sup>w</sup> rozdziale "Trochę użytecznych informacji".**

**Na koniec upewnij się, czy zastosowałeś się do wskóizań zawartych na początku podręcznika, <sup>w</sup> części "WAŻNE":**

**Uwagi <sup>o</sup> Instalacji 6,7 Uwagi o obsłudze 4,8**

#### **Część 3: <sup>O</sup> dyskach**

**Komputer AMSTRAD CPC 6128 wykorzystuje 3 calowe dyski typu "compact". Zdecydowanie polecamy używanie wyłącznie dysków AMSOFT CF2, dających gwarancję pewnaj pracy. Jednakże można również używać dysków wyprodukowanych przez Inne wiodące firmy.**

#### **Wkładanie dysku**

**Każda ze stron dysku może być używana niezależnie. Dysk należy wkładać nalepką na zewnątrz; ta strona dysku, którą chcemy wykorzystać powinna być odwrócona ku górze.**

#### **Zabezpieczenie przed zapisem**

**<sup>Z</sup> lewej strony każdego dysku znajduje się strzałka wskazująca na mały, zasłaniany otwór. Określany on jest jako "otwór zabezpieczający przed zapisem", pozwalający na zabezpieczenie przed wymaganiem lub zniszczeniem danych.**

**Jeżeli otwór ten jest zasłonięty - dane mogą być zapisane na dysk przez komputer. Jeżeli jest on odkryty - dysk nie zezwala na dokonywanie na nim zapisu; pozwala to na unikniecie przypadkowego zniszczenia cennych programów.**

**Różni wytwórcy dysków stosują różne mechanizmy zasłaniania otworu. Czynność odsłaniania otworu <sup>w</sup> dysku AMSOFT CF2 polega na:**

**- przesunięciu małej zasłonki umieszczonej <sup>w</sup> lewym rogu dysku. Aby zasłonić otwór należy:**

**- przesunąć zasłonkę na jej pierwotne miejsce.**

**Niektóre inne dyski mają mały plastikowy bloczek umieszczony <sup>w</sup> szczelinie po lewej stronie dysku.**

**<sup>W</sup> celu odsłonięcia otworu należy ten bloczek przesunąć <sup>w</sup> stronę środka dysku, używając długopisu lub Innego cienkiego przedmiotu.**

**Zwróćmy uwagę, że niezależnie od użytego sposobu otwierania i zamykania, otwarcie otworu zawsze zabezpiecza przed zapisem.**

#### **WAŻNE**

**Popilnuj, aby otwory zabezpieczające <sup>w</sup> dyskach stanowiących pakiet systemowy CP/M były zawsze otwarte.**

#### **Kiedy dysk jest już włożony**

**<sup>Z</sup> przodu mechanizmu napędu dysków <sup>w</sup> komputerze widoczne są: czerwona lampka i przycisk do wyjmowania dysków.**

#### **Lampka**

**Lampka pokazuje, że na dysku odbywa się operacji' zapisu bądź odczytu.**

**Jeżeli podłączony jest drugi napęd dyskowy, to lampka tego napędu będzie się stale świecić. Będzie ona przygasać <sup>w</sup> czasie, gdy komputer będzie używać głównego napędu.**

**Przycisk**

**Naciśnięcie tego przycisku poznała na wyjęcie dysku z napędu.**

**Na koniec należy się upewnić, czy zastosowano się do następujących wskazówek zawartych na początku tego rozdziału, <sup>w</sup> części zatytułowanej "WAŻNE":**

**Uwagi <sup>o</sup> obsłudze 1,3,4,5,6.**

**Część 4: Zaczynamy ...**

**Zanim zacznlemy ładować programy do pamięci lub zapisywać je na dysk, zapoznajmy się z niektórymi klawiszami komputera. Cl spośród Państwa, którzy mają już te doświadczenia za cobą, mogą ominąć niniejszy rozdział.**

**<sup>Z</sup> już włączonym do sieci komputerem i ekranem, na którym wyświetlony jest nagłówek przystąpimy do poznawania funkcji różnych klawiszy.**

**Klawisz» kursora | | —·■ (po prawej stronie na dole klawiatury) zmieniają pozycje kursora (czyli małego kwadraciku) na ekranie.**

**Naciśnij każdy z tych klawiszy a zobaczysz, jak kursor przesuwa się po ekranie.**

**Klawisz** [rETUHNJ **wprowadza napisaną przez Ciebie informację do komputera. Po każdym naciśnięciu tego klawisza następuje przejście do nowej linii na ekranie. Każde polecenie wprowadzane do komputera powinno kończyć się naciśnięciem klawisza** [RETURN].

**Od tej chwili, poprzez symbol** [^RFTURnJ **oznaczać będziemy "naciśnij klawisz RETURN po każdej komendzie lub linii programu.**

**<sup>W</sup> czasie normalnej pracy klawisz [ENTEFi**

**działa tak samo jak [RETURN] i może być używany zamiennie. Jednakże należy pamiętać, że podobnie jak klawisze części numerycznej, klawisz ten może być przedefIniowany i nabrać Innego znaczenia. Powróclirydo tej sprawy później.**

 $K$ lawisz  $[DEL]$  - **służy** do ka**sowania znaku na lewo od kursora na ekranie.**

**Napias na ekranie <sup>a</sup> <sup>b</sup> <sup>c</sup> <sup>d</sup> <sup>a</sup> przekonasz się, że litera <sup>d</sup> znajduje aię na lewo od kursora. Jeżeli dojdziesz do wniosku, że litera <sup>d</sup> Jest zbędna, to naciánij klawisz** [delJ **a zniknie ona z ekranu. Jeżeli dalej będziesz naciekał** [del] , **to zniknie cały napis.**

**Są dwa klawisze [SHIFT], Jeżeli przyciśniesz którykolwiek z nich równocześnie z klawiszem litery/cyfry to na ekranie pojawi się duża litera lub symbol napisany na górze klawisza.**

**Naciánij klawisz e, a następnie naciánij klawisz [SHIFTJ i trzymając go naciánij klawisz e raz jeszcze. Na ekranie pojawi się**

**eE**

**Wprowadź teraz kilka spacji. Używając klawiszy z cyframi (najwyższy rząd klawiszy) napisz na ekranie 2 a następnie powtórnie naciánij klawisz 2 jednocześnie trzymając klawisz [SHIFTJ. Na ekranie zobaczysz**

**2"**

**Możesz przekonać się, co dzieje się na ekranie gdy naciskasz różne klawisze jednocześnie z SHIFT . Prosimy przeprowadzić różne próby naciskając klawisze raz <sup>z</sup> - a powtórnie bez klawisza [SHIFT].**

**Klawisz [CAPS LOCKj ma podobną funkcję do [SHIFTJ** <sup>z</sup> **tym,** *te* **należy go nacisnąć tylko raz. Od tej chwili wszystkie litery pojawią się Jako litery drukowane (duże, wersaliki) pomimo, że klawisze z cyframi nie zmienią swojego znaczenia.**

**Wciśnij [CAPS LOCKj i napisz**

**abcdefl2 <sup>3</sup> 456 a na ekranie zobaczysz**

**ABCDEF123456**

**Zauważysz, że klawisze z cyframi nie spowodowały wyprowadzenia na ekran symboli. Jeżeli pragniesz wprowadzić symbole <sup>w</sup> czasie, gdy działa klawisz [CAPS LOCK] - naciánij klawisz [sHIFT^j. Napisz, trzymając Jednocześnie klawisz SHIFT :**

**abcdef <sup>1</sup> 23456**

**Na ekranie zobaczysz**

**<sup>A</sup> <sup>B</sup> <sup>C</sup> <sup>D</sup> <sup>E</sup> <sup>F</sup> ! " # \$ %**

**Jeżeli chcesz powrócić do pisania małymi literami to po prostu powtórnie naclśnlj klawisz [CAPS LOCK].**

**Jeżeli chcesz pisać dużymi literami <sup>1</sup> wprowadzać symbole bez konieczności ciągłego naciskania klawisza [SHIFT] to można to uzyskać poprzez wciśnięcie klawisza [CONTROL] <sup>1</sup> [CAPS LOCK] jednocześnie Wprowadza to tryb pracy "SHIFT LOCK". Wplsz <sup>w</sup> ekran**

**abcdefl23456 Na ekranie zobaczysz**

**ABCDEFf "ft \$ %**

**Prosimy zwrócić uwagę, że cyfry można wpisywać <sup>w</sup> dalszym ciągu używając klawiszy z części numerycznej klawiatury** *(f0* **do f9).**

**Przytrzymanie klawisza [CONTROL] i jednokrotne naciśnięcie [CAPS LOCK] przywróci poprzedni tryb pracy klawiatury,(tj. albo tylko małe albo tylko duże litery). Jeżeli powróciłeś do trybu "tylko duże litery" - to po prostu naclśnlj jeden raz klawisz [CAPS LOCK] a przejdziesz do pisania małymi literami. Klawisz [CLR] służy do**

**zamazywania znaku pod kursorem.**

**Wprowadź ABCPFFGH. Kursor umiejscowiony będzie na prawo od ostatniej wpisanej litery (fi). Naclśnlj klawisz ■«— cztery razy. Kursor przesunie się <sup>o</sup> cztery pozycje <sup>w</sup> lewo i będzie nałożony na literę E.**

**Zauważ, że litera <sup>E</sup> widoczna jest pod kursorem. Naclśnlj teraz klawisz [.CLR] jeden raz <sup>a</sup> zobaczysz, że litera <sup>E</sup> zniknie, <sup>a</sup> litery FGH przesuną się <sup>o</sup> jedną pozycję <sup>w</sup> lewo, z literą <sup>F</sup> ust·>loną pod kursorem. Naclśnlj teraz [CLR] <sup>1</sup> przytrzymaj klawisz. Zobaczysz, jak wymazywana jest litera F, <sup>a</sup> za nią GIF.**

**Klawisz [ESC] służy do przervanla (ang. ESCape) działania realizowanej przez komputer funkcji. Jednokrotne naciśnięcie [ESC] powoduje zawieszenie wykonywania programu. Może on być wznowiony po naciśnięciu innego klawisza.**

**Dwukrotna nasiśnięcie klawisza [ESC] spowoduj <sup>a</sup> permanentne przerwanie działania programu. Komputer przyjmować zacznie wtedy informéeje <sup>w</sup> trybie pisania programów.**

**Kiedy już wpisywane litery osięgnę prawy skraj ekranu, co ma miejsce po wprowadzeniu 40 znaków, to następny symbol pojawi się automatycznie przy lewym brzsgu <sup>w</sup> następnej linijce. Oznacza to, że NIE należy naciskać [RETURN] , co może wydać się konieczne tym z Państwa, którzy przyzwyczajeni sę do maszyn do pisania.**

**Funkcję takę komputer wykonuje automatycznie. Na wprowadzony nadmiarowe [RETURN] odpowie komunikatem o błędzie - albo natychmiast - albo <sup>w</sup> czasie wykonywania programu. Najczęściej będzie to komunikat:**

**Syntax error**

# **Syntax error /Błęd składni/**

**□eżeli na ekranie pojawi się komunikat: Synatax error, to oznacza to, że komputer sygnalizuje, iż nie rozumie wprowadzonego polecenia.**

**□la przykładu napisz printt [RETURN] Na ekranie zobaczysz napis Syntax error**

**Stało się tak, bowiem komputer nie zrozumiał instrukcji:**

#### **printt**

**□sżsli błędne polecenie wpisane zostanie <sup>w</sup> linijkę programu, tak jak np.**

**10 printt "a be" ¡RETURN]**

**to komunikat Syntax arror pojawi się dopiero <sup>w</sup> czasie wykonywania programu.**

**Wpisz**

**run [RETURN]**

**/Polecenie to nakazuje wykonanie dopiero co wprowadzonego do pamięci programu/.**

**Na ekranie zobaczysz: Syntax error In** *10 10* **printt "abo"**

**Komputer <sup>w</sup> ten sposób Informuje, że <sup>w</sup> linii** *<sup>10</sup>* **programu wystąplłbłąd składni oraz wyświetla błędną linię <sup>z</sup> kursorem ustawionym na pierwszy znak tej linii.**

**Naciánij klawisz -\*· tyle razy, aby znalazł się on na literze t <sup>w</sup> słowlo printt. Następnie naciánij klawisz [CLRj <sup>1</sup> tym samym usuń zbędną literę. Teraz naciánij klawisz** <sup>Q</sup>hetuRnJ **sygnalizując konieo poprawiania.**

**Napisz:**

**run [RETURN]**

**a zobaczysz, że komputer zaakceptował polecenie <sup>1</sup> wydrukował (ang. "print"/**

**abc**

**Na koniec upewnij się, że zastosowałeś się do ostrzeżeń podanych na początku książki, <sup>w</sup> sekcji zatytułowanej "WAŻNE": Uwagi o Instalacji 4,5**

**Uwagi o obsłudze <sup>1</sup>**

**Część 5: Ładowanie programów <sup>1</sup> gier**

**Witamy tych, którzy przeskoczyli tutaj z początku poprzedniej części!**

**Aby szybko przekonać się <sup>o</sup> prędkości, z jaką ładowane jest do pamięci oprogramowanie rezydujące na dysku włącz system i wsuń do napędu <sup>4</sup> stronę pakietu dysków systemowych** *CP/M* **(tj. stronę oznaczoną <sup>4</sup> do góry).**

**Napisz**

**run"rolntime.dem" [RETURN]**

**Po kilku sekundach program będzie już załadowany do pamięci. Odpowiedz na postawione na ekranie pytanie o to, czy używasz zielonego monitora (Naciánij <sup>Y</sup> jeżeli tak, <sup>N</sup> jeżeli nie) a zobaczysz na ekranie ciągłą demonstrację gry "Roland In time". Być może skłoni Clę ona nawet do zakupienia kopii tej gry!**

**Kiedy już skończysz oglądanie tego pokazu, to możesz "uciec" z programu przez przyciśnięcie klawisza [ESC] przy jednoczesnym**

**14**

 $W$ ciskaniu klawiszy  $[COMTROL]$  **i**  $[SHIFT]$ . Daje to efekt całkowi**tego wyzerowania komputera i może być używane, gdy pragniesz rozpocząć pracę ze stanu Jałowego. (Nie ma potrzeby wyjmowania dysku z napędu resetując-zerując komputer <sup>w</sup> ten sposób).**

**Jeżeli program nie załaduje się, to <sup>w</sup> celu dowiedzenia się przyczyny błędu należy przestudiować informację <sup>o</sup> błędzie ukazującą się na ekranie:**

**Drive A: dise îaisslng**

**Retry, Ignore or Cancel?**

**... oznacza, że albo niewłaściwie wprowadziłeś dysk do napędu, albo - <sup>o</sup> líe masz system <sup>z</sup> <sup>2</sup> napędami - włożyłeś go do napędu <sup>B</sup> ROINTIME.DFM not found**

**... ozn¿tcza, że albo włożyłeś niewłaściwy dysk,(lub złą Jego stronę), albo niezbyt precyzyjnie napisałeś nazwę programu, RO INTIME. DEM**

**Bad command**

**... oznacza, że prawdopodobnie źle napisałeś ROINTIME.DEM wprowadzając do nazwy zbędną eoację lub znak przestankowy.**

**Type mismatch**

**... oznacza, że opuściłeś znak cudzysłowu " Syntax error**

**... oznacza, że źle napisałeś słowo run**

**Drive A: read fall**

**Retry, Ignore or cancel**

**... oznacza, że komputerowi nie udało się odczytać danych <sup>z</sup> Twojego dysku. Sprawdź, czy włożyłeś właściwy dysk i naclśnlj <sup>R</sup> ("Ponów próbę" - retry). Komunikat powyższy ukaże się, jeżeli kiedykolwiek zdarzyło Cl się popsuć dysk wyłączając komputer z dyskiem włożonym do napędu.**

**Kiedy Już dowiesz się, Jak wykonywać kopie dysków - zawsze zabezpieczaj cenne orogramy przez wykonanie ich kopii. Dotyczy to szczególnie wzorcowego pakietu dysków systemowych CP/M.**

**Ładowanie oprogramowania AMSOFT <sup>1</sup> program "WELCOME"**

**Wyostrzywszy sobie apetyt na milszą stronę używania komputera, załadujmy grę.**

**Wprowadź swój dysk z programem do napędu <sup>1</sup> napisz run "disc" [RETURNJ**

**Po kilku sekundach Twoja gra będzie załadowana <sup>1</sup> gotowa do zabawy.**

**Spróbuj napisać: run "disc", kiedy <sup>w</sup> napędzie jest <sup>4</sup> strona pakietu dysków systemowych CP/.M, a zobaczysz i usłyszysz nieprzerwaną demonstrację programu "Welcome·' (Witajcie).**

**Kiedy Już skończysz oglądanie programu, wyzeruj komputer używając klawiszy [CONTROL] [SHIFT] <sup>1</sup> [ESC].**

**Powyższa instrukcja (run "disc") załaduje większość programów firmy AMSOFT; możesz Jednak napotkać przypadek, że będziesz musiał napisać coś dodatkowo. We wszystkich Jednak przypadkach instrukcja ładowania programu znajdować się będzie na obwolucie dysku. Instrukcji tej należy pilnie przestrzegać.**

**Na zakończenie upewnij się, że zastosowałeś się do ostrzeżeń podanych na początku tego podręcznika <sup>w</sup> rozdziale "WAŻNE"**

**Uwagi <sup>o</sup> instalacji <sup>6</sup> Uwagi o obsłudze 1,5,6**

**Część 6: Policzmy trochę ...**

**Jak dotąd, wiemy co rausimy zrobić <sup>z</sup> komputerem i czego nam nie wolno robić; wiemy Jak go połączyć i Jak dołączyć urządzenia zewnętrzne. Wiemy, Jak działają niektóre klawisze komputera <sup>1</sup> jak załadować program. Teraz przyjrzymy się niektórym instrukcjom.**

**Tak jak Ty czy Ja - komputer zrozumieć może tylko polecenia <sup>w</sup> Języku który zna; język ten nazywa się BASIC (skrót od Beginners' All-purpose Symbolic Instruction Code). Słowa <sup>w</sup> słowniku Języka BASIC zwane są "słowami kluczowymi" i każde z nich nakazuje komputerowi wykonanie specyficznej funkcji. Każdy Język musi trzymać się zasad gramatyki - i BASIC nie jest pod tyra względem wyjątkiem. Tutaj <sup>w</sup> odniesieniu do gramatyki używa się określenia "składnia" i komputer będzie na tyle raiły, że zawsze nie omieszka poinformować Clę, jeżeli zrobiłeś "Błąd składni" (Syntax error).**

**16**

**Wprowadzenie do słów kluczowych języka BASIC**

**<sup>W</sup> rozdziale zatytułowanym "Kompletna lista ..." znajdziesz opis wszystkich słów kluczowych języka AMSTRAU BASIC. <sup>W</sup> tej części wprowadzimy niektóre najczęściej używane słowa kluczowe. CLS**

**Aby wyzerować (oczyścić) ekran napisz:** cls [return]

**Zauważysz, że ekran staje się pusty i tylko <sup>w</sup> górnym lewym rogu zostnje napis Ready wraz z kursorem.**

**Zwróć uwagę, że do wprowadzania słów kluczowych możesz używać zarówno dużych jak <sup>1</sup> małych liter.**

**PRINT**

**Jest używane, gdy chcemy <sup>w</sup> programie wydrukować literę, słowo lub znak. Wprowadź następującą linijkę polecenia: print "czesc" [RETURN]**

```
Na ekranie zobaczysz
```
**CZFSC**

**Cudzysłów " " używany jest do zakomunikowania komputerowi, co należy wydrukować.**

**Czesc pojawi się na ekranie zaraz no naciśnięciu klawisza** [Return]. **Napisz**

```
cls [RETURN]
aby oczyścić ekran
```
**RUN**

**Powyższy przykład pokazywał jedną linijkę Instrukcji. Jednakże, zaraz po naciśnięciu klawisza [ RETURN] Instrukcja została wykonana <sup>1</sup> natychmiast zapomnian; . VoZllwe jest wnisanie do komputera ciągu instrukcji po to, aby zostały wykonane**  $w$  **odnowiedniej kolejności. Osiąga się to poprzez nanisanie "progreiru". Instrukcje języka BASIC uży ane <sup>w</sup> programach są takie same jck te, które poznaliśmj <sup>z</sup> tyrr, że przed każdą <sup>z</sup> nich wstania się liczbę. Jeżeli <sup>w</sup> programie jest więcej niż jedna linia, to liczby te (numery ins'rukeji) informują komputer <sup>o</sup> kolejności ich wykonywania (ano. "run"). Po naciśnięciu [RETURN] linijka tak.· zapamiętywana jest <sup>w</sup> pamięci aż do**

**chwili uruchomienia programu. Naplsz teraz:**

**10 print "czesc" [RETURN]**

**Zwróć uwagę,** *te* **po naciśnięciu RETURN "czesc" nie zostało napisane na ekranie. Aby uruchomić ten program należy użyć słowa run. Teraz naplsz**

**run [RETURN]**

**a zobaczysz słowo czesc na ekranie.**

**Zapamiętaj, że zamiast ciągle pisać słowo print możesz użyć zamiast niego znaku zapytania; dla przykładu**

**10 ? "czesc" [RETURN]**

**LIST**

**Po wpisaniu programu do pamięci można sprawdzić co naprawdę zostało wpisane przez "wyllstowanie" programu. Naplsz: list** [return]

**Na ekranie zobaczysz:**

**10 PRINT "czesc"**

**tj. program zapamiętany <sup>w</sup> pamięci.**

**Zwróć uwagę, że słowo PRINT jest teraz napisane dużymi literami. Oznacza to, że BASIC zaakceptował słowo PRINT jako znane sobie słowo kluczowe.**

**Naplsz: cis aby oczyścić ekran. Zwróć uwagę, że pomimo, Iż ekran po naciśnięciu [RETURN] zostaje wyzerowany, to Twój program nie będzie wymazany z pamięci.**

**GOTO**

**Słowo GOTO mówi komputerowi aby przejść <sup>z</sup> jednej linii do innej <sup>w</sup> celu albo ominięcia pewnej ilości linii, albo stworzenia pętli. Naplsz:**

**10 print "czesc" [RETURN]**

**20 goto 10 [RETURN]**

**Teraz naplsz**

**run [RETURN]**

**... <sup>a</sup> zobaczysz słowo "czesc" wypisywane nieprzerwanie jedno pod drugim po lewej stronie ekranu. Dzieje się tak dlatego, że linia 20 nakazuje przejść do linii <sup>10</sup> i wykonać opisane tam działanie.**

**Aby wstrzymać działanie tego programu - naciśnij jeden raz klawisz [ESC]. Aby wznowić program - należy nacisnąć dowolny inny klawisz.**

**Aby przerwać działanie programu i móc wpisać Inne nolecenla naclśnlj dwukrotnie klawisz [ESC].**

**Teraz naplsz**

**cis** [returnJ

**... aby wyczyścić ekran.**

**Jeżeli chcesz zobaczyć wyraz czesc wypisywany ciągle <sup>w</sup> każdej linii tak, że pokryje cały ekran to naplsz powyższy program dodając jednak po cudzysłowlu średnik (;).**

**Naplsz 10 print "czesc"; [RETURN] 20 goto <sup>10</sup>** [returnJ **run [RETURN]**

**Średnik Informuje komputer, że następna grupa znaków ma być pisana bezpośrednio za poprzednią (o Ile tylko ta nowa grupa nie jest zbyt długa aby zmieścić się <sup>w</sup> tej samej linii).**

**Przerw!j działanie programu naciskając dwa razy [ESCJ. Naplsz powtórnie linię 10, tym razem jednak użyj przecinka (,) zamiast średnika (;).**

**10 print "czesc", [RETURN] run** [retur-NJ

**Zobaczysz, że przecinek (,) poinstruował komputer żeby następną grupę znaków napisać o 13 kolumn dalej od pierwszej grupy. Jest to pomocne przy wyprowadzaniu informacji <sup>w</sup> osobnych kolumnach. Jednakże, jeżeli grupa znaków przekracza 12, to następna grupa przesunięta będzie o następne 13 pozycji po to, aby zawsze utrzymać spację między kolumnami.**

**Liczba 13 (kolumn) może być zmieniona poleceniem ZONE opisanym <sup>w</sup> dalszej części tego podręcznika.**

**<sup>I</sup> znów, aby przerwać działanie programu naclśnlj dwa razy [ESCJ. Aby całkowicie oczyścić pamięć komputera przytrzymaj klawisze [CONTROL] <sup>1</sup> [SHIFT] <sup>1</sup> naclśnlj** [escJ. **Komputer zostanie wyzerowany.**

**INPUT**

**Ta komenda używana jest, aby poinformować komputer, że winien poczekać na wprowadzenie Informacji; na przykład odpowiedzi na pytanie.**

**Wprowadź:**

**Iff Input "ile masz lat"; wiek [RETURN]** *20* **print "nie wyglądasz na";wiek;"lat" ^RETURN]**

**run [RETURN]**

**Na ekranie zobaczysz**

**ile masz lat?**

**Teraz wprowadź swój wiek i naciśnij [RETURN] . Jeżeli twój wiek wynosił 18, na ekranie zobaczysz**

**nie wyglądasz na 18 lat**

**Ten przykład pokazał użycie instrukcji input <sup>1</sup> zmiennej liczbowej. Słowo wiek zostało wprowadzone do pamięci na końcu linii** *<sup>10</sup>* **tak, że odtąd komputer łączy słowo wiek <sup>z</sup> liczbą wprowadzoną przez ciebie i napisze tę liczbę <sup>w</sup> miejscu słowa wiek <sup>w</sup> linii** *20.* **Jakkolwiek użyliśmy nazwy wiek do nazwania zmiennej, to mogła to być dowolna litera, na przykład b.**

**Wyzeruj komputer aby wyczyścić pamięć. (klawisze [CONTROL] [SHIFT] i [ESC] ) . Jeżeli chclałeś wprowadzić Jakieś litery (litery lub litery i cyfry), to na końcu nazwy zmiennej należało umieścić znak dolara (\$). Ten typ zmiennych określany Jest Jako "zmienne łańcuchowe".**

**Wplsz następujący program. (Zwróć uwagę, że <sup>w</sup> linii** *<sup>20</sup>* **należy umieścić spację po literze c <sup>w</sup> czesc i przed literą <sup>m</sup> w mam).**

*10* **input "Jak masz na imię·; imie^ [RETURN]**

**20 print "czesc ·; lmie|; " mam na imię Ronald** " [return] **run [RETURN]**

**Na ekranie zobaczysz**

**jak masz na imię?**

**Naplsz Je, a następnie naciśnij [RETURN].**

**Jeżeli imię, które wprowadziłeś brzmiało Fred to na ekranie zobaczysz**

**czesc Fred mam na imię Ronald**

**Jakkolwiek na nazwę zmiennej łańcuchowej wybraliśmy lmle£, to równie dobrze mogła to być litera, dla przykładu** *a\$.* **Połączymy teraz dwa powyższe przykłady <sup>w</sup> Jeden program.**

**Wyzeruj komputer naciskając [CONTROL] [SHIFT] i [ESC]. Wplsz co następuje:**

**<sup>5</sup> cis [RETURN]** *10* **Input "jak masz na laie"; a|** <sup>Q</sup>iETURN] *20* **input "ile masz lat";b [RETURN] 30 print "musze powledziec";a|;"że nie wyglądasz na";b;"lat** [RETURN] **run [RETURN] <sup>W</sup> tym programie użyliśmy <sup>2</sup> zmiennych; a[ dla imienia i <sup>b</sup> dla wieku. Na ekranie zobaczysz: jak masz na imię? Wprowadź teraz swoje imię (np. Fred) i naciánij [RETURN] Zostaniesz teraz zapytany: ile masz lat? Napisz swój wiek (np. 18) i naciánij [RETURN]. Jeżeli masz na imię Fred <sup>1</sup> 18 lat to na ekranie zobaczysz: musze powiedzieć Fred że nie wyglądasz na 18 lat**

#### **Poprawianie programu**

**Jeżeli którakolwiek <sup>z</sup> linii programu została wpisana z błędami - co zaowocowało pojawieniem się napisu Syntax error lub Innego komunikatu <sup>o</sup> błędzie - to istnieje możliwość poprawienia tej linii zamiast wpisywania jej od początku.**

**Aby to pokazać, wplszmy poprzedni program z błędami:**

- **s clss [RETURN]**
- **10 input "jak masz na imie";a\$ [RETURN]**
- **20 input "ile masz lat";b [RETURN]**
- **30 print "musze powiedzieć";a\$;"że nie wyglądasz na";b; "lat" [RETURN]**

**<sup>W</sup> programie są 3 błędy:**

- **<sup>W</sup> linii <sup>5</sup> napisaliśmy clss zamiast cls**
- **<sup>W</sup> linii <sup>10</sup> napisaliśmy mas zamiast masz**
- **<sup>W</sup> linii 30 zapomnieliśmy <sup>o</sup> spacji między powiedzieć a"**

**Są trzy metody poprawiania programu. Pierwszy - to po nrostu przepisać całą linijkę. Kiedy linia Jest napisana od nowa i wprowadzona, to zastępuje ona <sup>w</sup> pamięci poprzednią linię <sup>o</sup> tym samym numerze.**

**DriiKl - to poprawianie przy pomocy kursora edycyjnego, rzec! - to poprawianie kursorem kopiującym.**

**Poprawianie kursorem edycyjnym**

**Aby poprawić błąd <sup>w</sup> linii <sup>5</sup> naplsz:**

edit 5 [RETURN]

**Linia <sup>5</sup> pojawi się pod linią 30 <sup>z</sup> kursorem nałożonym na literę <sup>o</sup> <sup>w</sup> clss.**

**Aby usunąć zbędną literę <sup>s</sup> nacisk.·.! klawisz. -\*· aż kursor znajdzie się nad ostatnią literą s <sup>1</sup> naclśnlj klawisz (Cl.lfJ . Zobaczysz, że s zniknie.**

**Naclśnlj teraz [jlETURÑ] <sup>a</sup> linia <sup>5</sup> zostanie poprawiona <sup>w</sup> pamięci. Naplsz**

list [RETURN]

**aby sprawdzić, że linia <sup>5</sup> Jest już poprawiona.**

**Komenda AUTO, opisana <sup>w</sup> dalszej części podręcznika, może być użyta do ooprawlania pewnej ilości kolejnych linii <sup>w</sup> sposób podobny do metody opisanej <sup>w</sup> Poprawianiu kursorem kopiującym.**

### **Poprawianie kursorem kopiującym**

**Kursor kopiujący jest Jeszcze Jednym kursorem (obok tego, który jest Już na ekranie), który pojawia się, kiedy przyclśnlesz dowolny klawisz kursora jednocześnie z klawiszem SHIFT Oddziela się on wtedy od głównego kursora <sup>1</sup> może być niezależnie przesuwany po ekranie.**

**Aby poprawić błędy <sup>w</sup> liniach 10 <sup>1</sup> 30 naclśnlj klawisz [SHIFT] <sup>a</sup> następnie klawisz | aż do momentu, kiedy kursor kopiujący znajdzie się na samym początku Unii 10. Zauważysz, że normalny kursor nie przesunął się, tak więc na ekranie znajdują się dwa kursory. Naclśnlj teraz klawisz [[COPY] tyle razy, żeby kursor kopiujący znalazł się nad spacją pomiędzy s <sup>1</sup> na. Zauważysz, że linia tO Jest przepisywana <sup>w</sup> ostatniej Unii <sup>1</sup> zwykły kursor przesuwa się równolegle z kursorem kopiującym. Teraz naclśnlj literę z. Pojawi się ona tylko <sup>w</sup> dolnej Unii.**

**Główny kursor przesunął się a kursor kopiujący został na swoim miejscu. Naclśnlj teraz [COPY] tak, aby cała Unia 10**

**była przepisana. Naciśnij ¡RETURN'] <sup>a</sup> poprawiona linia zostaje zapamiętana <sup>w</sup> pamięci. Kursor kopiujący znika, a główny kursor ustawia się pod nową linią** *10.* **Aby poprawić drugą pomyłkę przytrzymaj ¡SHIFT] i naciskaj klawisz <sup>j</sup> tak długo, aż kursor kopiujący pojawi się na samym początku linii** *30.*

**Naciskaj [COPY] aż kursor znajdzie się nad cudzysłowem obok słowa powiedzieć. Teraz naciśnij spację. Zostanie ona wstawiona do dolnej linii. Przytrzymaj teraz klawisz [COPY¡ do chwili, gdy cała 30 linia Jest przepisana <sup>1</sup> naciśnij [RETURN] .**

**Możesz teraz wylistować program <sup>w</sup> celu sprawdzenia, że program <sup>w</sup> pamięci został poprawiony. Naplsz**

**list [RETURN]**

**UWAGA : Aby szybko przesunąć kursor (podczas poprawiania) do prawego bądź lewego skraju linii naciśnij [CONTROL] i raz kla-** $\frac{1}{2}$  **kursora**  $\leftarrow$  **lub**  $\leftarrow$ 

**Teraz wyresetuj komputer (wyzeruj go) przez naciśnięcie** [control] **[SHIFT] i** [esc] .

#### **IF**

**Komendy IF oraz THEN nakazują komputerowi sprawdzenie określonego warunku a następnie podjęcie działania <sup>w</sup> zależności od wyniku testu. Dla przykładu <sup>w</sup> instrukcji**

**if**  $1+1 = 2$  then  $print$  **"correct"**  $[RETURN]$ 

**... komputer sprawdzi warunek i podejmle akcję <sup>w</sup> zależności od rezultatu.**

**Słowo kluczowe ELSE może być użyte do poinformowania komendy IF THEN o tym, jakie działanie należy podjąć na wypadek nie spełnienia warunku; dla przykładu**

**if 1+1=0 then print"dobrza" else print "zle" [RETURN] Rozszerzymy teraz poprzedni program <sup>o</sup> polecenia if <sup>1</sup> then.**

**Wprowadź następujący program. Zauważ, że dodaliśmy dwa symbole < znaczy "mniej niż" i znajduje się obok litery . ■yznaczy "więcej niż" i znajduje stę obok klawisza < .**

**<sup>5</sup> cle [RETURN]**

**10 input "jak masz na lmle";a| [RETURN]**

20 **input** "ile masz lat"; wiek [RETURN]

**30 if wiek<13 then 60 ¡RETURN]**

```
40 if wiek < 20 then 70 [RETURN]
50 if wiek > 19 then 80 [RETURN]
60 print * Cóż 80 ": " nie jesteś jeszcze nastola-
tkiem w wieku ": wiek " lat " : end [RETURN]
70 print " Cóż "; a$¡ " jesteś nastolatkiem w wieku "¡
wieki " lat " ! end [RETURN]
80 print " Cóż a$¡ " nie jesteś już nastolatkiem
w wieku ", wieki " lat- " : and [RETURN]
Aby sprawdzić ten program napisz
list [RETURN]
Teraz napisz
run [RETURN]
```
**Następnie odpowiedz na pytanie komputera <sup>1</sup> zobacz co się stanie. Widzisz teraz, jaki efekt <sup>w</sup> programie ma użycie instru-**

**kcji IF i THEN. Słowo kluczowe END użyte jest <sup>w</sup> programie dosłownie <sup>w</sup> celu zakończenia działania programu, ¿leżeli <sup>w</sup> linii <sup>60</sup> nie byłoby słowa END to program działał by dalej Wykonujęc linie <sup>70</sup> i 80.**

**Podobnie, jeżeli <sup>w</sup> linii <sup>70</sup> nie byłoby słowa END to program działał by dalej wykonujęc linię 80. Dwukropek : przed słowem END rozdziela dwie lub więcej instrukcji <sup>w</sup> jednej linii programu. Dodaliśmy również linię <sup>5</sup> aby wyczyścić ekran na poczętku programu. Zawsze będziemy to robić od tej chwili aby programy wyględały ładniej.**

**Wyzeruj teraz komputer naciskajęc [CONTROL.] [SHIFT] i** [esc].

**FOR i NEXT**

**Komendy FOR i NEXT używane sę, jeżeli wykonujemy pewnę operację pewnę ilość razy. Instrukcje określajęce operacje powinny być zamknięte pętlę FOR i NEXT. Napisz**

> **cls [RETURN] for a»l to 10 [RETURN] print "numer kolejny": a [RETURN] next a [RETURN] run [RETURN]**

**Zobaczysz, że operacja <sup>z</sup> linii 20 została wykonana <sup>10</sup> razy tak, Jak zostało to ustalone instrukcją FOR <sup>w</sup> linii 10. Zwróć uwagę, że wartość zmiennej a również została zwiększona 10 razy o 1. Słowo kluczowe STFP (ang. "krok") może być użyte <sup>w</sup> ko-**

**mendzie FOR NFX do określenia, Jaki aa być krok <sup>w</sup> każdej operacji. Dla przykładu zmień linie 10 do postaci**

 $10$  **for**  $a=1$  **to**  $50$  **step 5**  $[RETURN]$ **run [RETURN]**

**Kroki ujemne mogą być również używane. Die przykładu**

```
10 for a=100 to 0 step - 10 [RETURN]
run [RETURN]
```
**RFM**

**Rem Jest skrótem od RFMark ("Uwaga"). Instruuje to komputer, że należy zignorować resztę linii. Można użyć RFM do przekazania informacji, dla przykładu o tytule programu, użyciu zmiennych ltd. Dla przykładu:**

**10 RFM Schwyć najeźdźców [RETURN]**

**20 L,»5:RFM ilość zyc [RETURN] Pojedynczy znak cudzysłowie (apostrof) może być użyty zamiast REM. (Znak ten wprowadza się trzymając [SHIFT] i klawisz 7). Dla przykładu:**

**10'Schwyć najeźdźców [RETURN] 20 L=5; <sup>1</sup> llosc zyc [fcEtuE.bJ**

# **GOSUB**

**Jeżeli <sup>w</sup> programie występuje zestaw instrukcji, które oowtarzane są wiele razy (w różnych miejscach programu)**

**to nie ma potrzeby <sup>w</sup> każdym miejscu <sup>w</sup> programie powtarzać całego zestawu; przeciwnie - cały zestaw może być ujęty <sup>K</sup> postaci "podprogramu" który może być "wywołany" instrukcją GOSUB <sup>z</sup> numerara linii. Koniec podprogramu oznaczany Jest instrukcją RETURN. ?o napotkaniu tej Instrukcji komputer wróci do linii następującej po linii <sup>z</sup> której wywołany był podprogram.**

**/Dwa następne programy ni· robię nic poza wypisaniem tekatu na ekranie i nie trzeba trudzić się wpisywaniem ich do pąalęci. Zostały ona zalęazona wyłącznie <sup>w</sup> celu pokazania jak podprogramy wykonuję powtarzalne zadania/.**

**Dla przykładu <sup>w</sup> neetępujęcya programie:**

 **MODE 2 [RETURN] PRINT "This old »an he played one" (RETURN) PRINT "He played knick-knack on my drum" (RETURN) PRINT "With <sup>a</sup> knick-knack paddy wack" [RETURN) PRINT "Give a dog <sup>a</sup> bone" [RETURN] PRINT "This old man came rolling home" [RETURN] PRINT [RETURN] PRINT "This old man he played two" [RETURN] PRINT "He played knick-knack on my shoe" [RETURN) PRINT "With <sup>a</sup> knick-knack paddy wack" [RETURN] PRINT "Give <sup>a</sup> cog <sup>a</sup> bone" [RETURN] PRINT "This old man came rolling home" [RETURN] PRINT [RETURN] PRINT "This old man he played three" [RETURN] PRINT "He played knick-knack on my knee" (RETURN] PRINT "With <sup>a</sup> knick-knack paddy wack" [RETURN] PRINT "Give <sup>a</sup> dog <sup>a</sup> bone" [RETURN] PRINT "This old man came rolling home" [RETURN] PRINT [RETURN] run [RETURN]**

**widać wiele linii, które musiały być powtórzone <sup>w</sup> różnych miejscach programu, jak na przykład refren <sup>w</sup> linii 180. Zamieńmy teraz refren na podprogram i dodajmy na końcu Instrukcję RETURN. Teraz będziemy wywoływać podprogram używajęc instrukcji GOSUB 180, kiedy tylko będziemy go potrzebować. Program wyględa teraz tak:**

 **MODE 2 [RETURN] PRINT "This old man he played one" [RETURN] PRINT "He played knick-knack on my drum" [RETURN] GOSUB 180 [RETURN] PRINT "This old man he played two" [RETURN] PRINT "He played knick-knack on my shoe" [RETURN] GOSUB 180 [RETURN) PRINT "Ihis old man he played three" [RETURN] PRINT "He played knick-knack on my knee" [RETURN] GOSUB 180 [RETURN; END [RETURN] PRINT "With <sup>a</sup> knick-knack paddy wack" [RETURN] PRINT "Give <sup>a</sup> dog a bone" [RETURN] PRINT "This old man came rolling home" [RETURN] PRINT [RETURN] RETURN [RETURN] run [RETURN]**

**Czy zauważyliście, Ila zaoszczędziliśmy »ovio zbędnego pisania? Dobrze zaprojektowane podprogramy sę podstawowy częścię programowania. Prowadzę one do strukturalizacji programów i wyrebiaję <sup>u</sup> programisty dobro nawyki.**

**Należy mleć na uwadze,** *¿o* **nie zawezo trzeba "wskakiwać\* do tego eamege miejsca podprogramu: to jest na sam poczętek. Podprogram napisany <sup>w</sup> liniach 500-800 może być wywoływany przez: GOSUB 500, GOSUB 640 lub GOSUB 790.**

**Zwróć uwagę, ża <sup>w</sup> powyższym programie instrukcja END jost użyta <sup>w</sup> linii 170.** *VI* **przeciwnym razie program <sup>w</sup> sposób naturalny kontynuuje działanie po linii <sup>160</sup> i wykonuje linię 1Θ0, co nie może mieć miejsca za wyjętkiem wywołania przez GOSUB.**

### **Prosta arytmetyka**

**Całkiom łatwo można użyć komputera jako kalkulatora. Aby to zrozumieć, prosimy prześledzić następujęce przykłady. Będziemy używali znaku ? jako synonimu instrukcji PRINT. Odpowiedź ukaże się na ekranie zaraz po naciśnięciu klawisza** Êcturn].

```
Dodawanie
Wprowadź :
      ? 3+3 [rETURnJ
        6
/zwróćmy uwagę, że nie należy pisać znaku równości »/
```

```
Wprowadź:
     ? 8*4 [RETURN]
       12
Odejmowanie
Wprowadź :
     ? 4-3 [RETURN]
       1
Wprowadź:
     ? 8-4 [RETURN]
       4
Mnożenie
Wprowadź:
     ? 3*3 [RETURN]
       9
Wprowadź:
     ? 8*4 [RETURN]
       32
Dzielenie
Wprowadź:
     ? 3/3 [RETURN]
       1
Wprowadź :
     ? 8/4 [RETURN]
       2
Dzielenie całkowite
(użyj znaku \ jako symbolu dzielenia z odrzuceniom reszty)
Wprowadź ;
     ? 10\6 [RETURN]
       1
W prowadź
     ? 2O\3 [RETURN]
       6
```

```
Reszta z dzielenia
(naplsz MOD jako określenie tej operacji)
Wprowadź:
     ? 10 MOD 4 [RETURN)
       2
Wprowadź :
     ? 9 MOD 3 [RETURN]
       0
Pierwiastek kwadratowy
Aby znaleźć pierwiastek kwadratowy danej liczby naplsz sqr( ).
Liczba podpierwlaatkowa winna być wewnątrz nawiasów.
Wprowadź :
     ? \text{sar}(16) [\text{RETURN}] (to \text{ oznacza } 16)4
Wprowadź :
     7 sqr( iw) [returnJ
       10
Podnoszenie do potęgi
Podnoszenie do potęgi to np. 3 do kwadratu (3f2) , 3 do trzeciej
potęgi (3,3) itp.
Wprowadź:
     ? 3|3 RETURN (co oznacza 33)
       2T
Wprowadź:
     ? 8,4 RETURN (co oznacza 84)
       4096
Pierwiastek sześcienny
Pierwiastek sześcienny można bardzo łatwo wyliczyć metodą
podobną do poprzedniej. _
Aby znaleźć pierwiastek sześcienny z 27 ( 127) wprowadź:
     ? 271(1/3) RETURN
       3
Aby uzyskać pierwiastek 3-go stopnia z 125 wprowadp:
     ? 1251(1/3) RETURN
       5
```
# **Obliczenia mieszane**

**(+,-,\*,/)**

**Obliczenia mieszano są rozumiane przez komputer, lecz wykonywano są według określonych priorytetów. Najwyższy priorytet dany jest operacjom mnożenia i dzielenia, następnie dodawania i odejmowania. Tyczy aię to obliczeń zawierających tyąko te cztery działania.**

**Jeżeli obliczamy**

**317-2\*7/4**

**to można by przypuszczać, że obliczenia przebiegną tak: 317-2+7/4**

- **= 8\*7/4**
- 
- **<sup>=</sup> 56/4**
- **14**

**<sup>W</sup> rzeczywistości jednak jest to obliczane jak następuje:**

**317-2\*7/4**

- $= 3 + 7 14/4$
- **<sup>=</sup> 317-3.5**
- **=. 10-3.5**
- **<sup>=</sup> 6.5**

**Przekonaj się <sup>o</sup> tym wykonując tak jak jest napisane:**

```
? 317-2*7/4 [RETURN]
```
**6.5**

**Sposób obliczeń możnn zmienić wprowadzając nawiasy. Komputer będzie wykonywał obliczenia zawarte <sup>w</sup> nawiasach przed mnożeniem it.p. poza nawiasami. Sprawdź to, wprowadzając obliczenie zawierające nawiasy:**

**?(3i7-2)»7/4 (RETURN)**

**14**

**Priorytety wszystkich operatorów arytmetycznych są następujące (w kolejności malejącej):**

**Potęgowanie**

**MOD Reszta z dzielenia**

**Minus jednoarguraentewy (wskazujący na liczbę ujemną)**

*Ht* **<sup>1</sup> / Mnożenie <sup>i</sup> dzielenie**

**\ Dzielenie całkowite**

**ii- Dodawanie <sup>1</sup> odejmowanie**
#### **Dalsze wykładniki**

**Jeżeli chcesz <sup>w</sup> swoich obliczeniach używać liczb bardzo dużych lub bardzo małych, to wygodnie jest stosować zapis wykładniczy. Litera <sup>E</sup> używana jest do oznaczenia wykładnika liczby przy podstawie 10. Można używać <sup>E</sup> lub e.**

**2 Dla przykładu 300 to to samo co 3x10 . <sup>W</sup> notacji wykładniczej zapiszemy to jako 3E2. Podobnie, 0.03 to znaczy 3xl0-2. <sup>W</sup> notacji wykładniczej odpowiada to 3E-2. Prześledź następujące przykłady.**

```
Możesz wpisać:
```

```
? 30*10 [RETURN]
```
**300**

```
lub te*
```

```
? 3EU1E1 [RETURN]
 300
```
- **? 3000\*1000 [RETURN] lub ? [3E3\*1E3 [RETURN] 3000000**
- **? 3000\*0.001 [RETURN] lub ? 3E3Í1E-3 [RETURNJ 3**

# **Część 7: Zapisz program na dysk**

**Teraz, kiedy już przećwiczyłeś palce wpisując kilka instrukcji, chciałbyś pewnie wiedzieć jak przepisać program z komputera na dysk <sup>1</sup> jak załadować go z powrotem do pamięci.**

**Nawet jeżeli jesteś zaznajomiony z zapisywaniem <sup>1</sup> ładowaniem programów na/z kasety, to warto podać kilka informacji, które trzeba poznać mając do czynienia ze zbiorami dyskowymi.**

**Dwie główne różnice są następujące. Po pierwsze - na dopiero co wyjętą z opakowania dyskietkę nie można zapisać jeszcze żadnej informacji, co ma miejsce <sup>w</sup> wypadku kasety. Nowy dysk musi być wpierw "sformatowany", <sup>a</sup> czynność ta zostanie za chwilę przybliżona.**

**Drugi punkt wart wskazania <sup>w</sup> tym miejscu to waga, jaką należy przywiązywać do właściwego nadawania nazw zbiorom dyskowym. Nazwy zbiorów na kasetach zwykle muszą spełniać bardzo**

**luźne reguły, lóżnląc się bardzo swojej długością; czasami mogą być** *vi* **ogóle pominięte.**

**<sup>Z</sup> dyskami Jest zupełnie inaczej.**

**Ntizwy zbiór ów dyskowych muszą spełniać ściśle reguły narzucone przez CP/M; zostaną one podane dalej <sup>w</sup> tej części podręcznika.**

#### **Formatowanie dysków**

**Przed zapisaniem na dysku jakiejkolwiek informacji, musi on zostać sformatowany. Formatowanie może być porównane do budowania na dysku półek <sup>1</sup> przegródek przed wykorzystaniem ich do pamiętania informacji, innymi słowy do wyznaczenia zorganizowanej sieci wzdłuż której dane mogą być zapisywane lub odczytywane.**

**Formatowanie dzieli dysk na 360 rozłącznych obszarów Na dysku jest 40 ścieżek ("tracks") - od najbardziej zewnętrznej (ścieżka 0) do najbardziej wewnętrznej (ścieżka 39); obwód dysku podzielony jest na <sup>9</sup> sektorów ("sectors").**

**Każda ścieżka może <sup>w</sup> jednym sektorze zapamiętać 512 bajtów danych, stąd całkowita pojemność jednej strony dysku wynosi 180 KU (kilobajtów).**

# **Pierwsze kroki przy używaniu wzorcowego pakietu dysków systemowych CP/M**

**Aby przygotować czystą dyskietkę do odczytywania i zapisywania Twoich programów, nilohv sformatować ją. Roili się to używając strony <sup>1</sup> pakietu dysków systemowych CP/M (dostarczonych z Twoim komputerem).**

**Włącz system, a następnie włóż stronę <sup>1</sup> pakietu do napędu <sup>w</sup> komputerze.**

**Jeżeli pracujesz <sup>z</sup> <sup>2</sup> napędami, zawsze «kł.■<·,-) Stronę <sup>1</sup> do głównego napędu - tezo wbudo-anego do komputera. (Napęd Λ.) Napisz:**

**|cpm RLT1ÜÎN**

**(Symbol <sup>J</sup> uzyskasz naciskając klawisz <sup>3</sup> jednocześnie z ^SHIFT**

**32**

**Po kilku sekundach na górze ekranu zobaczysz aaatępujący napis :**

**CP/M Plus Amstrad Computer Electronics pic Jest to komunikat świadczący, że komputer znajduje się teraz pod kontrolą systemu operacyjnego CP/M. Zobaczysz również znaki A^> «raz z kursorem. Są to tzw. "znaki gotowości" - podobne do Ready podczas normalnej pracy komputera <sup>w</sup> języku BASIC - <sup>1</sup> oznaczają, że komputer oczekuje na Twoje instrukcje.**

**Od chwili włączenia systemu CP/M nie możesz już wprowadzać komend języka BASIC, ponieważ, nie będą one już rozumiane.**

**Jeżeli, dla przykładu, napiszesz komendę języka BASIC: cis** [return]

**to komputer przepisze Twoją komendę razem ze znakiem zapytania CLS?**

**wskazując, że nie zrozumiał komendy.**

**Aby rzucić okiem na kilka z komend CP/M naplsz dir [RETURNJ**

**Na ekranie zobaczysz skorowidz (DIRectory) komend systemowych i użytkowych. Jedną z niob jest komenda DISCKIT3. Naplsz:**

**dlsckit3 RETURN**

**Po chwili zobaczysz na górze ekranu nagłówek programu DISC KIT oraz poniżej**

**One drive found**

**Oznacza to, że działa program użytkowy DISC KII oraz że komputer rozpoznał, że działa z jednym napędem dysków (tym wbudowanym do komputera)**

**Jeżeli podłączyłeś dodatkowy napęd do komputera, to napis będzie brzmiał:**

**Two drives round**

**Na dole ekranu zobaczysz co następuje**

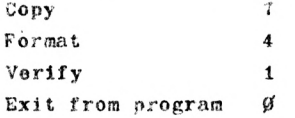

**Jest to tzw,"głównemenu" programu. Numery <sup>w</sup> kwadratach odpowiadają klawiszom funkcyjnym po prawej stronie klawiatury (oznaczonymi** *fÿ,* **fl, f4 <sup>1</sup> f?), <sup>a</sup> naciśnięcie jednego <sup>z</sup> nich odpowiada wybraniu jednej z opcji menu.**

**Prosimy zwrócić uwagę,** *te* **naciśnięcie <sup>w</sup> tej chwili klawisza** *ty* **spowoduje opuszczenie programu DISC KIT i powrót do trybu wprowadzania bezpośredniego <sup>w</sup> systemie CP/M (znaki A>) Chcemy teraz sformatować dysk, naclśnlj zatem klawisz l(f4)**

### **OSTRZEŻENIE**

**FORMATOWANIE UPRZEDNIO ZAPISANEGO DYSKU SPOWODUJE WYMAZANIE JEGO ZAWARTOŚCI**

**Zobaczysz teraz na ekranie nowe menu, pozwalające na wybór różnych formatów, a dokładnie**

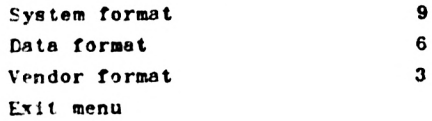

**Jak poprzedni» możemy teraz nacisnąć jeden z klawiszy funkrylnych (f3, f6, f9) i dokonać tym samym wyboru formatu, wszystkie typy formatów zostaną objaśnione <sup>w</sup> dalszej części podręcznika, ale teraz wybierz "Data format" naciskając klawisz o numerze 6.**

**Zwróć uwagę, że naciśnięcie klawisza » (pod f9, f6 i f3) powoduje przejście z trybu formatowania do poziomu głównego menu programu DISC KIT.**

**Nacisnąwszy klawisz funkcyjny numer 6(1 zakładając że nie dołączyłeś do komputera dodatkowego napędu) zobaczysz inf <sup>r</sup> m;***?c* **ję :**

**y Format as data**

**Any other key to exit menu**

**'.t tej chwili należy wyjąć dysk systemowy CP/M <sup>1</sup> włożyć dysk, który pragniesz sformatować. Strona dysku mająca zostać sformatowana .powinna byt zwrócona do góry napędu.**

**Teraz naclśnlj klawisz <sup>Y</sup> (Y oznacza Yes-tak, kontynupj działanie <sup>1</sup> sformatuj dysk).**

**Dysk zostanie sformatowany (po kolei ścieżki 0-39) <sup>a</sup> aktualny numer ścieżki wyświetlony będzie <sup>w</sup> lewym górny® rogu «kranu.**

**vie można sformatować dysku, którego otwór zabezpieczający przed zapisem jest otwarty. Każda próba sformatowania takiego dysku łączyć się będzie z komunikatem:**

**Disc write-protected Insert disc to formst R-etry or C-ancel**

**... po ukazaniu się którego należy nacisnąć <sup>C</sup> (jako Cancel - odwołaj komendę), wyjąć dysk, włożyć właściwy dysk do formatowania. Jego otwór zabezpieczający powinien być zamknięty.**

**Dopilnuj, aby otwór zabezpieczający <sup>w</sup> dyskach zawierających cenne programy zawsze był otwarty; NIGDY nie zamykaj tego otworu <sup>w</sup> dyskach, które składają się na wzorcowy pakiet dysków systemowych CP/M.**

**Kiedy formatowanie jest Już zakończone, zastaniesz poproszony o wyjęcie dopiero co sformatowanego dysku <sup>1</sup> naciśnięcie dowolnego klawisza - co będzie sygnałem do kontynuowania programu.**

**Czynność formatowania można powtórzyć wsuwając nowy dysk <sup>1</sup> naciskając Y. Możne tak formatować po kolei tyle dysków, ile cbcemy mieć sformatowanych <sup>w</sup> danym formacie.**

**Kiedy już zakończysz formatowanie - naciśnij dowolny klawisz inny niż Y, a przejdziesz ponownie do poziomu głównego programu DISC KIT.**

Działanie innych opcji programu, tj. C o p y i **rify będą omówione <sup>w</sup> dalszej części podręcznika. Teraz, kiedy nauczyłeś się już formatować przy pomocy CP/M, wyzeruj komputer używając klawiszy [CONTROLj [SHIFTJ i [ESCj.**

**Zawsze trzymaj wzorcowe dyski CP/M <sup>w</sup> bezpiecznym miejscu; są one dosłownie kluczem do Twojego systemu. <sup>W</sup> dalszej części podręcznika dowiesz się, Jak wykonać "robocze kopie" tych dysków po to, aby dyski wzorcowe móc trzymać <sup>w</sup> zamkniętym, pewnym schowku.**

#### **Formatowanie <sup>w</sup> systemie z 2 napędami**

**Idź za wskazówkami umieszczonymi powyżej, wybterz opcję Format (menu główne) naciskając klawisz f4 a następnie klawisz f6 wybierając Data format.**

**<sup>W</sup> tym miejscu zobaczysz trzecie menu, pozwalające wybrać napęd <sup>w</sup> którym ma się dokonać formatowanie.**

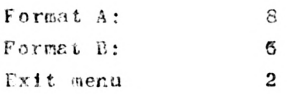

**Wybranie opcji Format B: (klawisz** *Î?,)* **pozwoli na pozostawienie Strony <sup>1</sup> dysku systemowego <sup>w</sup> napędzie i umieszczenie dysku przeznaczonego do formatowania <sup>w</sup> napędzie R.**

**Po wybraniu "Format B:" możesz nacisnąć <sup>Y</sup> - co spowoduje rozpoczęcie formatowania - i uh dowolny inny klawisz - aby przejść do Głównego menu programu FISC KIT.**

**Jeżeli wybrałeś opcję "Format A:" (klawisz f8), to MUSISZ pamiętać, aby wyjąć dysk systemowy z napędu A: i włożyć dysk przeznaczony do formatowania.**

**Nie zapomnij :**

**NICfDY NIE RYZYKUJ ZAPISANIA DYSKÓW SYSTEMOWYCH CP/M.**

**Teraz, kiedy sformatowaliśmy jedną bądź dwie dyskietki, możemy zapisywać i odczytywać programy <sup>w</sup> języku BASIC na/z dysku.**

**Zapisywanie programów z pamięci na dysk**

**Po zapisaniu programu do pamięci komputera można przepisać go na dysk plsząc:**

**Save "nazwa zbioru" RETURN**

**Zwróć uwagę, że nadanie programowi nazwy jest obligatoryjne.**

**Nazwa zbioru na dysku składa się <sup>z</sup> dwu części (pól). Pierwsza część jest konieczna <sup>1</sup> może zawierać do znaków. Można używać litery <sup>1</sup> cyfry, ale nie wolno używać spacji <sup>1</sup> znaków przestankowych. Część ta zawiera zwykle nazwę programu.**

**Druga część nazwy zbioru jest opcjonalna. Możesz użyć do <sup>3</sup> znaków; i tym razem nie są dozwolone spacje lub znaki przestankowe. Oba pole rozdzielone są znakiem kropki (.).**

**Jeżeli nie określisz drugiego pola, to system sam przyporządkuje mu odpowiedni cląe znaków, taki jak .BAS dla oznaczenia programu <sup>w</sup> języku BASIC lub .BIN dla oznaczenia zbioru zawierającego kod maszynowy.**

**Jako przykład operacji zapisu na dysk naplsz krótki program, następnie wsuń do napędu czysty sformatowany dysk i napisz**

**Save "example" [RETURN] Po chwili ukaże się napis Ready; oznacza to, że program został zaolsany na dysk. (Jeżeli tak się nie stanie - to przyjrzyj się komunikatowi <sup>o</sup> błędzie i sprawdź, czy przypadkiem nie zapomniałe włożyć dysku do właściwego napędu, zamknąć otworu zabezpieczającego przed zapisem lub też nie pomyliłeś się wpisując komendę.**

```
Katalog (Skorowidz)
```
**Po zapamiętaniu powyższego programu na dysku napisz: cat [RETURN]**

```
Na ekranie zobaczysz:
```
**Drive <sup>A</sup> : user 0 EXAMPLE.BAS 1K**

**177K free**

**Zostanie wyświetlone» nazwa zbioru wraz z podanym bądź przyporządkowanym drugim polem nazwy oraz długość zbioru (zaokrąglona» do najbliższej wielokrotności <sup>1</sup> KB, większej niż sama długość zbioru). Zostanie również podan, wolna pojemność dysku.**

### **Ładowanie z dysku do namięci**

**Programy mogą być ładowane z dysku a następnie wykonywane przy użyciu komend:**

**load "nazwa zbioru" [RETURN]**

**run [RETURN]**

**... lub też mogą być bezpośrednio wykonywane po załadowaniu komendą**

**run "nazwa zbioru" [RETURN]**

**Należy zwrócić uwagę, że zbiory zabeznteczone rosa być uruchamiano wyłącznie <sup>w</sup> ten drugi sposób.**

 $|A \t1 \t|B$ 

**Jeżeli pracujesz <sup>z</sup> systemem <sup>o</sup> <sup>2</sup> napędach dyskowych, to możesz wybrać napęd <sup>w</sup> którym ma się dokonać dana operacja przez napisanie przed komendami SAVE, LOAR lub CAT komendy**

**|a [RETURN]**

**lub**

**|b** [return]

**Kopiowanie programów z dysku na dysk**

**Widać już, że używając wyłącznie poznanych dotąd komend można kopiować programy z dysku na dysk. Wystarczy załadować program do pamięci z oryginalnego, źródłowego dysku, zamienić dyski <sup>1</sup> zapisać program na nowy, docelowy dysk.**

**Aby przepisać program z dysku na dysk <sup>w</sup> systemie z <sup>2</sup> napędami wystarczy umieścić dysk źródłowy <sup>w</sup> no. napędzie B: a dysk docelowy <sup>w</sup> napędzie <sup>A</sup> <sup>1</sup> napisać:**

**|b [RETURN] load "nazwazbioru" [RETURN] <sup>I</sup> a [RETURN] save "nazwazbioru" [RETURN]**

**il CPC 6128 istnieją cztery metody zapisywania zbiorów na dysk. Obok zwykłego zapisywania zbiorów Języka BASIC komendą: save "nazwazbioru" [RETURN]**

**są jeszcze trzy alternatywne metody przeznaczone do bardziej specjalistycznych zastosowań :**

#### **Zbiory ASCII**

**save "nazwazbioru",<sup>a</sup> [RETURN] Podanie przyrostka, a zleca komputerowi zapisanie programu lub danych <sup>w</sup> postaci zbioru tekstowego <sup>w</sup> kodzie ASCII. Metodę tę stosuje się do zbiorów utworzonych przez procesory tekstów lub inne programy aplikacyjne, a szczegółowe omówienie tej metody znajdziemy <sup>w</sup> dalszej części podręcznika przy okazji napotkania jej zastosowań.**

#### **Zbiory zabezpieczone**

**eave "nazwazbioru",p [RETURN] Dodanie przyrostka, p nakazuje zabezpieczenie zbiorów <sup>w</sup> ten sposób, te programy takie nie mogą byó wyllstowane po załadowaniu oraz zatrzymane przez naciśnięcie klawisza [ESC] po uruchomieniu.**

**Programy zapisane <sup>w</sup> ten sposób mogą być uruchomione wyłącznie <sup>w</sup> snosób bezpośredni komendą**

**run "nazwazbioru" [RETURN]**

**lub**

**chain "nazwazbioru" [RETURN]**

**Jeżeli przewidujesz,** *te* **będziesz chciał dokonać edycji lut zmienić taki program, to koniecznie musisz posiadać jego kopię nie zabezpieczoną, zaoisaną bez przyrostka ,p.**

#### **Zbiory binarne**

**save"nazwazbioru",b, ¿adres początkowy? , ¿długość <sup>w</sup> bajtach <sup>&</sup>gt; , [¿opcjonalny adres startu?] [RETURN] Ta opcja pozwala na zapisanie na dysk bloku danych z pamięci RAM <sup>w</sup> takiej postaci, <sup>w</sup> jakiej występuje <sup>w</sup> pamięci. Należy podać komputerowi, od Jakiego adresu rozpoczyna się blok danych do zapisu, jaki Jest długi i - Jeżeli zachodzi potrzeba adres, od którego aa się rozpocząć wykonywanie tak zapisanego programu po jego powtórnym załadowaniu do pamięci.**

#### **kopia ekranu**

**Opcja zapisywania zbiorów binarnych pozwala na zapisanie na dysk pamięci ekranu, <sup>w</sup> postaci jego kopii. Zawartość ekranu zostanie zapisana tak, Jak Jest widziana przy pomocy komendy:**

**save "obrazekranu",b,49152,16384 [RETURN] ... gdzie <sup>49152</sup> jest początkowym adresem pamięci ekranu <sup>1</sup> <sup>16384</sup>**

**ilością komórek pamięci, które trzeba zapisać.**

**Aby odtworzyć obraz na ekranie napisz:**

**load "obrazekranu" [RETURN']**

**39**

**Więcej informacji o tym, Jak używać system do manipulowania zbiorami pomiędzy dyskami (i kasetami) znajdzie się <sup>w</sup> dalszej części podręcznika.**

**Na zakończenie upewnij się, że zastosowałeś się do następujących ważnych ostrzeżeń zawartych na początku tego podręcznika <sup>w</sup> rozdziale zatytułowanym "WAŻNE'1.**

**Uwagi <sup>o</sup> instalacji 5,6,7** Uwagi **o obsłudze** 

**Część 8: Tryby organizacji ekranu, kolory, grafika ...**

**Amstrad CPC6128 (Colour Personal Computer) ma trzy tryby (MODE) organizacji ekranu: tryb 0, tryb <sup>1</sup> i tryb 2. Po włączeniu do sieci ustawiony jest tryb 1.**

**<sup>U</sup> łącz komnuter i naclśnij klawisz 1. Naciskaj klawisz tak długo, aż zapełnią się jedynkami dwie linie. Jeżeli policzysz jedynki <sup>w</sup> linii, przekonasz się, że jest ich 40. Oznacza to, że <sup>w</sup> trybie <sup>1</sup> jest 40 kolumn na ekranie. Naclśnij** [return] **- zobaczysz komunikat "Syntax error", ale nie martw się, jest to szybki sposób odzyskania komunikatu "Ready", który oznacza, że komputer czeka na następną Instrukcję. Vpisz teraz:**

# **mode <sup>O</sup> [RETURN]**

**Litery na ekranie są teraz większe. Wciśnij znowu klawisz <sup>1</sup> i trzymaj tak długo jak poprzednio. Jeżeli policzysz jedynki <sup>w</sup> linii zobaczysz, że jest ich 20. Oznacza to, że <sup>w</sup> trybie <sup>O</sup> jest <sup>20</sup> kolumn. Naclśnij** QíETUF.n] **jeszcze raz. Wpis z :**

# **mode 2** QîETURn]

**Znaki są teraz najmniejsze i, jeżeli wplszesz całą linię znaków, możesz przekonać się, że jest ich 80. Rekapitulując :**  $tryb 0 (mode 0) = 20 kolumn$  $tryb 1$   $(mod e 1) = 40$   $kolumn$  $tryb 2 (mode 2) = 80 kolumn$ **Na koniec naclśnij ¿RETURN] jeszcze raz.**

### **Kolory**

**Różnych kolorów jest 27. Na monitorze zielonym (GT65) są one różnymi odcieniami zieleni. Jeżeli kupiłeś monitor GT65 możesz dokupić Modulator/Zasilacz AMSTRA1' Ml'<sup>2</sup> co umożliwi cl dołączenie komputera do twojego domowego telewizora kolorowego i wykorzystanie możliwości tworzenia barwnej grafiki. <sup>V</sup> trybie <sup>O</sup> na ekranie może być jednocześnie do 16 (z 27) kolorów. <sup>W</sup> trybie <sup>1</sup> na ekranie może być jednocześnie do <sup>4</sup> (z 27) kolorów. <sup>V</sup> trybie <sup>2</sup> na ekranie mogą być jednocześnie tylko <sup>2</sup> (z 27) kolory.**

**Moina zmieniać kolor obrzeża (BORDER), papieru (PAPER) (powierzchnia, na której mogą pojawiać się znaki) lub pióra (PEN) (samych znaków) niezależnie jedno od drugiego.**

**<sup>W</sup> tablicy <sup>1</sup> zamieszczono wykaz kolorów dostępnych**  $\mathbf{w}$  **CPC6128**  $\mathbf{w}$  **raz z ich numera**ni.

**Dla wygody wykaz ten zamieszczono również na pokrywie komoutera z prawej strony.**

# **GLÓUNA TABELA KOLORÓW**

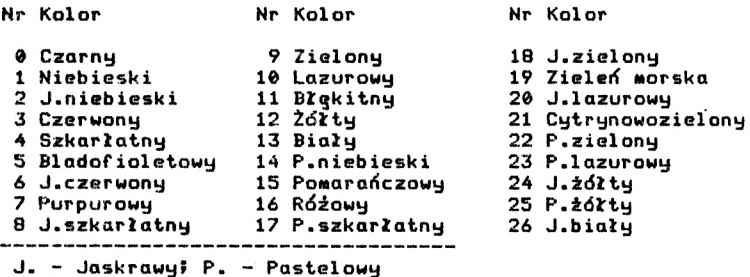

**Tablica 1. Kolory i ich numery**

**Jak już wspomniano wcześniej, po włączeniu do sieci, komputer jest <sup>w</sup> trybie 1. Aby powrócić do trybu <sup>1</sup> z innego trybu, należy wpisać**

**mode 1 RETURN**

#### **Wyświetlanie na ekranie**

**Obrzeże (BORDER) jest to powierzchnia otaczająca papier (PAPER). (Zauważ., że po włączeniu do sieci zarówno obrzeże, Jak <sup>1</sup> papier są koloru niebieskiego). Znaki na ekranie mogą pojawiać się tylko wewnątrz obrzeża. Papier jest tłem dla znaków, <sup>a</sup> pióro (PEN) pisze znaki.**

**Teraz wytłumaczymy, jaki jest mechanizm wyboru kolorów <sup>1</sup> jak możesz je zmieniać.**

**Po włączeniu do sieci lub wyzerowaniu komputera, obrzeże ma zawsze kolor nr i. Spójrz na główną tabelę kolorów <sup>1</sup> zobacz** **że kolor nr <sup>1</sup> jest niebieski. Kolor obrzeże może tyć zmieniony rozkazem BORDER, za którym podany jest numer koloru. Jeżeli chcesz zmienić kolor obrzeża na biały, wplsz:**

**border 13 [RETURN]**

**Jak dotąd, łatwo. Teraz będzie trudniej ...**

**Po włączeniu do sieci lub wyzerowaniu komputera, do papieru przypisany jest atrament <sup>o</sup> numerze 0, <sup>a</sup> do pióra atrament <sup>o</sup> numerze <sup>1</sup> To nie oznacza, że papier ma kolor 0, a pióro kolor <sup>1</sup> według głównej tabeli kolorów ...**

**Ważną rzeczą jest pamiętać, że 0 i <sup>1</sup> są <sup>w</sup> tym wypadku numerami atramentów, a nie numerami kolorów. Aby to zrozumieć, wyobraź sobie, że masz <sup>4</sup> buteleczki na atrament, o numerach 0, 1, <sup>2</sup> i <sup>3</sup> i atrament <sup>w</sup> każdej butelce możesz zabarwić jednym z 27 kolorów o numerach 0 do 26. <sup>Z</sup> tego wynika, że atrament <sup>o</sup> numerze <sup>1</sup> niekoniecznie musi być koloru o tym samym numerze, ponieważ może być zabarwiony Innym kolorem. Możesz nawet zabarwić wszystkie atramenty tym samym kolorem.**

**Tak właśnie jest <sup>w</sup> komputerze. Rozkazy INK <sup>1</sup> PEN pozwalają kolejno zabarwić dany atrament kolorem <sup>1</sup> "napełnić" pióro danym atramentem.**

**Pamiętając, że mamy ustawiony tryb <sup>1</sup> (40 kolumn), spójrz na tablicę poniżej. <sup>Z</sup> pierwszej <sup>1</sup> trzeciej kolumny możesz odczytać, że atrament o numerze <sup>1</sup> (przypisany do pióra po wyzerowaniu komputera) zabarwiony jest kolorem 24. Spójrz teraz na główną tabelę kolorów (tablica i), <sup>z</sup> której wynika, że jest to kolor jaskrawo żółty - taki właśnie kolor mają znaki na ekranie po wyzerowaniu.**

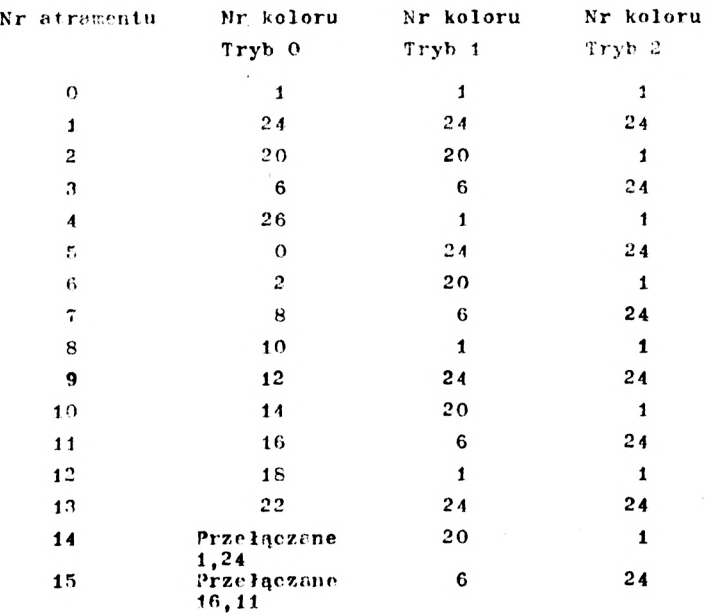

## **POCZĄTKOWE ZABARWIENIE A.THAMENTÓW**

# **Tablica 2. Zależności atrament /tryb /kolor**

**Zależności pomiędzy atramentem, trybem <sup>1</sup> koloret podane <sup>w</sup> tablicy 2 nie są niezmienne. Jest to ustalenie wstępne, przyjmowane nrz.y wyzerowaniu lub włączeniu do sieci komputera. Zmianę zabarwienia atramentu umożliwię rozkaz INK (atrament). Rozkaz ten ma dwa parametry. Pierwszym parametrem jest numer atramentu, który ma być zabarwiony, drugim jest numer koloru. Parametry te muszą być oddzielone przecinkiem.**

**Tak więc, wiedząc, że <sup>w</sup> pi'izn jest <sup>a</sup> tramen<sup>t</sup> <sup>o</sup> numerze 1, zmieńmy kolor tego atramentu ru pomarańczowy. <sup>W</sup> p is z :**

 $ink$  **1,15**  $F$ **RETURN** $\overline{I}$ 

**. ., <sup>a</sup> zobaczysz, że litery na ekranie zmieniły kolor.**

**Kolor lia może być również zmieniony rozkazem '.Κ ι· ιτ>, ze no <vłr|cz.enlu komputera, do papieru przypisań. iest .rra-..ent 0. Zmieńmy więc barwę tępo atramentu na zieloni í'.olc-r nr o) wnisując:**

# **Ink 0,9** [rFTU<sup>w</sup>]

**Przypiszmy teraz do pióra luny atrament**. Poist.

# **nen <sup>3</sup>** [<sup>e</sup>FTURn]

**Zaira-, z· into się kol >r tylko nnwycii lit <sup>r</sup> ; po rożka e) . Używasz teraz do pisani <sup>i</sup> atramentu nr <sup>3</sup> <sup>i</sup> <sup>z</sup> tablicy 112 sz z**należć że **'olor atramentu nr 3 jest jaskrawo czerwony** *er* **6)**. **? leii >n na różowy wpisując :**

# **ink 3.16** [RETURN]

**Pamięta** i, **że <sup>3</sup> jest numeren atramentu, k\*óry wybrałeś do pisania rozkazom PEN 3, a 16 j es numerem koloru różowego. Zmieńmy teraz atrament przypisany do paoieru. Po wybraniu now-gn atramentu ooprzednie tło pod znakami NIE zmienia się, oonieważ było ono ''drukowane" innym atramentem. Aby to zobac z <sup>5</sup> <sup>w</sup> p is z :**

# **pao 2 [RETURN]**

**Znowu skorzy taj <sup>z</sup> tablic 112, żeby stwierdzić, że kolor dla atrament! nr <sup>2</sup> jest jaskrawo zielono niebieski. Zmień go na cza » <sup>i</sup> j .**

# **In 1 0 [**let **TURY**]

**Teraz, ni' ekranl" m.»n»y znaki wntsine piórem, <sup>a</sup> <sup>t</sup> ramen <sup>t</sup> ami numer 113 <sup>1</sup> tła "n m. Iow? .o" atameatami miner <sup>0</sup> <sup>i</sup> 2. Barwa atramentu mżę hyc zi.il e-1 lana również <sup>w</sup> pizypadku, ędy ten atrament nie jest akii! lnie przypisany ml do panier i, ani do pióra. Na przy ł >, wpisz·**

# **Ink 1,2 [RETURN]**

**... co zmieni.i kolor vszx tki <sup>b</sup> <sup>z</sup> <>k-5<sup>w</sup> wpl ·»>» <sup>&</sup>lt; cz<'>nio<sup>i</sup> niórem z atramentem numer 1. Vois** :

**cis [¡nui.y]**

**...» aby wyczy ri . ekian.**

**Powinieneś teraz potrafić poinstruować komputer Jak wrócić do kolorów początkowych (niebieskie obrzeże <sup>1</sup> tło oraz Jaskrawo żółte litery). Spróbuj to zrobić rozkazami BORDER, PAPER, PEN i INK. Jeżeli ci się nie uda, no prostu wyzeruj komputer przez naciśnięcie klawiszów [CONTROî] [SHIFT] i ¡FSC] .**

#### **Kolory przełączane**

**Można spowodować, że kolor znaków Jest przełączany pomiędzy dwoma kolorami. <sup>W</sup> tym celu <sup>w</sup> rozkazie INK barwiącym atrament przypisały do pióra należy dodać trzeci parametr, który Jest numerem drugiego koloru. Aby zobaczyć na ekranie litery, których kolor zmienia się z Jaskrawo białego na Jaskrawo czerwony,· wyzeruj komputer ([CONTROL][SHIFT]** [eSĆ] **) i wplsz:**

# **Ink 1,26,6 [RETURN]**

**Tutaj <sup>1</sup> Jest numerem atramentu przypisanego do pióra, 26 Jest kolorem Jaskrawo białym, a <sup>6</sup> Jest kolorem Jaskrawo czerwonym. Również tło może mleć kolor przełączany. V> tym celu <sup>w</sup> rozkazie INK, barwiącym atrament przypisany do papieru, należy dodać numer drugiego koloru.**

**Aby zobaczyć na ekranie tło, którego kolor zmienia się z zielonego na Jaskrawo żółte, wpisz:**

# **ink 0,9,24 [RETURN]**

**Tutaj 0 Jest numerem atramentu przypisanego do papieru, 9 oznacza kolor zielony, <sup>24</sup> - kolor Jaskrawo żółty.**

**V.yzeruJ teraz komputer ( [CONTROL] [SHIFT]**[esc]) .

**Zobacz <sup>w</sup> tablicy że <sup>w</sup> trybie 0, dwa atramenty (numery <sup>14</sup> i 15) są wstępnie zabarwione dwukolorowo. Innymi słowy <sup>w</sup> rozkazach INK barwiących te atramenty został dodany trzeci parametr**

```
'■'plsz noniższe:
     mode 0 [RETURN]
     pen 15 [rETUJiNJ
```
**zobaczysz, że słowo "Ready'' jest na zmianę błękitne t rćżowe. Teraz wpisz:**

```
paper 14 [RETURN]
cis [RETURN]
```
**Zobaczysz, że prócz przełączania barw liter "Ready" pomiędzy kolorem błękitnym i różowym następuje również przełączanie barw tła z żółtego na niebieskie.**

**Atramenty <sup>14</sup> i <sup>15</sup> mogą byó orzeprogramowane rozkazem INK na inne przełączane kolory lub na kolory stałe.**

**<sup>W</sup> końcu można również przełączać kolor obrzeża, co można uzyskać przez dodanie drugiego koloru <sup>w</sup> rozkazie BORDER. Wpisz:**

**border 6,9 [RETURN]**

**Zobaczysz·, że kolor obrzeża jest przełączany <sup>z</sup> jaskrawo czerwonego na zielony. Zwróć uwagę na to, że kolor obrzeża może być ustalony na którykolwiek (lub którąkolwiek parę kolorów) spośród 27 kolorów, bez względu na aktualny tryb.**

### **Wyzeruj komputer**

**Vf celu demonstracji dostępności kolorów wpisz, a następnie uruchom następujący program:**

```
10 MODE 0 [RETURN]
 20 czas=600:REM ustala szybkość zmian [RETURN]
 30 FOR b=0 TO 26 [RETURN]
 40 LOCATE 3,12 [RETURN]
 50 BORDER b [RETURN]
 60 PRINT "kolor obrzeża";(»[RETURN]
 70 FOR t=l TO czas [RETURN]
 80 NEXT t,b [RETURN]
 90 CLG [RETURN]
100 FOR p=0 TO 15 [RETURN]
110 PAPER p [RETURN]
120 PRINT "papier"; p [RETURN]
130 FOR n=0 TO 15 [RETURN]
140 PEN n [RETURN]
150 PRINT "pióro"; n [RETURN]
160 NEXT n [RETURN]
170 FOR t=1 TO czas\star2 [RETURN]
180 NEXT t,p [RETURN]
190 MODE 1 [RETURN]
200 BORDER 1 [RETURN]
```
 **PAPER 0 [RETURN] PEN <sup>1</sup> [RETURN'} INK 0,1 [RETURN'} INK 1,24 [RETURNj run [RETURN]**

**Ważne**

**<sup>W</sup> powyższym programie, jak również <sup>w</sup> programach podanych <sup>w</sup> nastęnnych rozdziałach, słowa kluczowe BASICa napisane są dużymi (CAOital) literami, <sup>W</sup> ten sposób słowa te są pisane przez BAISC przy listowaniu. Ogólnie rzecz biorąc, leniej Jest używać przy pisaniu programu liter małych, ponieważ ułatwia to znalezienie błędów wpisywania (błędnie wpisane sło»a kluczow. orzy listowaniu NIE będą napisane dużymi literami).**

**<sup>W</sup> pozostałej części niniejszego rozdziału używamy zarówno dużych Jak i małych liter, aby przyzwyczaić cię do tego sposobu działania.**

**Nazwy zmiennych (np. x lub a\$) NIE są zamieniane na duże litery przy listowaniu, chociaż komputer rozpoznaje nazwę zmiennej bez względu na to, czy jest ona napisana dużymi czy <malyt.il> literami.**

#### **Uwaga**

**Od tej chwili nic będziemy pisać [RETURN] na końcu każdej linii. Zakładamy, że będziesz to robić· automatycznie.**

### **<sup>G</sup> ra f <sup>1</sup> ka**

**<sup>W</sup> pamięci komputera zapamiętano są pewne znal <sup>1</sup> symboliczne. '<sup>V</sup> celu wydrukowania kt '•regokolwink z nich należy użyć słowa:**

### **chr|( )**

**Wewnątrz nawiasów powinien być numer znaku z zakresu 32 do 255. Wyzeruj komputer ([cCNTIiOL]** [fHTFI] [esc] **) <sup>i</sup> wpisz:**

**print <hr\$ (250)**

**Nie zapomnij nacisnąć [ίΓΙ'ΊίΝ], y£l ekranie pojawi się znak numer 250, którym jest człowiek Idący <sup>w</sup> prawo.**

**Jeżeli chcesz zobaczyć wszystkie znaki i symbole, które mogą być drukowane na ekrrnie oraz ich numery, wpisz następujący program (przypominamy <sup>o</sup> naciśnięciu** £returnJ **na końcu każdej linii).**

```
10 for n=32 to 255
20 print n; chr$(n)30 next n
run
```
**Wszystkie znaki oraz ich numery podano <sup>w</sup> rozdziale zatytułowanym "Nieco użytecznych informacji ..."**

**LOCATE**

**Rozkaz ten Jest używany <sup>w</sup> celu przemieszczenia kursora tekstowego na określone miejsce na ekranie. Jeżeli pozycja kursora tekstowego nie Jest zmieniona rozkazem LOCATE, drukowanie tekstu zaczyna się od lewego, górnego rogu ekranu, co odpowiada współrzędnym (x,y) <sup>=</sup> (1,1) (x Jest pozycją poziomą, <sup>y</sup> Jest pozycją pionową). V> trybie <sup>1</sup> kolumn jest 40, <sup>a</sup> linii 25. Dlatego, aby umieścić znak <sup>w</sup> środku górnej linii <sup>w</sup> trybie i, należy określić współrzędne x,y Jako 20,1.**

**Aby to zobaczyć, wpisz (pamiętaj o [RETURN} na końcu każdej linii):**

```
10 locate 20,1
```

```
20 orint chr$(250)
```
**run**

```
Aby się przekonać, że jest to najwyższa linia, wpisz:
     border 0
```
**Obrzeże Jest teraz czarne, a człowieczek znajduje się <sup>w</sup> środku najwyższej linii.**

**ił trybie <sup>0</sup> kolumn jest tylko 20, linii, tak samo Jak poprzednio, 25. Jeżeli teraz wpiszesz:**

**mode 0**

**run**

**..., zobaczysz, że człowieczek jest teraz <sup>w</sup> prawym, górnym rogu ekranu. Jest tak, ponieważ współrzędna x równa 20 określa ostatnią kolumnę <sup>w</sup> trybie 0.**

**<sup>W</sup> trybie <sup>2</sup> jest <sup>80</sup> kolumn i <sup>25</sup> linii. Prawdopodobnie potrafisz zgadnąć, <sup>w</sup> którym miejscu ekranu pojawi się człowieczek po wpisaniu: mode 2 run Wróć do trybu <sup>1</sup> wpisując: mode <sup>1</sup> Sam wypróbuj, przez modyfikację parametrów instrukcji LOCATE i CHR\$, rozmieszczenie różnych znaków na ekranie. Na przykład wpisz: locate 20,12:print chr\$(240) Zobaczysz strzałkę <sup>w</sup> środku ekranu. Zauważ, że <sup>w</sup> tej instrukcji: 20 jest współrzędną poziomą (x) (w zakresie <sup>1</sup> do 40) <sup>12</sup> jest współrzędną pionową ( y) (w zakresie i do 25) 240 jest numerem znaku symbolicznego (w zakresie 32 do 255). Aby otrzymać znak numer 250, powtarzany przez cały ekran woisz: 10 CLS 20 FOR x=l TO 39 30 LOCATE x,20 50 PRINT CHR\$(250) 60 NEXT <sup>X</sup> 70 GOTO 10**

**run**

**Naclśnij dwukrotnie klawisz [FSC], aby przerwać działanie nro.rramu.**

**Chcąc usunąć wcześniej rnis. ny znak przed wydrukowaniem n.stęnncgo (aby był tylko jeden człowiek, <sup>a</sup> nie cała linia) roisz :**

```
50 print " chr|(250)
•'owi lilii.· "Ό nut.on:, tycznie zastępuje poprzednią)
Teraz unisz:
```
**run**

## **FRAME**

Aby ulepszyć sposób poruszania się znaku na ekranie dodaj **następującą linię:**

**40 frame**

**Komenda FRA?<sup>F</sup> synchronizuje przesuwanie się obiektów na ekranie z częstotliwością ramki obrazu monitora. Jeżeli brzmi to dla Ciekle zbyt technicznie, to zapamiętaj tylko, że komenda ta powinna być użyta zawsze, kiedy pragniesz, aby tekst lub grafika płynnie przesuwały się na ekranie.**

**Program może być dalej rozszerzony <sup>v</sup> celu poprawienia Jakości ruchu ooprzez dodanie kilku pętli opóźniających l użycie innego symbolu znaku.**

```
Napisz
```
**list**

**Teraz dodaj następujące linijki programu:**

```
70 FOR n-1 TO 300:N1X1 n
 80 FOL x=3 9 TO 1 STEP-i
 90 LOCATE X,20
100 FRAME
110 PRINT CriH$( 251) ; " "
120 NEXT X
130 FOR n=l TO 300:N'FXT n
140 GOTO 20
run
```
## **PLOT**

**komenda PLOT, co odróżnia ją od LuJAll, może być użyta do określenia pozycji kursora graficznego <e współrzędnych oojcdyncz.ych punktów (ring, "nixels") . Punkt jest n;. j rn <sup>i</sup> e.jszym osiągalnym elementem ekranu.**

**Zwróćmy uwagę, że kursor graficzny nie jest <sup>i</sup> !<!>»« ζην i różni się od kursora znakowego (tekstowego).**

**No ekranie może być rozróżnione G40 punkt-w <sup>r</sup> pozio.i·- <sup>1</sup> <sup>400</sup> <sup>w</sup> plonie. Współrzędne <sup>x</sup> <sup>i</sup> <sup>y</sup> określone -, » -1-..- . <sup>r</sup> do bwe'<sup>o</sup> doln·'. ' rogu ekranu, 'la on wsnółrzędno C,C. ,>¡z< <sup>&</sup>lt; . ie: stwir do 'utsorr znakowe;.'· - <sup>v</sup> s <sup>&</sup>gt; >łr zi;i'n·· :><<<'·>** *<sup>i</sup> <·* **różnią się »·· tryb; eh (modach) 0, <sup>1</sup> i 2.**

**Aby się <sup>o</sup> tym przekonać wyresetuj komputer naciskając nrzj cieki [CONTROlJ[SHIFT] <sup>1</sup> [ESCJ a następnie naplsz**

**plot 320,200**

**Na środku ekranu pojawi się mały punkt. Zmieńmy teraz tryb pisząc:**

**mode 0**

**plot 320, 200**

**Zobaczysz, że punkt na śro<\.u ekranu Jest dalej - jest on jednak większy.**

**Zmieii tryb nracy oowtómie i napisz tę samą komendę aby zobaczyć efekt pracy <sup>w</sup> trybie 2:**

**mode 2**

**plot 320,200**

**Punkt jest <sup>w</sup> dalszym ciągu, tym razem jednak znacznie mniejszy. V.pisz r. ekran punkty <sup>w</sup> różnych trybach i miejscach. Da ci to pewną wprawę <sup>w</sup> używaniu komendy. Kiedy już skończysz - porcróó do trybu <sup>1</sup> i oczyść ekran pisząc:**

**mode <sup>1</sup>**

### **DRAW**

**Wpierw wyzeruj komputer używając klawiszy [cONTROlJ[SHIFT]** [esc]. **Komenda DRAW kreśli na ekranie linię wychodzącą <sup>z</sup> punktu, <sup>w</sup> którym usytuowany jest kursor graficzny. Aby poznać to <sup>w</sup> szczegółach, przy pomocy poniższego programu narysuj na ekranie trójkąt.**

**Zaczniemy przesuwając kursor graficzny komendą PLOT <sup>a</sup> następnie kreśląc (komendą DRAW) linię z pozycji kursora graficznego do góry <sup>w</sup> kierunku lewego górnego rogu, następnie prawetro rogu ltd.**

**Napisz:**

```
5 cis
10 plot 10,10
20 draw 10,390
30 draw 630,390
40 draw 630,10
50 draw 10,10
60 goto 60
run
```
**Aby zatrzymać ten program naclśnij dwa razy£isc7. (Zauważ, te <sup>w</sup> linii <sup>69</sup> komputer został poinstruowany, aby działał "w pętli" tak długo, dopóki nie zostanie zatrzymany dwukrotnym naciśnięciem [l'S'Cj. Taka Instrukcja jest użyteczna, jeżeli nie cłicesz, aby nrogram samoistnie zatrzymał się na końcu <sup>1</sup> wyświetlił napis "Ready", który zwykle towarzyszy zakończeniu nrogramu).**

**Teraz dodaj następująco linie rysujące drugi trójkąt wewnątrz pierwszego:**

```
W plot 20,20
    70 draw 20,380
    80 draw 620,380
    90 draw 620,20
   100 draw 20,20
   110 goto 110
   run
I znów, aby przerwań program naclśnij dwa razy ft'oCj.
```
#### **MOVE**

**Komenda MOVE działa <sup>w</sup> sposób podobny do PLOT, tj. kursor graficzny przesuwany jest do miejsca <sup>o</sup> współrzędnych x i <sup>y</sup> <sup>z</sup> tym jednak, że <sup>w</sup> nowym miejscu ustawienia kursora nie jest stawiany punkt (kropka).**

# **Napisz :**

**cls**

```
move 639,399
```
**Chociaż efektów tej komendy nie widać na ekranie, to przesunęliśmy kursor graficzny do górnego prawego rogu ekranu. Przekonajmy się <sup>o</sup> tym, kreśląc linię <sup>z</sup> aktualnego miejsca usytuowania kursora graficznego do środka ekranu: draw 320,200**

## **Okręgi**

**Okręgi mogą być kreślone z odcinków piosljcb lub irorzone <sup>z</sup> punktów. Jedną z metod Jest rysowanie okręgu noprzez stawianie punktów na jego obwodzie.**

**Jak <sup>n</sup> lilac z : ysunku Punkt p na o')"odzie może być postawiony używając współrzędnych x i y. Są one wyznaczane jako:**

 $\mathbf{x} = 190 \times \cos(\mathbf{a})$  $y = 190$ **x**sin(a)

#### **Rysowanie okręgu z punktów**

**<sup>W</sup> poprzednim nrogran-ie określaliśmy punkty <sup>w</sup> stosunku do lewego dolnego rogu ekranu. Jeżeli cbcemy umieścić okrąg na środku ekranu, to muslmy umieścić środek okręgu we współrzędnych 320, 200** *a* **następnie odnieść wszystkie punkty okręgu do jem środka noprzez dodanie Jego współrzędnych.**

**Program rysowania okręgu byłby taki:**

```
new
10 CLS
20 DIG
30 POI! a=l TO 360
10 MOVE 320,200
50 PLOT 320*190»COS(a) ,200fl90tSIN(a)
60 NEXT
run
```
**Zwróćmy uwagę na użycie słowa kluczowego new wykorzystanego nrzed wpisaniem programu. Informuje ono komputer, że nr leży zlikwidować <sup>w</sup> pamięci poprzedni program (w sposób podobny do [CONTROL][SHIFT] i [1SC]). Snma zawartość ekranu nie <sup>z</sup> os to je n; rus z ona .**

**Promie!', okręgu może być zmniejszony przez zastąpienie liczby t')n dowolną mniejszą liczbą (190 odpowiada ilości punktow)**

**Al;v zobaczye efekt innego kreślenia okręgu (w radianach) , zlikwidujmy linię 20 olsząc**

**. 2 0**

**''<sup>X</sup> <sup>o</sup> ' <sup>o</sup> <· <sup>z</sup> <sup>i</sup> ■' iipninrmn ok:a"**

**u.. lilii..·· j •..V,:·.··. <sup>p</sup> ..u środku, dokonaj edycji linii 50 zastępując słowo olol «Iowom drew. (Linia 50 będzie więc nieć postać):**

*50* **draw 320+190\*cos(a) ,200+19O\*sln(a)**

**Spróbuj narysować taki okrąg raz z, a następnie bez linii** *20.*

**Zauważ,** *te* **<sup>w</sup> linii <sup>60</sup> tego programu użyliśmy NEXT zamiast NEXT a. Wolno jest pisać samo NEXT; komputer sam znajdzie odpowiednią komendę FOH. Jednakże, <sup>w</sup> programach, <sup>w</sup> których występują liczne pętle FOR i NEXT, warto czasem dodać nazwę zmiennej po NEXT - ułatwia to czytanie programu i określenie zasięgu każdej pętli.**

#### **ORIGIN**

**<sup>W</sup> poprzednim programie użyliśmy komendy MOVE <sup>w</sup> celu określenia środka okręgu, a następnie dodaliśmy współrzędne x <sup>1</sup> y do pozycji środka. Zamiast dodawać współrzędne środka możemy użyć komendy ORIGIN. Sprawi to, że każde współrzędne (x,y) będą odniesione do pozycji określonej komendą ORIGIN. Aby się <sup>o</sup> tym przekonać, napisz:**

```
new
10 cle
20 for a-l to 360
30 origin 320,200
40 plot 190*cos(a) , 190*sln(a)
50 next
run
```
**<sup>W</sup> celu wykreślenia mniejszych okręgów na ekranie wprowadź następujący program:**

# **new 10 CLS 20 FOR a=l TO 360 30 ORIGIN 196,282 40 PLOT 50łfcos(a) ,504rsln(a) 50 ORIGIN 442,282 60 PLOT 504cos(a) ,50\*sin(a) 70 ORIGIN 196,116 <sup>80</sup> PLOT 50\*cos( a) ,50jfsln(a) 90 ORIGIN 449,116 100 PLOT »0\*cos(a) ,50\*sln(a) 110 NEXT run**

**Inny sposób tworzenia okręgu przedstawia program:**

```
new
10 mode 1
20 origin 320,300
30 deg
40 move 0,190
50 for a-0 to 360 step 10
60 draw 190jfain( a) , 190jtcos( a)
70 next
run
```
**Tym razem pomiędzy współrzędnymi na obwodzie okręgu kreślone są linie. Zwróć uwagę, że okrąg kreślony jest znacznie szyb ciej.**

**leszcze raz zaobserwuj efekt wyeliminowania komendy DEG; usuń linię 30 i naplsz run.**

## **FILL**

**Komenda FILL używana jest do wypełniania kolorem obszaru obramowanego wykreślonymi liniami, brzegami ekranu lub okienka graficznego.**

**Wyzeruj komputer ^CONTROL] ¡SHIFT] C~SC] ° następnie napisz:**

```
new
     10 cis
     20 move 20,20
     30 draw 620,20
     40 draw 310,380
     50 drav220,20
     run
Na ekranie pojawi się trójkąt. Naprowadź kursor crafiizny
na środek trójkąta pisz.ąc:
     move 320,200
Używając komendy TILL z argumentem w postaci numeru atramentu,
wypełnimy teraz (ang. "fili") ohsz.,.r od pozycji kursor:' do
nejbliższego obramowania.
```

```
Napisz:
     fill 3
Przesuń teraz kursor poza trójkąt plsząc:
     move fí.fl
Zobacz co się stanie po napisaniu:
     fili 2
Komputer utył atramentu numer 2 do wypełnienia obszaru ograni-
czonego narysowanymi liniami i brzegiem ekranu.
     Zmień teraz program wpisując następujące linijki i zobacz
co się stanie:
     50 draw 50,50
     60 move 320,200
     70 fill 3
    run
Zobaczysz, te przez najmniejszą przerwę w obramowaniu atrament
"wypływa" na zewnątrz.
     Zjawisko to możemy dalej zademonstrować wypełniając wpierw
okrąg, utworzony z punktów, a następnie wykreślony. Napisz:
    new
     10 CLS
    20 FOR a-l TO 360
    30 ORIGIN 320,200
    40 PLOT 190*COS(a),190*SIN(a)
     50 NEXT
    60 MQVE - 188,0
    70 FILL 3
    run
Teraz spróbuj tak:
    new
    10 MODE 1
    20 ORIGIN 320,200
    30 DEG
    40 MOVE 0,190
    50 FOR d=0 TO 360 step 10
    60 DRAW 190tSIN(d), 190*COS(d)
    70 NEXT
    80 MOVE - 188,0
    90 FILL 3
    run
```
**57**

```
Możemy również uczynić okrąg niewidocznym; należy ustawić
atrament pióra na taki sam kolor jak tło. Dodaj:
     45 GRAPHICS "EN 2 : INK 2,1
     run
Komenda GRAPHICS P! N wybiera atrasent ,który ma być używany do
tworzenia grafiki na ekranie. Kolor temu cfmMeAw nada Je komenda
INK, która w tym wypadku wybiera kolor tła (tj. kolor numer 1).
     Na koniec woisz następujący program demonstracyjny.
     new
     1« MOLE 0:BOULER 13
     20 MOVE 0,200:LRAW C40,200
     .30 FOP. x=80 TO 560 STEP 80
     40 MOVE X,0;DRAW x.400
     50 NEXT:MOVE -40,300
     60 FOR c=0 TO 7
     70 MOVER 80,0:FILL C
     K0 MOVER 0,-200:FILL C+8
     90 MOVER 0,200:NEXT
    100 GOTO 100
     run»'
Kolory pól mogą być po wypełnieniu zmieniane.
Napisz:
     100 SPEED INK 30,30
     110 BORDER RND *26, RND *26
     120 INK R.ND*15, RXL)*26, HND»26
     130 FOR t=l TO 500:NEXT:GOTO 110
     run
```
Dalsze szczegóły

**<sup>i</sup>'<sup>o</sup> bardziej zrozumiałe informacje na temat grafiki CPC 612 sięgnij do rozdziału zatytułowanego "'·♦ wolnej chwili ..."**

**Aby zakończyć ten rozdział nodajeay kilka programów <sup>&</sup>lt;'« -rmstracyjnye:) używających wielu komend i słów kluczowych, które nov.inny być już zrozumiało. Wszystkie te programy nieprzerwanie rysują na ekrnni? nenne wzory.**

```
new
10 BORDER 0:GRAPHICS PEN 1
20 m = CI NT<RND*2): MODE m
30 i1=RND*26:i2=RND*26
40 IF ABS(i1 -i 2 > <10 THEN 30
50 INK 0,11:INK 1,12
60 s=RND*5+3¡ORIGIN 320,-100
70 FOR x= -1000 TO 0 STEP s
80 MOVE 0,0:DRAW x,300:DRAW 0,600
90 MOVE 0,0:DRAW -x,300:DRAW 0,600
100 NEXT:FOR t = 1 TO 2000 : NEXT : GOTO 20
run
10 MODE 1¡BORDER 0:PAPER 0
20 GRAPHICS PEN 2:INK 0,0:1*14
30 EVERY 2200 GOSUB 150
40 flag*0:CLG
50 INK 2,14+RND*12
60 b%=RND*5+1
70 cX=RND*5+1
80 ORIGIN 320,200
90 FOR a=0 TO 1000 STEP PI/30
```
**DRAW 200\*COS(a/bX),200 \* <sup>S</sup>IN(a/cX )**

 **xX =100\*COSta) MOVE xX,yX**

**flag\*1: RETURN**

**NEXT**

**run**

**IF flag=1 THEN 40**

```
10 MODE 1:B0RDER 0:DEG
20 PRINT "Please wait"
30 FOR n=1 TO 3
40 INK 0,0:INK 1,26:INK 2,6:INK 3,18
50 IF n=1 THEN sa=120
60 IF n«2 THEN sa«135
70 IF n = 3 THEN sa"150
80 IF n"1 THEN ORIGIN 0,-50,0,640,0,400 ELSE ORIGIN 0,0
   ,0,640,0,400
90 DIM ex (5) ,cy(5),r (5) , Ic(5)
100 DIM np(5)
110 DIM pxX(5,81),pyX(5,81>
120 st* 1 :cx<1)*320 :cy(1)*200 :r(1)*80
130 FOR st*1 TO 4
140 r (st+ 1)*r(st)/2
150 NEXT st
160 FOR st=1 TO 5
170 lc(st)=0:np(st)=0
180 np(st>"np(st)+1
190 pxX(st,np(st)>*r(st)*SIN(lc(st>)
200 pyX(st,np(st>)*r(st>*COS(lc(st>)
210 Ic(st)«Ic<st>+360/r(st)
220 IF lc(st) < 360 THEN 180
230 pxX(st,np(st>+ 1)*pxX(st ,1 )
240 pyX(st,np(st)+1)*pyX(st,1)
250 NEXT st
260 CLS:cj=REMAIN(1):cj=REMAIN(2)
270 cj"REMAIN(3): INK 1,2 : st«1
280 GOSUB 350
290 LOCATE 1,1
300 EVERY 25,1 GOSUB 510
310 EVERY 15,2 GOSUB 550
320 EVERY 5,3 GOSUB 590
330 ERASE cx,cy,r,tc,np,pxX,pyX:NEXT
340 GOTO 340
350 cxX"cx(st):cyX=cy(st):le(st)"0
360 FOR xX"1 TO np(st)
370 MOVE cxX,cyX
380 DRAW cxX+pxX(st,xX),cyX+pyX(st,xX),1♦(st MOD 3!
390 DRAW cxX+pxX(st,xX+1),cyX+pyX(st,xX+1),1+(st MOD 3)
400 NEXT xX
410 IF st»5 THEN RETURN
420 lc(st)"0
430 cx(st+1)»cx(st)+1.5*r(st>*SIN(sa+lc(st)>
```

```
440
cy(st+1)=cyCst)+1.5*r(st)*C0SCsa+lc(st))
450
st=st+1
460
GOSUB 350
470
st=st-1
480
leist) = le(s t)+2*sa
490
IF ( leist) MOD 360)00 THEN 430
500
RETURN
510
i le< 1 ) = 1 +RND*25
520
IF ik(1)=ik<2) OR ik(1)=ik(3) THEN 510
530
INK 1,ik(1)
540
RETURN
550
ik<2)=1+RND*25
560
IF ik(2)=ik(1) OR ik(2)=ik(3) THEN 550
570
INK 2,ik(2)
580
RETURN
590
i k(3> = 1 + RND*25
600
IF ik(3)=ik(1) OR 1k(3)«ik(2) THEN 590
610
INK 3,ik(3)
620
RETURN
```
**Część 9. Używanie dźwięku**

**Dźwięk generowany jest przez głośnik wbudowany do komputera. Jeżeli używasz Modulatora/Zasilacza VP2 i domowego odbiornika TV to pokrętło głośności <sup>w</sup> telewizorze należy ustawić na minimum.**

**Poziom głośności może być wyregulowany pokrętłem V0LUMF po prawej stronie komputera. Dźwięki generowane przez komputer mozą być również doprowadzone do dodatkowego (zewnętrznego) wejścia zestawu stereofonicznego przy użyciu wyjścia z komputera oznaczonego STEPEO. Umożliwi to słuchanie dźwięków generowanych przez komputer <sup>w</sup> wersji stereofonicznej - albo za pośrednictwem głośników hi-fi, alto słuchawek. Instrukpjs podłączenia urządzeń do złącza STEREO komputera znajduje się <sup>w</sup> części <sup>2</sup> tego rozdziału.**

#### **Komenda SOUND**

**Komenda SOUND ('Dźwięk") ma <sup>7</sup> części (zwanych parametrami ) Dwa pierwsze parametry muszą być użyte; reszta jest opcjonalna. Komendę podaje się jako:**

**SOUND <status kane łu >,< okres tonu>,<czas trwania>,**

**¿głośność >, ¿obwiednia głośności ■>, ¿obwiednia tonu^, ¿okres szumu>**

**Wygląda to całkiem skomplikowanie, ale Jeżeli przeanalizujemy**

**no kolei wszystkie parametry to wkrótce oswoimy się <sup>z</sup> nimi. Przypatrzmy się tym parametrom no kolei.**

#### **Status kanału**

**Dla uproszczenia, na początek potraktujmy status kanału jako odniesienie do danego kanału. Są trzy kanały dźwiękowe i n«: razie będziemy używać¿ status kanału> numer 1.**

#### **okres tonu**

**Okies tonu jest technicznym sposobem definiowania wysoko-Λ <sup>i</sup> dźwięku, czyli innymi słowy "jaka to nuta" (tj. do, re ri, f: , sol i id.). Każda nutf ma swój numer i jest to właśnie**

```
¿okres tonu >. Zajrzyj do rozdziału zatytułowanego "Trochę
użytecznych informacji", a przekonasz się, że nuta "środkowe
c (do)" ma okres tonu równy 239.
    WyresetuJ teraz komputer CONTROL][SWIFTjfESC]
1 naplsz:
    10 sound 1,239
    run
Usłyszysz krótki, trwający 0,2 s dźwięk c. Jeżeli nic nie
usłyszałeś, to upewnij się, czy pokrętło VOLUME nie Jest zu-
pełnie skręcone i powtórnie uruchom program.
Czas trwania
    Parametr ten ustala długość dźwięku, czyli innymi słowy
"Jak długo on trwa". Parametr operuje Jednostkami 0,01 s
(jedna setna) i jeżeli nie zostanie on podany to przyjmowana
jest wartość 20. Wyjaśnia to, dlaczego dźwięk który dopiero
co usłyszałeś trwał 0,2 sek (0,01 razy 20).
     Aby dźwięk trwał 1 sek należy użyć czas trwania równy
100; dla 2 sek będzie to 200 ltd. Napisz
    10 sound 1,239,200
    run
Usłyszysz środkowe c trwające 2 sek.
Głośność
    Parametr ten określa początkową głośność dź .lęku. Zakres
tego parrmetru zmienia się od 0 do 15. ¿Głośność } równa 0
Jest minimalna, 15 - maksymalna. Jeżeli parametr zostanie
pominl"ty, to przyjmowana Jest wielkość 12. Napisz:
    10 sound 1,239,200,5
    run
Zwróć uwagę na głośność dźwięku. Kipisz to powtórnie, zwięk-
szając Ją:
    10 sound 1,239,200,15
    run
Zauicżysz, że usłyszałeś znacznie głośniejszy dźwięk.
```
### **Obwiednia głośności**

**Aby głośność dźwięku zmieniała się <sup>w</sup> czasie jego trwania, można użyć osobnej komendy FNV. <sup>W</sup> rzeczywistości możesz utworzyć wiele różnych obwiedni głośności i, podobnie jak komenda SOUND, obwiednie będą mieć swoje numery. Jeżeli utworzyłeś obwiednię <sup>o</sup> numerze <sup>1</sup> i pracnlesz użyć jej <sup>w</sup> komendzie SOUND, to należy <sup>v</sup> miejsce <obwiednia głośności>wpisać cyfrę 1. Tworzenie obwiedni głośności będzie wkrótce wyjaśnione .**

#### **Obwiednia tonu**

**Aby wysokość dźwięku zmieniała się <sup>w</sup> czasie jego trwania, możesz utworzyć obwiednię tonu osobnym rozkazem ENT. <sup>W</sup> rzeczywistości możesz utworzyć wiele obwiedni głośności i, podobnie jak komenda SOUND, każda z nich będzie miała swój numer. Jeżeli utworzysz obwiednię <sup>o</sup> numerze <sup>1</sup> i pragniesz użyć jej <sup>w</sup> komendzie SOUND, to <sup>w</sup> miejsce obwiednia tonu należy wpisać cyfrę 1. Tworzenie obwiedni tonu będzie wkrótce wyjaśnione.**

### **Szum**

**(szum >jest ostatnim parametrem komendy SOUND. Zakres szumu zmienia się od <sup>1</sup> do 31. Dodaj parametr (szum^ równy <sup>2</sup> na końcu komendy SOUND i oceń efekt. Następnie zraieii wartość tego parametru na 27 i zwróć uwagę na różnicę. Napisz:**

*iff* **sound 1,239,200,15,,,2 Zwróć uwagę na dwa "puste" parametry (,,,) przed parametrem 2. Należy je wstawić, gdyż nie utworzyliśmy ani obwiedni głośności ani tonu.**

#### **Tworzenie obwiedni głośności**

**Dokonuje się tego za pomocą rozkazu ENV. <sup>W</sup> najprostszej postaci komenda ma <sup>4</sup> parametry. Wprowadza się je jako:**

**ENV (numer obwiedni >,< ilość kroków > , (rozmiar kroku)», (czas kroku>**

**64**

**Tak jak poprzednio, przyjrzyjmy się po kolei poszczególnym parametrom.**

#### **Numer obwiedni**

**Jest to liczba, dzięki której obwiednie mogą być rozróżniane <sup>w</sup> komendzie SOUND. Zakres: do 15.**

### **Ilość kroków**

**Parametr ten podaje, przez ile poziomów głośności ma przejść dźwięk przed swoim zakończeniem. Dla przykłndu: jeżeli dźwięk ma trwać 10 sekund, to możesz pragnąć, aby było 10 kroków głośności; każdy trwający <sup>1</sup> sek. IV takim wypadku 4 ilość kroków^ należy ustawić na 10. Dopuszczalny zakres tego parametru: 0 do 127.**

#### **Rozmiar kroku**

**Każdy krok może mleć głośność inną <sup>w</sup> stosunku do poprzedniego o 0 do 15 jednostek. Natężenia głośności są takie jak <sup>w</sup> komendzie SOUND <sup>z</sup> tym, że zakres tego parametru może się zmieniać od -128 do +127. Dziej? się tak dlatego, że po głośności 15 z powrotem nastąpi głośność 0.**

### **Czas kroku**

**Parametr ten określa czas pomiędzy krokami <sup>w</sup> jednostkach 0,01 sek. Zakres parametru: 0 do 255, co oznacza, że jeden krok może trwać do 2,56 sek. (0 traktowane Jest Jako 256). Należy zwrócić uwagę, że 4Hość kroków^ pomnożona przez 4 czas kroku > ni? nowlnnc być większa niż wartość parametru 4czas trwania^w komendzie SOUND.**

**' przeciwnym razie dźwięk się skończy zanim przejdzie "»rzez wszystkie kroki głośności. (v takim przypadku pozostała część obwiedni jest pomijana).**

 $P$ **odobnie, jeżeli parametr**  $\langle$ **czas trwania** $\rangle$  **w komendzie** SOUND **jest większy niż 4tl0^ kroków "> rrzy <\_czas kroku> to dźwięk będzie trwał po przejściu przez wszystkie stopnie obwiedni i zostanie utrzymany nn poziomi? ostatniego kroku.**

```
W celu eksperymentu z rozkazem T'NV wpisz program:
      10 env 1,10,1,100
      20 sound 1,142,1000,1,1
      run
Linia 20 określa dźwięk 142 (międzynarodowe a), trwający
ia sekund, o początkowej głośności 1 i obwiedni głośności
numer 1. Obwiednia ta składa się z 10 kroków, zwiększających
co 1 sek. (0,01 X 100) głośność o 1.
Zmień następnie linię 10 na następujące linie:
     10 env 1,100,1,10
     10 env 1,100,2,10
     10 env 1,100,4,10
     10 env 1,50,20,20
     10 env 1,50,2,20
     10 env 1,50,15,30
W końcu spróbuj tak:
```

```
10 env 1,50,2,10
```
**Zauważysz, że od połowy dźwięku jego poziom głośności pozostaje stały. Jest tak, ponieważ ilość kroków określona była na 50 <sup>a</sup> czas kroku na 0,1 sek. Zatem czas przejścia przez obwiednię był określony na 5 sek a czas trwania dźwięku na 10 (gdyż parametr (czas trwania> wynosił 1000).**

**Teraz samodzielnie utwórz kilka obwiedni i zobacz jakie uzyskasz efekty.**

**Jeżeli pragniesz utworzyć bardziej Interesujące obwiednie, to na końcu komendy íNV parametry ilość kroków , rozmiar kroku i czas kroku mogą być powtórzone jeszcze do <sup>4</sup> razy, tworząc różne "sekcje" jednej obwiedni.**

#### **Tworzenie obwiedni tonu**

**Tworzenie obwiedni tonu dokonuje się za pomocą komendy ENT. <sup>W</sup> swej najprostszej formie ma ona <sup>4</sup> parametry <sup>1</sup> portaje się je jako:**

**ENT ^numer obwiedni >, < ilość kroków^ , ton kroku^ , <czas kroku >**

**liaz jeszcze prześledźmy znaczenie poszczególnych parametrów.**
### **Numer obwiedni**

**Jest to parametr, o wartości z zakresu 0-15, wskazujący na numer obwiedni <sup>1</sup> może być wykorzystany <sup>w</sup> komendzie SOUND.**

### **Ilość kroków**

**Parametr ¿Ilość kroków} wskazuje ile różnych tonów ma wystąpić przed zaniknięciem dźwięku. Dla przykładu <sup>w</sup> nucie, która ma trwać 10 sekund możesz pragnąć dziesięć kroków tonu po <sup>1</sup> sekundzie każdy. <sup>W</sup> takim wypadku parametr powyższy powinien przyjąć wartość** *10.*

**Parametr może przyjmować wartości od <sup>O</sup> do 239.**

## **Ton kroku**

**Każdy następny krok może różnić się od poprzedniego <sup>o</sup> -128 do +127 poziomów dźwięku. Ujemna wartość parametru podwyższa wysokość dźwięku; dodatnia - obniża. Najkrótszy okres tonu wynosi** *0,* **o czym należy pamiętać formułując obwiednię. Cały zakres wysokości dźwięku podany Jest <sup>w</sup> rozdziale "Trochę użytecznych informacji".**

### **Czas kroku**

**Parametr ten ustala czas trwania kroku <sup>w</sup> jednostkach setnych części sekundy (0.01 sok). Zakres tego parametru:** *0* **do 255, co oznacza, że najdłuższy czas trwania jednego kroku wynosi 2,56 sek (0 traktowane jest jak 256).**

**Zauważmy zatem, że ¿ ilość kroków > pomnożone przez ¿czas kroku} nie powinno być dłuższo niż wielkość wynikająca <sup>z</sup> parametru (czas trwania} komendy SOUND - <sup>w</sup> przeciwnym razie dźwięk zaniknie przed przejściem przez wszystkie poziomy obwiedni. takim wypadku pozostała część obwiedni zostanie pominięta).**

**Podobnie, jeżeli wielkość wynikająca <sup>z</sup> parametru (czos trwania } komendy SOUND jest większa niż <. ilość kroków> razy ¿czas kroku} to po przejściu przez wszystkie poziomy obwiedni dźwięk będzie trwał nadal i pozostanie <sup>w</sup> takim stroju,** jaki wynika z ostatniego kroku obwiedni.

**67**

```
Aby lepiej posnąć obwiednię tonu wplsz taki program:
10 ent 1,100,2,2
20 sound 1,142,200,15,,!
run
```
**Linia 20 określa dźwięk o wysokości 142 (międzynarodowe a) trwający 2 sekundy, z początkową głośnością 15 (max), bez obwiedni głośności (co wynika <sup>z</sup> ,,) <sup>1</sup> <sup>z</sup> obwiednią tonu numer 1.**

```
Linia 10 określa obwiednię tonu numer 1, składającą się
ze 100 kroków, zwiększającą okres dźwięku (czyli zmniejszającą
wysokość) o 2 co 0,02 sek (2 X 0,01).
    Pozmieniaj teraz linię 10 na następujące linie:
    10 ent 1,100,-2,2
    10 ent 1,10,4,20
    10 ent 1,10,-4,20
Zmień teraz komendę SOUND 1 obwiednię tonu wpisując:
     10 ent 1,2,17,70
    20 sound 1,71,140,15,,!
    30 goto 10
    run
Aby zatrzymać program naciśnij dwa razy ESC .
    Teraz już możesz w oelu tworzenia różnych dźwięków
połączyć obwiednię głośności, tonu 1 komendę sound.
Zacznlj tak:
     10 env 1,100,1,3
    20 ent 1,100,5,3
    30 sound 1,142,300,1,1,1
     run
Następnie zmień linię 20:
     20 ent 1,100,-2,3
     run
Po czym zamień wszystkie linie przez wpisanie:
     10 env 1,100,2,2
    20 ent 1,100,-2,2
     30 sound 1,142,200,1,1,1
```

```
run
```
**Jeżeli pragniesz utworzyć ciekawsze obwiednie tonu, to <sup>3</sup> parametry: <sup>&</sup>lt; ilość kroków> , <\_ton kroku>i<czas kroku> mogą być na końcu komendy ΓΝΤ powtórzone do <sup>4</sup> razy, określając różne "sekcje" obwiedni.**

**Sam spróbuj różnych odmian. Dodaj trochę szumu <sup>1</sup> kilka dodatkowych sekcji obwiedni tonu i głośności.**

**Rozdział zatytułowany "Kompletna lista słów kluczowych języka BASIC" zawiera wszystkie detale różnych koment związanych z dźwiękiem.**

**Jeżeli zainteresowany jesteś melodyczną stroną używania dźwięku, to zajrzyj do części "Niech brzmi muzyka ..." rozdziału "W wolnej chwili...".**

**Csęóó 10: Wprowadzenie do AUSDOS i** *CP/M*

**Czym Jest AUSDOS?**

**Kiedy włączamy komputer do eiecl lub wyzerujemy go, to cały system działa pod nadzorem systemu operacyjnego "AUSDOS".AMSDOS jest skrótem od słów AUStrad Disc Operating System (Dyskowy system operacyjny AUSTRAD). Dostępne są <sup>w</sup> nim następujące komendy manipulujące zbiorami i funkcje:**

```
LOAD "nazwa zbioru"
RUN "nazwa zbioru"
SAVE "nazwa sbloru
CHAIN "nazwa zbioru
NEROF "nazwa zbioru"
CHAIN MERGE "nazwa zbioru"
OPENIN "nazwa zbioru"
OPFNOUT "nazwa zbioru"
CLOSEIN
CLOSEOUT
CAT
EOF
INPUT # 9LINE INPUT # 9LIST #9
PRINT ft 9
WRITE ft" 9
```
**Dodatkowo AUSDOS zapewnia kilka dodatkowych komend administrujących dyskiem.**

**Polecenia te zwane są "komendami zewnętrznymi" <sup>1</sup> oznaczane są przez znak <sup>|</sup> .**

**Kilka popularniejszych komend zewnętrznych, które będą z pewnością używane to:**

```
I»
Ib
|tape (która to komenda dzieli się na |tape In i|tape.out)
(disc (dzieli się na|disc.ln 1 |dlsc.out)
```
**Komendy |a 1** *lb* **używane są w** systemach o dwu papędach<sup>+</sup> **dyskowych <sup>w</sup> celu poinstruowania k< mputer ' <sup>&</sup>gt; t· , 'rtóreso niip"d>i dotyczy następna operacja dyskowa.**

**Uprowadzenie dla przykładu**

**Ia**

**load "nazwa zbioru"**

**mówi komputerowi, aby załadował podany proc ram z aysku <sup>w</sup> napędzie <sup>A</sup> .**

**Jeżeli żadna z komend** |a **1 |b nie** została wprowadzona, **lub komputer Jest wyzerowany - system nrzyjmuje, że komendy dotyczą napędu A.**

**Jeżeli używasz jedynie wbudowanego napędu dysk w, to należy go traktować jako naoęd A, a komendy | a <sup>1</sup> ¡ <sup>b</sup> nio powinny być wydawane. Wprowadzenie komendy |b bez podłączonego zewnętrznego napędu doprowadzi do pojawienia się komunikatu <sup>o</sup> błędzie:**

**Drive B: disc missing**

**Retry, Ignore or Cancel**

**na który należy odpowiedzieć naciskając <sup>C</sup> (Cancel - skasuj komendę).**

**<sup>A</sup> co, Jeżeli zechcę użyć kasety? ...**

**''olecenie |tapc Informuje komputer, że wszystkie operacje tynu ładowania <sup>i</sup> zapisywania mają działać nie na dysk, lecz na zewnętrzny magnetofon. Tak długo, dopóki nie wprowadzimy komendy |tape, wszystkie operacje na zbiorach odwoływać się będą do dysku.**

**Aby powrócić do pracy z dyskiem no komendzie Itape należy wprowadzić**

**<sup>I</sup> di sc**

**Czasami może zajść potrzeba za ładowania programu <sup>z</sup> kasety <sup>i</sup> zapamiętaniu go na dysku. Można <sup>w</sup> takim wypadku użyć polecenia**

**<sup>j</sup> tape.in**

**Nakazuje to komputerowi czytać dane <sup>z</sup> taśmy, nie zmienia jednak operacji zapisu; będzie on dokonywany na dysk.**

**Podobnie, aby odczyt dokonywany był z dysku a zapis odbywał się na taśmę, należy wprowadzić ¡disc.In - aby skasować uprzednią komendę ¡tape.in - <sup>a</sup> poten napisać ¡tape.out po to, ahy komputer zapisywał na taśmę.**

**Można zauważyć, że polecenia ¡tape.In oraz ¡tape.out wyłączają działanie poleceń ¡dlsc.in <sup>1</sup> ¡disc.out - i na odwrót,**

**Dalsze informacje na temat ukierunkowywania przepływu danych do/z (i kasety) znajdują się <sup>w</sup> rozdziałach zatytułowanych "Używanie dysków <sup>1</sup> kaset" oraz "AMSDOS <sup>1</sup> CP/M"**

#### **Kopiowanie programów pomiędzy dyskami (i kasetami)**

**<sup>W</sup> części <sup>7</sup> tego Kursu Podstawowego dowiedziałeś się, <sup>w</sup> jaki sposób sformatować czystą dyskietkę przy pomocy programu DISKIT3 ze strony <sup>1</sup> pakietu dysków systemowych CP/M. Dowiedziałeś się również, jak skopiować program z jednego dysku na drugi. Teraz, przy pomocy poleceń**

**(tape ¡disc ¡tape.in ¡tape.out ¡dlsc.in [disc.out |a lb będziesz mógł dokonać ładowania i zapisywania zbiorów z dysku umieszczonego albo <sup>w</sup> napędzie A, albo <sup>B</sup> (jeżeli ma to zastosowanie) <sup>1</sup> <sup>z</sup> kasety (jeżeli ma to sens).**

**Inne komendy zewnętrzne:**

**|dir ¡drive ¡era ¡ran ¡user opisane są <sup>w</sup> dalszym ciągu wykładu, <sup>w</sup> rozdziale "AMSDOS <sup>1</sup> CP/M"**

#### **Kopiowanie całego dysku**

**Cała zawartość dysku może być skopiowana na inny dysk przy pomocy programu DISCKIT3 ze strony <sup>1</sup> pakietu dysków systemowych CPAl.**

**<sup>W</sup> ten sposób można wykonać kopię samych dysków systemowych. Wprowadź stronę <sup>1</sup> pakietu do napędu <sup>w</sup> komputerze i napisz <sup>I</sup> cpra**

**Po ukazaniu się A^ napisz** disckit3

**Po kilku sekundach zobaczysz na środku ekranu nagłówek programu DISC KIT oraz napis**

**One drive found**

72

**Informacje\* te oznaczają, te działa program DISC KIT oraz** *te* **komputer stwierdził, że pracujesz z jednym napędem dyskowym (tym wbudowanym do komputera).**

**Jeżeli podłączyłeś do komputera dodatkowy napęd to napis będzie następujący:**

**Two drives found**

**Na dole ekranu zobaczysz co następuje:**

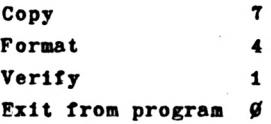

**("Kopiuj, Formatu, Weryfikuj, Wyjdź z programu").**

**Jest to tzw. "menu" główne programu DISC KIT. Numerki <sup>w</sup> ramkach odpowiadają numerom klawiszy funkcyjnych na bocznej klawiaturze (po prawej stronie) - oznaczonym** *f0,* **fl, f4, <sup>1</sup> f7. Naciskając jeden z tych klawiszy dokonujesz wyboru funkcji wykonywanej przez program. Zwróć uwagę, że naciśnięcie klawisza <sup>o</sup> numerze** *0* **na tym etapie działania programu spowoduje powrót do trybu oczekiwania na komendę systemu CP/M (znaki A^ ) . Ponieważ pragniemy skopiować dysk - naciśnijmy klawisz funkcyjny <sup>o</sup> numerze <sup>7</sup> (f7).**

## **OSTRZEŻENIE**

**Kopiowanie na uprzednio zapisany dysk wymate jego starą zawartość**

### **Kopiowanie <sup>w</sup> systemie z <sup>1</sup> napędem**

**Przyjmując, że używasz jednego napędu (tzn. NIE podłączyłeś dodatkowej stacji dysków), napis który zobaczysz będzie następujący:**

**Y Copy**

**Any other key to exit menu**

**("Kopiuj","Jakikolwiek inny klawisz <sup>w</sup> celu wyjścia do menu"). <sup>W</sup> tej chwili należy wyjąć dysk systemowy CP/M i włożyć dysk, który pragniesz, skopiować. Jeżeli cbcesz skopiować sam dysk systemowy, to pozostaw go <sup>w</sup> napędzie.**

**Gdy dysk, <sup>z</sup> którego odbywać się będzie kopiowanie jest już <sup>w</sup> napędzie, naclśnlj <sup>Y</sup> (Y - jako skrót od Yes - tak) - co oznacza "jedz dalej i kopiuj dysk".**

**Format <sup>V</sup> jakim zapisany jest dysk zostanie na wstępie zbadany, ? odpowiednia infoimfcja pojawi się na córze ekranu.**

**do chwili zobaczysz, napis:**

**Insert disc to WHTTF**

**Press any key to clntinue**

**("Wprowadź dysk do zaoisu, nación! j dowolny klawisz <sup>w</sup> celu kontynuowania"). <sup>W</sup> tym momencie należy ryjąć dysk z napędu <sup>i</sup> zastąpić co dyskiem na który chcemy zapisać dane; następnie nacisnąć jakikolwiek klawisz.**

**Na córze ekranu pojawi się Inforeacji· <sup>o</sup> formacie, <sup>w</sup> jakim zapisany zostanie nory dysk nawet, jeżeli kopiujemy na norą dyskietkę.**

**Jeżeli dysk nn kt-:ry odbywa się kopiowanie nie jest sfornatoiwiny lub sf orna1** owłi; **<sup>y</sup> jest błędnie, to na ekranie pojaw: się napis (taki, lub podobny <sup>w</sup> zależności od dysku źródłowego):**

**liść Isn'<sup>t</sup> formatted (or faulty) Going to format while copying Msc will be system format**

**co oznacza, że formatowanie będzie miało miejsce podczas kopiowań la.**

**Kiedy już komputer gotów jest do odczytania porcji Informacji z dysku źródłowego, to wyświetlony zostanie napis:**

**Insert disc to fJ'AI**

**:'ress any key to continue**

**i wtedy należy z powrotem umieścić <sup>w</sup> napędzie dysk z którego kopiujemy.**

**Po kilkukrotnym powtórzeniu tych operacji cała zawartość dysku źródłowego zostanie przepisane nn nowy dysk a napis**

**Copy completed**

**Homove disc**

**Press any key to continue**

**poinformuje, że kooto-cnle dysku jest zakończone, należy opróżnić napęd <sup>i</sup> o.cisnąć dowolny klawisz.. Można następnie sknpln-ać następną stroftę dysku (naciskając klawisz Y) lub nrzoj-c ■■■o główn-ro "menu" prorramn IISC KIT.**

#### **Zabezpieczenie przed zapisem**

**Należy zwrócić uwagę, że nie można kopiować na dysk, którego otwór zabezpieczający przed zapisem jest otwarty. Każda próba kopiowania na taki dysk da rezultat <sup>w</sup> postaci napisu**

**Disc write-protected**

**Insert disc to write**

**R-etry or C-ancel**

**po ukazaniu się którego należy nacisnąć klawisz C, wyjąć dysk i włożyć nowy dysk z zamkniętym otworem zabezpieczającym. Dopilnuj, aby otwory na dyskach zawierających ważne programy nigdy nie były zamknięte. <sup>W</sup> szczególności NIGDY nie należy zasłaniać tych otworów na wzorcowych dyskach systemowych CP/M.**

**Kopiowanie <sup>w</sup> systemie z dwoma napędami**

**Należy kierować się nowyższyml wskazówkami i załadować program DISC KIT3 ze strony 1, a następnie wybrać funkcję COPY poprzez naciśnięcie klawisza fT**

**<sup>W</sup> tym miejscu na ekranie pojawi się dalsze "menu"**

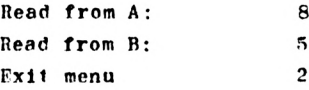

**("Czytaj z A:", »Czytaj <sup>z</sup> B:","wyjdź z menu"). Kopiowanie <sup>w</sup> systemie z dwoma napędami oznacza, że nie trzeba ciągle powtarzać operacji wymiany dysków. Powyższe menu pozwala wybrać nenęd do którego włożony będzie dysk źródłowy. Naciśnij f8 <sup>w</sup> celu kopiowania z dysku <sup>w</sup> napędzie A: Zostanie wtedy wyświetlone trzecie menu:**

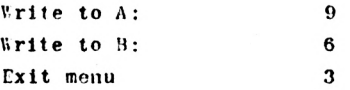

**("Pisz na A:", "Pisz na B:", "wyjdź z menu"). Menu to oozwala na wybranie napędu, <sup>w</sup> którym znajdować się będzie dysk przeznaczony do zapisu. Możesz, jeżeli tylko chcesz, wybrać napęd A:,**

**75**

**ale oznaczać to będzie potrzebę ciągłego wymieniania dysków i nie odniesiesz żadnej korzyści z posiadania systemu z 2 napędami.**

**Dla wygody <sup>1</sup> z uwagi na szybkość kopiowania należy wybrać napęd Br, naciskając klawisz f6.**

**Teraz należy umieścić oba dyski we właściwych napędach <sup>1</sup> nacisnąć klawisz <sup>Y</sup> - sygnał do rozpoczęcia kopiowania.**

**<sup>I</sup> znów na ekranie pojawi się informacja <sup>o</sup> formacie obydwu dysków, <sup>a</sup> jeżeli dysk docelowy jest sformatowany błędnie (lub <sup>w</sup> ogóle nie jest) to dokona się formatowanie podczas kopiowania,**

**Po zakończonym kopiowaniu na ekranie pojawi się następujący napis**

**Copy completed**

**Remove both discs**

**Press any key to continue**

**po czym należy wyjąć OBA dyski, zanim podejmle się jakiekolwiek inne działanie) Następnie można powtórzyć operacji kopiowania orzez wciśnięcie klawisza Y, lub przejść do głównego menu procramu LISC KIT naciskając jakikolwiek inny klawisz.**

## **Weryfikacja dysków**

**Program D1S.CKIT3 pozwala również na weryfikowanie (sprawdzanie) dysku.**

**Na ekranie wyświetlana jest Informacja <sup>o</sup> formacie dysku, czytane są wszystkie zbiory na dysku i <sup>w</sup> wypadku znalezienia błędu odpowiednia informacja pojawia się na ekranie.**

**Aby zweryfikować dysk należy do napędu włożyć dysk systemowy oznaczony cyfrą <sup>1</sup> i napisać**

**|cpm**

**Po pojawieniu się znaków A^ , napisz**

**discklt3**

**Wybierz opcję Verify <sup>z</sup> głównego menu (klawisz fl) <sup>a</sup> następnie kieruj się wskazówkami na ekranie.**

**Jeżeli pracujesz <sup>z</sup> systemem <sup>o</sup> <sup>2</sup> napędach, to będziesz mócł wybrać, czy weryfikowaniu podlegać będzie dysk <sup>w</sup> napędzie <sup>A</sup> czv E.**

**hied Już we wła .rym napędzie znajdzie się odpowiedni dysk naclsni <sup>1</sup> .<1- zanocząŁkować proces weryfikacji.**

**« uczonym sprawdzeniu na ekranie ukaże się:**

- **<sup>r</sup>** *J* **'Omple <sup>d</sup>**
- **mo** *r*

**" es any <sup>k</sup> ■· o co <sup>t</sup> inue**

**Jeżeli pracujesz <sup>w</sup> systemie z 2 napędami to należy wyjąć oh dyski Trzeba to zrobić przed Jakąkolwiek inną czynnością. • <sup>&</sup>gt; tas pnie powtórzyć proces naciskając <sup>Y</sup> lub przejść do główni** to **menu naciskając dowolny. Inny klawisz.**

#### **Używanie programu DISC KIT pod CP/M 2.2**

**Jeżeli zechcesz sformatować lub zweryfikować dyski zapisane na lub dla CPC 664 lub CPC 464+DDI1 (oba te zestawy używają CP/M 2.2), na stronie <sup>4</sup> pakietu dysków systemowych dołączono program CISC KIT. Nazywa się on DISCKIT2 i działa <sup>w</sup> ten sam sposób jak powyżej opisany IISCKIT3.**

**Aby uruchomić DISCKIT2 należy użyć strony <sup>4</sup> pakietu dysków systemowych i napisać**

**|cpn>**

po **ukazaniu się "nagłówka" CP/M 2.2 <sup>1</sup> znaków gotowości A^ nanlsz**

**discklt2**

**Od tej chwili po prostu ryblerz odpowiednią opcję z "menu" i postęnuj zgodnie ze wskazówkami na ekranie tak. Jak <sup>w</sup> programie TISCKIT3.**

**<sup>U</sup>'.'AGA: Program DISCKIT2 podczas kopiowania używa obszaru pamięci ekranu do przechowywania danych. Podczas kopiowania zobaczysz zatem na ekranie losowe wzory.**

### **Dalsze informai je**

**Dalsze informacje o sposobie używania programów znajdujących się na wzorcowych dyskach CP/M będą podane <sup>w</sup> dalszej części nodręcznika ·**

**Na koniec upewnij się, że zastosowałeś się do ostrzeżeń podanych na początku podręcznika,« sekcji zatytułowanej WAŻNE Dwagl <sup>o</sup> instalacji 3,6,7 Cwagi <sup>o</sup> obsłudze 1,2, i,4,'•,6,7,9**

**77**

**Część 11: Wprowadzamy program "Bank Menager" ...**

**Używanie drugich 64 KB pamięci**

**CPC zawiera 128 KB pamięci RAM (Random Access Memory - pamięć o swobodnym dostępie, do zapisu <sup>1</sup> odczytu informacji) <sup>w</sup> dwóch częściach po 64 KB. CP/M Plus używa cały czas pełnych 12\* KB, lecz BASIC normalnie nie używa drugich 64 KB - dysponuje tylko pamięcią <sup>w</sup> pierwszych 64 KB. Byłohy żal zostawić dodatkowe 64 KB pamięci zupełnie nieużywane przy programowaniu <sup>w</sup> języku BASIC, a zatem dostarczono program umożliwiający <sup>w</sup> szczególnych przypadkach korzystanie z tej dodatkowej pamięci. Program ten oferuje kilka dodatkowych rozkazów za pomocą których można wykorzystać drugie 64 KB RAM do przechowywania obrazów ekranu lub jako przestrzeń dp przechowywania ciągów tekstowych.**

**Program wprowadzający takie dodatkowe rozkazy został nazwany "BANK MFNAGFR", gdyż "bank" jest terminem technicznym stosowanym do określenia zespołu pamięci.**

**Zastosowanie programu "BANK MENAGER" do przechowywania obrazów ekranu**

**6128 wyświetla obraz na ekranie przez cały czas. Do tego celu używa 16 KB pamięci <sup>w</sup> której przechowywane są informacje o kolorze <sup>1</sup> jasności każdego pojedynczego punktu ekranu. Pamięć 6128 ma możliwość jednoczesnego przechowywania do 6 obrazów ekranu (każdy <sup>w</sup> osobnym bloku 16 KB). BANK MENAGER wprowadza udogodnienia pozwalające w języku BASIC na swobodne żonglowanie pięcioma z sześciu możliwych obrazów ekranu.**

**Bezpośrednio po włączeniu komputera obraz na ekranie jest wyświetlany z 16 KB bloku pamięci (który będziemy nazywać "Blokiem 1"), wydzielonego z. pierwszych 64 KB. Pozostałe cztery obrazy ekranu są przechowywane <sup>w</sup> drugich 64 KB pamięci, <sup>w</sup> blokach nazywanych Blok 2, Blok 3, Blok 4 <sup>1</sup> Blok 5.**

**Tylko Blok <sup>1</sup> (z pierwszych <sup>64</sup> KB) może być wyświetlany na ekranie. Aby zobAczyć obrazy przechowywane <sup>w</sup> drugich 64 KB (Bloki 2 do 5) należy przenieść żądany obraz do Bloku 1. BANK MFNAGFR wprowadza wszystkie rozkazy** **potrzebne do przenoszenia obrazów jak SCRFENCOPY, który po prostu przenosi treść obrazu do Innego bloku <sup>1</sup> SCREENSWAP, który wymienia zawartość dwóch obrazów.**

**Podobnie jak rozkazy AMSDOS, omówione wcześniej <sup>w</sup> tym rozdziale, BANK MENAGER używa "rozkazów zewnętrznych", które rozpoczynają się od symbolu kreski | (uzyskiwanego przez naciśnięcie [SHIFT] 3 ).**

## **Jak używać BANK MENAGER**

**Wyzeruj komputer za pomocą [CONTROL] [SHIFT]** [fScJ **<sup>a</sup> następnie wprowadź Stronę <sup>1</sup> ze swojego pakietu dysków systemowych <sup>1</sup> napisz:**

**RUN "BANKMAN"**

**Procedura ładowania jest szczegółowo opisana <sup>w</sup> części <sup>13</sup> Rozdziału T, dotyczącej rozszerzeń systemu rezydendnego (RSX) i byłoby korzystnie rozumieć nieco technikę RSX i sposoby rezerwowania obszarów namlęcl przed użyciem tych procedur <sup>w</sup> Twoich programach. Jednakże do wypróbowania poniższych przykładów nie musisz wiele wiedzieć o procedurze ładowania.**

**Naplsz :**

**MODE 1**

**PRINT "TO JEST ORYGINALNY EKRAN"**

**<sup>I</sup> SCREENSWAP, 1,2**

**Tekst zniknie, a zamiast niego będziesz oglądał to, co schowano wcześniej jako Ekran <sup>2</sup> (w Bloku 2). Jeśli komputer został przed chwilą włączony, będzie to prawdopodobnie abstrakcyjny, losowy wytworzony wzór. Aby usunąć ten wzór, wprowadź:**

**MODE 1**

**<sup>a</sup> następnie :**

**PRINT "TO JEST EKRAN 2"**

**<sup>I</sup> SCREENSWAP, 1,2**

**Pojawia się znowu Twój oryginalny tekst. Jeśli teraz powtórzysz polecenie | SCREENSWAP, 1,2 możesz zobaczyć, że wymieniona będzie zawartość dwóch ekranów. Możesz wymienić (SWAP) zawartość dowolnych z nlęclu ekranów, jednakże miej na uwadze, że tylko gdy dokonujesz wymiany obejmującej Ekran 1, zmienia się treść wyświetlana na ekranie.**

**Innym dostępnym teraz rozkazem Jest |SCHFENCOPY. Powoduje on kopiowanie Jednego ekranu <sup>w</sup> miejsce innego, zastępując tam starą treść nowym obrazem.**

**Wprowadź:**

**MODF 1**

**PRINT 'TO JEST EKRAN po KOPIOWANIA**

**|SCRFE <sup>C</sup> <sup>Y</sup> 2,1**

**Zawartość ' kran <sup>i</sup> <sup>1</sup> Jest kopiowana do Ekranu 2. Jeżeli odwrócisz parametry <sup>1</sup> nap·· «z**

**MODF <sup>1</sup>**

**|SCRFFNC( PY,1.2**

**treść aktualni· wyświetlana na ekrat le zo«r nie zastąpiona zawartością Ekranu 2.**

**Pierwszy p.rametr określa ekran, ro którego nas ępuje kopiowanie, drue <sup>I</sup> parame : r oznacza ekran <sup>z</sup> kl** *-.rego* **kopiuje się . reść**

**Przy kopiowaniu ekranów można otrzymić poszarpany. bezładny obraz Jeżeli różne są parametry MOI <sup>E</sup> ekranów lub gdy wyświetlany obraz został "zrolowany' po ostatnim poleceni:: MODE. Instrukcje ekranowe programu BANK MENAGER są przeznac ,m« do stosowania głównie do ekranów graficznych (obrazkowych) <sup>a</sup> nie tekstowych, a <sup>w</sup> przypadku , kran <sup>w</sup> graficznych rolowanie ekranu nie 1est stosowane.**

**Używanie programu BANK MFNA CR do przechowywania ciągów tekstowych**

**BANK MENACER wprowadzi Aals e cztery rozkazy, które umożliwiają utycie dodatkowych 64 KB pamięci do przechowywania zmiennych tekstów ·> h.**

**Większość programów może być podzielona na dwie części: pierwsza z wióra akt laine instrukcjo programu a druga to dane, używano n zez, program. 1'obrym przykładem takiego podziału Jest program obsługi bazy danych Jak np. książka adresowa. Program t ki mgłhy używać tablic ciągów tekstovyen do przechowywania r zwt.k <sup>i</sup> adres'» ludzi umieszczonych książce.**

**la.i t\*. storo mogą być prze chow ane <sup>w</sup> drugich <sup>64</sup> KB pnmi·, :, 1> 'pisro'rio jeden za drugim. P>mięć, <sup>w</sup> której ciągi**

**80**

**■ przechowywane może być dzielona na przedziały, nazywane rekordami . Rekord musi mieć określoną stalą długość od <sup>2</sup> do <sup>255</sup> znaków, chociaż długość ciągu <sup>w</sup> języku BASIC zmienia się zależnie od jego zawartości. Celem stosowania rekordów jeet wprowadzenie przedziałów o standardowych rozmiarach, podobnych do zespołu klatek dla gołębi, <sup>w</sup> których przechowywana Jeet jednostkowa część zawartości ciągu. Po każdej operacji zapisu lub pobrania danych z rekordu automatycznie Jest przeprowadzane przesunięcie do następnego rekordu, gotowego do następnej operacji. Rekord przygotowany <sup>w</sup> ten sposób do kolejnej operacji nazywany Jest "rekordem bieżącym" i jest używany automatycznie jeżeli nie zostanie wyspecyfikowany inny rekord.**

**Taki sposób gospodarowania pamięcią tworzy strukturę nazywaną "dyskiem typu RAM", gdyż struktura taka działa <sup>w</sup> podobny sposób Jak system dyskowy <sup>o</sup> swobodnym dostępie, używając tylko pamięci RAM zamiast dysku.**

**Przeczytaj poniższe opisy różnych rozkazów,tak, abyś rozumiał, do czego poszczególne rozkazy służą, nawet gdybyś nie wiedział jak Je użyć, a następnie wynróbuj podane przykłady.**

**Pierwszym rozkazem operującym <sup>z</sup> "dyskiem typu RAM" jest |1M\'KOI\*EN. Określa on ile znaków ciągu tekstowego zawierać noże każdy rekord. Składnia tego rozkazu Jest następująca:**

**|BAXKOPEN,n**

**idzie <sup>n</sup> jest liczbą określającą liczbę znaków <sup>w</sup> rekordzie, łartość <sup>n</sup> może leżeć <sup>w</sup> zakresie od 0 do 255, lecz wartości 011 mogą powodować dziwne efekty.**

**|BANKWR1TE zapisuje ciąg do bieżącego rekordu. Wskaźnik bieżącego rekordu jest następnie zwiększany <sup>o</sup> <sup>1</sup> tak aby wskażyał następny rekord za rekordem właśnie zapisanym, gotów do następnej operacji. Składnia tego rozkazu jest następująca:**

|n vsKW!il **rł', r'f, a|;**

lub

**|Bó\K'.VKI rL'.Jrí'-.a^.n**

**gdzie** *r<sup>c</sup>¡·* **jest zmienną tynu liczby całkowitej do której wpisywany jest kod Informujący o poprawności wykonania operacji » a| jost zmienną tekstową, zawierającą znaki wpisywane do rekordu. <sup>W</sup> pierwszym <sup>z</sup> dwu przykładów rekord jest rekordem**

**bieżącym. <sup>W</sup> drugim przykładzie opcjonalny parametr n określa rekord, do którego następuje wpisywanie.**

**(BANXREAD czyta bieżący rekord i wstawia jego zawartość do określonej zmiennej tekstowej. Wskaźnik rekordu bieżącego jest następnie zwiększany <sup>o</sup> <sup>1</sup> tak aby wskazywał następny rekord, bezpośrednio za rekordem właśnie odczytanym, gotowy do następnej operacji. Odczytanie rekordu nie zmienia jego zawartości tak, że rekord może być czytany powtórnie wiele razy. Składnia rozkazu <sup>I</sup> BANKREAD jest następująca:**

**BANKREAD,àr%,a\$**

**lub:**

**<sup>I</sup>BANKREAD,a r^,a|;,n**

**gdzie r% jest zmienną typu liczby całkowitej do której wpisywany jest kod informujący o poprawności wykonania operacji <sup>a</sup> a| jest zmienną tekstową do której wpisywana jest odczytywana zawartość rekordu. <sup>W</sup> pierwszym z dwu przykładów rekord jest rekordem bieżącym. <sup>W</sup> drugim przykładzie opcjonalny parametr n określa rekord który ma być odczytany.**

**Ostatnim rozkazem tego typu jest |BANKFIND. Rozkaz ten powoduje przeszukiwanie rekordów <sup>w</sup> celu znalezienia określonego ciągu tekstowego. Jeżeli ciąg zostanie znaleziony, podawany jest numer rekordu <sup>w</sup> którym znajduje się zadany ciąg. Składnia tego rozkazu jest następująca:**

**<sup>I</sup> BANKĘ IND.d r%,a\$**

**lub;**

**<sup>I</sup> BANKFIND,** *1>* **r%,a|,n**

**lub**

**<sup>I</sup> BANKFIND,3rf,a^,n,n**

**gdzie r% jest zmienną typu liczby całkowitej do której wpisywany jest numer rekordu <sup>w</sup> którym znaleziono zadany ciąg lub kod wskazujący, że ciągu nie znaleziono a a| jest szukanym ciągiem. Opcjonalny parametr n portaje numer rekordu od którego zaczyna się poszukiwanie. Jeżeli <sup>n</sup> jest pominięte, przeszukiwanie rozpoczyna się od bieżącego rekordu. Drugi parametr opcjonalny <sup>m</sup> określa numer rekordu <sup>w</sup> którym kończy się poszukiwanie nawet jeżeli nie zostanie jeszcze znaleziony odpowiedniki Jeżeli <sup>m</sup> jest pominięte, poszukiwanie kontynuowane jest przez całe 64 KB, co może wykraczać poza koniec wpisanych danych.**

**<sup>A</sup> teraz wypróbuj to <sup>w</sup> działaniu. Jeżeli masz już wprowadzony program** <sup>B</sup>j)NK **MFNAGFR, gdyż przyglądałeś się działaniu rozkazów wymiany ekranu <sup>1</sup> od tego czasu nie zerowałeś komputera to omawiane wyżej rozkazy rezydują już <sup>w</sup> pamięci komputera. Jeżeli nie, to wprowadź Stronę <sup>1</sup> ze swojego pakietu dysków systemowych <sup>1</sup> naplsz:**

**RUN "BANKMAN"**

**Następnie naplsz:**

**<sup>I</sup> BANKOPEN,20**

**Określa to długość rekordu o wartości 20 znaków i ustawia bieżący numer rekordu równy 0.**

**Teraz naplsz:**

**a\$ = "PIERWSZY ZAPIS" + SPACF\$(6)**

**co wpisuje do zmiennej aS dokładnie 20 znaków.**

**Następnie wprowadź:**

**r% = 0**

**aby zainicjalizować zmienną r%.**

**<sup>Z</sup> kolei napisz:**

```
|BANKV.RITE/3r%,a|>
```
**Powinno to zapisać aS do olerwszeco rekordu (rekord 0) .**

**Teraz naplsz:**

**d£=S PACE\$( 20) [BANKRFAD/a r%,d\$,0 PRINT d\$**

**Pierwszy rozkaz wprowadza zmienną d^, zawierającą 20 spacji. Stwarza to wystarczające miejsce aby pomieścić zawartość rekordu kiedy zostanie odczytany, trugt rozkaz czyta rekord numer <sup>O</sup> <sup>1</sup> wprowadza rezultat do <!\$. Ponieważ bieżący numer rekordu został przesunięty do rekordu <sup>1</sup> (przez poprzednią onorację ! BANKWP.I ΓΕ'), konieczne jest określenie rekordu <sup>0</sup> Jako rekordu do czytania. Pamiętaj - jeżeli numer rekordu nie Jest wyspecyfikowany, czytany jest bieżący rekord. Na koniec wyświetlany jest rezultat operacji czytania. Zatem zmienna d|: powinna zawierać PIERWSZY ZAPIS i <sup>6</sup> spacji.**

```
A teraz naplsz5
h\dot{\$} = "DWA + SPACE\frac{1}{2}(17)c} = "TRZY + SPACE$(16)
|BANKWRITE, 3r%, b$, 1
| BA.NKWRITE ,3 r'c, cS
```
**Wpisuje to i cf do rekordów 112. Znowu utyto parametru opcjonalnego <sup>w</sup> pierwszym BANKWHITE, aby określić rekord <sup>1</sup> jako rekord, do którego wpisuje się b|. Bieżący numer rekordu jest następnie nrzesuwany do następnego rekordu tak, że niepotrzebne było specyfikowanle do którego rekordu należy wpisać c| - zmienna ta zostanie automatycznie wpisana do rekordu 2.**

**Naplsz:**

**PRINT** *rl*

**yáwletla to wartość r%, która po wykonanym przykładzie powinna >yć równa 2. Liczba ta może być interpretowana jako numer rekordu ! którym prowadzono ostatnią operację lub jako numer rekordu ileżącego minus jeden. <sup>W</sup> powyższym przykładzie ostatnia operacja irowadzona była z rekordem <sup>2</sup> a następnym rekordem jest 3.**

**Celem takiego "kodu powrotnego" jest dostarczanie inforiiacjl o właśnie przeprowadzonej operacji. Po pomyślnie zakończonej operacji "kod powrotny" powinien mieć wartość dodatnią, wskazującą numer rekordu; operacja zakończona nieprawidłowo powoduje wpisanie liczby ujemnej reprezentującej kod błędu. Po operacjach BANKWRITF <sup>1</sup> BANKRFAE otrzymać można dwie wartości kodu błędu:**

- **-1 Wskazuje na osiągnięcie końca zbioru. Zdarza się gdy zużyte zostały wszystkie rekordy lub wyspecyfikowano rekord który nie istnieje**
- **-2 Sygnalizuje błąd przełączania banku. Błąd taki nie powinien nigdy wystąpić.**

**Wypróbuj teraz dalsze przykłady:**

 $d\hat{s} = \text{STHING}$  $\hat{s}$  (2 $\emptyset$ , "X")

**|ΒΑΝΚΟΡΓΝ,20**

**FOR n=l to 3: BANKWRITF, r%,d\$:NEXT**

**Wprowadza to zmienną d\$, zawierającą 20 znaków X.**

IbaNKOPFN **zeruje wskaźnik rekordu bieżącego a rozkaz**

**(BANKWRITF wpisuje d£ do rekordów O, <sup>1</sup> i 2 <sup>w</sup> miejsce poprzedniej zawartości tych rekordów.**

**Teraz napisz: a\$ = "PIFRWSZY" IBANKWPITE**,  $\mathbf{r}$ %,  $a$ \$, Ø **Opisuje to słowo "PIFRWSZY" do rekordu 0 miejsce niektórych znaków X. Bypełń teraz zmienną d| spacjami:**

 $d\mathbf{f} = \text{SPACF}\mathbf{S}(20)$ 

**<sup>1</sup> napisz:**

 $I$  **BANKBEAD,** $\partial$ r<sub>7</sub>, $d$ **s**, $d$ 

**Wczytałeś rekord '/ z powrotem do d^.**

**Przypomnijmy sobie tok postępowania:**

**Wszystkie trzy rekordy wypełnione zostały X-aml. Do rekordu 0 dodano słowo "PIERWSZY"; d| wypełniono spacjami i na koniec odczytano rekord 0 do d^. Napisz zatem:**

**PRINT di '**

**<sup>W</sup> wyniku powinieneś otrzymać "PIERWSZYXXXXXXXXXXXX" Ilustruje to ważną właściwość omawianych tutaj rozkazów. Jeżeli ciąg umieszczany <sup>w</sup> rekordzie nie zapełnia rekordu całkowicie, pozostają <sup>w</sup> nim stare znaki, które nie zostały zastąpione nowymi. Jest zatem wskazane aby przed zapisaniem świeżej informacji do rekordu wypełnić go najpierw spacjami albo znakami CHR^(32). Unika się <sup>w</sup> ten sposób stwierdzenia, że <sup>w</sup> odczytany»; <sup>Z</sup> powrotem ciągu znajdują się znaki, które nie powinny <sup>w</sup> nim Już występować. Te same rozważania dotyczą zmiennej tekstowej do której rekord jest wczytywany. Jeżeli zmienna tekstowa jest dłuższa od długości rekordu to na końcu tej zmiennej pozostaną niezmienione znaki. <sup>Z</sup> tego powodu czyściliśmy (wypełnialiśmy spacjami) zmienną d^ przed odczytaniem do niej rekordu 0.**

**Jest możliwe wpisanie ciągu tekstowego do rekordu, który Jest zbyt krótki aby pomieścić cały ciąg. Jeżeli to nastąpi, nadmiarowe znaki zostaną zignorowane (pominięte).**

**Jest również możliwe odczytanie długiego rekordu do krótkiej zmiennej tekstowej i także <sup>w</sup> tym przypadku zostaną zignorowane nadmiarowe znaki (odczytywane z rekordu). Przy normalnych operacjach ze zmiennymi tekstowymi BASIC mógłby automatycznie rozciągnąć zmienną tekstową tak aby zmieścić nadmiarowe znaki, nie noże to jednak nastąpić nrz.y wykonywaniu rozkazów zewnętrznych.**

**Na koniec rozkaz |BANKF1ND. Umożliwia on przeszukiwanie rekordów <sup>w</sup> celu znalezieni# określonego etekstu. Na przykład, Jeśli rekord numer 24 zaczyna się od słowa "FU! U", może to być znalezione za pomocą polecenie:**

**IBANKF INt ,3 ról , "FRED"**

**Jest to szczególnie użyteczne <sup>w</sup> programach obsługi bazy danych <sup>w</sup> których np. wyszukiwane są nazwiska lub adresy.**

**|BANKFIND zaczyna od bf-zącego rekordu <sup>1</sup> prowadzi swoje działania noprzez kolejne rekordy aż do znalezienia szukanego ciągu tekstowego lub do końca drugich 64 KB pamięci, <sup>w</sup> których rekordy są przechowywane.**

**Można określić numer rekordu od którego rozpoczyna się poszukiwania przez dołączenie numeru rekordu na końcu rozkazu. Można nonadto dołączyć Jeszcze jeden numer rekordu, umieszczony po numerze rekordu początkowego, aby określić rekord, na który« kończą się poszukiwania.**

**<sup>I</sup> BANKFIND może być użyty do wyszukiwania ciągu tekstowego, który nie leży na początku .rekordu. <sup>W</sup> takim przypadku należy umieścić znaki CIÎH|(0) przed znaczącymi znakami poszukiwanego ciągu. Znaki CTTR|(0) są traktowane jako znaki zastępcze (jak ? <sup>w</sup> nazwach zbiorów <sup>w</sup> systemie CP/ll) co oznacza, że znaki te są liczone jako "jakikolwiek znak". Jako przykład powyższego może służyć :**

 $a$ **}** =  $STRINGS(10, 0)$ +" $FRED"$ 

**<sup>|</sup> BANKFIND ,3 r%,a\$,0**

**Powinno się <sup>w</sup> ten sposób znaleźć słowo "FRFD" umieszczone od pozycji Jedenastego do pozycji czternastego znaku rekordu. Pierwsze dziesięć znaków może zawierać numer telefonu lub jakieś inne informacje, które będą ignorowane przez BANKFIND.**

**<sup>W</sup> przypadku znalezienia słowa "FRED" pod zmienną r% podstawiany jest numer rekordu <sup>w</sup> który znaleziono zadany tekst, <sup>w</sup> przeciwnym przypadku podstawiany jest kod powrotny <sup>o</sup> wartości -3.**

**Dalsze szczegóły ...**

**Dalsze informrcje <sup>o</sup> programie BANK MENAGER można znaleźć <sup>w</sup> Rozdziale 6; mógłbyś także przestudiować część <sup>13</sup> i <sup>14</sup> Rozdziału 7, gdzie opisano zagadnienia związane z zastosowaniem RSX-ów.**

**Na koniec upewnij się czy zastosowałeś się do następujących ostrzeżeń podanych na początku tego podręcznika <sup>w</sup> części zatytułowanej "WAŻNE":**

**Uwagi <sup>o</sup> obsłudze 1,2,3,9**

**Kończy to il część "Kuren {liKUiaworego\*\* posługiwania się CPC 6128. Teraz powinieneś Juz wiedzieć jakie Jest działanie większości klawiszy klawiatury, jak używać pewne najprostsze rozkazy BASIC, Jak formatować fabrycznie nowy dysk tak aby był gotów do użycia <sup>1</sup> Jak wykonać pewne najbardziej elementarne operacje dyskowe: wprowadzanie (LOAD)· i zapisywanie (SAVE) zbiorów, odczytywanie eki.roitldzu (CAT) <sup>1</sup> kilka rozkazów AMSDOS, CPAf 1 BANK MENAGER.**

**<sup>W</sup> następnych rozdziałach znajdziesz bardziej specjalizowany opis niektórych zagadnień technik\* komputerowej i języka AMSTRAD BASIC. Jest tam także szerszy opis posługiwania sie dyskami <sup>1</sup> systemów AMSDOS oraz CPAł a ponadto możesz wejść <sup>w</sup> dziedzinę nowego języka - Dr. LOGO firmy Digital Research.**

**Powodzenia <sup>1</sup> przyjemnego czytania'**

**ROZDZIAŁ 2 PO KURSIE PODSTAWOWYM'...**

**Przeczytałeś już Rozdział <sup>1</sup> <sup>1</sup> masz przed sobą włączony komputer. Nauczyłeś się już jak kazać mu powtarzać zadaną operację kilka razy** *za* **nomocą pętli FOR NEXT i jak sprawdzać IF (czy) warunek jest spełniony, a jeżeli - THEN (wtedy) wykonywać określoną czynność.**

**Jesteś już chyba zmęczony oglądaniem swojego imienia wyświetlanego na całym ekranie <sup>1</sup> chclałbyś rozpocząć poważną pracę <sup>z</sup> komputerem - zrobić coś użytecznego lub zabawnego. <sup>W</sup> rozdziale następnym jest do Twojej dyspozycji wykaz wszystkich słów kluczowych języka AMSTRAD BASIC łącznie z opisem składni (syntaktykt) <sup>i</sup> wyjsśnieniem do czego ich używać. Po uzbrojeniu <sup>w</sup> tę listę, zakres tego, co możesz kazać komputerowi wykonać jest ogrtniczony tylko przez Twoją wyobraźnię.**

**Jeżeli nie używałeś nigdy przedtem komputera, myśl <sup>o</sup> rozpoczęciu "programowanie" może napełnić Clę obawami. Nie przejmuj sięl To Jest znacznie łatwiejsze niż myślisz, <sup>a</sup> na pewno znacznie łatwiejsze niż.technologia i żargon, któremu musiałbyś zawierzyć. Myśl <sup>o</sup> języku BASIC nie jak o nowym sztucznym języku, lecz jak o odmianie języka angielskiego z niektórymi słowami skróconymi dla przyspieszenia komunikowania. Innymi słowy nie myśl np. o CLS jak o magicznym kodzie 3-literowym, lecz nomyśl sobie Clear Screen - wyczyść ekran.**

**Próbuj nie bać się języka BASIC <sup>a</sup> szybko znajdziesz zadowolenie zarówno <sup>w</sup> sztuce programowania Jak <sup>1</sup> wynikach swoich usiłowań. Programowanie może być bardzo wdzięcznym ćwiczeniem, zwłaszcza jeżeli jesteś początkującym <sup>w</sup> działaniach <sup>z</sup> komputerem <sup>1</sup> językiem. Stale pamiętaj, że jeżeli zapevnisz, że przypadkowo nic nie zaplszesz na swoich głównych dyskach systemowych, nic co plszesz nie może uszkodzić komputera i <sup>w</sup> najgorszym przypadku będziesz musíał spróbować coś nowego.**

#### **<sup>A</sup> zatem od czego zacząć?**

**Rozpoczęcie jest często najtrudniejszą częścią programowania dla początkującego, i< n.-.kze lo, czego powinieneś naprawdę unikać, to bezmyślnego kiwi· <sup>o</sup> się r..'d klar.lsturą.**

**Jedną** *z* **pierwszych rzeczy, jaką powinieneś ustalić jest co dokładnie chcesz aby program wykonywał i jak chcesz aby były przedstawiane Ci wyniki (innymi słowy, jak powinien wyglądać ekran po'zapuszczeniu1'programu) .**

**Jeżeli zdecydowałeś już to, możesz rozpocząć pisanie programu spełniającego Twoje wymagania, cały czas myśląc jak zapewnić aby program przebiegał gładko od początku do końca z minimalną liczbą oHskoków, używających GOTO tu i GOTO tam. Dobry program powinien być łatwy do nadążania za nim przy listowaniu i nie powinien Cię doprowadzać do beznadziejnego zamętu <sup>w</sup> gło** $w$ ie, kiedy próbujesz znaleźć w nim błąd, czyli "de-bug'ować" **(odpluskwlać) program, jak mówi się <sup>w</sup> żargonie komputerowym.**

**Na szczęście, BASIC jest łatwo przebaczającym językiem i często będzie Ci pomagał, wyświetlając na ekranie komunikaty obłędzie, jeżeli postąpisz źle. BASIC także umeżllwla Ci "reflektować aiç" <sup>1</sup> opychać nowe linie programu pemiędzy istniejące linie <sup>z</sup> minimalnym towarzyszącym temu zamieszaniem.**

### **Plazmy prosty program**

**<sup>A</sup> zatem do roboty. Będziemy pisać program do przechowywania wykazu nazwisk Twoich przyjaciół <sup>1</sup> ich numerów telefonów. Nazwlemy ten program "Książką telefoniczną". <sup>A</sup> teraz zastosujmy przytoczoną wyżej regułę: "Co program powinien robić?" <sup>1</sup> "Jak powinny być przedstawiane rezultaty?"**

**Załóżmy, że program powinien Ci umożliwić wprowadzenie, powiedzmy, do 100 nazwisk i numerów telefonicznych do przechowania. Jeżeli chcesz jakiś numer, powinieneś móc napisać nazwisko i otrzymać numer z powrotem. Dodatkowo, jeżeli nie jesteś pewien jak jakieś nazwisk· zostało wprowadzone, powinieneś móe wyświetlić kompletną listę wszystkich Informacji na ekranie. Zauważ przy okazji, że automatycznie zaczęliśmy rozważać kwestię, jak prezentowane będą wyniki działania programu.**

**<sup>A</sup> więc połóż palce na klawiaturze! Zaczniemy od tytułu na początku:**

**10 HEM książka telefoniczna**

**Nie muslałeś umieszczać tytułu <sup>w</sup> programie, ale kiedy zaczniesz gromadzić co najmniej kilka programów, pomoże Ci to poznać na pierwszy rzut oka ktxry t który.**

**Następnie wiemy, że chcemy móc wprowadzić - INPUT - ciąg znaków (czyjeś nazwisko) do zmiennej; nazwlemy tę zmienną NAkiE^.** T<sup>o</sup> **samo tyczy numeru telefonu, nazwlemy zatem drugą zmienną TFL^.**

**Pamiętasz przykładowy program z "Kursu podstawowego"? Używano <sup>w</sup> nim rozkazu INPUT do wprowadzenia wartości do zmiennej, a zatem możemy napisać:**

**<sup>20</sup> INPUT "wprowadź nazwisko"; NAME^ <sup>30</sup> INPUT "wprowadź t <sup>e</sup> <sup>1</sup> <sup>e</sup>** *t* **o. <sup>n</sup> u'j<sup>M</sup> TEL| numer run**

**Możesz teraz wprowadzić nazwisko, na przykład: Józek. Możesz następnie wprowadzić numer telefonu, na przykład: 02T7 230222.**

**Program zapamiętał Informacje, lecz nie może wyświetlić na ekranie rezultat!.'. Potrzebna Jr-st teraz część programu, umożliwiająca odzyskanie informacji, a zatem Jej wyświetlenie. Do otrzymania wartości NAMF^ i TEL|** <sup>w</sup> **tya momencie, możemy użyć następujących rozkazów:**

# **PRINT NAME\$ ... <sup>1</sup> ... PRINT TEL\$**

**Ale co tam! Powiedzieliśmy że chcemy móc przechować aż do 100 nazwisk i 100 numerów telefonów. Na pewno nie musimy pisać programu z dwustoma rozkazami INPUT, każdy z odmienną nazwą zmiennej i dwustoma rozkazami PRINT do wyświetlenia listy na ekranie ??? Nie martw się, komputer ma do tego specjalne urządzenia, które nazywają się "tablicami" (array). Tablica umożliwia Ci użycie jednej zmiennej (takiej jak np. NAME\$), która może mieć dowolną liczbę wymiarów (w naszym programie wymagamy 100). Jeżeli przy tym chcesz otrzymać wartość zmiennej, musisz użyć nazwy zmiennej z umieszczonym za nią numerem porządkowym (w nawiasach). Taki numer porządkowy nazywany Jest indeksem <sup>a</sup> wyrażenie jak np. NAMEŚ (27) nazywa się zmienna Indeksowana . Jeżeli teraz użyjemy zmiennej liczbowej jako Indeksu, dla przykładu NAME\$ (x), możemy następnie obsłużyć całą listę zmiennych od i do 100 przez zmianę wartości <sup>X</sup> <sup>w</sup> pętli FOR NEXT,**

**tj. FOR x\*l TO iJO. Ponieważ wartość** *x.* **przyrasta o 1, to wartość indeksu zmienia się i przealata wszystkie elementy czy nazwiska <sup>w</sup> tablicy NAlff'|.**

**My potrzebujemy dwóch tablic: jednej dla NAME\$ i drugiej dla TEL\$, każdej o wymiarze 100 elementów. Przed rozpoczęciem używanie tablicy, musimy na początku ««deklarować jej wymiary za pomocą instrukcji DIM (DIMeneions'-wywiary). Napiszomy takie instrukcje <sup>w</sup> miejsce dotychczasowych <sup>w</sup> liniach 20 i 30:**

```
20 DIM NAME$(100)
30 DIM TEL$(100)
```
**Mając ustalone nasze znieune, napiszmy kawałek programu który na początek umożliwi nam wprowadzenie nazwisk <sup>1</sup> numerów telefonów do tablic <sup>w</sup> celu ich późniejszego odzyskania. Dodaj:**

```
40 FOB x-l TO 100
50 INPUT; "n a « w 1 k o"; NAMEt(x)
30 INPUT "telefon"; TEL$(x)
TO NEXT
run
```
**To jest wszystko bardzo dobrze, ale my możemy nie chcieć ■prowadzać wszystkich 100 nazwisk jednocześnie. Co więcej, fakt że program prezentuje sam siebie na ekranie jest bardziej ulż niezadowalający. Aby osunąć te niedogodności, wystarczy drobna kosmetyka. Po pierwsze, pi zed rozpoczęciem wprowadzania każdego nowego nazwiska i numeru, oczyśćmy ekran z całego poprzedniego zbytecznego już tekstu przez użycie za każdym razem rozkazu CLS (CLear Screen). Dodaj:**

**45 CLS**

**Teraz jak powiadomić komputer,** *te* **właśnie zakończyllómy wprowadzanie infoteaeji? Naciśnięcie** £eSC] **może zatrzymać progra®, ale skoro tylko wprowadzisz znowu HUN, możesz stracić wszystkie wartości tak starannie wprowadzonych przez. Ciebie taiennycht**

**Oto co możemy zrobić zamiast tego. Gdy program zakończy przyjmowanie nowego nazwiska, dokonamy programowego sprawdzenia czy cokolwiek zostało wprowadzone Jako wartość NAME\$(x), innymi •łowy sprawdzenie czy jako wartość ΝΛΜΕ^(χ) wprowadziliśmy**

**ciąg pusty esy też nie. Jeżeli (IF) tak będzie, to (THEN) zatrzymamy program bez żadnego dalszego przyjmowania danych. Czy zrozumiałeś <sup>w</sup> Jaki sposób możemy to zrobić? Dodaj:**

**55 IF** ΝΑΜΕ|( ) <sup>=</sup> · " **THEN 80**

**80 PRINT "koniec wprowadzania"**

**<sup>A</sup> także, aby program podpowiadał Cl <sup>w</sup> jaki sposób zakończyć wprowadzanie, dodaj:**

**47 PRINT "Sam [RETURN] kończy wprowadzanie"**

**<sup>A</sup> teraz napiszmy kawałek programu do wyświetlani', przechowywanej Informacji, początkowo <sup>w</sup> formie listy. Dodaj:**

```
90 FOR x«l TO 100
100 PRINT NAME$(x);" *; TFL$(x)
110 NEXT
```
**I znowu program nie wie kiedy skończyć przed osiągnięciem 10C-go elementu tablicy, <sup>a</sup> zatem dodaj jeszcze:**

 $95$  **IF NAMES** $(x) = 9$  **" THEN** 120 **120 PRINT "lista skończona"**

**Linia <sup>95</sup> wykrywa czy NAME\$(x) jest pustym ciągiem <sup>1</sup> gdy (IF) tak jest, to (THEN) przerywa wyświetlanie przez pominięcie linii <sup>100</sup> <sup>1</sup> 110.**

**<sup>A</sup> teraz następne nasze wymaganie. Naplszemy program który wyszukuje określone podane przez Ciebie nazwisko. Dodaj:**

```
130 INPUT "znajdź"; SEARCH^
140 FOR x=l TO 100
150 IF INSTR(NAME*(x), SEARCH$)=0 THEN 180
160 PRINT NAME$(x); " ";TEL$(x)170 END
180 NEXT
190 PRINT "nazwiska nie znaleziono"
run
```
**<sup>W</sup> linii <sup>150</sup> występuje nowa Instrukcja - INSTR. Powoduje ona przeszukiwanie (INterrogate) pierwszego ciągu tekstowego (STrlng) <sup>w</sup> celu etwlefdzenla, czy występuje <sup>w</sup> nim drugie wyrażenie tekstowe, <sup>a</sup> zatem szuka się <sup>w</sup> NAME\$(x) zmiennej SEARCH^ (która zawler,. wprowadzone przez Ciebie <sup>w</sup> linii <sup>130</sup> nazwisko**

**do znalezienia). Jeżeli INSTñ nie znajdzie zadanej zmiennej (lub ładnej części tej zmiennej), przyjmuje wartość 0, co Jest to wykorzystywane do przejścia do linii ISO i ponowienia próby <sup>z</sup> następną (NEXT) wartością x. Jeżeli program przejdzie przez wszystkie wartości <sup>x</sup> aż do 100, wykonywana Jest linia 190, wwynikn czego dowiesz się że nazwiska nie znaleziono. Jeżeli jednak znalezione zostanie nazwisko, INSTR nie stanie się równe <sup>0</sup> i program przejdzie <sup>z</sup> linii <sup>150</sup> do 160, wydrukuje nazwisko i numer telefonu i zakończy się <sup>w</sup> linii <sup>170</sup> (END).**

**Jak widzisz, nasz program opracowaliśmy całkiem szybko, lecz Jest Jeszcze ciągle wielo do zrobienia. Usiądź przez chwilę z założonymi do tyłu rękami <sup>1</sup> rozważ niektóre cechy ujemne programu, zaczynając od sposobu <sup>w</sup> Jaki program działa: najpierw Ty piszesz informacje, potem otrzymujesz z powrotem listę i wreszcie szukasz określonego nazwiska.**

## **Co robić Jeśli ... ?**

**Dobrze, <sup>a</sup> co robić Jeśli nie chcesz wykonywać programu « takiej kolejności? Co robić Jeśli chcesz rozpocząć od wyszukania nazwiska, które wpisałeś do programu wczoraj? I co jeśli chcesz dodać Jeszcze więcej nazwisk i numerów do tych, które już tam są? Są to problemy o których musisz pomyśleć <sup>i</sup> znaleźć Ich rozwiązanie; <sup>1</sup> to wszystko musisz zaprogramować. Jak poprzednio wspomniano, BASIC Jest na tyle miły, że pozwala Cl wprowadzać wstawki między linie istniejącego programu, lecz dobry programista powinien przewidywać takie problemy z góry.**

**Innym ważnym problemem, związanym <sup>z</sup> tym programom jest to, że wartości zmiennych <sup>w</sup> tablicach są przechowywane wyłąezhie i części pamięci komputera, która jest czyszczona za każdym razem, kiedy uruchamiasz (RUN) jakiś program. Nie chcialbyś zusieć wpisywać wszystkich informacji za każdym razem, kiedy ożywasz programu, potrzebujesz zatem takiego rozwiązania, które usożl lwia łoby zachowanie wszystkich wartości NAML'| <sup>1</sup> TEL.Í nawet gdy wyłączysz komputer a następnie wprowadzić te wartości gdy znów uruchomisz program.**

**93**

**Rozwiązania**

Pierwszy z tych problem<sup>ów</sup> (tj. kolejność w której wykony**wane są poszczególne czynnośi) mote być rozwiązany przez napisanie programu, który po uruchomieniu umożliwia wybór różnych funkcji, jakie może wykonywać. Taki typ programu jest nazywany "menu-driven", tj. "sterowany na podstawie listy poleceń" i wyświetla na ekranie "menu" z którego możesz wybrać jakąś opcję. Jeżeli kiedyś korzystałeś z automatu bankowego, realizującego czeki, to musíales już się spotkać z programem komputerowym tego typu. <sup>A</sup> zatem dodajmy menu do naszego programu:**

 **PRINT "1. wprowadź Info" PRINT "2. listuj info" PRINT "3. szukaj" PRINT "4.przechowaj info" PRINT "5. ładuj info" INPUT "wyblerz <sup>o</sup> <sup>p</sup> <sup>o</sup> <sup>j</sup> ę"; ms ON ms GOSUB 40,90,130**

**85 RETURN 125 RETURN 170 RETURN 200 RETURN**

**Jak widzisz, wprowadziliśmy program wyświetlający (PRINT) listę opcji, który następnie przyjmuje (INPUT) Twój wybór i podstawi.! odpowiednią wartość pod zmienną ms (skrót od menu selection). Instrukcja ON ros GOSUB <sup>w</sup> linii <sup>38</sup> steruje dalszym przebiegiem programu: gdy ms-1 to GO (idź) do pierwszego podprogramu (SUB-routine), rozpoczjnającego się <sup>w</sup> linii (40); gdy ms=2 to GO (idź) do drugiego podprogramu <sup>w</sup> linii (90) ltd.**

**Ponieważ każda z funkcji jest teraz podprogramem wywoływanym przez instrukcję ON ras GOSUB, a każdy podprogram musi mieć na końcu instrukcję RETURN, dodaliśmy jeszcze wszystkie to instrukcje.**

**Czy pamiętasz co wykonuje rozkaz RETURN? Nakazuje wrócić po wykonaniu podprogramu do miejsca <sup>w</sup> programie, występującego bezpośrednio po wywołującej podprogram instrukcji GOSUB tak, że <sup>w</sup> tyra przynadku powrót nastąpi do instfukcji po linii 38.**

**Oznacza to, ze program będzie kontynuowany od linii 40 - gdzie rozpoczyna się "wprowadzanie informacji"! Ponieważ nie chcemy, aby to naetępiło, musimy jeszcze dodać:**

**GOTO 32**

**przez co zainstalujemy w programie pętlę, powoduję ponowne wyświetlenie menu. A teraz uruchom /RUN/ program znowu i zobacz jak daleko się posunęliśmy.**

**Spójrzmy następnie przez chwilę na llatę programu, /□aże li program cięgle działa, naclśnij dwa razy ESC . Wprowadź :**

**LIST**

**To, co powinieneś mieć w tyra momencie przedstawiono poniżej :**

**1# REM książko telefoniczna DIM NAME\*<100) DIM TEL«<100> PRINT "1. uprowadź info' PRINT '2. listuj info' PRINT "3. szukaj' PRINT \*4. przechowaj info' PRINT '5. laduj info" INPUT 'wybierz opcje'ïns ON ns GOSUB 40,90,130 GOTO 32 FOR x=l TO 100 CLS PRINT 'Sam CRETURN1 kończy wprowadzanie" INPUT »'nazwisko'5NAME\*(x) IF NAME\* <x)=" THEN 80 INPUT 'telefon')TEL\*(x) NEXT PRINT "koniec wprowadzańia" RETURN FOR <sup>X</sup>"<sup>1</sup> TO 100 IF NAME»(x)=" THEN 120 100 PRINT NAMES(x);" "ITEL\$(x) lift NEXT PRINf 'lista skończona" RETURN INPUT "znajdz"<sup>5</sup> SEARCH\* FOR X--1 TO 100 IF INSTR(NAME\*(x>»SEARCH\*)-0 THEN 180 PRINT NAME\*<x>," "5TEL\*(x> RETURN NEXT PRINT "nazwiska nie znaleziono" RETURN**

**Można zauważyć, że <sup>w</sup> niektórych częściach prograau straciliśmy możliwość wprowadzenia dodatkowych linii, wytwórzmy więc nieco więcej miejsca i uporzędkujmy program przez "PRZEIWMEROWANIE" linii za ponocę instrukcji REMJM.- Wprowadź**

RENUM

LIST

**Powinieneń zobaczyć teraz następujęcę listę programu!**

**1· REM książko telefoniczna DIM NAHE\*(100) 3« DIM TEL»(100)** *At* **PRINT "1. wprowadź info" 5β PRINT "2. listuj info" PRINT "3. szukaj" PRINT "4. przechowaj info" PRINT "5. laduj info" INPUT "wybierz opcje"ins ON as GOSUB 120»210»270 GOTO 40 FOR x <sup>=</sup> l TO 100 CLS PRINT "Saa ERETURN3 kończy wprowadzanie" INPUT ?"nazwisko"»NAME\*<x) IF NAME»<x)='" THEN 190 INPUT "telefon"îTEL»(x> NEXT PRINT "kon lec wprowadzania" RETURN FOR x=l TO 100 IF NAME»(x>-·'" THEN 250 PRINT NAME\*<x>i" "iTELilx) NEXT PRINT "lista skończona" RETURN INPUT 'znajdz"» SEARCH\* FOR x=l TO 100 IF INSTR(NAME\*<x)»SEARCH»)=0 THEN 320 PRINT NAME»íx)»" "JTELilx! RETURN NEXT PRINT "nazwiska nie znaleziono" RETURN**

**□est lepiej. <sup>A</sup> zatem dalej z programem! Oodamy teraz instrukcję, która zapewni, że ilekroć wprowadzisz nowe nazwisko i numery telefonów, komputer dołączy je do wcześniej wprowadzonych przaz umieszczenie ich <sup>w</sup> pierwszym pustym elemencie tablicy. Użyjemy <sup>w</sup> tym celu nowego rozkazu LEN, który określi długość /LENght/ cięgu. Sformułujemy to nstępujęco:**

**Gdy /IF/ długość /LENght/ zmiennej tekstowej NAMES jest większa od 0, tzn. sę już wprowadzone jakieś dane oo badanego elementu tablicy, to /THEN/ skocz do linii <sup>100</sup> /co powoduje przoszkoczenie do nstępnego /NEXT/ elementu tablicy/.**

**Zauważ /jeśli możesz/ jak podobna jest powyższa instrukcja sformułowana <sup>w</sup> języku angielskim do umieszczonej poniżej odpowiadajęcej jej instrukcji <sup>w</sup> języku BA:.-.'C. Mówię Cl, że BASIC naprawdę nie jest sztucznym językiem!!!**

**135 IF LEN/NAMES/x// 0 THEN ISO**

**Jakie to proste rozwiązanie, nieprawda? Problemy podobne do tego zawsze nogą być rozpracowane, jeżeli pomyśli się trochę nad listą słów kluczowych jc'yka BASIC. Znajdzie się <sup>w</sup> niej prawie zawsze co najmniej jeden rozkaz, który będzie spełniał Twoje potrzeby programowe i Im więcej będziesz programował tym łatwiej będziesz mógł znaleźć natychmiastowe rozwiązanie bez mała "na czubku głowy".**

**<sup>A</sup> teraz do sprawy przechowywania zawartości zmiennych tak, abyś mógł je wprowadzać z powrotem po ponownym uruchomieniu programu. <sup>W</sup> części <sup>T</sup> "kursu podstawowego" wyjaśniono jak przechować sam program, używając rozkazu SAVE. Jednakże program jest tylko szkieletem który umożliwia wprowadzanie (za pomocą klawiatury) <sup>1</sup> wyprowadzanie (na ekran) wartości zmiennych. Jeżeli przechowasz (SAVE) program, to przechowasz szkielet <sup>a</sup> nie wartości zmiennych.**

**<sup>A</sup> zatem muśliny napisać odcinek programu, który umożliwi przechowanie wartości zmiennych na dysku. Zrobimy to przez utworzenie oddzielnego "zbioru danych".**

**Najpierw otworzymy (OPEN) zbiór wyjściowy (OUTput file) i przydzielimy mu nazwę "dane" ("data"). Następnie wpiszemy. (IVRITE) do tego zbioru wartości zmiennych NAME|(x) <sup>1</sup> TEL\$(X) dla X od <sup>1</sup> do 100 i aa koniec zamkniemy (CLOSE) nasz zbiór wyjściowy (OUTput file) <sup>1</sup> powrócimy (RETURN) do menu. Dodajmy to do programu, zaczynając od linii 350. Aby uniknąć pisania za każdym razom numeru linii użyjmy polecenia: ·**

**AUTO 350**

**które wprowadzi AUTOraatyczne numerowanie linii od wymienionej linii :**

**350 OUPENOUT "dane" 360 FOR X=1 TO 100 <sup>370</sup> WRITE# 9, ΝΑΜΓ\$(χ),TEL^(χ) 3SO NEXT 390 CLOSEOUT 100 PRINT "dane przechowane" 410 RFTUHN**

**Po napisaniu linii <sup>410</sup> <sup>1</sup> naciśnięciu RETURN , naclśnlj także 'SC aby zakończyć AUTOmatyczne numerowanie linii.**

**98**

**Teraz ausiffly dodać Jeszcze Jeden numer do listy numerów linii <sup>w</sup> Instrukcji ON ms GOSUB <sup>w</sup> linii 100, ponieważ wprowadziliśmy możliwość wybrania Jeszcze Jednej opcji z menu. <sup>A</sup> zatem popraw (EDIT) linię 100 tak aby dodać ten numer:**

**100 ON ms GOSUB 120,210,2T0,350**

**Teraz, gdy tylko wybierzesz z menu opcję 4, program zapisze na dysk wszystkie »prowadzone informanje.**

**Zauważ że <sup>w</sup> linii 3T0, gdzie program zapisuje (WRITE) wartości <sup>N</sup>'AMt'i(x) <sup>1</sup> TET-fíx) na dysk, po WRITE Jest umieszczone wyrażenie 49. Znak 4 jest "wyróżnikiem strumienia" <sup>a</sup> następujący po nim parametr określa który "strumieri ma być użyty do przesyłania informacji. Komputer ma 10 takich strumieni.**

**Skierowanie danych do strumieni <sup>O</sup> do 7 (#0 do #7) powoduje pojawienie się ich na ekranie, ponieważ strumienie łt <sup>U</sup> do 47 są "strumieniami ekranowymi" czyli "oknami ekranu" (WINDOWS) .**

**Skierowanie danych do strumienia ô wysyła dane do drukarki (jeżeli jest dołączona).**

**I wreszcie, skierowanie danych do strumienia 49 wysyła Je do napędu dyskowego, co zrobiliśmy właśnie <sup>w</sup> linii 370.**

**Zróbmy krótką dygresję ...**

**Dodajmy jeszcze kilka słów <sup>o</sup> rozkazie AUTO, którego używaliśmy prz.ed chwilą. Jeżeli opuścisz <sup>w</sup> tym rozkazie nurei linii i po prostu napiszesz:**

## **AUTO**

**komputer zacznle numerować linie począwszy' od linii 10, zwiększając numer linii o 10 po** każdym naciśnięciu klawisza [ETURN]. **Jeżeli wcześniej używałeś linii 10, ? i, <sup>30</sup> ltd., treść każdej linii wyświ tlona zostanie nu ekrani·' <sup>w</sup> r.iarę przechodzeń la przez te linie po kolejnym naciśnięciu RETURN . Każda linia wyświetlona na ekranie może być zmieniona (poddana zabiegom edycyjnym) przed użyciem klawisz; ' <sup>I</sup> !U.' co stanowi szybką metodę wprowadzenia poprawek <sup>w</sup> następujących po sobie <sup>w</sup> regularnych odstępach liniach programu.**

**»racamy do programu ...**

**Mamy jut dodane instrukcje umożliwiające przechowanie informacji na dysku tak, te ostatnią brakującą częścią programu jest wprowadzanie informacji z powrotem z dysku <sup>w</sup> taki sposób, aby były gotowe do utycia. <sup>A</sup> zatem musimy jeszcze dodać jedną opcję menu do listy numerów <sup>w</sup> linii 100. Zmień tę linię jak następuje :**

**100 ON ms GOSUB 120,210,270,350,420**

**<sup>A</sup> teraz instrukcje do wprowadzania informacji. Zaczniemy od otwarcia (OPEN) dyskowego zbioru wejściowego (INput file) <sup>o</sup> nazwie "dane". Następnie pobierzemy (INPUT) z dysku (strumień f>9) wszystkie wartości zmiennych NAMEÍ(k) <sup>1</sup> TEL\$(X) dla <sup>X</sup> od <sup>1</sup> do 100 i na koniec zamkniemy (CLOSE) zbiór wejściowy (INput file) <sup>1</sup> powrócimy (RETURN) do menu. Napisz:**

**420 OPENIN' "dane" 430 FOR x»l TO 100 440 INPUT \$9, NAMES(x), TELS(x) 450 NEXT 460 CLOSEIN 470 PRINT "dane wprowadzone" 480 RETURN**

**Koniec początku ...**

**Teraz mamy jut napisany program który całkowicie spełnia wymagania jakie sformułowaliśmy' gdy decydowaliśmy "co program ma robić". Wszystko, co jeszcze zostało to udoskonalenie sposobu <sup>w</sup> jaki "rezultaty są prezentu·... ne" na ekranie.**

**Początek końca ...**

**Dodajmy kilka Instrukcji które uporządkują prezentację programu :**

**34 MÜDE <sup>1</sup>**

**Ustali to tryb pracy ekranu <sup>1</sup> wyczyści ekran oo rozpoczęciu działania programu. <sup>A</sup> teraz dodaj:**

**<sup>3</sup> 6 INI C:W \*1,13,30.10,14**

**Nie denerwuj się tą na pozór skomplikowaną instrukcją. To co robimy teraz to wytworzenie małego okna na ekranie <sup>w</sup> którym wyświetlane będzie menu. Po słowie WINDOW (okno) najpierw określiliśmy numer strumienia <sup>z</sup> którym skojarzone jest to okno, <sup>a</sup> jak pamiętasz - mogliśmy użyć <sup>w</sup> tym celu jednego z <sup>8</sup> strumieni ekranowych od ł***fi* **do ^7. Mając na uwadze** *te* **wszystko jest wyświetlane na ekranie przy użyciu strumienia #** *ff* **jeżeli nie zostanie postanowione inaczej, nie użyliśmy \$ffdo naszego małego okienka, ponieważ wszystko co program wyświetla, będzie wysyłane do tego strumienia. Zamiast tego określiliśmy inny strumień spomiędzy do \* <sup>7</sup> i jak widzisz wybraliśmy #1. Cztery liczby następujące po \$ i określają wymiar okna <sup>w</sup> praktycznie najłatwiejszy sposób: liczby specyflkują lewy, prawy, górny <sup>1</sup> dolny brzeg okna i odnoszą się do kolumn tekstu <sup>1</sup> numerów wierszy (tak samo jak <sup>w</sup> rozkazie LOCATE). <sup>A</sup> zatem <sup>w</sup> naszym przykładzie, po określeniu użycia strumienia # 1, powiedzieliśmy że lewy skraj okna zaczyna się <sup>w</sup> kolumnie 13, prawy skraj okna kończy się <sup>w</sup> kolumnie 30, górny skraj okna rozpoczyna się <sup>w</sup> wierszu 10 a dolny skraj okna kończy się <sup>w</sup> wierszu 14.**

**Aby zapewnić wyświetlanie wszystkich pozycji naszego menu <sup>w</sup> określonym <sup>w</sup> ten sposób oknie, przy użyciu strumienia** */'i,* **muslmy przeredagować linie 40 do 80 jak następuje:**

 **PRINT #t,"l. wprowadź info" PRINT fri,"2. listuj info" PRINT fri,"3. szukaj" PRINT #1, "4. przechowaj info" PRINT ttl,"5. ł <sup>a</sup> <sup>d</sup> <sup>u</sup> <sup>j</sup> info"**

**<sup>A</sup> teraz dodaj jeszcze:**

**85 LOCATE 7,25**

**lokuje to początek wyświetlania napisu, przez instrukcję INPUT <sup>Z</sup> linii <sup>90</sup> tak, by to zgrabnie wyglądało.**

**Aby ekran był czyszczony zawsze, kiedy powraca się do ment;, przeredaguj linię 110 na**

**110 GOTO 34**

**Ponadto, aby ekran był czyszczony zawsze gdy wyblerze się którąś z opcji, dodaj:**

95 CLS

**Na koniec, dodaj Jeszcze następujące <sup>3</sup> linie aby wprowadzić <sup>w</sup> programie pauzę przed powrotem do menu:**

 **LOCATE 4,25 PRINT "naciśnij dowolny <sup>k</sup> <sup>1</sup> <sup>a</sup> <sup>w</sup> <sup>1</sup> <sup>s</sup> <sup>i</sup> po menu" IF INKEY\$=" " THEN 107**

**Linin <sup>103</sup> lokuje początek tekstu, wyświetlanego <sup>w</sup> linii.105. Linia <sup>107</sup> bada (INterrogates) stan klawiatury (KEYboard) <sup>w</sup> celu stwierdzenia Jaka zmienna tekstowa (String variable) została wprowadzona <sup>w</sup> wyniku naciśnięcia klawisza. Jeżeli (IF) okaże się,** *te* **ciąg tekstowy Jest pusty (ponieważ nie naciśnięto żadnego klawisza) to (THEN) program wraca z powrotem ciągle do tej samej Instrukcji dopóki INKFY\$ nie wykryje że ciąg tekstowj nie jest pusty gdyż naciśnięto klawisz. Jest to użyteczny sposób wprowadzania pauzy <sup>w</sup> programie przez uniemożliwienie przejścia do następnej linii programu przed naciśnięciem klawisza.**

**I <sup>w</sup> ten sposób mamy ukończony program. Naprawdę? Oczywiście mógłbyś wzbogacać go <sup>o</sup> takie udogodnienia jak poprawianie i wymazywanie nazwisk <sup>1</sup> numerów telefonów, układanie listy <sup>w</sup> porządku alfabetycznym, umożliwienie drukowania listy przez drukarkę lub, jeśli jesteś bardzo ambitny, automatyczne wysyłanie sygnału, odpowiadającego "wykręcaniu" numeru po napisaniu nazwieka - Jeżeli oczywiście uzyskasz zgodę Urzędu Telekomunikacyjnego na podłączenie komputera do telefonu!**

**Wszystkie takie rozszerzenia programu są możliwe <sup>1</sup> po . prawdzie mógłbyś ten program rozbudowywać i udoskonalać bez końca, zwłaszcza gdy masz tak potężny system komputerowy Jak 5128. Nie, nie doplszetny Już ani Jednej linii i zostawimy <sup>w</sup> tym stanie naszą "książkę telefoniczną", mając nadzieję, że nauczyliśmy się kilku rzeczy <sup>o</sup> sztuce pisania programu "od Jednego pociągnięcia pióra". Uporządkuj jeszcze tylko program przez <sup>w</sup> pr owadzenie :**

**RENUM**

**a potem zapisz go na dysk lub go wyrzuć. Nigdy nie wiadomo, czy będzie Ci się przydawał do przechowania nazwisk przyjaciół <sup>1</sup> ich numerów telefonów!**

**Ostateczną listę programu przedstawiono na następnej** stronie
```
10 REM ksiazka telefoniczna
2« DIM NAMES(100>
30 DIM TELS(100>
40 MODE 1
50 WINDOW SI,13.30/10.14
60 PRINT Sl.'l. uprowadź ir.fo*
70 PRINT SI,"2. listuj info"
80 PRINT SI,'3. szukaj'
90 PRINT SI,"4. przechowaj info'
100 PRINT SI,'5. laduj info'
110 LOCATE 7.25
120 INPUT "wybierz opcje"?ms
130 CLS
140 ON «S GOSUB 190.290.350.430,500
150 LOCATE 9,25
160 PRINT 'nacisnij dowolny klawisz po menu
170 IF INKEYS="" THEN 170
180 GOTO 40
190 FOR x=l TO 100
200 CLS
210 IF LEN(NAMES(x>)>0 THEN 260
220 PRINT 'Sam CRETURN3 kończy wprowadzanie
230 INPUT?"nazwisko"JNAMES(x>
240 IF NAMES (x>=" THEN 270
250 INPUT "telefon"ÎTELS<x>
260 NEXT
270 PRINT 'koniec wprowadzania'
280 RETURN
290 FOR x=l TO 100
300 IF NAMES <x)=" THEN 330
310 PRINT NAMES(x>?" "?TELS(x>
320 NEXT
330 PRINT "lista skończona"
340 RETURN
350 INPUT "znajdz"»SEARCHS
360 FOR x=l TO 100
370 IF INSTR(NAMES<x>.SEARCHS)=0 THEN 400
380 PRINT NAMES(x>?" 'STELS(x)
390 RETURN
400 NEXT
410 PRINT 'nazwiska nie znaleziono"
420 RETURN
430 OPENOUT "dane"
440 FOR x= l TO 100
450 WRITE S9,NAMES(x>,TELS(x)
460 NEXT
470 CLOSEOUT
480 PRINT 'dane przechowane"
490 RETURN
500 OPENIN "dane"
510 FOR x-1 TO 100
520 INPUT S9,NAMES(x>,TELS(x>
530 NEXT
540 CLOSEIN
550 PRINT 'dane wprowadzone"
560 RETURN
```
### **ROZDZIAŁ 3**

**PEŁNA LISTA SŁÓW KLUCZOWYCH ΟξΖΥΚΑ AMSTRAD CPC 6123 BASIC**

#### **Uwaea**

**Jest bardzo ważne, żeby zrozumieć terminologię i sposób zapisu stosowane <sup>w</sup> tym rozdziale. Przy wyjaśnianiu składni poszczególnych rozkazów używane są różnego typu nawiasy; należy zwrócić uwacę na to, że każdy typ nawiasu ma swoje specyficzne znaczenie**

**Każda część rozkazu, która nie jest ujęta <sup>w</sup> nawiasy musi być pisana <sup>w</sup> takiej właśnie postaci. Na przykład rozkaz END ma formę:**

**END**

**co oznacza, że należy napisać <sup>w</sup> programie dosłownie END.**

**Jeżeli część rozkazu jest zawarta <sup>w</sup> nawiasach ostrych na przykład:**

**<numer llnll>**

**... NIF należy wpisywać nawiasów ani słów <sup>w</sup> nich zawartych.** W **powyższym przykładzie <numer** linii> oznacza jaki typ da**nych musi występować <sup>w</sup> rozkazie. Na przykład:**

**EDIT < numer linii>**

**... oznacza, że należy napisać**

**EDIT 100 lub EDIT 70**

**Nawiasy okrągłe muszą być wpisane dosłownie. Na przykład:**

**COS (<wyrażenle llczbowe>)**

**... oznacza, że <sup>&</sup>lt; wyrażenie liczbowe> , którego COSinus ma być obliczony, musi być ujęte <sup>w</sup> nawiasy to jest:**

**PRINT COS (4 5)**

**Areszcie nawiasy kwadratowe zawierają opcjonalne części rozkazu lub funkcji, które mocą być nanlssne, ale nie muszą. Na przykład**

**RUN [< numer llnil>2**

**... oznnczf, że nie trzeba koniecznie dołączyć do słowa kluczowemu RUN parametru <sup>&</sup>lt; numer linll> , ale można to zrobić. Stąd rozkaz ten może być nanlseny:**

**PUN ... albe ... .·' Joo**

```
Znaki specjalna
```
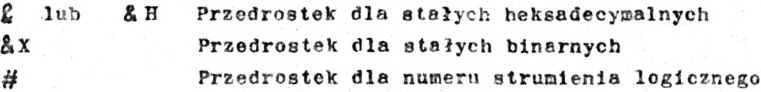

**Typy danych**

**Ciągi znaków (teksty, łańcuchy znaków) mogą mleó długość od <sup>O</sup> do 255 znaków. < Wyrażenie tekstowe? jest wyrażeniem, którego "wynlkieni" Jest tekst. Teksty mogą być dołączone do siebie przez użycie operatora +, przy czym długość tekstu wynikowego nie może być większa niż 255.**

**Lane liczbowe mogą być typu liczb całkowitych lub liczb rzeczywistych. Zakres liczb całkowitych jest od -32T68 do 32T67, liczby rzeczywiste mają do dziewięciu cyfr Bnaczących, ich zakres od -1.7E1-38 do <-l,7E+38, a najmniejsza wartość ponad zero - około 2.9E-39.**

**< Wyrażenie liczbowe? jest wyrażeniem, które daje wartość liczbową. Może to być po prostu liczba, może to być zmienna liczbowa, mogą to być liczby <sup>1</sup> zmienne połączone operatorami, cokolwiek co nie jest < wyrażeniem tekstowym?.**

 $\langle$  Wyrażenie określające strumień> odpowiada  $\langle$  Wyrażeniu **liczbowemu? <sup>1</sup> identyfikuje okno ekranu, drukarkę lub dysk, gdzie dane mają być skierowane.**

**<llsta : <sup>&</sup>lt; pozycji? opisuje parametr składający się <sup>z</sup> listy pozycji oddzielonych przecinkami, lista może zawierać jedną lub kilka pozycji, liczba pozycji limitowana Jest długością linii.**

**Znaczniki typu są następujące:**

- **% Całkowite**
- **' Rzeczywiste (przyjmowane <sup>w</sup> przypadku braku określenia - domyślnie)**
- **\$ Tekst (String - ciąg)**

**Słowa kluczowe języka AMSTRAD CPC 6128 BASIC są przedstawione <sup>w</sup> tym rozdziale <sup>w</sup> nastęoujacej formie:**

**SŁOWO KLUCZOWE Składnia Przykład**

**Opis Słowa kluczowe pokrewne Słowo kluczowe może być: ROZKAZEM : operacje wykonywane bezpośrednio FUNKCJĄ : operacje dołączane Jak argumenty <sup>w</sup> wyrażeniu OPERATOREM: działa na argument matematyczny**

**Przy LISTowanlu BASIC zamienia małe litery słów kluczowych na DUŻF LITERY. <sup>W</sup> przykładach zamieszczonych <sup>w</sup> tym rozdziale użyto DUŻYCH LITER, ponieważ tak program Jest LISTowany. Przy pisaniu programu należy używać małych liter. Ułatwia to zlokalizowanie błędów, ponieważ przy listowaniu błędnie napisane słowa kluczowe są <sup>w</sup> dalszym ciągu przedstawione małymi literami .**

**Szczegółowy opis Języka AMSTRAL CPC 612S BASIC można znaleźć <sup>w</sup> Concise BASIC specification SOFT 967.**

**Słowa kluczowe ...**

**ABS**

**ABS ( < wyrażenie Ilczbowe>) PRINT ABS (-67.98) 67.98**

**FUNKCJA: Wyznacza wartość bezwzględną (ABSolute) danego wyrażenia. Oznacza to, że liczby ujemne zamieniane są na dodatnie. Słowa kluczowe pokrewne: SGN**

**AFTER**

**AFTER < opóźnienie czasowe> [ , < numer 1icznika >J GOSUB <sup>&</sup>lt; numer linii > AFTER 250 GOSUB GO :CLS PRINT "Zgadnij literę <sup>w</sup> <sup>5</sup> sekund" a£=INKFYÍ:IF wskaźnik = <sup>1</sup> THEN END IF a| <> CHR\$ ( INT( HND» 26+97) ) THEN <sup>30</sup> PRINT a\$:. "zgadłeś, Uygrałeś" SOUND 1,478:SOUND 1,358:END PRINT "za późno, Wyprałem" SOUND l,2000:wskaźnlk=liRETURN run**

**ROZKAZ: Wywołuje podprogram napisany <sup>w</sup> BASIC'u po (AFTER) zadanym opóźnieniu czasowym. Parametr < opóźnienie czasowe> wyznacza okres czasu <sup>w</sup> jednostkach 0,02 sekundy. < numer licznika > (w zakresie <sup>0</sup> do 3) określa, który <sup>z</sup> czterech liczników ma byó użyty. Licznik <sup>3</sup> ma najwyższy prlorytetj licznik <sup>0</sup> (przyjmowany <sup>w</sup> braku określenia - domyślnie) - najniższy.**

**Każdy licznik może wywoływać swój podprogram.**

**Dalsze informacje dotyczące przerwań mogą być znalezione <sup>w</sup> drugiej części rozdziału zatytułowanego"W wolnej chwili..." Słowa kluczowe pokrewne: EVERY, REMAIN, RETURN**

### **AND**

**argument AND argument**

**IF "piotr"<"zenek" AND "pies">"kot" THEN PRINT "dobrze" ELSE PRINT "źle" dobrze IF "zenek"<"piotr" AND "kot">"ples" THEN PRINT "dobrze" ELSE PRINT "źle" źle IF "piotr"< "zenek" AND "kot">"pies" THEN PRINT "dobrze" ELSE PRINT "źle" źle**  $\ddotsc$ **PRINT 1 AND 1 1 PRINT 0 AND 0 0 PRINT 1 AND 0 0**

**OPERATOR: Realizuje iloczyn logiczny (AND-i) kolejnych bitów liczb całkowitych. Bit wyniku Jest równy 1, Jeżeli odpowiadające bity obydwu argumentów są równe 1. <sup>W</sup> pozostałych przypadkach bit wyniku Jest 0.**

**Dalsze Informacje dotyczące operacji logicznych mogą być znalezione <sup>w</sup> druciej części rozdziału "W wolnej chwili..." Słowa kluczowe pokrewne: OR, NOT, XOR**

**ASC ASC (< wyrażenie tekstowej) PEINT ASC ("x") 120 FUNKCJA: Wyznacza wartość liczbową (w kodzie ASCII) pierwszego znSku <wyrażenia tekstot»ego> . Słowa kluczowe nokrewne: CHR\$ ATN ATN (< wyrażenie liczbowe >) PRINT ATN (1) 0.785398163 FUNKCJA: Oblicza Arcus TaNgens <wyrażenia liczbowego>. Słowa DFG i RAD mogą być użyte dla uzyskania wyniku odpowiednio <sup>w</sup> stopniach lub radinnach. Słowa kluczowe pokrewne: COS, DEG, RAD, SIN, TAM**

# **AUTO**

**AUTO [< numer llnii> ] [\_ , <inkrementuj AUTO 100, 50**

**ROZKAZ: AUTOmatycznie generuje numery linii. Opcjonalny parametr <numer linii> definiuje, który numer ma być wygenerowany jako pierwszy i stosowany jest <sup>w</sup> przypadku gdy chcemy rozpocząć generację linii od jakiegoś miejsca programu. <sup>W</sup> przypadku pominięcia tego parametru numery linii generowane są od linii JO.**

**Opcjonalny parametr <Inkrement> definiuje różnicę między kolejnymi generowanymi numerami. <sup>W</sup> przypadku pominięcia tego parametru numery kolejnych linii zwiększane są <sup>o</sup> 10.**

**Jeżeli generowany jest numer linii aktualnie istniejącej, treść tej linii jest wyświetlana na ekranie <sup>1</sup> może być zmieniana Jeżeli trzeba. Treść wyświetlanej linii jeet zmieniana <sup>w</sup> pamięci <sup>w</sup> chwili naciśnięcia** [rETURnJ .

**Aby przerwać automatyczne numerowanie linii, należy nacisnąć** [esc].

Słowa kluczowe pokrewne: nie ma

- **BIN\$ (< wyrażenie określające liczbę całkowitą> .^wyrażenie określające liczbę całkowltą>J) PRINT BIN\$ (64,8)**
	- **01000000**

**FUNKCJA: Wyznacza ciąg cyfr BINarnych reprezentujących wartość pierwszego ^wyrażenia określającego liczbę całkowitą> , przy czym liczba cyfr binarnych jeet równa drugiemu ^wyrażeniu określającemu liczbę całkowitą> (w zakresie 0 do 16). Jeżeli żądana liczba cyfr jest za duża, wynik jest zapełniany nieznacznymi zerami; jeżeli żądana liczba cyfr jest za mała, wynik NIE jest skracany do tej długości, lecz jest podawany <sup>z</sup> taką liczbą cyfr jaka jest potrzebna.**

**Pierwsze ^wyrażenie określające liczbę całkowitą> , które ma być przedstawione <sup>w</sup> postaci binarnej, musi dawać wartość <sup>w</sup> zakresie -32768 do 6553S.**

**Słowa kluczowe pokrewne: DEC\$, HFX\$, STR\$**

## **BORDER**

```
BORDER < kolor > [, < kolor>]
     10 REM 729 kombinacji koloru obrzeża
    20 SPEED INK 5,5
    30 FOR a=0 TO 26
     40 FOR b=0 TO 26
     50 BORDER a,b:CLS: LOCATE 14,13
     60 PRINT "border"; a; b
     70 FOR tal TO 500
     80 NEXT t.b.a
     run
```
**ROZKAZ: Zmienia kolor obrzeża (BORDER) ekranu. Jeżeli podane są dwa kolory, obrzeże ekranu zmienia kolorf® czas ustalany rozkazem SPEED INK. Zakres numerów koloriw jest od 0 do 26. Słowa kluczowe pokrewne: SPEED INK**

**(sobaos ON BREAK COOT, ON BRFAK GOSUB, ON BREAK STOP)**

**CALL**

**CALL <sup>&</sup>lt; wyrażenie określające adres<sup>&</sup>gt; [f<lista:<parametrów CALL 0**

**ROZKAZ: Pozwala na wywoływanie (CALL) <sup>w</sup> BASICu podprogramów zewnętrznych dla BASIC'a. Powyższy przykład całkowicie zeruje komputer.**

**Rozkaz ten nie powinien byó stosowany przez niedoświadczonego użytkownika.**

Słowa kluczowe pokrewne: UNT

#### **CAT**

**CAT**

**ROZKAZ: Podaje katalog (CATaloąue) dysku. Wyświetla <sup>w</sup> porządku alfabetycznym pełne nazwy zbiorów razem z ich długością (w zaokrągleniu <sup>w</sup> górę do pełnego kllobajtu). Wyświetlana jest też ilośó wolnego miejsca na dysku oraz identyfikacja napędu dysku (Drive) <sup>1</sup> użytkownika (User).**

**Rozkaz ten nie niszczy programu aktualnie znajdującego się <sup>w</sup> pamięci.**

**Słowa kluczowe pokrewne: LOAD, RUN, SAVE**

#### **CHAIN**

**CHAIN < nazwa zbioru> [ ,< wyrażenie określające numer llnli>"] CHAIN "testprog.bas", 350**

**ROZKAZ: Ładuje program z dysku do pamięci <sup>w</sup> miejsce aktualnie znajdującego się <sup>w</sup> pamięci programu. Następnie nowy program zaczyna być wykonywany od początku lub od linii podanej <sup>w</sup> opcjonalnym ¿wyrażeniu określającym numer linii> .**

**Zbiory zabezpieczone (z przyrostkiem p) mogą być ładowane 1 uruchamiane rozkazem CHAIN.**

**Słowa kluczowe pokrewne: CHAIN MERGE, LOAD, MERGE**

**CHAIN MERGE**

**CHAIN MERGE ¿nazwa abioru> C/ ¿wyrażenie określające numer linii >J[, DELETE < zakres numerów linii>J**

**CHAIN MERGE "newrun.baa", 750, DELETE 400-680 ROZKAZ: Ląduje program z dysku, dołącza (MERGE) go do programu znajdującego się <sup>w</sup> pamięci, następnie rozpoczyna jego wykonywanie od początku lub od numeru linii podanego <sup>w</sup> opcjonalnym <sup>&</sup>lt; wyrażeniu określającym numer linii? . Jeżeli, przed dołączeniem orogramu z dysku, należy usunąć (DELETE) część programu znajdującego się <sup>w</sup> pamięci, można dodać do rozkazu opcjonalną część ,DELETE <zakres numerów linii<sup>&</sup>gt; .**

**Uwaga, linie programu pierwotnego, które występują również <sup>w</sup> programie dołączanym, są zastępowane przez linie nowego programu .**

**Zbiory zabezpieczone (z przyrostkiem /p) nie nogą być ładowane <sup>1</sup> uruchamiane przez CHAIN MERGE. Słowa kluczowe pokrewne: CHAIN, DELETE, LOAD, MERGE**

**CHR\$**

**CHR\$ (<wyrażenie określające liczbę całkowitą?)**

```
10 FOR x = 32 TO 255
20 PRINT x; CHR$ (x)
30 NEXT
run
```
**FUNKCJA: Zamienia wyrażenie okie-lające liczbę całkowitą <sup>w</sup> zakresie 0 do 255 na równoważny znak (CliaRocter \$tring) według wykazu znaków AMSTRAD'a zamieszczonego <sup>w</sup> trzeciej części rozdziału zatytułowanego "Nieco użytecznych Informacji ..."**

**Uwaga, liczby' od 0 do 31 odpowiadają znakom sterującym; stąd <sup>w</sup> powyższym przykładzie wypisane są znaki <sup>w</sup> zakresie 32 do 255.**

**Słowa kluczowe pokrewne: ASC**

```
CINT
CINT (<wyraźenle llczbowe>)
     10 n=l,9999
     20 PRINT CINT (n)
     run
     2
FUNKCJA: Zaokrągla wartość <wyraż.enla liczbowego> do liczby
całkowitej (Convert to INTeger) w zakresie -32768 do 32767.
Słowa kluczowe pokrewne: CREAL, FIX, INT, ROUND, UNT
CLEAR
CLEAR
     CLEAR
ROZKAZ: Zeruje (CLEAR) wszystkie zmienne. Rozkaz ten powoduje
zaniechanie otwartych zbiorów, skasowanie wszystkich tablic
1 funkcji użytkownika oraz przełączenie BASICa na obliczenia
kątów w radlaneoh.
Słowa kluczowe pokrewne: nie ma
CLEAR INPUT
CLEAR INPUT
     10 CLS
     20 PRINT "Wpisuj teraz litery!"
     30 FOR t=l TO 3000
     40 NEXT
     50 CLEAR INPUT
     run
ROZKAZ: Usuwa z bufora klawiatury wszystkie wcześniej wpisane
znaki.
```
**Aby zaobserwować działanie tego rozkazu należy uruchomię powyższy program <sup>1</sup> wpisywać litery <sup>z</sup> klawiatury, kiedy komputer poprosi <sup>o</sup> to. Następnie usunąć linię 50 <sup>1</sup> uruchomić program jeszcze raz, zwracając uwagę na różnice <sup>w</sup> działaniu. Słowa kluczowe pokrewne: INKEY, INKEYj, J01'**

```
CLG
CLG £<atrament>J
    LOCATE 1, 20
    CLG 3
ROZKAZ: Czyści ekran graficzny (Clear the Graphlea aeree·)
aktualnym kolorem papieru grafleiaago. Jeteli podano
<atrament> , wartość ta zoataja przypisana do paplera (rrm-
flcznego.
Słowa kluczowe pokrewne: CLS, GRAPHICS PAPER, INK, ORIGIN
CLOSKIN
CLOSSIN
    CLOSEIN
ROZKAZ: Zamyka zbiór wejściowy (CLOSE INput) z dyeka. (ZObacz
OPENIN).
Słowa kluczowe pokrewne: EOF, OPENIN
CLOSEOUT
CLOSFOUT
    CLOSEOUT
ROZKAZ: Zamyka zbiór wyjściowy (CLOSE OUTput) do dysku.
(Zobacz OPENOUT).
Słowa kluczowe pokrewne: OPENOUT
CLS
CLS [ #<wyrażenle określające strumieni^
     10 PAPER 2,3
     20 CLS 2
     run
ROZKAZ: Czyści daną część ekranu (elear Scroe-i (okno) do
koloru napiera. Jeżeli nie podano < wyrażeni; określającego
 strumień >, czyszczony jest strumień #0 (cały ekran).
 Słowa kluczowe pokrewne: CLG, INK, PAPER, MINDOW
```

```
CONT
CONT
     CONT
POZKAZ: Kontynuuje (CONTinue) wykonywanie programu Jeżeli kla-
wisz [FSC] zoetał naciśnięty dwukrotnie lub Jeżeli w progra-
mie zamieszczono rozkaj, STOP. CONT kontynuuje wykonywanie pro-
gramu, jeżeli nie był on zmieniony t Jeżeli nie Jeet to program
zabezpieczony.
     Przed kontynuacją można wprowadzać inne rozkazy bezpo-
średnie.
Słowa kluczowe pokrewne: STOP
copychr$
COPYCHRS (^«.wyratenie określające strumień >)
     10 CLS
     20 PRINT "górny róg"
     30 LOCATE 1,1
     40 \text{ a}$ = COPYCIIR$ (40)50 LOCATE 1,20
     60 PRINT aj
     run
FUNKCJA: Kopiuje znak (COPY CHaRacter) z danej pozycji w stru-
mieniu (który MUSI być podany). Powyższy program kopiuje znak
z pozycji 1,1 (z lewej strony u góry) ekranu i nrzeplsuje go
na nożycję 1,20
     Jeżeli znak nie Jest rozpoznany wynik Jest ciągiem pustym.
Słowa kluczowe pokrewne: LOCATE
COS
COS (<wyrażenie liczbowe >)
     DEG
     PRINT COS (45)
     0.7071067S1
```

```
FUNKCJA: Oblicze COSlnus (wyrażenia llczbowego> .
     Rozkazy DEG 1 RAD powodują, te wartość kąta podstawiana
jest odpowiednio w stopniach lub radlanech.
Słowa kluczowe pokrewne: ATN, DEG, RAD, SIN
CREAL
CREAL ( <wyrażenle liczbowe >)
     10 a = PI
     20 PRINT CINT (a)
     30 PRINT CREAL (a)
     run
   3
     3.14159265
FUNKCJA: Oblicza wartość < wyrażenia liczbowego> . Przekształca
Ją na postać rzeczywistą (Convert to REAL).
Słowa kluczowe pokrewne: CINT
CURSOR
CURSOR [(przełącznik systemowy>J [ ,<przełącznik użytkownika>]
     10 CURSOR 1
     20 PRINT "pytanie?"
     30 a$ = INi<EY$ : IF a$ = "" TIIFN 30
     40 PRINT a$
     50 CURSOR O
     run
ROZKAZ: Włącza lub wyłącza przełączniki, systemowy i użytkownika,
kursora. Obydwa parametry muszą mieć wartość O (wyłączone) lub i
(włączone). W powyższym rozkazie INKEY$, gdzie kursor Jest nor-
malnie wyłączony, został on włączony dzięki istnieniu linii 10.
     Kursor Jest wyświetlany, kiedy zarównc ćprze łącznik syste-
mowy^ , Jak i (przełącznik użytkownika> są włączone (i),
(przełącznik systemowy^ Jest automatycznie włączany dla rozka-
```
**zu INPUT, ale wyłączany dla rozkazu INKEYÎ. Poleca się, żeby kursor był wyłączony przy pisaniu tekstu**

**na ekranie.**

**Każdy parametr przełącznikowy może być pominięty, ale nie obydwa jednocześnie. Jeżeli jeden narametr jest pominięty, dany przełącznik nie zmienia swego stanu. Słowa kluczowe pokrewne: LOCATE**

**DATA**

**PATA <lista: <sup>&</sup>lt; stałych>**

 **FOR <sup>X</sup> = <sup>1</sup> TO 4 HEAD imlę\$, nazwlskoj PRINT lmlę\$; " nazwiskoj 40 NEXT DATA Hilda, Ogden, Bet, Lynch DATA Rita, Fairclough, Mavis, Riley**

**run**

**ROZKAZ: Deklaruje dane (DATA) do użytku <sup>w</sup> programie. Dane te mogą być wczytywane do zmiennych za pomocą rozkazu HEAD, po którym "wskaźnik" przesuwa się do następnej pozycji <sup>w</sup> liście danych. Rozkaz RESTORE umożliwia przesuwanie wskaźnika do żądanej pozycji.**

**Dalsze informacje dotyczące danych mogą być znalezione <sup>w</sup> części <sup>2</sup> rozdziału zatytułowanego "W wolnej chwili ..." Słowa kluczowe pokrewne: RFAD, RFSTORF**

# **DECj**

**DFC\$ (< wyrażenie liczbowe >, <sup>&</sup>lt; szablon formatowy>)**

PRINT LECS (10<sup>4</sup>7,"*LLH########,.##")*<br>*Eto.000,000.00*<br>FUNKCJA: Wytwarza ciąę znaków dziesiętnych (DFCimal \$tring) **reprezentujących wartość <wyrażenia <sup>1</sup> iczbowego<sup>&</sup>gt; , używając podanego <szablonu formatowego^ do sterowania formatem wydruku ciągu wynikowego.**

**Szablon formatowy może zawierać wyłącznie znaki:**

 $+ - 25 + 1.$ 

**Użycie tych "specyfikatorów pola formatu" jest opisane ood słowem kluczowym PRINT USING. Słowa kluczowe pokrewne: BINJ, HFX\$, PRINT USING, STRÎ**

```
FEF FN
DEF FN<nazwa funkcji> £ (< parametry formalne> )] » <wyrażenle>
    10 t = TIME/300
    20 DEF FNzegar = INT (ΤΙΜΕ/300-t)
    30 EVERY 100 GOSUB 50
    40 GOTO 40
    50 PRINT "program został uruchomiony";
    60 PRINT FNzegar; "sekund temu"
    70 RETURN
    run
ROZKAZ: DEFlniuje FuNkcję. BASIC pozwala na definiowanie 1 uży-
wanie w programie funkcji jednowyjściowych. DEF FN jeet częścią
definicyjną tego mechanizmu i tworzy funkcję programową, która
działa w programie tak samo jak na przykład wbudowana na stałe
funkcja COS.
(Uwaga, w powyższym przykładzie wartość funkcji FN zegar jost
stale uaktualniana, nawet, jeżeli program został przerwany
przez jednokrotne naciśnięcie [ESC] , lub zatrzymany przez dwu-
krotne naciśnięcie [ESC], a następnie kontynuowany (CONT)).
Słowa kluczowe pokrewne: nie ma
DEFINT
DFFINT <lista: <zakresów llter>
     10 DFFINT n
     20 liczba = 123.456
     30 PRINT liczba
     run
     123
ROZKAZ: Ustala typ zmiennej, wobec braku innego określenia
(DEFoult), na typ "całkowite" (INleger). Iy> ten jost stosowany
 wtedy, kiedy zmienna jest rymioniar bez Jawnego znacznika
 typu ( ! , %, $). Rozkaz ten ustala typ "całkowite" dla zmiennych,
 których pierwsze litery są takie same, jak wyszczególnione
 » <liŁCieT> . Lista pierwszych liter .oże by e na przykład:
```

```
DEFINT a, b, c
... lub « postécl zamkniętego przedziału pierwszych liter:
     DFFINT a-z _
Słowa kluczowe pokrewne: DEFRFAL, DEFSTR
DEFREAL
DEFREAL <lista :< zakresów liter>
     DEFREAL x,a-f
ROZKAZ: Ustala typ zmiennej, wobec braku innego określenia
(DFFeult), na typ "rzeczywiste" (REAL). Typ ten jest stosowany
wtedy, kiedy zmienna jest wymieniona bez jawnego znacznika typu
(! ił $). Rozkaz ten ustala typ "rzeczywiste" dla zmiennych,
których pierwsze litery są takie same, jak wyszczególnione
w <113cle> . Lista pierwszych liter może byó na przykład:
     DEFERAL a,b,c
... lub w postaci zamkniętego przedziału pierwszych liter
     DEFREAL a-z
Słowa kluczowe pokrewne: DEFINT, DEFSTR
DFFSTR
DEFSTR < lista: < zakreaów liter>
    10 DFFSTR n
     20 nazwa « "Amstrad"
     30 PRINT nazwa
     run
     Amstrad
ROZKAZ: Ustala typ zmiennej, wobec braku innego określenia
(DlFault), na typ "tekst" (STRlng). Typ ten jest stosowany wte-
dy, kiedy zmienna jest wymieniana bez jawnego znacznika typu
(! '¿i). Rozkaz ten ustala typ "tekst" dla zmiennych, których
pierwsze litery są takie same, jak wyszczególnione w ¿llśclej*.
Lista pierwszych liter może być na przykład
     DEFSTR a.b.c
... lub w postaci zamkniętego przedziału pierwszych liter:
     DFFSTR a-z
```
**Słowa kluczowe pokrewne: DFFINT, DEFRFAL**

```
DEG
DEG
    DEG
ROZKAZ: Ustala sposób liczenia kątów w stopniach (DEGreee).
Początkowo komputer Jest ustawiony na liczenie kątów funkcji
SIN, COS, TAN i ATAN w radianach, DEG przestawia BASIC na
stopnie aż do przełączenia ponownego rozkazami RAD oraz NEW,
CLEAR, LOAD, RUN itp.
Słowa kluczowe pokrewne: ATN, COS, RAD, SIN, TAN
DELETE
DELETE < zakres numerów linii>
     DELETE 100-200
ROZKAZ: Usuwa (DELETE) część programu bieżącego według wyraże-
nia < zakres numerów linii >.
     Pierwszy lub ostatni numer w<zakresle numerów Unll^>
może być pominięty dla wskazania "... od początku programu"
lub "... do końca programu", to Jest;
     DELETE -200
... lub ...
     DELETE 50-
... lub ...
     DELETE
... co usuwa cały program
Słowa kluczowe pokrewne: CHAIN MF)tr-F. RFNI1M
DERR
DERR
     LOAD "xyz.abc"
     XYZ.ABC not found
     Ready
     PRINT DERR
     146
FUNKCJA: Portaje kod ostatniego błędu sygnalizowanego przez
sysiem dyskowy. Wartość DERR może być używana do określenia za-
 istniałego błędu dysku (Fisc.FRRor). Zobacz spis komunikatów
 błędów, podany w rozdziale zatytułowanym "Nieco użytecznych In-
 formacji . . "
 Słowa kluczowe pokrewne: ERL, ERR, FRROR, ON ERROR GOTO, RESUME
```

```
DI
```
**DI**

```
10 CLS :TAG : EVERY 10 GOSUB 90
20 X1«RNI4»32O:X2=RNL T 320
30 Y = 200 + RND \neq 200 : C\
= CHR \ (END \neq 255)40 FOR X*320-Xl 10 32O*X2 STEP 4
50 DI
60 MOVE 320,0,1:MOVE X-2 , Y:MOVE Χ,Υ
TO PRINT " C$ : ¡FRAME
80 El¡NFXT:GOTO 20
90 MOVE 320,0¡DRAB X + 8, Y-16, 0¡RETURN
run
```
**ROZKAZ: Zakaz przerwań (Disable Interupts) (innych niż przez frSC]) aż do ponownego zezwolenie Jawnie przez rozkaz El lub niejawnie przez RETURN na końcu podprogramu obsługującego przerwanie.**

**Uwaga, wejście <sup>w</sup> podprogram przerwania automatycznie zakazuje przerwania <sup>o</sup> równym <sup>1</sup> niższym priorytecie.**

**Rozkaz ten jest stosowany, aby zapobiec przerwaniom <sup>w</sup> czasie wykonywania denegó fragmentu programu - na przykład kiedy dwie części progren.u korzystają <sup>z</sup> jednego zbioru danych. « powyzszycr. t.rzykładzle program główny i podprogram obsługi przerwania korzystają <sup>z</sup> ekranu graficznego.**

**lalszr inforr.cje dotyczące przerwań można znaleźć <sup>w</sup> drugiej części rozdziel:: z.t-tytułowan< ze "W wolnej chwili ..." Słowa kluczowe pokrewne: AFHIi, Fl, EVERY, REMAIN**

```
DIM
```
**LIV < <sup>1</sup> Ista : < zml eanyc h 1nd> sowanych>**

```
10 CLS
20 DIM koledzy|| (5), telefony^! (5)
3o FOR = 1 T( r
40 PRINT "Kolega nr.":
50 INPUT "kpisz t. ;/>■ «. . koledzy! (η)
60 INPUT "Vplsz nr. · ■- Onu": telefony! (η)
TO Pi: I NT
SO N! XT
00 r I } n,i TO 5
ton print n : ko 1 < z · i ': t c ¡ rf on y ί| (η)
! 1 o NI χ-
run
```
**ROZKAZ: Ustala wymiar (DIMension) tablicy. DIM przeznacza pewien obszar pamięci na tablicę <sup>1</sup> określa maksymalną liczbę zmiennych Indeksowanych. BASIC musi być powiadomiony Jak duży obszar pamięci ma przeznaczyć na tablicę; wobec braku określenia długość tablicy jest 10.**

**Tablica jest Identyfikowana przez < zmienną indeksowaną> dla której używana jest jedna nazwa zmiennej z różnymi indeksami (z zakresu podanego « rozkazie DIM) tak, że każdy "element" tablicy ma swoje, indywidualną wartość. "Obróbka" tablicy może być więc dokonana na przykład przez pętle FOR NEXT, które przechodząc przez kolejne elementy, zapewniają ich przekształcenie.**

**Uwaga, najniższa wartość Indeksu Jest zero (pierwszy element tablicy).**

**Tablice mogą być wielowymiarowe; każdy element takiej tablicy powinien być opisywany odpowiednią liczbą Indeksów. Na przykład dla tablicy określonej przez:**

**DIM positional (20, 20, 20)**

**... element powinien być <sup>w</sup> postaci, na przykład: positional (4, 5, 6)**

**Słowa kluczowe pokrewne: ERASE**

# **DRAW**

```
DRAW \leq wspo\{1 + zedna x > 0, \leq wspo\{1 + zedna y > 0, \leq \leq \leq \leq \leq \leq \leq \leq \leq \leq \leq \leq \leq \leq \leq \leq \leq \leq \leq \leq \leq \leq \leq \leq \leq \leq £,<tryb rysowanie
```
 **MODE 0: BORDER** *0!* **PAPER 0 : INK 0,0 x=RND \*64O:y=RND \*400 :z=RND\* <sup>15</sup> DRAW x,y,z 40 GOTO 20**

#### **run**

**ROZ'tAZ: Rysuje (DRAW) linię na ekranie graficznym od bieżącej pozycji kursora graficznego do pozycji określonej wartościami współrzędnych x, y. Kolor, któryi.i ma być rysowana linia, określa opcjonalny narametr <■ atrament)\* (w zakresie 0 do 15).**

**<Tryb rysowania > określa** *cbara***kter interakcji koloru linii rysowanej z kolorami wys <sup>t</sup> <sup>&</sup>lt; nu jącyn.i już na ekranie graficznym. < tryby rysowanie> są następująco:**

**O: Normalny 1: XOR (exclusive OB - wyłącznie lub) 2: AND - <sup>1</sup> 3: OR - lub Słowa kluczowe pokrewne: DRAWR, GRAPHICS PEN, MASK DRAWR-DRAWB < wektor x>, < wektor <sup>y</sup> > [, [<atrament >J [ t <tryb rysowania** *>J* **J 10 CI.S:PR1NT "zaczynają się schody?" 20 MOVE 0,350:F0n n=l TO 8 30 DRAKA 50, <sup>O</sup> 40 DRAKH O, -50 50 NEXT:MOVF 348, O:FILL 3 60 GOTO 60 run ROZKAZ: Rysuje (DRAW) linię na ekranie graficznym od bieżącej pozycji kursora graficznego do pozycji określonej względnie (Relative) wektorem (x,y). Kolor, którym ma być rysowana linia, określa opcjonalny parametr < atrament> (w zakresie <sup>0</sup> do 15) Tryb rysowania określa charakter interakcji koloru linii rysowanej z kolorami Już występującymi na ekranie graficznym. <■ tryby rysowania/" eą następujące: 0: Normalny 1: XOR (exclusive OH <sup>T</sup> wyłącznie lub) 2; AND - <sup>1</sup> 3: OR - lub Słowa kluczowe pokrewne: DRAW, GRAPHICS PEN, MASK EDIT EDIT <numer linli> EDIT 20 ROZKAZ: Wyświetla (EDIT - edycja) linię programu podaną <sup>w</sup> rozkazie wraz z kursorem, <sup>w</sup> celu dokonania poprawek. Słowa kluczowe pokrewne: AUTO, LIST**

```
EI
```
# **EI**

**EI**

**ROZKAZ: Zezwala (Enable) na przerwania ( Intenupts), które zostały zakazane rozkazem DI.**

**Jeżeli przerwania są zakazane <sup>w</sup> podprogramie obsługi przerwania, ponowne zezwolenie jest automatycznie realizowane, kiedy BASIC napotka rozkaz RETURN na końcu podprogramu.**

**Dalsze Informacje dotyczące przerwań można znaleźć <sup>w</sup> części** *<sup>2</sup>* **rozdziału zatytułowanego "W wolnej chwili ..." Słowa kluczowe pokrewne: AFTER, Dl, EVERY, REMAIN**

# **ELSE**

**(Zobacz IF)**

# **END**

## **END**

# **END**

**ROZKAZ: Kończy (END) wykonywanie programu, realizuje powrót do trybu bezpośredniego. <sup>W</sup> programie może występować dowolna liczba rozkazów END, Jeden taki rozkaz Jest automatycznie przewidywany po ostatniej linii procramt. . Słowa kluczowe pokrewne: STOP**

```
ENT
```

```
ENT <· numer obwiedni )>Ę<sekc ja obwiedni >_j [,4sek< ja obwiedni
                      f/<sekcjii obn i edni > J £(<sekc ja obwiednl>J
                                            £ ¿sekcja ob»lednl>J
    10 ENT 1,10,-50,10,10,50,10
    20 SOUND 1,500,200,10, 1
    run
ROZKAZ: Ustala obwiednię (modulację) tonu (Tone ENvelope) przy-
```
**pisaną do numeru obwiedni^ (zakres <sup>1</sup> do i"), ktćra Jest używcna <sup>w</sup> rozkazie SOUND (dźwięk). Jeżeli <numer obwiedni)» jest ujemny (-1 do -15), obwiednio jest powtarzana, az do końca czasu trwania rozkazu SOUND.**

**każda <sup>z</sup> <sekcjl obwiednl>** *noie* **zawierać** *<sup>2</sup>* **lub <sup>3</sup> parametry. Jeżeli użyto <sup>3</sup> parametrów, eą one następująca: <Ilczba stopni > , < wartość stopnia > , < długość stopnia> Parametr 1: < liczba stopni>**

**Parametr ten podaje przez ile różnych stopni tonu ma przejść dźwięk <sup>w</sup> czasie trwania sekcji obwiedni. Na przykład dla nuty, która rr,a trwać 10 sekund można zażądać 10 stopni tonu, każdy <sup>o</sup> czasie trwania <sup>1</sup> sekundy, <sup>k</sup> takim przypadku parametr <liczba stopni> powinien być 10.**

**Dostępny zokrca t^liczhy stopni> jest 0 do 239.**

**Parametr 2: < wartość stopnia >**

**Parametr ten musi być <sup>w</sup> zakresie -128 do +127. Ujemne stopnie powodują, że ton jest wyższy; dodatnie powodują, że ton jest niższy. Najkrótszy okres tonu jest 0. Pełny zakres okresów tonu jest zamieszczony <sup>w</sup> rozdziale "Nieco użytecznych informacji . . .".**

**Parametr 3: ^długość stopnla>**

**Parametr ten określa czas pomiędzy stopniami <sup>w</sup> jednostkach 0,01 sekundowych. Zakres liczb określających ten parametr jest 0 do 255 (gdzie <sup>0</sup> jest traktowane jak 256), co oznacza, te najdłuższy czas między stopniami wynosi 2,56 sekundy. Jeżeli użyto <sup>2</sup> narametrów, są one następujące. < okres tonu > , < <sup>d</sup> ługoś tonu>**

**Parametr 1: < okres tonu >**

**Parametr ten określa bezwzględnie okres tonu (patrz Parametr 2 rozkazu SOUND)**

**Parametr 2: < długość tonu \_>**

**Parametr ten nodaje czas trwania tonu <sup>w</sup> jednostkach 0,01 sekundowych. Zakres liczb określających ten parametr Jest 0 do 255 (gdzie <sup>0</sup> jest traktowane jak 256).**

**Ulodociości ogólne**

**Uwaga, całkowita długość wszystkich stopni powinna być nie wlęk'-/.-> niż. parametr < czas trwania > <sup>w</sup> rozkazie SOUND, <sup>v</sup> pr:-"ciwnym razie dźwięk skończy się, zanim przejdzie przez wszystkie stopnie. (W tym nrzypadku nozostała część obwiedni tonu będzie niewykorzystana).**

**Podobnie, Jeżeli parametr czas trwania <sup>w</sup> rozkazie SOUND Jest większy niż całkowita długość wszystkich stopni, dźwięk będzie kontynuowany po przejściu wszystkich stopni, <sup>a</sup> wysokość tonu pozostanie na wartości wynikającej <sup>z</sup> ostatniego stopnia.**

**'\* rozkazie ENT można użyć do <sup>5</sup> różnych sekcji obwiedni> (każda złożona z powyższych 2 lub 3 parametrów).**

**Pierwszy stopień obwiedni tonu Jest wykonywany natychmiast. Za każdym nowym określaniem obwiedni o danym numerze,**

**jej poprzedni kształt przestaje obowiązywać.**

**Podanie numeru obwiedni bez żadnej sekcjt <sup>w</sup> rozkazie EXT kasuje poprzednio ukształtowaną obwiednię.**

**Dalsze informacje dotyczące dźwięku można znaleźć <sup>w</sup> <sup>2</sup> części rozdziału zatytułowanego "W wolnej chwili ..." Słowa kluczowe pokrewne: FNV, SOUND**

#### **FNV**

**ENV < numer obiviednl> £** *f <sup>C</sup>* **sekcja obwiedniPJ [( «íeekcja obwiednl>J <sbkcja obwledni>3£, <sekcja obwlednipj £,<sekcja obwlednlPj**

```
10 ENV 1,15,-1,10,15,1,10
20 SOUND 1,200,300,15,1
```

```
run
```
**ROZKAZ: Ustala obwiednię (modulację) głośności (Volume ENvelope) przypisaną do numeru obwiedni > (w zakresie <sup>1</sup> do 15), która jest używana <sup>w</sup> rozkazie SOUND (dźwięk).**

**Każda z < sekcji obwiedni> może zawierać <sup>2</sup> luli <sup>3</sup> parametry. Jeżeli użyto <sup>3</sup> parametrów, są to.**

**<llcz.be stopniP , < wartość stopniap , <długość stopnla>**

## **Parametr l:<liczba stopni >**

**Parametr ten nodaje przez ile różnych «topni głośności ma przejść dźwięk <sup>w</sup> czasie trwania ji obwiedni. Na przykład dl? nutv, która ma trwać 10 sekunc ri/n<i zuząśać 10 stopni ęto-nośei, każdy o cz. \*'1e i rwani·. ' sekundy. takim przypadku parametr <sup>&</sup>lt; liczb. stopni <sup>&</sup>gt; po.ri-i· · ln. Dostępny zakres liczby stopni ' io 127.**

# **Parametr 2:<wartość stopnia>**

**Każdy stopień może różnić się od poprzedniego <sup>o</sup> poziom głośności od 0 do 15. Przy różnicy równej 16 poziom głośności jest ten ¡-am. •.'.prawdzie < wartość stopnia > ma zakres -128 do +12T, tym niemniej poziom głośności powtarza się co 16.**

# **Parametr 3: < długość stopnia>**

**Parametr ten określa czas pomiędzy stopniami <sup>w</sup> jednostkach 0,01 sekundowych. Zakres liczb określających ten parametr jest <sup>0</sup> do 255 (gdzie 0 jest traktowane jak 256), co oznacza, że najdłuższy czas między stopniami wynosi 2,56 sekundy. Jeżeli użyto <sup>2</sup> parametrów, są to:**

**<sup>&</sup>lt; obwiednia sorzętowa> , <długość obwiedni<sup>&</sup>gt;**

**Parametr 1: <obwiednia sprzętowa>**

**Parametr ten podeje wartość, która ma być przesłana do rejestru kształtu obwiedni układu sterowania dźwiękiem.**

**Parametr 2: < długość obwledni>**

**Parametr ten podaje wartość, która ma być przesłana do rejestru okresu obwiedni układu sterowania dźwiękiem.**

**Zakłada się znajomość sprzętu przy użyciu obwiedni sprzętowej. Bez takiej znajomości, należy używać obwiedni programowych zawierających odpowiedni parametr < długość stopnia >.**

#### **Wiadomości ogólne**

**Uwaga, całkowita długość wszystkich stopni powinna być nie większa niż parametr < czas trwania> <sup>w</sup> rozkazie SOUND, <sup>w</sup> przeciwnym razie dźwięk skończy się zanim przejdzie przez wszystkie stopnie głośności, (w tym przypadku pozostała część obwiedni głośności będzie niewykorzystana).**

**Podobnie, jeżeli parametr <czas trwania> <sup>w</sup> rozkazie SOUND jest większy niż całkowita długość wszystkich stopni dźwięk będzie kontynuowany po przejściu wszystkich stopni, z głośnością wynikającą z ostatniego stopnia.**

**V. rozkazie FNV można użyć do <sup>5</sup> różnych < sekcji obwiednl> (każda złożona z powyższych 2 lub 3 parametrów). Pierwszy stopień obwiedni głośności jest wykonywany natychmiast**

**Za każdym nowym określeniem obwiedni <sup>o</sup> danym numerze, jej poprzedni kształt przestaje obowiązywać.**

**Podanie numeru obwiedni bez żadnej sekcji w rozkazie ENV kasuje poprzednio ukształtowaną obwiednię.**

**Dalsze Informacje dotyczące dźwięku można znaleźć <sup>w</sup> <sup>2</sup> części rozdziału zatytułowanego "W wolnej chwili ..." Słowa kluczowe pokrewne: ENT, SOUND**

```
EOF
```
**EOF**

```
10 OPENIN "keys.wp"
20 WHILE NOT EOF
30 LINE INPUT #· 9, a$
40 PRINT a$
50 WEND
60 CLOSEIN
```

```
run
```
**FUNKCJA: Testuje czy wejście z dysku sygnalizuje koniec zbioru (End** *Ot* **File). Wynik jest <sup>1</sup> (prawda), jeżeli nie jest otwarty żaden zbiór lub zbiór został wczytany. <sup>W</sup> przeciwnym wypadku wynik jest <sup>0</sup> (fałsz). Słowa kluczowe pokrewne: OPENIN, CLOSEIN**

# **ERASE**

```
ERASE <lleta: < nazw zmiennych>
    DIM a (100), b$ ( 100)
    ERASE a, bS
ROZKAZ: Usuwa (ERASE) zawartość tablicy już niepotrzebnej,
zwalniając obszar pamięci do Innego użytku.
Słowa kluczowe pokrewne: DIM
```

```
ERL
```

```
ERL
```

```
10 ON ERROR GOTO 30
20 GOTO 1000
30 PRINT "błąd jest w linii"; ERL
40 END
run
```
**FUNKCJA: Podaje numer linii, <sup>w</sup> której został zauważony ostatni błąd (FRror Line), <sup>w</sup> powyższym przykładzie błąd sygnalizowany jest <sup>w</sup> linii 20 <sup>1</sup> jest wyświetlany przez funkcję ERL. Słowa kluczowe pokrewne: DERR, ERR, ERROR, ON ERROR GOTO, RESUMI ERR ERR GOTO 500 Line does not exist Ready PRINT FUR 8 FUNKCJA: Podaje numer ostatnio wykrytego błędu (ERRor). Zobacz spis komunikatów błędów podanych w rozdziale zatytułowanym "Nieco użytecznych informacji <sup>W</sup> powyższym przykładzie funkcja ERR podaje numer 8 odpowiadający błędowi "Linia nie istnieje". Słowa kluczowe pokrewne· DERR, ERL, ERROR, ON ERROR GOTO, RESUME ERROR ERROR < wyrażenie określające liczbę całkowitą<sup>&</sup>gt; 10 IF INKEYJ » " " THEN 10 ELSE ERROR 17 run ROZKAZ: Wywołuje program obsługujący błąd (ERROR) <sup>o</sup> numerze podanym <sup>w</sup> < wyrażeniu określającym liczbę całkowitą <sup>&</sup>gt; cpls komunikatów błędów <sup>1</sup> do .32 jest podany <sup>w</sup> rozdziale zatytułowanym "Nieco użytecznych informacji ...". BASIC traktuje ERROR, jak gdyby został wykryty prawdziwy błąd <sup>1</sup> wchodzi <sup>w</sup> podprogram obsługi błędu, jak również podaje właściwe wartości ERR i ERL. ERROR <sup>z</sup> <wyrażeniem określającym liczbę całkowitą <sup>&</sup>gt; <sup>w</sup> zakresie 33 do 255 może być użyty do twórz nia własnych komunikatów błędów. Jak pokazano <sup>w</sup> następującym przykładzie:**

```
10 ON ERROR GOTO 100
    20 INPUT "wplsz Jeden znak";afc
    30 IF LEN (a$)<»l THEN FRROR 100
    40 GOTO 20
   100 IF ERR=100 THEN 110 ELSE 130
   110 PRINT CFR$ (7)
   120 PRINT "powiedziałem JEDFN znak!"
   130 RESUME 20
   run
Słowa kluczowe pokrewne: ERL, ERR, ON FRROR GOTO, RESUME
EVERY
EVERY <okres czasu» [, inumer licznika» 3 GOSUB<numer linii»
    10 EVERY 50,1 GOSUB 30
    20 GOTO 20
    30 SOUND 1,20
    40 RETURN
    run
ROZKAZ» Wywołuje podprogram w BASIC'u w regularnych odstępach
czasu, określonych przez <br/> <br/>
czasu> w jednostkach 0,02 sekun-
dowych (EVERY - każdy).
   < Numer licznika» (zakres O do 3) określa, który spośród
czterech liczników ma być użyty. Licznik 3 ma najwyższy prio-
rytet, licznik O (przyjmowany w przypadku braku określenia)
najniższy.
Każdy licznik może wywoływać swój nodprogram.
    Dalsze informacje dotyczącep' rwan można znaleźć w 2 nzęś-
cl rozdziału zatytułowanego "V wolnej chwili ..."
Słowa kluczowe pokrewne: AFTER, REMAIN
EXP
EXP ( < wyrażenie 1 iezbowe» )
    PRINT LXP (6.876)
    968.743625
FUNKCJA: Oblicza "e" do-potęgi ίο
w <wyrażeniu liczbowym» ,
gdzie "e" równe około 2,7182818 )·■
:lczb<j, której logarytmnaturalny Jest równy 1.
Słowa kluczowe pokrewne: LUG
```

```
FILL
FILL ¿atrament»
     10 MODF 0
     20 FOR n«i TO 500
     30 PRINT "0"
     40 NEXT
     50 kolor pióra »2+RNDyl3
     60 FILL kolor pióra
     70 GOTO 50
     run
ROZKAZ: Wypełnia (FILL) wybrany obszar ekranu graficznego.
Krańce obszaru są ograniczone liniami narysowanymi aktualnym
atramentem nióra graficznego, lub atramentem użytym do wypeł-
niania (zakres < atramentu» 0 do 15).
     Wypełnianie rozpoczyna się od bieżącej pozycji kursora
graficznego. Jeżeli pozycja ta leży na linii ograniczającej,
wypełnienie nie nastąpi.
Słowa kluczowe pokrewne: GRAPHICS PEN
FIX
ΓΙΧ ( <wyrażenie liczbowe»)
     PRINT FIX (9.99999)
     9
FUNKCJA: Usuwa część ułamkową wyrażenia liczbowego zaokrę
glając ją do zera (FIX - ustalać).
Słowa kluczowe pokrewne: CINT, INT, ROUND
FN
(Zobacz LEE FN)
FOR
FOR <zmienna jednoliterowa > = < początek» TO ¿koniec»
     [step < wartość kroku»}
     10 FOR n=2 TO 8 STEP 2
     20 PRINT n;
     30 NEXT n
      40 PRINT ".zagrałem cl na nosie"
      run
```
**ROZKAZ: Wykonuje program zawarty pomiędzy rozkazami FÜR (dla) <sup>1</sup> NEXT określoną liczbą razy, zmieniając zmienną sterującą od <sup>&</sup>lt; początku <sup>&</sup>gt; do<końca> <sup>o</sup> parametr <wartość kroku>. Jeżeli <wartość kroku> nie Jest podana, przyjmowane Jest 1.**

**<Wartość kroku> mole być ujemna <sup>1</sup> wówczas wartość <pocz4tku> musi być większa niż wartość <koćua> ,» przeciwnym wypadku zmienna sterująca nie będzie zmieniana.**

**Pętle FOR NEXT mogą być "zagnieżdżone" wie.okrotnle Jedna <sup>w</sup> drugiej.**

**Dopisywanie nazwy zmiennej do rozkazu NEXT nie Jest obowiązkowe, ponieważ BASIC potrafi znaleźć, który rozkaz FOR jest skojarzony z "anonimowym" rozkazem NEXT. Słowa kluczowe pokrewne: NEXT, STEP, TO**

### **FBAWE**

**FRAME**

```
10 MODE O
   20 PRINT "FRAME wyłączone"
   30 TAG
   40 MOVE 0,200
   50 FOR x=0 TO 500 STEP 4
   60 IF f«l THEN FRAME
   70 MOVE X, 200
   80 PRINT " ": CHT4 (143);
   90 NEXT
  100 IF f=l THEN RUN
  110 CLS
  120 TAGOFF
  130 PRINT "FRAME włączone"
  140 f=l
  150 GOTO 30
  run
ROZKAZ: Synchronizuje (FRAME - dopasować) wpisywanie znaków
graficznych na ekran w czasie powrotów plamki świetlnej. Ogól-
ny« efektem tego Jest gładki ruch elementów po ekranie, bez
•wlgotanla" lub "rozdzierania".
Słowa kluczowe pokrewne: TAG, TAGOFF
```

```
FRF
```

```
FRF (< wyrażeni e liczbowe >)
FRF (< wyrażenie tekstowe >)
```
**PRINT FRF (O)**

**PRINT FRF (" ")**

**FUNKCJA: Podaje Ile wolnej (FREe) pamięci pozostaje nlezajęte przez BASIC. Forma FRF (" ") powoduje "usunięcie śmieci" przed podaniem wartości dostępnego miejsca. Uwaga. BASIC używa tylko pierwszych 64 <sup>K</sup> pamięci.**

**Słowa kluczowe pokrewne: HIMEM, MEMORY**

# **GOSUB**

**GOSUB <numer llnii>**

### **GOSUB 310**

**ROZKAZ: Powoduje przejście do podprogramu (GO to a SUBroutine) <sup>w</sup> BASIC\*uzrozpoczynającego się od nodanego ¿numeru linii >. Koniec podprogramu jest zaznaczony rozkazem RETURN, po którym wykonywanie nronramu Jest kontynuowane od instrukcji występującej po wywołującym rozkazie GOSUB. Słowa kluczowe pokrewne: RETURN**

**GOTO**

**GOTO<numer linii<sup>&</sup>gt;**

**GOTO 90**

**ROZKAZ: Powoduje przejście do (GO TO) oodanej linii. Słowa kluczowe pokrewne: nie ma**

**GRAPHICS PAPER**

**GRAPHICS PAPEK <atrament>**

**10 MODF 0 20 MASK IS 30 GRAPHICS PAPI <sup>E</sup> <sup>3</sup> 40 DRAW 640, <sup>C</sup> run**

**ROZKAZ: Przypisuje <atrament> do papieru graficznego (GRAPHICS PAPFR). Przy rysowaniu linii ciągłych papier graficzny nie jest widoczny. <sup>W</sup> powyższjm przykładzie rozkaz MASK umożliwia rysowanie linii przerywanej, co czyni papier graficzny widzialny.**

**<Atrament> papieru graficznego (w zakresie <sup>O</sup> do 15) jest również używany do tła znaków wpisanych rozkazem TAG oraz przy czyszczeniu okienek graficznych rozkazem CLG (w przypadku braku innego określenia).**

**Słowa kluczowe pokrewne: CLG, GRAPHICS PEN, INK, MASK, TAG, TAGOFF**

**GRAPHICS PEN**

**GRAPHICS PEN [<atrament >] [\_f<sup>&</sup>lt; rodzaj tła>]**

**10 MODE <sup>O</sup>**

 **GRAPHICS PEN 15 MOVE 200, <sup>O</sup> DRAW, 200, 400 MOVE 639, <sup>O</sup>**

**60 FILL 15**

**run**

**ROZKAZ: Określa, który <atrament> (w zakresie <sup>O</sup> do 15) ma byó użyty do rysowania linii <sup>1</sup> punktów (GRAPHICS PEN - pióro graficzne) < Rodzaj tła? może być:**

**0: Tło nieprzezroczyste**

**1: Tło przezroczyste**

**(Tło przezroczyste powoduje, że na ekrenie widoczne są znaki wpisane z rozkazem TAG <sup>1</sup> przerwy « liniach kropkowanych).**

**Można pominąć jeden z parametrów rozkazu, ale nie obydwa. Jeżeli któryś <sup>z</sup> oaranetrów jest pominięty, jego określenie nie mienia się.**

**Słowa kluczowe pokrewne: GRAPHICS PAPER, INK, MASK, TAG, TAGOFF**

**HEXÎ**

**HEXÎ (< wyrażenie określające liczbę całkowitą bez znaku? <sup>C</sup><sup>z</sup> ^szerokość pola?J**

```
PRINT ΗΓΧ$ (255,4)
     OOFF
FVNKCJA: Raje ciąg cyfr hexadecyrcalnych (HEXadecimal firing)
reprezentujących wartość < wyrażenia określającego liczbę
całkowita, bez znaku > . Długość ciągu wyznacza < szerokość
nola> (w zakresie 0 do 16). Jeżeli żądana liczba cyfr jest
za duża, wynik jest zapełniany nleznaczącymi zerami; jeżeli
żądana liczba cyfr jest za mała, wynik NIE jest skracany do
tej długości, lecz jest podawany z taką liczbą cyfr jaka jest
potrzebna.
     Zakres wartości < wyrażenia określającego liczbę całkowitą
bez. znaku > jeet -32768 do 65535.
Słowa kluczowe pokrewne: BIN$, DFCÍ, STRf, UNT
HIMFM
HIMFM
     PRINT ΠΙΜΓΜ
     42619
FI'NKCJA : Podaje adros najwyższego (Highest) bajtu pamięci
(Wtóry) używanej nrz.ez BASIC (który może być zmieniony rozka-
zom memory).
wann. BASIC używa tylko pierwszych 64 K pamięci.
Słowa kluczowe pokrewne: FRE, MEMORY, SYMBOL, SYMBOL AFTER
\GammaIF < wyrażenie loglczne> THEN <opcja^> FLSE <opcja >
     10 MODE 1
     2 0 x-CINT (END *100)
     30 PRINT "Zgadnij mój numer (O do 100)"
     4 0 IN PET n
     50 IF n<x THEN PEINT n; "jest za małe ..."
     60 if n>x THEN PRINT n; "jest za duże ..."
     70 IF n-x THEN 80 ILSE c=C+l:fiOTO 40
     ?0 PRINT "Doskonale, trafiłeś";
     90 PRINT c+1; "trafier!"
     run
```

```
BOŻKA Z : Jeżeli (IF) wartość <wyrażenia logicznego > jest
•prawda" to (THEN) wykonywana jest nierwsza < opcje? . Jeżeli
•artość wyrażenia logicznego > jest "fałsz" 1 istnieje
druga <opcja ? , to jest ona wykonywana; « przeciwnym wy-
padku wykonywany jest następny rozkaz.
```
**Rozkazy IF THEN nogą oyć "zagnieżdżane"** *Jo* **dowolnej głębokości i ich działanie kończy się <sup>z</sup> końcem linii. Dlatego nie Kżna <sup>w</sup> jednej linii umieścić rozkazów IF THFN <sup>1</sup> rozkazów od lich niezależnych.**

**Jeżeli < opcją? jeat skok do linii <sup>o</sup> danym numerze, rozkaz taki może być napisany jak na przykładach:**

```
IF A = i THFN 100
```

```
... albo
```
**IF a <sup>=</sup> i GOTO 100**

```
... albo
```
**IF a = 1 THEN GOTO 100**

**Słowa kluczowe pokrewne: ELSE, GOTO, THEN**

### INK

```
INK < atrament? , < kolor ? [ , -«.kolor ?2
    10 MODE 1: PAPER O : PEN 1
    20 FOR p=0 TO 1
    30 FOR 1=0 TO 26
    40 INK p.i
    50 LOCATE 16,12:PRINT "atrament"; p; ",";i
    60 FOR t=l TO 400: NE XT t,i,p
    TO INK O,1:INK 1,24:CLS
    run
```
**ROZKAZ: Przypisuje kolor (y) do danego atramentu (INK). Pareretr < atrament? musi być liczbą całkowita <sup>z</sup> zakresu 0 do <sup>15</sup> <sup>1</sup> noże być następnie stosowany <sup>w</sup> rozkazach PEN i PAPEK. Pierwszy <kolor? powinien być liczbą <sup>z</sup> zakresu <sup>O</sup> do 26. Jeżeli podany jest drugi < kolor?, atrament zmienia barwę <sup>z</sup> szybkością określoną przez rozkaz SPEED INK. Słowa kluczowe pokrewne: GRAPHICS PA "\*E!i, GRAPHICS PEN, PA .'FI.. PEN, SPEED INK**

**INK1'! (< wyrażenie określające liczbę całkowitą>) 10 IF INKFY (55) <>32 ΤΙΙΓΝ 10 20 PRINT "Nacisnąłeś [SHIFT] <sup>1</sup> V" 30 CLFAR INPUT run FUNKCJA: Podaje stan klawiszów: [ SHIFT] ; [^CONTROL] <sup>1</sup> klawisza (ΚΓΥ)** <sup>o</sup> **danym numerze. Klawiatura jest przeglądana co 0,02 sekundy . Funkcja ta jest użyteczna <sup>w</sup> przypadku sprawdzania czy dany klawisz jest wciśnięty. Sprawdza się wówczas czy wartość funkcji jest równa -1 (niezależne od stanu klawiszów [SHIFT]**

**<sup>1</sup>** [control]). **Powyższy przykład sprawdza czy wciśnięty jest £ SHIFT] i <sup>V</sup>**

**(klawisz nr. 55). Wykaz numerów klawiszów umieszczono na pokrywie komputer.! oraz <sup>w</sup> rozdziale zatytułowanym "Nieco użytecznych informacji ...".**

**Stan klawiszów określony jest <sup>w</sup> sposób następujący:**

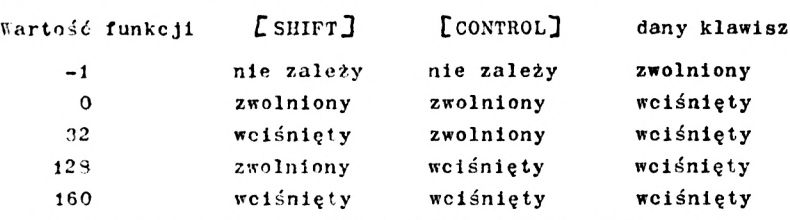

**Słowa kluczowe pokrewne: CLEAR INPUT, INKEY\$, JOY**

```
INKFY$
```
**INKFY**

**ΙΝΚ'Ύ'ί**

```
10 CLS
20 PRINT "V.ybierz Tak lub Nie (T/N)?"
30 af=INXFYÍ
40 IF aj = "" THFN 30
50 IF a$="t" OR a$="T" T H<sub>2</sub>\times 80
CO IF aj="n" "'!! a$ = "N" Τί.ΤΝ 90
70 GOTO 30
80 PRINT "»'.ybrałaś TAK":L'NLi
90 PRINT "Wybrałeś ΝΙΓ"
run
```

```
FUNKCJA: Portaje ciąg (String) znaków (znak) z klawiatury
(KFYboard). Jeżeli żaden klawisz nie jest wciśnięty, ciąg jest
pusty. W powyższym przykładzie sprawdza się czy wciśnięty jest
klawisz "Ï", czy "N", czy żaden z nich.
Słowa kluczowe pokrewne: CLEAR INPUT, INKEY
INP
INP (< numer portu
     PRINT INP (¿ FF77)
FUNKCJA: Portaje wartość z portu wejściowego (iNput Port)
o adresie określonym przez £ numer portu> .
Słowa kluczowe pokrewne: OUT, WAIT
INPUT
INPUT £# «wyrażenie określające strumień>f] C'J £<tekst do
          powtórzenla> < separatora J <. lista: «.zmienny h >
     10 MODE 1
     20 INPUT "Podaj dwie liczby do mnożenia (oddzielone
        przecinkiem)"; a.b
     30 PRINT a; "razy"; b; "równa się"; a*b
     40 GOTO 20
     run
ROZKAZ: Przyjmuje dane z danego strumienia (ze strumienia f 0
w przypadku braku określenia) (INPUT -wejście).
     Pierwszy, opcjonalny średnik likwiduje przesunięcie
kursora na początek nowej linii no wprowadzeniu danej.
    <3eparatory> musi być średnikiem lub przecinkiem. Średnik
powoduje, że wyświetlany jest pytajnik, przecinek powoduje, że
pytajnik nie jest wyświetlany.
     Jeżeli na wejściu pojawia sie dana złego typu (na przykład
jeżeli wpisana Jest przez pomyłkę litera 0 zamiast 0 - zero,
przy przyjmowaniu danych liczbowych), BASIC wyświetla
     ? Redo from start
...i tekst do powtórzenia .
```
**Wpisywanie każdej danej musi być zakof.cznne klawiszem RLTUIiN Słowa kluczowe ookrewne: LINT INPUT**

```
T XS TR
INSTR ([¿pozycja startowa > , J < tekst przeszukiwany > ,
      ¿tekst poszukiwany > )
     10 CLS:FOR n=l TO 26
     20 alfabet$=alfabet$+CHR$(n+64)
     30 NEXT
     40 INPUT "Wpisz literę"; a$
     50 b$=UPnER|(at)
     60 PRINT b$;"jest"
     TO PRINT INSTR (alfabetí,bt)
     80 PRINT "literą w alfabecie.":PRINT
     90 GOTO 40
     run
```
**FUNKCJA: Przeszukuje ¿'tekst przeszukiwany > w celu znalezienia ¿tekstu poszukiwanego> <sup>1</sup> podaje pozycję <sup>w</sup> ¿tekście przeszukiwanym > pierwszego znalezionego ¿tekstu poszukiwanego> . Jeżeli poszukiwanie jest bezskuteczne, wynik jest 0.**

**Pozycja, od której należy rozpocząć przeszukiwanie może być zadana parametrem ¿pozycją startowa >, którego wartość musi być liczbą całkowitą od <sup>1</sup> do 255. Słowa kluczowe pokrewne: nie ma.**

### **INT**

```
INT ( ¿wyrażenie liczbowe >)
     PRINT INT (-1.995)
     -2
```
**FUNKCJA: Zaokrągla liczbę do najbliższej, mniejszej liczby całki witej (iNTeger). Podaje te same wartości co FIX, dla liczb dodatnich, ale <sup>o</sup> jeden mniej niż FIX dla liczb ujemnych, które nie są liczbami całkowitymi. Słowa kluczowe pokrewne: CINT, FIX, ROUND**

**JOY**

```
JOY (¿wyrażenie określające liczbę całkowitą^)
     10 PRINT "Aby zatrzymać nrogram-";
     20 PRINT "użyj joysticka"
    30 IF JOY (O) ¿J> 0 THFN END
     40 GOTO 10
     run
```
**FUNKCJA: Odczytuje znaczoną poszczególnymi bitami pozycję JOÏstick'a, którego numer (O lub 1) podano <sup>w</sup> <wyrażeniu określającym liczbę całkowitą >.**

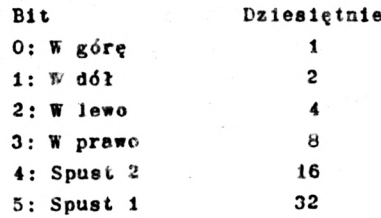

**Stąd na przykład, Jeżeli główny spust (spust 2) pierwszego joystick'a jest naciśnięty, kiedy dźwignia joystick's jest <sup>w</sup> pozycji <sup>w</sup> lewo, funkcja JOY (o) daje wartość dziesiętną 20 (odpowiednio 16+4).**

**Dalsze informacje dotyczące joystick'ów można znaleźć «rozdziale zatytułowanym "Nieco użytecznych informacji ..." Słowa kluczowe pokrewne: CLEAR INPUT, INKFY**

## **KEY**

**KEY < numer ekspansji znakowej. < wyrażenie tekstowe>**

**KEY 11,"border 13:paper 0:pen <sup>1</sup> : Ink 0,13:**

**Ink l,0:mode <sup>2</sup> : llst"<sup>+</sup> CIIRt (13)**

**...teraz wciśnij klawisz ENTER**

**ROZKAZ: Przypisuje <wyrażenle tekstowe> do klawisza (KFY), którego <nuroer ekspansji znakowej> podano. Możliwe są trzy dzleści dwa"znaki rozszerzone", o numerach <sup>O</sup> do 31, przypisane do wartości kodu klawiszów 128 do 159. Klawisze o wartościach <sup>128</sup> (** *f***<sup>O</sup> <sup>w</sup> bloku klawiszów cyfrowych) do <sup>140</sup> (^CONTROL? ¿FNTFRj) «ą, <sup>w</sup> braku określenia, przypisano do cyfr <sup>O</sup> do O, kropki diins tętneJ, kodu RETURN i KUN "RETURN (dla operacji <sup>z</sup> kasetą magnetofonową), ele mogą być wtórnie przypisane do Innych <wyrażoń tekstowych^·. "Znaki rozszerzone" 13 do 31 (wartości klawiszów 141 do 159) przypisane są, <sup>w</sup> braku określenia do tekstów nustych, ale mogą być wypełnione <sup>1</sup> nrzyolsane do ktawlitów przy użyciu rozkazu <sup>K</sup>r<sup>Y</sup> FEF ooisanozo <sup>w</sup> następnym przykładiie.**

**¿Numer ekspansji znakowej> może być <sup>w</sup> zakresie <sup>O</sup> do 31 lub, opcjonalnie, 128 do 159 dla odzwierciedlenia wartości klawiszów. (Zobacz ilustrację klawiatury <sup>w</sup> rozdziale zatytułowanym "Nieco użytecznych Informacji ..."**

**¿Wyrażenie tekstowe > może mleć długość 120 znaków. <sup>W</sup> przypadku przekroczenia tej wartości wyświetlany Jest błąd nr <sup>5</sup> - Improper argument**

**Słowa kluczowe pokrewne: KEY DEF**

**KEY DEF**

**KEY DEF ¿numer klawisze. >, ¿ powtarzanie<sup>&</sup>gt; f, <sup>&</sup>lt;wartość normalna? [( ¿z klawiszem <sup>L</sup> SHIFT?? C,<z klawiszem [.CONTROL.?** *<sup>J</sup> <sup>J</sup>*

**KEY 159 "to jest klawisz tabulacji"**

**KEY DEF 68,1,159**

**... teraz wciśnij klawisz TAB**

**ROZKAZ: Określa (DFFlne) wartość klawisza (KEY)** <sup>o</sup> **danym ¿numerze klawisza> <sup>w</sup> zakresie 0 do 79 (numery klawiszów podane są na pokrywie komputera <sup>1</sup> <sup>w</sup> rozdziale zatytułowanym "Nieco użytecznych informacji ..."). ¿Eartość normalna?· , <z klawiszem [SHIFT?,? i ¿z klawiszem ONT ROL}»· powinny określać wartości kodów jakie mn dawać wciśnięcie danego klawisza odpowiednio: samego, razem z klawiszem SHIFT i razem <sup>z</sup> klawiszem CONTROL . 'arametry te są opcjonalne.**

**Parametr ¿ powtarzanie,? pozwala włączyć lub wyłączyć (1 lub 0) automatyczne nowtarzanie kodu klawisza. Częstotliwość ¿powtarzania? może być zmieniana rozkazem SPEED KEY.**

**V·' powyższym przykładzie klawisz <sup>o</sup> wartości 159 (odpowiadającej numerowi znaku rozszerzonego 31) przypisany jest najpierw "znak rozszerzony": "to jest klawisz tabulacji", następnie rozkaz KEY LFF określa klawisz 68 ( TAB ) jako powtarzający (1) o kodzie 159.**

**<sup>W</sup> powyższym przykładzie normalne działanie może być przywrócone nrzez:**

**<sup>K</sup>r<sup>Y</sup> DEF 6S.0.9**

**... zdz.ie <sup>9</sup> jest normalną wartości« klawisza TAP Słowa k\_Iuczowe pokrewne: ΚΓΥ, SPFEL KEY**

```
LEFT$
LFFT$ (<wyrażenle tekstowe >, < żądana długość >)
     10 CLS
    20 a$="AMSTRAD"
     30 FOR n«l TO T
     40 PRINT LEFTS (aS,η)
     50 NEXT
     run
FUNKCJA: Podaje oląg znaków, o długości (w zakresie 0 do 255)
określonej przez <żądaną długość>, wyodrębniony z lewej
(LEFT) strony <wyrażenla tekstowego >. Jeżeli <wyrażenle
tekstowe> jest krótsze niż <żądana długość> podawane jest
całe <wyrażenie tekstowe > .
Słowa kluczowe pokrewne: MIPS, RIGHTS
LEN
LFN (< wyrażenie tekstowej)
     10 LINE INPUT "Wplsz jakieś zdanie-·; a$
     20 PRINT "Zdanie ma";
     30 PRINT LEN (aS); "znaków."
     run
FUNKCJA: Podaje całkowitą długość (LFNgth) <■ wyrażenia
tekstowego > .
Słowo kluczowe pokrewne: nie ma
LET
LET zmlennay = <wyrażenle_>
     LET x=100
ROZKAZ: Przypisuje wartość do zmiennej. Pozostałość po wczes-
nych BASIC'ach, w których nodst. «1,i< i<■ do zmiennych musiało
być tak oznaczone ( LFT - niech; . 'Me ma zastosowania w AMSIRAL
BASIC prócz zapewnienia kompaty<sup>1</sup> lności z programami podanymi
w starych podręcznikach BASIC ■· yzszy przykład powinien być
napisany no prostu:
     z-100
Słowa kluczowe pokrewne: ni-
```
**LINT INPUT**

**LINT INPUT £#<wyrażonie określające strumień>** *,J £ ;J* **£<tekst do powtórzeniaXseparator^J<zmienna tekstowa>**

**<sup>10</sup> LINT INPUT "Kpisz jedną linię tekstu",a\$**

**2 0 CLS**

**30 PRINT "Zmienna a\$ jest teraz równa:-"**

**40 PRINT aj**

**run**

**ROZKAZ: przyjmuje całą linię tekstu ze wskazanego strumienia (strumień #O <sup>w</sup> braku określenia). Pierwszy, opcjonalny średnik powoduje, że kursor nie jest przestawiany na początek nowej linii po wykonaniu rozkazu;**

**<Separator> musi byś- średnikiem lub przecinkiem. Średnik powoduje wyświetlenie pytajnika, przecinek przeciwnie.**

**LINT INPUT <sup>z</sup> klawiatury (#0) jest kończony przez naciśnię**cie **f**RITURN7.

**LINT INPUT z dysku (lub kasety), strumień <sup>p</sup> <sup>9</sup> Jest kończony znakiem CR (OLU <sup>w</sup> kodzie ASCII) lub <sup>w</sup> chwili przyjęcia 25'-tego znaku.**

**Słowa kluczowe pokrewne: INPUT**

**LIST**

**LIST £<zr kres numerów linii [ ,#<wyrażenie określające strumień>J**

**LIST 100-1000, #1**

**ROZKAZ: LISTuje linie programu <sup>w</sup> danym strumieniu. Strumień \$0 (przyjmowany <sup>w</sup> braku określenia) jest strumieniem ekranu,** *jf-8* **strumieniem drukarki. Listowanie można przerwać przez jednokrotne naciśnięcie £rSCj <sup>1</sup> ponownie uruchomione przez naciśnięcie spacji. Iwukrotnc naciśnięcie [.FSC] powoduje zaprzestanie listowania i powrót do trybu bezpośredniego.**

**Pierwszy lub ostatni numer <sup>w</sup> <zakresle numerów linii> może być oorrinięty dla wskazania: "... od pooza.tku programu" lub "... do końca procramu"; na przykład:**

**LIST -200**

**. . . lub . . .**

**LIST**  $50-$ 

**... lub ... LIST co listuje cały program. Słowa kluczowe pokrewne : nie ma**

**LOAD**

**LOAD** <**nazwe zbioru>**  $[$  <**wyrażenie określające adres>**]

**LOAD "disofi le.Xyz",¿ ZAPS ROZKAZ: Ląduje (LOAD) program BASIC'owy** *<sup>x</sup>* **dysku do pamięci, zastępując program znajdujący się <sup>w</sup> pamięci. Podanie opcjonalnego ¿wyrażenia określającego adres> powoduje ładowanie zbioru binarnego pod wskazany adres, niezależnie od adresu, <sup>z</sup> którego zbiór ten był zapisywany.**

Zabezpieczone programy BASIC'owe nie mogą być ładowane **tyra rozkazem, ponieważ są one wówczas natychmiast usuwane z pa-Blęci. Zamiast tego rozkazu należy używać wtedy rozkazów HUN lub CHAIN.**

**Słowa kluczowe pokrewne: CHAIN, CHAIN MFRGE, MERGE, RUN, SAVE**

## **LOCATE**

**LOCATE [^¿wyrażenie określające strumień > ,** *J* **< współrzędna x> ¿współrzędna y>**

```
10 MODE 1
20 FOR n=l TO 20
30 LOCATE n,n
40 PRINT CHT<$( 143) ; "location";
50 PRINT η;",";
60 NEXT
```

```
run
```
**ROZKAZ: Umieszcza (LOCATE) kursor tekstowy, we wskazanym struneniu, na pozycji określonej przez współrzędne <sup>1</sup> y pozycja 1,1 znajduje się <sup>w</sup> lewym górnym rogu strumienia (okna). Strumień jifO przyjmowany Jest « braku określenie. Słowa kluczowe pokrewne: WINIOV**

```
LIG
LOG ( ¿ wyrażeń le liczbowe»)
     PRINT LOG (9999)
     9.21O24O37
FUNKCJA: Oblicze LOGarytœ naturalny ¿wyrażenia liczbowego >,
które musi być większe od zera.
Słowa kluczowe pokrewne: EXP, LOG 10
LOG 10
LOG 10 (¿wyrażenie liczbowej)
     PRINT LOG 10 (9999)
     3.99995657
FUNKCJA: Oblicza LOGarytœ dziesiętny ¿.wyrażenia liczbowego»,
które musi być większe od zera.
Słowa kluczowe pokrewne: EXP, LOG
L0VFI4
LOVURÎ (< wyrażenie tekstowe >)
     10 a$ X "POPATRZ JAK LITERY ZMIENIAJĄ SIÇ"
     20 PRINT LOWFRÎ (a$ + "NA MALE")
     run
FUNKCJA: Podaje nowy tekst, który jest kopią tekstu z ¿wyraże-
nie tekstowego.», ale w którym wszystkie duże litery zamienione
są ni małe (LOVER) litery. Funkcja ta jest użyteczna do przetrą-
rżenia ciągów wejściowych, które mogą zawierać pomieszane małe
i duże litery.
Słowa kluczowe pokrewne: UPPFR$
MASK
MASK [¿wyrażenie określające liczbę całkowitą»3C<ustawlenie
pierwszego punktu>J "
      10 MOLE O:INK 5,21:INK 8,16
      2 0 MOVE -100* RND, 400* RND
      30 »HILI XPOS ¿ 640
      40 FOR x = l TO 8
      50 MASK 2 f (8-x)
      60 DÍ.AV. Γ. 32 , O, X, 1 : MOVE!' -32,0
      70 Xi XT
      SO MOVER 34,0<br>90 WEND:60TO 20
      run
```
**ROZKAZ: Określa "MASKę" lub szablon, który ma być utyty przy rysowaniu linii. Wartość binarna ¿wyrażenia określającego liczbę całkowitą <sup>w</sup> zakresie 0 do 255, włącza (1) lub wyłącza (0) bity <sup>w</sup> każdej grupie 8 kolejnych punktów ekranu.**

**Ustawienie pierwszego punktu decyduje o tym, czy pierwszy punkt linii ma być rysowany (1) czy nie (O).**

**Każdy z parametrów może być pominięty, ale nie obydwa na raz. Jeżeli parametr Jest poalnięty, nie zmienia się właściwość, którą on określa.**

**Słowa kluczowe pokrewne: DRAW, DRAflR, GRAPHICS PAPER, GRAPHICS PEN**

### **MAX**

**MAX ( lista :<. wyrażeń liczbowych >) 10 n=66 <sup>20</sup> PRINT MAX ( 1,η,3,6,4,3) run 66 FUNKCJA: Podaje MAXyir.alną wartość ¿wyrażeń liczbowych<sup>&</sup>gt; umieszczonych <sup>w</sup> liście. Słowa kluczowe pokrewne: MIN**

## **MEMORY**

**MEMORY wyrażenie określające adres**

**MEMORY &20AA**

**ROZKAZ: Zmienia ilość pamięci (MEMORY) dostępnej dla BASICu, poprzez określenie adresu najwyżej położonego bajtu. Uwaga. BASIC używa tylko pierwszych 64 <sup>K</sup> pamięci. Słowa kluczowe pokrewne: ERE, HIM. Μ, SYMBOL, SYMBOL AFTER**

### **MERGE**

**MERGE <nazwa zbioru <sup>y</sup>**

**ROZKAZ: ładuje program z dysku tezy (MERGE) go z programem tawartym <sup>w</sup> pamięci. Uwaga, linie procramu <sup>z</sup> dysku <sup>o</sup> : <sup>n</sup> samych numerach co linie**

**liarego oroeramu zastępują te <sup>r</sup> <sup>&</sup>gt; . je.**

**Zbiory zabezpieczone (z przyrostkiem ¡ p) nie mogą być dołączane do programu tym rozkazem. Słowa kluczowe pokrewne: CHAIN, CHAIN MERGE, LOAD MIDŚ MID\$ ( ¿wyrażenie tekstowe), ¿pozycje startować £,< żądana długość) ) 10 MODE 1:ZONE 3 20 a\$="FNCYKLOPEDIA" 30 PRINT "°rzellteruj ";a\$ 40 PRINT "OK....": PRINT 50 FOR n=l TO LEN (a\$) 60 PRINT MID\$ (a\$,n,l) 70 FOR t=l TO 700:NEXT t,n 80 PRINT:PRINT 90 INPUT "Teraz wplsz inne słowo"; a\$ 100 GOTO 50 run FUNKCJA: Podaje nowy tekst, <sup>o</sup> żądanej długości , będący wyciągiem z tekstu określonego ¿wyrażeniem tekstowym >, rozpoczynającym się od danej ¿pozycji startowej) . Jeżeli nie jest podana ¿żądana długość) , podawana jest cała reszta tekstu od ¿pozycji startowej)do końca. Jeżeli ¿pozycja startowa) jest większa niż długość tekst« ¿wyrażenia tekstowego) , ciąg wynikowy jest ciągiem pustym. Zakres ¿pozycji startowej> jest <sup>0</sup> do 255, zakres żądanej długości 0 do 255.**

**Słowa kluczowe pokrewne: LEFTS, EIGHTS**

# midS

**Mirt (¿zmienna tekstona >, ¿ poryć je wtrącenia) £, ¿długość nowego tekstu <sup>&</sup>gt; ) <sup>=</sup> ¿ nowe wyrażenie tekstowe) 10 a£= bello" 20 MIDS(a\$,3,2)="XX"**

**30 PRINT aj**

**run heXXo**

```
ROZKAZ: Wprowadza ¿nowe wyrażenie tekstowe > w tekst przecho-
wywany w ¿.zmiennej tekstowej >, rozpoczynając od ¿pozycji
wtrącenia i zajmując liczbę znaków tekstu równą ¿długości
nowego tekstu> .
    Uwaga, przy użyciu MID$ jako rozkazu, tekst pierwotny musi
być podany w postaci zmiennej tekstowej (np. a$) nie może
to być stała tekstowa (np. "hello").
Słowa kluczowe pokrewne: LEIT^, RIGHTf
MIN
MIN ( ¿lista: ¿ wyrażeń Jlczbowych>)
    PRINT MIN (3,6,2.999,8,9)
    2.999
FUNKCJA: Podaje MINlmalną wartość spośród ¿wyrażeń 1 i czbow j < h >
występujących w liście.
Słowa kluczowe pokrewne: MAX
MOD
(argument> MOD ¿argument>
    PRINT 10 MOD 3
    1
    PRINT 10 MOD 5
    0
OPERATOR: Wynikiem jest reszto z dzielenia pierwszego <areu-
inentu 's przez drugi (dzielenie MODulo X).
Słowa kluczowe pokrewne: nie ma
MODI'
MODF ¿wyrażenie określające liczbę całkowitą>
    10 m=m+l:IF <n>2 ΤΗΓΝ «=0
    20 MODE m
    30 PRINT "to jest tryb"; m
    40 PRINT "teraz naclśnij jakiś klawisz''
    50 IF INKEYÍ-" » THEN 50 ELSE 10
    run
```

```
ROZKAZ: Zmienia tryb (MODE) organizacji ekranu (zakres 0 do 2)
1 czyści ekran kolorem atramentu 0 (.który nie musi być aktual-
nym «atramentem nanleru). Wszystkie okna tekstowe i graficzne
są likwidowane, kursor tekstu i graficzny są przesuwane do ich
pozycji wyjściowych.
Słowa kluczowe pokrewne; ORIGIN, WINDOW
MOVE
MOVE (współrzędna x>, < współrzędna y^> Q, [<a tramen t >J
     £ <tryb rysowania?]}
     10 MODE 1¡TAG
     20 x-RND + 800-100;y=r.ND> 430
     30 MOVE x.y
     40 PRINT "jestem tutaj";
     50 GOTO 20
     run
ROZKAZ: Przesuwa (MOVE) kursor graficzny do pozycji (x,y).
Opcjonalny parametr «/atrament > zmienia atrament (w zakresie
O do 15) przypisany do pióra graficznego.
     Opcjonalny parametr <tryb rysowania > określa rodzaj
interakcji atramentu z liniami narysowanymi wcześniej.
 Tryby rysowania są następujące:
0: Normalny
1: XOR (exclusive OR)
2: ANI. (i)
3 OR ( lub)
Słowa kluczowe pokrewne: MOVER, ORIGIN, XPOS, YPOS
MOVER
MOVE!; (.wektor x b , (wektor y > £, atramenty]
      r,<tryh rysowań lab}]
     10 MOTE 1:TAG:MOVE 0,16
     20 PRINT "życie ma swoje"
     30 FOR n=l TO 10
     40 MOVER -32,16
     50 PRINT "wzloty··; -NEXT "NlNT "1";
     60 FOR n=l TO 10
     70 MOVER -0 4, -16
     SO PRINT "upadki"; ¡NEXT
     run
```

```
ROZKAZ: Przesuwa względnie (MOVE Relative) kursor graficzny
od bieżącej pozycji o wskazany wektor. Opcjonalny parametr
¿atrament? zmienia atrament (w zakresie O do 15) przypisany
do pióra graficznego.
    Opcjonalny parametr itryb rysowania? określa roaraj inter-
akcji atramentu z liniami narysowanymi wcześniej. Tryby ryso-
wania aą następujące:
0: Normalny
1: X0R (Exclusive OR)
2: AND (i)
3: OR (lub)
Słowa kluczowe pokrewne: MOVE, ORIGIN, XPOS, YPOS
NEW
NEW
    NEW
ROZKAZ: Usuwa program i zeruje zmienne w pamięci Nie usuwa
definicji klawiszów, nie zmienia charakterystyk ekranu
(MODE, PEN, INK ltd.), nie czyści ekranu.
Słowa kluczowe pokrewne: nie ma.
NEXT
NI"XT ¿lista: ¿zmiennych?
     10 FOR a=l TO 3
     20 FOR b=0 TO 26
     30 MODE 1
     40 PEN a:BORDER b
     50 PRINT "pen"; a; "border"; b
     60 FOR c=l TO 500
     TO NEXT c.b.a
     run
ROZKAZ: Zamyka pętlę FOR. Rozkaz ten może być anonimowy, lub
noże odnosić się do odpowiedniego FOR. Jak w powyższjm przykła-
dzie, ¿lista: ¿zmiennych") musi mieć odwrotną kolejność w po-
równaniu z występowaniem rozkazów Fok, tak aby pętle "zagnież-
dżone" nie przecinały się.
Słowa kluczowe pokrewne: FOR, STFP. TO
```
**NOT NOT argument IF NOT "piotr"<"zenek" THEN PRINT "dobrze" ELSE PRINT "źle źle IF NOT "kot" ^"pies" THEN PRINT "dobrze" ELSE PRINT "źle" dobrze**  $\sim$ **PRINT NOT -1 0 PRINT NOT 0 -1 OPERATOR: Wykonuje operację logiczną na bitach liczb całkowitych. Neguje każdy bit argumentu. Lalsze informacje dotyczące logiki mogą być znalezione <sup>w</sup> 2. części rozdziału zatytułowanego "W wolnej chwili ..." Słowa kluczowe pökrewne: AND, OR, XOR ON BREAK CONT ON BREAK CONT 10 ON BREAK CONT 20 PRINT "Program będzie kontynuowany nawet jeżeli spróbu-**

- **jesz go przerwać klawiszem ESC ": PRINT**
- **30 FOR t=l TO 1000:NEXT:GOTO 20**
- **run**

**ROZKAZ: Powoduje kontynuowanie wykonywania programu, pomimo przerwania klawiszem (ESC]. Należy być ostrożnym przy używaniu tego rozkazu, ponieważ przerwać wykonywanie programu można wówczas wyłącznie orzez wyzerowanie komputera, stąd program taki powinien być przed uruchomieniem zapisany na dysku.**

**Działanie tego rozkazu może być zniesione <sup>w</sup> programie rozkazem ON BRFAK STOP.**

**Słowa kluczowe pokrewne: ON BREAK GOSUB, ON BREAK STOP**

```
ON BREAK GOSUB
ON BREAK GOSUB ¿.numer linii>
     10 ON BREAK GOSUB 40
     20 PRINT "program jest wykonywany"
     30 GOTO 20
     40 CLS:PRINT "Dwukrotne naciśnięcie [ESC]";
    50 PRINT "wywołuje podprogram"
     60 FOR t=i TO 2000:NEXT
     70 RETURN
     run
ROZKAZ: Powoduje skok do podprogramu rozpoczynającego się
w linii o podanym numerze, w przypadku dwukrotnego naciśnię-
cia klawisza [ESC].
Słowa kluczowe pokrewne: ON BREAK CONT, ON BREAK STOP, RETURN
ON BREAK STOP
ON BREAK STOP
     10 ON BREAK GOSUB 40
     20 PRINT "program jest wykonywany"
     30 GOTO 20
     40 CLS:PRINT "Dwukrotne naciśnięcie ESC "
     50 PRINT "wywołuje podprogram"
     60 FOR t=l TO 2000¡NEXT
     70 ON BREAK STOP:RETURN
     run
ROZKAZ: Znosi działanie rozkazów ON BREAK CONT i ON BRFAK GOSUB,
tak, że klawisz [ESC] odzyskuje możliwość przerywania programu.
W powyższym przykładzie rozkaz ON BREAK GOSUB zadziała tylko
raz, ponieważ jest następnie zniesiony przez linię 65 podprogra-
```

```
mu przerwania.
```
**Słowa kluczowe pokrewne: ON BREAK CONT, ON BREAK GOSUB**

```
ON FRROR GOTO
ON ERROR GOTO ¿numer llnli>
     10 ON FRROR GOTO 60
     20 CLS:PRINT "Jeżeli znajdziesz błąd,
     30 PRINT "wylistuj program"
     40 FOR t-1 TO 4000:NFXT
     50 GOTO 100
     60 PRINT "Znaleziono błąd w linii";
     70 PRINT ERL:PRINT:LIST
     run
ROZKAZ: Powoduje skok do linii o podanym numerze w przypadku
wykrycia błędu w programie..
     Rozkaz ON ERROR GOTO 0 przywraca normalną detekcję błę-
dów w BASIC'u.
Zobacz również rozkaz RESUME
Słowa kluczowe pokrewne: DERR, ERL, ERR, ERROR, RESUME
ON ¿wyrażenie? GOSUB
ON ¿selektor? GOSUB ¿lista : ¿ numerów linii?
     10 PAPER 0:PFN 1:INK 0,1
     20 CLS: PRINT "WYKAZ OPCJI": PRINT
     30 PRINT "1-Zmlana obrzeża": PRINT
     40 PRINT "2-Zmiana pióra"¡PRINT
     50 PRINT "3-Zmiana trybu"¡PRINT
     60 INPUT "Dokonaj wyboru";x
     70 ON x GOSUB 90,110,130
     80 GOTO 20
     90 b»b-l:IF b<0 THEN b=26
    100 BORDER b: RETURN
    110 p=p-l:IF p <2 THEN p=2G
    120 INK l,p:RETURN
    130 m=m-l:IF m<0 THEN m=2
    140 MODF m:RETURN
    run
```
**ROZKAZ: Wybiera podprogram, którego numer początkowej linii zależy od wartości ¿selektora) . Selektor powinien być wyrażeniem dającym liczbę całkowitą <sup>w</sup> zakresie 0 do 255. Wartość ¿selektora) określa, który kolejny ¿numer linii) <sup>z</sup> listy jest miejscem skoku. <sup>W</sup> powyższym przykładzie wybói- <sup>1</sup> powoduje skok do linii 90, wybór <sup>2</sup> - skok do linii 110, <sup>a</sup> <sup>3</sup> - do linii 130.**

**Jeżeli wartość ¿selektora) jest równa zerc, lub jaet większa od liczby pozycji <sup>w</sup> liście, nie jest wybierany żaden podprogram.**

**Słowa kluczowe pokrewne: RETURN**

**ON ¿wyrażenie) GOTO**

**ON ¿selektor<sup>&</sup>gt; GOTO ¿lista: <numerów linii)**

- **10 CLS: PRINT 'OKAZ OPCJI": PRINT**
- **20 PRINT "1-Llstowanie programu": PRINT**
- **30 PRINT "2-Edyoja": PRINT**
- **40 PRINT "3-K.atalog dysku" : PRINT**
- **50 INPUT "Cckonaj wyboru";n**
- **60 ON n GOTO 80,90,100**
- **70 GOTO 10**
- **80 LIST**
- **90 AUTO**
- **100 CAT**

**ROZKAZ: Wybiera numer linii, do której następuje skok, <sup>w</sup> sposób zależny od ¿selektora). ¿Selektor) powinien być wyrażeniem dającym liczbę całkowitą <sup>w</sup> zakresie 0 do 255.**

**Wartość ¿selektora) określa, który kolejny ¿numer linii) <sup>z</sup> listy jest miejscem skoku. <sup>W</sup> powyższym przykładzie wyb.'r <sup>1</sup> powoduje skok do linii 80, wybór <sup>2</sup> - skok do linii 90, <sup>a</sup> <sup>3</sup> do Uhli 100.**

**Jeżeli wartość ¿selektora) jest równn zero, lub jest większa od liczby pozycji <sup>w</sup> liście, nie jest wykonywany żaden skok.**

**Słowa kluczowe pokrewne: nie ma**

**run**

```
ON SQ GOSUB
 ON SQ ( ćkanał>) GOSUB numer linii
      10 ENV 1,15,-1,1
      20 ON SQ(1) GOSUB 60
      30 MODE ":ORIGIN 0,0,200,440,100,300
      40 EOF, X=1 TO 13 :FRAME:MOVF 330,200,X
      50 FILL x : NITCT : GOTO 40
      60 READ s:IF s=0 THEN RESTORE:GOTO 60
      70 SOUND 1,8,25,15,1
      80 ON SQ(1)GOSUB 60:RETURN
      90 DATA 50,60,90,100,35,200,24,500,0
      run
 ROZKAZ: Wywołuje podprogram w BASIC'u wtedy, kiedy jest wolne
 miejsce w dane.) kolejce (dueue) dźwięków (Sound).
      Wyrażenie ¿kanał? powinno mieć jedną z wartości:
 1: dla kanału A
 2 : dla kanału B
 4: dla kanału C
      Dalsze informacje dotyczące dźwięku można znaleźć w 2 części
 rozdziału zatytułowanego "V. wolnej chwili ... ",
 Słowa kluczowe nokrewne: RETURN, SOUND, SQ
 OPENTV
 OPENIN' ¿nazwa zbioru
      10 RFM Otwarcie zbioru wejściowego z dysku
      20 OPENIN "datafile' : IN'*'.'? h9,a,a$
      30 CLOSFIN: PRINT "2 wartości są następujące:"
      40 PR XST: PRINT a,aś
      run
ROZKAZ: otwiera (OPEN; zbiór wejściowy (l'Iput) z dysku, do
 użycia co ·* bieżącym orocramle. Zbiór wejściowy muti być zbio-
 rem ASCII.
      Powyższy przykład działa tylko wówczas, jeżeli na dysku
```
**został zapisany zbiór ?. następnego przykładu (pod słowem kluczowym OPENOUT' .**

**Słowa kluczowe pokrSwne: CLOSTIN.EOF**

```
OPFNOUT
OPENOUT ¿nazwa zbioru>
     10 REM Otwarcie zbioru wyjściowego na dysk
    20 INPUT "podaj wartość zmiennej liczbowej";a
     30 INPUT "podaj wartość zmiennej tekstowej*;?^
     40 OPENOUT "datafile"
     50 WHITE 49,a,a$
     60 CLOSEOUT : PEINT "Dane zostały zapijane na dysku"
     run
ROZKAZ: Otwiera (OPEN) zbiór wyjściowy (OUTput) na dysk.
Słowa kluczowe pokrewne: CLOSEOUT
OR
¿argument > OH ¿arguraent>
     IF "piotr" ¿"zenek" OR "pies" >kot" THIN PRINT "dobrze"
     FLSF PRINT "źle"
     dobrze
     IF "zenek"<"piotr" OR "kot" > "pies" TEFN PRINT "dobrze"
     ELSE PRINT "źle"
     źle
     IF "piotr" <"zenek" OR "kot"> "pies" TUEN PRINT "dobrze"
     ELSE PRINT "źle"
     dobrze
     \ddotscPRINT 1 OR 1
     1
     PRINT 0 OR 1
     1
     PRINT 1 OR 0
     1
OPERATOR: Wykonuje operacje logiczne (OR - lub) na bitach liczb
```
**całkowitych. Cany bit wyniku jest równy i z wyjątkiem przypadku gdy dane bity argumentów są równe 0.**

**Dalsze Informacje dotyczące logiki można znaleźć <sup>w</sup> 2. części rozdziału zatytułowanego "V7 wolnej chwili ..." Słowa kluczowe pokrewne: AND, NOT, XOR**

```
ORIGIN
ORIGIN 4 s ) , C y > lewa > , 4 prawa > , ¿ góra? , ¿ dół>J
     10 MODF 1:BORDER 13:1AG
     20 ORIGIN 0,0,100,540,300,100
     30 GRAPHICS PAPFR 3 CLG
     40 FOR x=55O TÖ -310 STEP -10
     50 MOVE X.206
     60 PRINT "To Jest okno graficzne";
     70 FRAME:NEXT:GOTO 10
     run
ROZKAZ: Ustawia początek (ORIGIN) współrzędnych ekranu graficz-
nego n pozycji określonej przez <x> i <y> .
     Przez podanie ostatnich czterech opcjonalnych parametrów
określa się wjmiary okna graficznego. Jeżeli współrzędne
określające okno graficzne opisują punkty leżące poza ekranem,
koniec ekranu przyjmowany jest za koniec okna graficznego.
Słowa kluczowe pokrewne: CLG
OUT
OUT (.numer portu? , (wyrażenie określające liczbę całkowitą?
     OUTÍBF8F4 ,éFF
ROZKAZ: Wysyła wartość (wyrażenia określającego liczbę całko-
witą? (w zakresie 0 do ¿55) do urządzenia zewnętrznego (OUT)
o adresie podany» w (numerze portu? .
     Rozkaz teil nie powinien być używany przez niedoświadczo-
nego programistę.
Słowa kluczowe pokrewne: INP, WAIT
PAPER
PA°n: {»(wyrażenie określające strumień; , J ( atrament?
     10 MODE O:PEN O:INk. 0,13
     20 FOR p=l TO 15
     30 PAnFR p:CLS
     40 LOCATE 7,12:PRINT "papler";p
     50 FOR t=l TO 500:NE\T t.p
     run
```
**ROZKAZ: Ustala atrament tła znaków. Jeżeli znaki są wpisywcne <sup>w</sup> ekran tekstowy, pole znaku Jest wypełniane atramentem papieru (PAPER), zanim wpisany Jest znak (chyba, że wybrane Jest tło przezroczyste).**

**Jeżeli pominięte Jest wyrażenie określające strumień przyjmowany Jest strumień #0.**

**Liczba różnych atramentów papieru zależy od trybu organizacji ekranu (MODE).**

**Słowa kluczowe pokrewne: GRAPHICS PAPER, INK, PEN**

# **PEEK**

```
PEEK ( ^wyrażenie określające adres> )
     10 MODE 1:ZONE 7
     20 WINDO« 1,40,l,2;WIND0W #1,1,40,3,25
     30 PRINT "adres pamięci"
     40 LOCATE 20,1:PRINT "zawartość pamięci"
     50 FOR n=0 TO 65535
     60 p=PEEK (n)
     70 PRINT #1, n,<mark>"(<math>\mathcal{L}";HFX$(n);")";</mark>
     80 PRINT jj Ι,ΤΑΒ ( 2θ) ; p, "(&■"; HFX$( p) ;") "
     90 NEXT
     run
```
**FUNKCJA: Podaje zawartość komórki pamięci o adresie określonym przez ^wyrażenie określające adres> , które powinno być <sup>w</sup> zakresie** *¿.0000* **do &FFFF (O do 65535). <sup>W</sup> każdym przypadku PEEK podaje wartość odpowiadającą zawartości komórki pamięci KAM (nie ROM) i wartość ta Jest <sup>w</sup> zakresie <00 do ¿FF (0 do 255) Słowa kluczowe pokrewne: POKE**

```
PEN
```

```
PEN Γ#< wyrażenie określające strumień } ,J atrament >jr,
       <rodzaj tłayj
    10 MOrr 0: PAPER O:1NK 0.13
    20 FOR p=l TO 15
    30 PEN p:PRINT SPACER (47); "pióro";p
    40 FOR t=l TO 500:NEXT t,p:GOTC 20
    run
```
**ROZKAZ: Określa ¿atramentu (w zakresie <sup>O</sup> do 15), którym są pisane znaki <sup>w</sup> danym strumieniu (strumień ^0 <sup>w</sup> braku określenia). Parametr <rodz.aj tła> może mieó wartość <sup>1</sup> (tło przezroczyste) lub <sup>0</sup> (tło nieprzezroczyste).**

**Każdy z dwóch ostatnich narametrów może być pominięty, ale nie obydwa na raz. Jeżeli parametr jest pominięty, właściwość, którą określa, nie zmienia się. Słowa kluczowe pokrewne: PAPEK**

```
PI
```
**PI**

**PRINT PI**

**3.14259265**

**FUNKCJA: Podaje wartość stosunku obwodu okręgu do jego średnicy.**  $S$ łowa kluczowe pokrewne: DFG, RAD

**PLOT**

**PLOT ¿współrzędna <sup>x</sup> <sup>&</sup>gt; .¿współrzędna y> [ , <sup>&</sup>lt; atrament >J [<,tryb rysowania >]] MODE 1: BORDER 0: PAPEK 0 : PEN <sup>1</sup> INK 0.0:INK 1,26:INK 2,13,2G:DFG FOR x=l TO 360:0EIGIN 320,200 DRAY1**  $50 \times \cos(x)$ ,  $50 \times \sin(x)$ , 1 **PLOT**  $100 \times \text{COS}(x)$ ,  $25 \times \text{SIN}(x)$ ; NIXI **ORIGIN 0.0: t-TIMî\*700:WHJLE TIME<t PLOT ΓΛ'Ι. <sup>w</sup> C40, KNE X <sup>4</sup> GO : <sup>V</sup> <sup>r</sup>'\L PLOT RND\*640, UND #400,2 90 GOTO 90**

**run**

**ROZKAZ: Rysuje nunkt n;. ekranie rr-f<sup>i</sup> <sup>&</sup>lt; zny.·. na pozycji określonej wartościami współrzędnych.** <sup>a</sup> **rozkazie tym "Ote być poeany ¿.atrament} , którym nunkt ma byc rysowany (zakres 0 do j.">)**  $Ope$ **jonalny**  $\text{parameter} \leq \text{trip}$ h rysowania >  $\text{okrela rootzaj}.$ **interakcji atramentu <sup>z</sup> punktom ;uz narysowany ·> na ekranie graficznym. Są <sup>1</sup> tryby rvsow:m;**

```
O: Normalny
1: XOR (exclusive OR)
2: AND (1)
3: OR (lub)
Słowa kluczowe ookrewne: GRAPHICS PEN, PLOTR
PLOTR
PLX.TR < wektor x> ,(wektor y> Q, «atrament >3 Ltryb rysowenlai^J
     10 RFN1 Za pomocą klawiszów kursora rysujemy
     20 BORDER 0¡GRAPHICS PEN 1
    30 MODE 1:PLOT 320,200
     40 IF INKFY (0)=0 THEN PLOTR 0,1
     50 IF INKEY (l)=0 THEN PLOTR 1,0
    60 IF INKFY (2)=0 THEN PLOTR 0,-1
    70 IF INKEY (8)=0 THEN PLOTR -1,0
     80 IF INKFY (9)=0 THEN 30,-RFM copy = zetrzyj
     90 GOTO 40
     rur1
ROZKAZ: Rysuje punkt na ekranie grnficznjm na pozycji określo-
nej przez podanie wektora przesunięcia w stosunku do bieżącej
pozycji kursora graficznego. 7> rozkazie tym może być podany
(atrament} , którym punkt ma być rysowany (w zakresie O do 15).
     Opcjonalny parametr (tryb rysowania:· określa rodzaj
interakcji atramentu z punktami ju.· norysocenymi na ekranie gra-
ficznym. Są 4 tryby rysowania
0: Normalny
1 XOR (exclusive OR)
2 : AND ( i)
3 : OR (lub)
Słowa kluczowe pokrewne: GRAPHICS FER. PLOT
POKE
POKE (wyrażenie określające
z wyrażenie okre·'łojące
        liczbę ca łkowlt >
     10 FOR m=49152 TO 65531
    20 PORT m.100
    30 NEXT
    run
```
**159**

**ROZKAZ: Wpisuje wartość wyrażenia określającego liczbę całkowitą (w zakresie <sup>O</sup> do 255) bezpośrednio do pamięci RAM oo komórki <sup>o</sup> wskazanym adresie. Rozkaz ten nie powinien być stosowany przez niedoświadczonego programistę. Słowa kluczowe pokrewne: PFEK ROS POS ( fr<wyrażenie określające strumień} ) 10 MODE 1:BOEDER O:LOCATE 8,2 20 PRINT "naciskaj klawisze kursora lewo/prawo" 30 V.TNEOV 1,40,12,12:CURSOR 1,1 40 Eli: n=l TO 19:PRINT CHR\$ (9);:NFXT**  $50$  IN INK<sup>T</sup>Y (1)  $<$  5 -1 THEN PRINT CIRS (9): **60 IF INKFY**  $(8) < 2$  **-1 THEN PRINT CHR\$**  $(8)$ ; **70 LOCATE tt 1,2,24** SO **PRINT #1,"pozycjahoryzontalna"; <sup>90</sup> PRINT fl,"kursoratekstu ="; 100 '•HINT fri, POS (frO): GOTO 50 run ! FVKCJA: Podaje aktualną, horyzontalną pozycję (position) kursora tekstu <sup>w</sup> stosunku do lewego krańca okna tekstowego. Vyrazenle określające strumień MUSI być umieszczone <sup>w</sup> rożki· <sup>z</sup> i e. 30S ( tt 3) oodnje aktualną horyzontalną pozycję karetki drukarki (1 jest pozycją skrajnie lewą). POS ( fr 9) noduje pozycję logiczną <sup>w</sup> strumieniu zbioru dyskowego, to jest liczbą znak nc wysłanych licząc od ostatniego znaku CR ( ¿-or). Słowa kluczowe pokrevne: VPOS, V.INÎOF.** PRINT **PŚ1NT Γ.4 ęr yrażen ie określające s trumien >, 2 L<1 i sta : pozyc j i do druku ?]**

```
10 a$ » "mały"
    20 blj - "ten cląc jest nieco większy"
    30 PRINT a$; a$
    40 PRINT a$, aí
    50 PRINT
    60 PRINT bi; bi
    70 PRINT bi, bi
    run
ROZKAZ: Drukuje (PRINT) listy: pozycji do druku w danym stru-
mieniu (* O w braku określenia).
Uwaga. W przypadku użycia średnika (;), który powoduje, że na-
stępna (pozycja do drukuy jest drukowana obok poprzedniej,
BASIC sprawdza najpierw, czy następna pozycja do druku
mieści się w tej samej linii. Jeżeli nie, drukowana jeet ona
w nowej linii, pomimo średnika.
Uwaga. W przypadku użycia przecinka (,), który powoduje, że na-
stępna pozycja do druku Jest drukowana w następnej strefie
tabulacji, BASIC sprawdza najpierw, czy poprzednia pozycja nie
przekracza bieżącej strefy tabulae ji .. Jeże] i tak, następna
(pozycja do druku) jest drukowana w dalszej strefie.
PRINT SDC
PRINT TAB
PRINT [# (wyrażeń i e określające strumień) ,][ ( lista: < pozycji
      do druku>J^;J [ SPC ( (wyrażenie określające liczbę
      całkowitą») (lista: (pozycji do druku)J
PRINT ^(wyrażenie określające strumień) ,][( lista: < pozycji
      do druku) 1[;J [TAB ( (wyrażenie określające liczbę
      całkowitą))] £<llsta: (pozycji do drukuij
     10 PRINT "tak działa funkcja SPC"
    20 FOP. x--6 TO 15
    30 PRINT SPC (5) "a"; S PC (x) "b"
    4 0 ΝΓΧ"
    50 PRINT "tak działa funkcja TAB"
    CO FOR n=6 TO 15
     70 PRINT TA? (5) "a"; TAB (x) "b"
     Sn \'FXT
    run
```
**161**

**SPC wpisuje tyle spacji (SPaCe), Ile wynosi ¿wyrażenie określające liczbę całkowitą <sup>&</sup>gt; . Następna pozycja <sup>z</sup> listy drukowana Jest bezpośrednio za spacjami (zakładając, że następna pozycja wieści się <sup>w</sup> linii). Stąd kończenie SPC średnikiem nie Jest' potrzebne.**

**TAB (TABulacja) wpisuje spacje odliczając od lewego brzegu okna tekstowego tyle znaków, ile wynosi ( wyrażenie określające liczbę całkowitą <sup>&</sup>gt; . Następna pozycja <sup>z</sup> listy drukowana Jest bezpośrednio za spacjami (zakładając, że mieści się <sup>w</sup> linii). Stąd kończenie TAB średnikiem nie Jest potrzebne. Jeżeli bieżąca pozycja drukowanego znaku Jest większa od wartości<wyrażenta określającego liczbę całkowitą<sup>&</sup>gt; następuje przejście do nowej linii <sup>1</sup> przesunięcie do pozycji wyspecyfikowanej.**

# **PRINT USING**

- **PRINT [fr ¿wyrażenie określające strumień>][< lista: <sup>&</sup>lt; pozycji do druku}] [;] [USING <szablon formatu»] [ <sup>&</sup>lt; separator wyrażenie.»]**
	- **t0 FOR x«l TO 10**
	- **20 n=100000 \*(RND 5)**
	- **<sup>30</sup> PRINT "materiały"; USINO H\*\*H,. fr# ' j**
	- **40 NEXT**

## **run**

**PRINT USING (drukuj stosując) pozwala wyspecyfikować format wydruku wyrażenia, które ma być drukowane. Specyfikacja polega na podaniu ¿szablonu formatu} oddzielonego od wyrażenia ¿separatorem} <sup>w</sup> postaci średnika lub przecinka. <Szablon formatu} Jest ciągiem tekstowym tworzonym z następujących "specyfikatorów pola formatu":**

# **Formaty liczbowe**

**Dotyczące samych liczb:**

- **fr Każdy znak ^określa Jedną cyfrę**
- **. Przykładowy szablon;**
- **. Określa miejsce kropki dziesiętnej. Przykładowy szablon: uw»\*»!·,\*»**

**t (Określa jedną cyfrę). Może występować tylko bezpośrednio PRZPD kropką dziesiętną. Oznacza, że cyfry przed kropką dziesiętną mają być podzielone na grupy po trzy cyfry oddzielone przecinkami.** Przykładowy szablon: #######..##

**Dotyczące sąsiedztwa liczb:**

- **atófc (Określa dwie cyfry.) Oznacza, że bezpośrednio nrzed pierwszą cyfrą lub kropką dziesiętną (po ewentualnym znaku <sup>&</sup>lt; lub -), ma być drukowany znak^. Uwaga, ¿ zajmuje jedno miejsce cyfrowe. Przykładowy szablon :<££ . fr\***
- **\*\* (Określa dwie cyfry.) Oznacza, że ewentualne spacje <sup>z</sup> przodu liczby mają być zastąnione gwiazdkami Przykładowy szablon: \* \***
- **(Określa trzy cyfry.) Kombinacja <sup>1</sup> , to jest: gwiazdki <sup>z</sup> przodu i znak ót Przykładowy szablon: \* Ił W\* 1tj . <sup>A</sup> łł**
	- **(Określa dwie cyfry.) Oznacza, że bezpośrednio przed pierwszą cyfrą lub kropką dziesiętną (po ewentualnym znaku <sup>+</sup> lub -) ma być drukowany znak |. Uwaga, i zajmuje jedno miejsce cyfrowe. Przykładowy szablon: \$\$#·«·# łr U· j tt**

**(Określa trzy cyfry.) Kombinacja \*\* <sup>1</sup> to Jest: gwiazdki** \*\*\$ **z przodu i znak \$**

**+ Oznacza, że ma być drukowany zr. <sup>k</sup> liczby (+ dla dodatnich, - dla ujemnych). Znak - dla li.zb ujemnych Jest, <sup>w</sup> braku określenia, drukowany z przodu liczby. Jeżeli jest umieszczony z przodu szablonu, znak (♦ lub -) jest drukowany bezpośrednio przed liczbą i ewentualnyn oznaczeniem waluty - £ lub |). Jeżeli <sup>+</sup> Jest umieszczony na końcu szablonu, znak drukowany jest za liczbą (1 ewentualnym wykładnikiem)**

**Przykładowy szablon: \* . łl & +**

**— Mote być umieszczony wyłącznie na końcu szablonu. Oznacza, te znak - ma być drukowany za liczbą ujemną (1 wykładnikiem). Jeżeli liczba jest dodatnia, drukowana jest spacja. Znak - dla liczb ujemnych jest, <sup>w</sup> braku określenia, drukowany przed liczbą, chyba, że szablon formatu określa inaczej.**

**Przykładowy szablon: ÎFft, -**

**łłtt Oznacza, że liczba ma być drukowana <sup>w</sup> postaci wykładniczej, ffff <sup>w</sup> szablonie powinno zajmować miejsce PO znakach określających cyfry, ale PRZED ewentualnym znakiem <sup>+</sup> lub na końcu szablonu.**

Przykładowy szablon:  $\#.\# \# \# \dagger \dagger \Leftrightarrow \mathbf{f}$ 

**¿Szablon formatuydla liczb nie może przekraczać 20 znaków. Liczby są zaokrąglane do liczby miejsc określonych przez szablon.**

**Jeżeli szablon formatu jest za mały dla wyrażenia wejściowego, na przykład:**

**PRINT** USING "#\*\*\*": 12345678

**... wydruk NIF Jest skracany do długości szablonu, lecz jest poprzedzony znakiem Í oznaczającym uchybienie formatu.**

**Formaty tekstowe**

```
10 CLS :a^= "abcdefghl ,jklmnopqrs t "
20 PRINT "wyrażenie we jściowe«";aj
30 PRINT:PRINT "specyfikator Iw
40 PRINT USING
SO PRINT: PRINT "specyfikator \spacie\ =":
60 PRINT USING A \lambda \lambda \mu: as
70 PRINT:PHINT "specyfikator \delta_{\theta} = ";
80 PRINT USING "J" ; al
90 GOTO 90
run
```
**<sup>J</sup> Oznaczę,** żp **drukowany rca być tylko olerw-zy znak tekstu Przykładowy szablon; '**

**\¿specje>\**

**Oznacza, że drukowane ma być x pierwszych znaków tekstu, gdzie x jest równe długości szablonu (wliczając kreski ). Przykładowy szablon \ \**

**Sr Oznacza, że ma być drukowany cały tekst. Przykładowy szablon: Sr**

**¿Szablon formatu> dla tekstu nie może byó dłuższy niż 25ó znaków. ¿Szablonyforraatuj zarówno dla liczb, jak i dla tekstów mogą występowaó <sup>w</sup> postaci zmiennych tekstowych, na przykład:**

```
10 a$ = d d d d b d b d f f g, f g20 b$="l"
```
**30 PRINT USING a\$; 12345.6789;**

**40 PRINT USING b\$; "groszy"**

**run**

**Dalsze informacje dotyczące formatowania wydruków można znaleźć <sup>w</sup> <sup>2</sup> części rozdziału zatytułowanego "W wolnej chwili..." Słowa kluczowe pokrewne: SPC, TAB, USING, ZONE**

**RAD**

**RAD**

**RAD**

**ROZKAZ: Ustala tryb liczenia kątów <sup>w</sup> EADianach. BASIC jest ustawiony na radiany po włączeniu do sieci, po wyzerowaniu komputera oraz po rozkazach NEW, CLEAR, LOAD, RUN itp. Słowa kluczowe pokrewne: ATN, COS, LEG, SIN, TAN**

**RANDOMIZE**

**RANDOMIZE [/wyrażenie liczbowe>]**

**RANDOMIZE 123.456**

**PRINT RND**

**0.258852139**

**ROZKAZ: Ustanawia wartość noczątko. funkcji RND określoną wyrażeniem liczbowym . Generator czb losowych BASIC'a daje psoudolosową sekwencję, <sup>w</sup> której <sup>k</sup> <sup>a</sup> liczba zależy od poprzedniej liczby, zaczynając od danej liczby początkowej. Sekwencja jest zawsze taka sama. RANDOMIZE ustala nową wartość początkową**

```
dla generatora liczb losowych,.równą wartości <wyrażenia licz-
bowego , lub. Jeżeli (wyrażenie liczbowo Jest pominięte,
równą wartości wprowadzonej przez użytkownika.
RANDCMIZF TI11E daje sekwencję trudną do powtórzenia.
Słowa kluczowe pokrewne: RND
Hi.AL
READ ¿ lista : < zmiennych?
     to FOR n*l TO 8
     20 READ a$,c
     30 PRINT β$;" " — SOUND l,e:NEXT
     40 DATA to,478,Jest,426,8,379,dźwięków
     SO DATA 358,muzycznej,319,skali,284,C,253,Dur,239
     run
ROZKAZ: Czyta (READ) dane ze zbiorów DATA i podstawie Je do
zmiennych, automatycznie przesuwając "wskaźnik" w zbiorze
LATA ne następną pozycję. Rozkaz RESTORE powoduje powrót
"wskaźnika" nt początek zbioru DATA.
     Dalsze inforn^.cje dotyczące danych można znaleźć w 2 części
rozdziału zatytułowanego "W wolnej chwili ..."
Słowa kluczowe ookrewne: DATA, RESTORE
RELEASE
RELEASE ¿kanały dźwiękowe^'
     10 SOUND 65,1000,100
     20 PRINT "Naciśnij R, żeby zakończyć dźwięk"
     30 IF INKEY (50) =-l THEN 30
     40 RFLFASF 1
     run
ROZKAZ: Zwalnia (fil LEASE) kanały dźwiękowe, które są w stanie
podtrzymania po rozkazie SOUND
     ■»arametr (kanały dźwiękowe? musi mleć wartość całkowitą
w zakresie 1 do 7. Wartości te powodują:
1 : Zwalnia kannł A
2 : Pralnie kan.' ł
3: Zwalnia kanał A i B
```

```
4: Zwalnia kanał C
5: Zwalnia kanał A i C
```
**6: Zwalnia kanał <sup>B</sup> <sup>1</sup> <sup>C</sup>**

**7: Zwalnia kanałA,<sup>B</sup> i <sup>C</sup>**

**Dalsze Informacje dotyczące dźwięku można znaleźć <sup>w</sup> 2. części rozdziału zatytułowanego "W wolnej chwili ..." Słowa kluczowe pokrewne: SOUND**

# **REM**

**REM <reszta linii<sup>&</sup>gt;**

- **10 REM Mega-monstra, najeźdźcy z intergalaktycznej hlperprzestrzenl. Gra opracowana przez MASOFT**
- **20 REM Copyright AMSOFT 1985**

**ROZKAZ: Wprowadza komentąrze (REMark) do programu. ^Reszta linii<sup>&</sup>gt; jest ignorowana przez BASIC i może zawierać dowolne znaki, również dwukropki które normalnie odzietają rozkazy.**

**Zamiast REM można używać znaku pojedynczego cudzysłowu we wszystkich zastosowaniach z wyjątkiem instrukcji DATA gdzie jest traktowane jako część ciągu tekstowego. Słowa kluczowe pokrewne: nie ma**

### **REMAIN**

```
REMAIN ( ¿numer licznika> )
    10 AFTER 500,1 GOSUB 40
    20 AFTER 100,2 GOSUB 50
    30 PRINT "program jest wykonywany":GOTO 30
    40 RFM ten podprogram nie będzie wywołany, ponieważ
       jest zakazany w linii 80
    50 PR1NT:PRINT "Licznik 1 będzie teraz
    60 PRINT "zatrzymany przez REMAIN."
    70 PRINT "Bozostało";
    80 PRINT REMAIN (1);
    90 PKINT "jednostek czasu."
    run
```
**167**

**FUNKCJA: Podaje pozostałą (RFMAINing) zawartość licznika <sup>o</sup> danym numerze (w zakresie <sup>0</sup> do 3) <sup>1</sup> zatrzymuje licznik.**

**Dalsze Informacje dotyczące przerwań można znalez'é <sup>w</sup> 2. części rozdziału zatytułowanego "U wolnej chwili ..." Słowa kluczowe pokrewne: AFTER, DI, El, EVERY**

# **RENUM**

**RENUM fenowy numer <sup>1</sup> Inl <sup>1</sup> <sup>&</sup>gt; <sup>J</sup> f/[tstary numer linilyj <sup>Q</sup> ^inkrenientiJJ**

**10 CLS 20 REM to będzie linia <sup>123</sup> 30 REM to będzie linia 124 40 REM to będzie linią 125 P.FNUM 123,20,1 LIST**

**ROZKAZ: Powoduje przenumerowanie (RFNUMbering) linii programu, ''arametr ¿.stary numer linll> określa aktualnie istniejącą linię, od której ma się rozpocząć przenurcerowanle. Jeżeli ¿stary numer llnii> jest pominięty, nrzenumerowane zostaną linie od początku nrogramu**

**Parametr ¿.nowy numer linli> określa nowy numer linii, od której rozpoczyna się przenumerowanie. Jeżeli parametr ten Jest pominięty, przenumerowany program zaczyna się od linii 10,**

**<Inkrement<sup>&</sup>gt; określa krok pomiędzy przenumerowanymi liniami. Jeżeli narairetr ten Jest pominięty, przenumerowane linie różnią się <sup>o</sup> 10.**

**RENUM uwzględnia GOSUD, GOTO i Inne odwołania do numerów linii. Nie zmieniane są natomiast odniesienia do numerów linii wewnątrz wyrażeń tekstowych [na przykład <sup>w</sup> rozkazach KEY), ani odniesienia <sup>w</sup> komentarzach I.EM, ani ¿wyrażenia określające numer linii <sup>&</sup>gt; <sup>w</sup> rozkazach CHAIN lub CHAIN MERGE. Numery linii mogą mieć wartości od <sup>1</sup> do 65535. Słowa kluczowe pokrewne: DELETE, LIST**

## **RESTORE**

**RESTORE ¿.numer linil> REAL a\$: PRINT a\$: " "; RESTORE 50 FOR t=l TO 500 : NEXT : GOTO 10 DATA odtworzone dane mogą być czytane DATA od nowa run**

```
ROZKAZ: Odtwarza (RESTORE) początkową pozycję "wskaźnika" linii
DATA o numerze podanym opcjonalnie. Jeżeli numer linii
nie jest podany, rozkaz przesuwa "wskaźnik" na początek pierw-
szej linii danych.
     Dalsze informacje dotyczące danych rnoż.na znaleźć w 2. częś
ci rozdziału zatytułowanego wolnej chwili ..."
Słowa kluczowe pokrewne: ΓΑΤΑ, READ
RESUME
RESUME [< numer liniiyj
     10 ON FRROR GOTO 60
     20 FOR x=10 TO 0 STEP-1: PRINT l/x:NEXT
     30 ENE
     40 PRINT "chodź tutaj no stwierdzeniu błędu"
     50 END
     60 PRINT "błąd nr."; EHE; "w linii"; URI.
     70 RESUME 40
     run
ROZKAZ: Przywraca (RESUME) normalne wykonywanie programu no
stwierdzeniu i opracowani u przez rozkaz ON HI.Oli GOTO błędu.
Jeżeli ćnumer linii? nie jest po<:;.ny, wykonywanie nrozramu
rozpoczyna się na nowo od linii, w której błąd został wykryty.
Spróbuj usunąć < numer linii? :
     70 RESUME
     run
Słowa kluczowe pokrewne: I.Fki·., Ι·:·.1. IkkOR, ON I KiiOR GOTO,
                        RFSUMI NENT
RESUMI NEXT
RESUME NEXT
     10 ON ERHÖH GOTO 00
     20 PRINT "za każdym razem naclśnij R! lUltN
     30 IN»UT "l";a
     40 INPUT "2"; a
     "0 innot "3"; β:Γ.Γ1 błąd składni1
     60 INPUT "4": a
```
**169**

```
TO INPUT "5"; a
     60 END ·
     90 PRINT "błąd nr."¡ ERR; "w linii"; ERL
    100 RESUME NEXT
    run
ROZKAZ: Przywraca (RESUME) normalne wykonywanie programu po
stwierdzeniu 1 opracowaniu przez rozkaz ON FRROR GOTO błędu
     RESUME NEXT powoduje powtórne rozpoczęcie wykonywania pro-
gramu od linii następnej (NFXT) za linią, w której błąd został
wykryty.
Słowa kluczowe pokrewne: DERH, ERL, ERROR, ON ERROR GOTO,
                         RESUME
RETURN
KETURN
     10 GOSUB 50:PRINT "już po podprogramie":END
     50 FOR n=l TO 20
     60 PRINT "podprogram"
     70 NEXT:PRINT
     90 RETURN
     run
ROZKAZ: Zaznacza koniec podprogramu BASIC powraca (RETURN)
z podprogramu do instrukcji bezpośrednio za rozkazem GOSUB,
który wy.ołał podprogram.
Słowa kluczowe pokrewne: GOSUB
RIGiri$
RIGHT$ ( (.wyrażenie tekstowe} , Cżądana długość} )
     10 MOLF i :a$»"CPC6128 computer"
     20 FOR n=l TO IG:LOCATE 41-n,n
     30 PRINT right! ía^.n)
     40 NFXT
     run
FUNKCJA: Podaje cięg znaków tekstowych o długości (w zakresie
O do 25") określonej przez parametr <żj(dana długość} , który
Jest prawą (RIGHT) częścią (wyrażenia tekstowego} . Jeżeli
```

```
¿wyrażenie tekstowe? jest krótsze niż ¿żądana długość? , po-
dawane jest całe wyrażenie tekstowe
Słowa kluczowe pokrewne: LEFT$, MID$
RND
RND [ ( < wyrażenie liczbowe > )]
    10 RANDOMIZE
    20 FOR x«l TO -1 STEP -1
    30 PRINT "parametr rnd-";x
    40 FOR n«l TO 6
    50 PRINT RND (x)
    60 NEXT n,x
     run
FUNKCJA: Podaje następną liczbę z sekwencji liczb losowych
(RaNDom), jeżeli ¿wyrażenie liczbowe? jest dodatnie lub
jeżeli nie jest specyfikowane.
     Jeżeli ¿.wyrażenie liczbowe? ma wartość zero, RND po-
daje kopię ostatniej wygenerowanej liczby losowej.
     Jeżeli ¿wyrażenie liczbowej ma wartość ujemną, rozpoczy
nana jest nowa sekwencja liczb losowych, z której podawana jost
pierwsza liczba.
Słowa kluczowe pokrewne: RANDOMIZE
ROUND
ROUND ( ¿wyrażenie liczbowe? [, ¿ miejsca dziesiętne J )
     10 FOR n=4 TO -4 STEP -1
     20 PRINT ROUND (1234.5679 , η),
     30 PRINT "z dokładnością do"; n;"miejsc dziesiętnych"
     40 NEXT
     run
FUNKCJA: Zaokrągla wyrażenie liczbowe do 1iczby < raiejsc
dziesiętnych? . Jeżeli parametr ¿miejsca dzieslętne> jest
ujemny, liczba jest zaokrąclnna tak, ze nrzed kropką dziesiętną
wpisywana jest określona miejscami dziesiętnymi liczba zer.
Słowa kluczowe pokrewne. ABS, CINT, FIX, INT
```
**FUN**

#### **PUK <sup>&</sup>lt; wyrażenie tekstowe>**

**KUN "disc"**

**ROZKAZ : Ląduje program typu BASIC lub binarny z dysku i rozpoczyna wykonywanie. Jakikolwiek wcześniej załadowany program jest usuwany <sup>z</sup> pamięci.**

**Programy zabezpieczone mogą być uruchamiane <sup>w</sup> ten sposób. Słowa kluczowe pokrewne: LOAD**

### **KUS**

**RUN [y numer liniiij**

**RUN 200**

**LOZwAZ: Rozpoczyna wykonywanie programu, napisanego <sup>w</sup> języku** BASIC **<sup>i</sup> umieszczonego <sup>w</sup> pfmlęci, od linii <sup>o</sup> wskazanym numerze lub od początku, jeżeli numer linii nie jest podany. Rozkaz** powoduje **wyzerowanie wszystkich zmiennych.**

**Programy zabezpieczone nie mocą być uruchamiane <sup>w</sup> ten snos>t> 'po załadowaniu).**

 $E$  **łowa** kluczowe pokrewne:  $C\text{ONT}$ ,  $F\text{ND}$ ,  $STOP$ 

## $\mathcal{L}$

**•AVI <nazwa zhioruiQ, (tyi .· . >i u >3 <sup>C</sup> <sup>&</sup>gt; oaramctry binarnej]**

**S-W! "discfiIc.xyz"**

**... zunisuje na dysku ć.k.t i.:. -.rueras pamięci jako normalny,**  $n$ iezabezpieczony zbiór typu 11-10.

**>AV! "d <sup>i</sup> scf <sup>1</sup> <sup>1</sup> <sup>o</sup> . <sup>X</sup> <sup>y</sup> <sup>z</sup> " . -**

**. . . zapisuje no dysku z< ' · zony zbiór tyou BASIC**

**.-AVF "discfile.xyz",ć**

**... zapisuje na dysku zbi : ni ASCII.**

**iTVi "discfi le.xyz" . 1:. >-■' '-,"000,8001 ... zapisuje na dysku z. hi.ii ' ir.rrny. V· tym przykładzie zani suje** *u.·* **dysku zawartość rari· ·· i od adresu SOOO, przy czym długość zbioru wynosi 3000 bi jtć-w, -001 jest opcjonalnym sdresom >■ <sup>e</sup> <sup>j</sup> - <sup>c</sup> <sup>i</sup>** *or* **ym, od kt >re.'<sup>&</sup>lt; orograr. rr.a być uruchamiany.**

**ROZKAZ: Zapisuje program z namięcl na dysk Zbiór Binarny jest częścią pamięci przepisaną na dysk. Parametry Binarne są następujące:**

**¿adres początkowy) , ¿długość zbioru> ,< adres wejściowy) Pamięć ekranu może być również zapisana na dysku jako zbiór Binarny. Znane jest to jako screen dump i może być wykonane rozkazem:**

**SAVE "ekran", B, &C000, Ä4000 <sup>W</sup> celu załadowania zbioru z powrotem do pamięci ekranu: LOAD "ekran" Słowa kluczowe pokrewne: CHAIN, CHAIN MERGE, LOAD, MERGE, RUN**

```
SGN
```
**SGN ( ¿.wyrażenie liczbowe) )**

**10 FOR n=200 TO -200 STEP -20**

**20 PRINT "dla wartoścl";n**

**30 PRINT "SGN daje wynik:"; SGN (n)**

**40 NEXT**

**run**

**FUNKCJA: Podaje znak (SIGN) ¿wyrażenia liczbowego) . Bynik jest równy -1 dla liczb ujemnych, 0 dla wartości zero i <sup>1</sup> dla liczb dodatnich. Słowa kluczowe pokrewne: ABS**

```
SIN
```

```
SIN ( ¿wyrażenie liczbowe) )
    10 CLS:DEG:0RIGIN 0,200
    20 FOR n=0 TO 720
    30 y=SIN (n)
    40 PLOT n *640/720, 198*y:NEXT
    50 GOTO 50
    run
FUNKCJA: Oblicza SINus ¿wyrażenia liczbowego) .
Uwaga, rozkazy DEG i RAD przełączają komputer na liczenie
kątów odpowiednio w stopniach i radlanach.
Słowa kluczowe pokrewne: ATN, COS, DEG, RAD, TAN
```
**SOUND SOUND ¿.określenie kanału> , ¿okres tonu >£, ¿czas trwanla> <sup>Q</sup>z<głośność j L, ¿ obwiednia głośnoścl> £ , <sup>&</sup>lt; obwiednia tonu/ [, <sup>&</sup>lt; szumjJJ^j 10 FOR Z--0 TO 4095 <sup>20</sup> SOUND 1,z,1,12 30 NEXT run ROZKAZ: Programuje dźwięk. Rozkaz ten ma następujące parametry: Parametr 1: ¿określenie kanału<sup>&</sup>gt; T.artość tego parametru musi być liczbą całkowitą <sup>w</sup> zakresie i do 255. Działanie parametru określone jest przez poszczególne bity parametru <sup>w</sup> sposób następujący: Bit 0: (dziesiętnie 1) wyślij dęwięk do kanału <sup>A</sup> (najmniej znaczący bit) Bit 1: (dziesiętnie 2) wyślij dźwięk do kanału <sup>B</sup> Bit 2: (dziesiętnie 4) wyślij dźwięk do kanału <sup>C</sup> Bit 3: (dziesiętnie 8) "rendezvous" <sup>z</sup> kanałem <sup>A</sup> Bit 4: (dziesiętnie 16) "rendezvous" <sup>z</sup> kanałem <sup>B</sup> Bit. 5: (dziesiętnie 32) "rendezvous" <sup>z</sup> kanałem <sup>C</sup> Bit 6: (dziesiętnie 64) podtrzymanie kanału dźwięku Bit 7: (dziesiętnie 128) wyzerowanie kanału dźwięku (najbardziej znaczący bit) Stąd wartość ¿określenia kanału <sup>&</sup>gt; równa 68, na przykład, znaczy: Wyślij dźwięk do kanału C(4) z podtrzymaniem (64) Parametr 2: ¿okres tonuj Parametr ten określa wysokość dźwięku lub innymi słowami "jaka to nuta" (to jest: do,re,mi,fa,so ltd.). Każdej nucie przypisana jest liczba, czyli właśnie ¿okres lonu> . Zobacz <sup>w</sup> rozdziale zatytułowanym "Nieco użytecznych informacji ..." Parametr 3: ¿czas trwania/ Parametr ten określa, jak dłuco brzmi dźwięk. Wartość parametru określa czas <sup>w</sup> jednostkach 0,01 sekundowych. Przy pominięciu tego parametru przyjmowana jest wartość 20 odpowiadająca 1/5sekundy.**
**Jeżeli (czas trwania? Jeat równy zero, dźwięk brzmi do końca podanej obwiedni głośności.**

**Jeżeli ¿czas trwania? jeat ujemny, podana obwiednia głośności ma być powtarzana ABS ( (czas trwania? ) razy.**

**Parametr 4: ¿głośność?**

**Parametr ten określa początkową głośność dźwięku. Wartość ¿głośności? powinna być od 0 do 16. Głośność 0 oznacza wyłączenie głosu, <sup>15</sup> - maksimum. <sup>W</sup> przypadku braku tego paranetru nrzyjmowana jest wartość 12.**

# **Parametr 5: ¿obwiednia głośności?**

**Jeżeli głośność ma zmieniać się podczas trwania dźwięku, należy podać numer ¿obwiedni głośności? utworzonej oddzielnym rozkazem ENV. <sup>B</sup> praktyce można utworzyć do 15 różnych obwiedni głośności o numerach od <sup>1</sup> do 15. Podanie numeru ¿obwiedni głośności? <sup>w</sup> rozkazie SOUND powoduje wywołanie odpowiedniej obwiedni.**

**Zobacz opis rozkazu ENV.**

# **Parametr 6: ¿obwiednia tonu?**

**Jeżeli wysokość tonu ma się zmieniać podczas trwan.; dźwięku, należy podać numer ¿obwiedni tonu? utworzonej oddzielnym rozkazem ENT. <sup>W</sup> praktyce można utworzyć do 15 różnych obwiedni tonu <sup>o</sup> numerach od <sup>1</sup> do 15. Podanie numeru ¿obwiedni tonu? <sup>w</sup> rozkazie SOUND powoduje wywołanie odpowiedniej obwiedni. Jeżeli, <sup>w</sup> rozkazie FNT, numer obwiedni został określony jako ujemny, parametr ¿obwiednia tonu? <sup>w</sup> rozkazie SOUND powinien być równy wartości bezwzględnej tego numeru (to jest bez znaku ainua).**

**lobacz opis rozkazu FNT.**

**Parametr 7: ¿szum?**

**Do dźwięku może być dodany szum biały <sup>o</sup> zakresie widma zmienianym wartością parametru ¿szum ? . Wartość ta powinna być <sup>w</sup> zakresie 0 do 31.**

**175**

```
Dalsze Informacje dotyczące dźwięku woźna znaleźć w 2. ctęi
ci rozdziału zatytułowanego "W wolnej chwili . ..·
Słowa kluczowe pokrewne: ENT, ENV, ON SQ BOSUB, RFUJASE, SQ
SPACE$
SPACER ( ¿wyrażenie określające liczbę całkowitą.} )
     iO MODE 1
     20 PRINT "Daj 9 spacji pomiędzy jobą";
     30 PRINT SPACER (.9);
     40 PRINT "i mną!"
     run
FUNKCJA: Tworzy ciąg spacji o długości (w zakresie 0 do 255)
podanej w ¿wyrażeniu określającym liczbę całkowitą) .
Słowa kluczowe pokrewne: SPC, STRING^, TAB
SPC
(Patrz PRINT SPC)
SPEED INK
SPEED INK ¿okres 1>, ¿okres 2>
     10 BORDER 7,IS
     20 FOR 1*30 TO 1 STEP -1
     30 SPEED INK i,k
     40 FOR t-1 TO 700:NEXT t,i
     run
ROZKAZ: Ustala jak długo atrament ma dany kolor (dotyczy atra-
mentów o dwóch przełączanych kolorach określonych rozkazem INK
lub BORDER). ¿Okres 1) określa czas (w jednostkach 0,02
sekundowych) dla pierwszego koloru, ¿okres 2> - dla drugiego
koloru.
     Należy uważać, przy doborze kolorów przełączanych i Ich
okresów, ponieważ mogą wystąpić efekty hipnotyczne.
```
**Słona kluczowe pokrewne: BORDER, INK**

**SPEED KEY**

**SPEED KEY ¿opóźnienie etartu> , ¿ okres powtarzanla>**

**10 CLS:F0R k«T TO <sup>1</sup> STEP -2**

**20 PRINT "wpisz swoje Imię, następnie £ RETURN!"**

- **30 SPEED KEY k,k**
- **<sup>40</sup> LINE INPUT ai¡NEXT**
- **50 PRINT "Śmieszne Imię!"**

**run**

**ROZKAZ: Ustala czas automatycznego powtarzania zgłoszenia naciśnięcia klawisza. Parametr ¿opóźnienie startuj określa czas (w jednostkach 0,02 sekundowych) pomiędzy naciśnięciem klawisza, <sup>a</sup> wystartowaniem automatycznego powtarzania. Parametr ¿okres powtarzania^ określa czas pomiędzy kolejnymi zgłoszeniami danego klawisza.**

**SPEED KEY działa tylko na klawisze, które mają automatyczne powtarzanie ustawione domyślnie, lub którym ustawiono automatyczne powtarzanie rozkazem KI <sup>Y</sup> DEF.**

**<sup>W</sup> przypadku używania małych wartości ¿opóźnienia startu > , rozsądnym jest wstępne zaprogramowanie jednego z klawiszów cyfrowych 0+-9 na powrót do "normalnych parametrów" 30,2. Można to osiągnąć rozkazem:**

 $KEY$  **0. "SPEED KEY 30.2**<sup> $#$ </sup>+CHR\$(13) **... który ustawi parametry początkowe po naciśnięciu <sup>0</sup> Słowa kluczowe pokrewne: KFY DEF**

# **SPEED WRITE**

**SPEED WRITE ¿wyrażenie określające liczbę całkowitą^**

#### **SPEED WRITE 1**

**ROZKAZ: Określa szybkość zapisu na taśmie magnetofonowej (jeżeli dołączony jest magnetofon). Szybkość zapisu na taśmie jest równa 2000 bodów (bitów na sekundę), jeżeli wartość ¿wyrażenia określającego liczbę całkowitą > wynosi 1, lub 1000 bodów (szybkość ustawiana <sup>w</sup> braku określenia), jeżeli wartość <wyrażenia <sup>&</sup>gt; jest równa 0. Przy ładowaniu <sup>z</sup> taśmy magnetofonowej koaputer automatycznie wybiera właściwą szybkość odczytu.**

**Dla zwiększenia nlezawddnoáci zapisu-odczytu danych pole· ca się używać SPEED FRITB <sup>0</sup> (ustawiane automatycznie <sup>w</sup> braku określenia). Rozkaz SPEED WRITE nie ma wpływu na operacje z dyskami. Słowa kluczowe pokrewne: CPFNOUT, SAVE SQ SQ ( <kanał> ) 10 SOUS'<sup>D</sup> 65,100,100 20 PRINT 8Ç ( 1) run 67 FUNKCJA: Podaje stan kolejki dźwiękowej (Sound Queue'·) dla danego ¿kanału> . Kanał musi być wyrażeniem dającym jedną z wartości : <sup>1</sup> : dla kanału <sup>A</sup> 2; dla kanału <sup>B</sup> <sup>4</sup> : dla kanału <sup>C</sup> Wynikiem funkcji SQ jest liczba całkowita, której bity poste'' binarnej oznaczają: Hity O, <sup>1</sup> i <sup>2</sup> : liczba wolnych miejsc <sup>w</sup> kolejce Bity '',415: stan "rendezvous" pierwszego dźwięku <sup>w</sup> kolejce Bit 6: stan podtrzymania pierwszego dźwięku <sup>w</sup> kolejce Bit 7: stan aktywny kanału ... gdzie Bit <sup>0</sup> jest najmniej znaczący, Bit <sup>7</sup> najbardziej znaczący. <sup>Z</sup> powyższego określenia wynika, że, jeżeli Bit <sup>6</sup> jest 1, Bit <sup>7</sup> nie może być <sup>1</sup> <sup>i</sup> odwrotnie. Podobnie, jeżeli Bit 3, <sup>4</sup> lub <sup>5</sup> jest 1, Bity 617 nie mogą być 1. fałsze informacje dotyczące dźwięku można znaleźć <sup>w</sup> 2. części rozdziału zatytułowanego "<sup>W</sup> wolnej chwili ...". Słowa kluczowe pokrewne: ON SQ GOSUB, SOUND** sçn **SQTi ( ¿wyrażenie liczbowe^ )** PRINT SCR (9) 3

```
FUNKCJA: Podaje wartość pierwiastka kwadratowego (SQuare Root)
¿wyrażenia liczbowego}
Słowa kluczowe pokrewne: nie aa
STEP
(Patrz FOR)
STOP
STOP
     10 FOR n«l TO 30: PRINT ntNEXT
     20 STOP
     30 FOR n=31 TO 60:PRINT n:NEXT
     run
     cont
ROZKAZ: Zatrzymuje wykonywanie programu, ale pozostawia BASIC
w etanie, który umożliwia jego kontynuację rozkazem CONT. STOP
może być używany do zatrzymywania programu w określonym miejscu
przy Jego uruchamianiu.
Słowa kluczowe pokrewne: CONT, END
STR^
STR¡|; ( ¿wyrażenie liczbowe> )
     10 a=SFF:REM 255 hex
     20 b=fcXllll:REM 15 binarnie
     30 c$= **
     40 PRINT cS+STR$(a+b)+cà
     run
     ■4**270#**
 FUNKCJA: Przetwarza wyrażenie liczbowe na ciąg cyfr dziesięt-
 nych.
 Słowa kluczowe pokrewne: BIN$, DEC$, ΗΕΧ$, VAL
 STRING^
 STRING^ ( ¿długość? , ¿specyfIkator znaku?)
     PRINT STRING^ (śO,"*")
     Λ»»****»************** ****** **********
```

```
FUNKCJA: Daje wyrażenie tekstowe składające się z wyspecyfiko-
wanego znaku powtórzonego ¿d*ugość> -krotnie (od 0 do 255).
Uwaga, powyższy przykład może być napisany również:
     PRINT STRING^ (40,42)
... gdzie ¿specyfikator znaku> 42 odpowiada wartości ASCII
znaku+.. Jest to równoważne zapisowi PRINT STRING^ (4O,CHR!}(43))
Słowa kluczowe pokrewne: SPACE$
SWAP
(Patrz WINDOW SWAP)
SYMBOL
SYMBOL ¿numer znaku? , ¿lista: ćrzędów>
     10 MODF 1:SYMBOL AFTER 105
     20 rząd io255:REM binarnie 11111111
     30 rząd 2=129:RFM binarnie 10000001
     40 rząd 3=189:RFM binarnie 10111101
     50 rząd 4=153:REM binarnie 10011001
     60 rząd 5=153:RFM binarnie 10011001
     70 rząd 6=189:REM binarnie 10111101
     80 rząd 7=129:REM binarnie 10000001
     oo rząd 6=255:RFM binarnie 11111111
     100 PRINT "Linia 110 redefiniuje literę "1" (105)
        Vplsz kilka liter "i" 1 popatrz! Potem wylistuj
        program"
     110 SYMBOL 105, rząd 1, rząd 2, rząd 3, rząd 4, rząd 5,
        rząd 6, rząd 7, rząd 8
     run
ROZKAZ: Redefiniuje kształt znaku na ekranie. Każdy z parametrów
musi dawaó liczbę całkowitą w zakresie O do 255.
     lia nowo definiowanego znaku komputer musi przeznaczyć
wpierw miejsce w pamięci. Czyni się to rozkazem
    SYMBOL AFTER X
... gdzie Jest równe lub mniejsze oó numtm znaku, który
ma być redefIniowany.
```
**Następnie wydaje się rozkaz SYMBOL, którego pierwszym parametrem jest numer znaku x.**

**Bez względu na to, czy wartość x określa znak wpisywany bezpośrednio z klawiatury, czy nie, nowo zdefiniowany znak może być wydrukowany na ekranie rozkazem:**

 $PRINT$   $CHRs(x)$ 

**Po SYMBOL X, występuje do 8 parametrów, które określają indywidualnie <sup>8</sup> kolejnych, licząc od góry, poziomych rzędów znaku. Każdy z parametrów może być <sup>w</sup> zakresie <sup>O</sup> do 255. Postać binarna Każdego parametru określa wzór danego rzędu znaku.**

**Na przykład, jeżeli pierwszy <sup>z</sup> <sup>8</sup> parametrów jest równy i, to wzór najwyższego rzędu jest określony liczbą binarną 00000001. Rząd podzielony jest na <sup>8</sup> sekcji odpowiadających ośmiu bitom liczby binarnej. Jeżeli na pozycji danej sekcji jest 1, sekcja ta jest drukowana <sup>w</sup> kolorze pióra. Jeżeli na pozycji danej sekcji jest 0, sekcja ta jest drukowana <sup>w</sup> kolorze papieru (nie jest widzialna). <sup>W</sup> przykładzie najwyższy rząd ma kropkę <sup>w</sup> prawej skrajnej sekcji. Kontynuując przykład określamy następne <sup>7</sup> parametrów jako 3, 7, 15, 31, 63, 0, 0. Postaci binarne tych <sup>8</sup> parametrów są następujące:**

```
parametr (rząd) 1:00000001 binarnie: (1 dziesiętnie)
parametr (rząd) 2:00000011 binarnie: (3 dziesiętnie)
parametr.( rząd) 3:00000111 binarnie: (7 dziesiętnie)
parametr (rząd) 4:00001111 binarnie: (15 dziesiętnie)
parametr (rząd) 5:00011111 binarnie: (31 dziesiętnie)
parametr (rząd) 6:00111111 binarnie: (63 dziesiętnie)
parametr (rząd) 7:00000000 binarnie: (o dziesiętnie)
parametr (rząd) 8:00000000 binarnie: (O dziesiętnie)
```
**Patrząc na rozkład zer i jedynek'w powyższym przykładzie woźna określić kształt nowego znaku. Przypiszmy te parametry makowi o numerze 255 rozkazem:**

**SYMBOL 255,1,3,7,15,31,63,0,0 Uwaga, wartość 0 ostatnich dwóch parametrów pozwala na skrócenie zapisu:**

**SYMBOL 225,1,3,7,15,31,63**

**Uwaga, parametry mogą być zapisane <sup>w</sup> postaci binarnej, co eliminuje konieczność konwersji zaprojektowanego wzoru znaku na liczby dziesiętne (należy pamiętać o przedrostku <sup>X</sup> oznaczahącyra liczby binarne). Na przykład:**

**SYMBOL 255, <sup>g</sup>X00000001,&X0000001i,£X00000111, &X0000111, g X00011111, ¿XOOllllll**

**... Teraz, żeby zobaczyć znak:**

**PRINT CH14 (255)**

**Przypisanie powyżezych parametrów znakowi wpisywanemu z klawiatury powoduje, że nowy znak pojawia się przy każdym naciśnięciu na właściwy klawisz oraz przy każdej próbie wydrukowania starego znaku.**

**Dalsze informacje dotyczące znaków definiowanych przez użytkownika można znaleźć <sup>w</sup> <sup>2</sup> części rozdziału zatytułowanego "V. wolnej chwili ..."**

**Słowa kluczowe pokrewne: SYMBOL AFTFR**

SYMBOL AFTFR

**SYMBOL AFTFR ¿wyrażenie określające liczbę całkowitą <sup>&</sup>gt;**

- **10 CLS**
- **20 SYMBOL AFTFR 115**

**30 PRINT "Linia 40 redeflnluje** <sup>b</sup>";

- **40 SYMBOL 115,0,56,64,48,8,8,112**
- **50 PRINT "na s"**

**60 PRINT "Usuń tę definicję s, pisząc: SYMBOL AFTER 240" run**

**ROZKAZ : Określa liczbę znaków, które mogą być definiowane przez użytkownika (w zakresie 0 do 256). Wstępnie wartość ta wynosi 240, co daje 16 znaków, które mogą być definiowane przez użytkownika (od 240 do 255). Jeżeli ^wyrażenie? ma wartość 32, wszystkie znaki od 32 do 255 mogą być redefinlowane. SYMBOL AFTFR 25C blokuje możliwość zmiany wszystkich znaków.**

**Przy każdym wykonaniu rozkazu SYMBOL AFTFR, zdefiniowane przez użytkownika znaki są kasowane do postaci początkowej.**

**SYMBOL AFTFR NIF funkcjonuje PO zmianie wartości ΗΙΜΓΜ rozkazem MEMORY' oraz PO otwarciu bufora zbiorów rozkazami OPENIN lub CPFNOUT. V· takich okolicznościach sygnalizowany jest błąd (5),**

**"Improper argument" (chyba, że poprzedni stan był SYMBOL AFTER 256). Dalsze Informacje dotyczące znaków definiowanych przez użytkownika można znaleźć <sup>w</sup> rozdziale zatytułowanym "VT wolnej chwili ..." Słowa kluczowe pokrewne: HIMFM, MEMORY, SYMBOL TAB (Patrz PRINT TAB) TAG TAG Q# (wyrażenie określające strumień 10 INPUT "napisz swoje imię"; a\$:CLS 20 PRINT "Trzymaj się"; a£ 30 TAG <sup>40</sup> x=LEN (a\$) 17:y=50+RND 4300:M0VE -x,y 50 FOR f=-X TO 640 STEP RND 7+3 60 MOVE f,y:PRINT " ";a\$;:FRAME:NFXT 70 FOR b=640 TO -X STEP-RND 7+3 80 MOVE b,y:PRINT a\$¡" ";:FRAME;NEXT 90 GOTO 40**

**run**

**ROZKAZ: Powoduje, że tekst wysłany do danego strumienia jest drukowany od pozycji kursora graficznego (Text At Graphics). Pozwala to na mieszanie tekstu i symboli znakowych <sup>z</sup> elementami graficznymi oraz na przemieszczanie znaków "punkt po punkcie" <sup>w</sup> przeciwieństwie do "znak po znaku". <sup>W</sup> braku określenia przyjmowany jest strumień |łO.**

**<sup>Z</sup> pozycją kursora graficznego związany jest lewy, górny róg znaku. Jeżeli instrukcja PRINT nie jest zakończona średnikiem, wyświetlane są również znaki kontrolne (przesunięcie <sup>o</sup> linię i powrót do początku linii).**

**Jeżeli rozkau TAG dotyczy strumienia ^0, BASIC wyłącza TAG po przejściu do trybu bezpośredniego. Słowa kluczowe pokrewne: TAGOFF**

**TAGOFF** TaGOFF **fr ¿wyrażenie określające strumień.» <sup>J</sup> 10 MOLE 2:TAG:REM Włączono "tekst na ekranie graficznym" 20 rok=1984:FOE x=l TO 640 STFP 70 30 MOVE s,400:DRAWR 0,-350 40 rok=rok"l:PRINT rok;:NEXT 50 TAGOFF :11FM Wyłączono "tekst na ekranie graficznym" 60 LOCATE 34,25:PRINT "T.ykresy roczne" 70 GOTO 70 run ROZKAZ: Kasuje TAG dla danego strumienia (strumień #0 <sup>w</sup> braku określenia), przywraca powiązanie tekstu z kursorem tekstu (pozycja jak przed włączeniem TAG). Słowa kluczowe pokrewne: TAG TAN TAN' ( ¿wyrażenie liczbowe? ) PRINT TAN (45) 1.61977519 FUNKCJA: Oblicza TANgens ¿wyrażenia liczbowego? , które musi byó <sup>w</sup> zakresie -200000 do +200000 Uwaga, rozkazy DFG i RAD przełączają komputer na liczenie kątów oi.nowlednto <sup>w</sup> stopniach i radianach. Słowa kluczowe pokrewne: ATN, COS, DEG, RAD, SIN TEST •TFST ( ¿współrzędna x> , ¿ współrzędna y > ) 10** CLS **20 PRINT "Pióro jest napełnione atramentem numer"; 30 PRINT TEST (10,386) 40 PRINT ''Zmięn atrament pióra <sup>1</sup> MODF"; <sup>50</sup> PRINT "... potem uruchom program jeszcze raz." run FUNKCJA: Przesuwa kursor graficzny na pozycję określoną współrzędnymi (x,y) i podaje numer atramentu na tej pozycji. Słowa kluczowe pokrewne: MOVE, MOVER, TFSTR, XPOS, YPOS**

```
TFSTR
TESTR ( ¿wektor x >, <wektor y> )
     10 MODE 0:F0R x=l TO 15:LOCATE l,x
    20 PEN x:PRINT STRING^ (10,143); NEXT
    30 MOVE 200, 400:PEN 1
     40 FOR N=1 TO 23:LOCATE 12,n
     50 PRINT "pióro"; TESTR (0,-16):NFXT
    run
FUNKCJA: Przesuwa kursor graficzny od pozycji bieżącej o wektor
o współrzędnych (x,y) 1 podaje numer atramentu na tej pozycji.
Słowa kluczowe pokrewne: MOVE, MOVER, TEST, XPOS, YPOS
THEN
(Patrz IF)
TIME
TIME
     10 CLS:RFM zegar
     20 INPUT "godzina"; godzina
     30 INPUT "minuta"; minuta
     40 INPUT "sekunda"; sekunda
     50 CLS:data=INT (ΤΙΜΕ/300)
     60 WHILE godzina <13
     70 WHILE minuta <60
     80 WHILE tik <60
     90 tlk=( INT(TIME/300)-data)+ sekunda
    100 LOCATE 1,1
    110 PRINT USING godzina, minuta, tik
    120 WEND
    130 tlk=O:sekunda=0:minuta=mlnuta+l
    140 GOTO 50
    150 WEND
    160 minuta:0:godzlna=godzina+l
    170 WEND
    180 godzlna=l
    190 GOTO 60
    run
```
**FUNKCJA: Podaje czss od ostatniego włączenia komputera lub od ostatniego wyzerowania (z wyłączeniem czasu przeznaczonego ne obsługę dysków.**

**Każda sekunda czasu rzeczywistego jest równa wartości: TIMr/300**

**Słowe kluczowe pokrewne: AFTER, EVERY, WEND, WHILE**

**TO**

**(Patrz FOR)**

**TROFF**

**TRON**

**TROFF**

**TRON**

**10 TROFF : PRINT : PRINT "Ślad wyłączony"**

**20 FOR n=l TO 8**

**30 PRINT "program jest wykonywany";NFXT**

**40 IF f=l THEN END**

**50 TRON : PR <sup>I</sup> NT : PRINT "Ślad włączony"**

**60 f=l¡GOTO 20**

**rui<sup>1</sup>**

**ROZKAZ: Kłącze podgląd numerów linii <sup>w</sup> trakcie wykonywania progreriu. Numer każdej linii drukowany jest, <sup>w</sup> nawiasach kwadratowych C] , przed jej wykonaniem.**

**TRON (TRace ON) włącza podgląd, TROFF wyłącza. ('dogodni en <sup>1</sup> <sup>e</sup> to jest szczególnie użyteczne przy śledzeniu przyczyn wystąpienia błędu. Słowa kluczowe pokrewne: nie ma**

**ENT**

**ENT ( ¿wyrażenie określające adres ? )**

**PRINT ENT (&.FF66)**

**-154**

**FUNKCJA: Portaje liczbę całkowitą z zakresu -32708 do 32767, która jest odpowiednikiem, <sup>w</sup> zapisie uzupełnień do dwóch wartości ¿wyrażenia określającego adres** *<sup>7</sup>* **Słowa kluczowe pokrewne: CINT, FIX, 1NT, ROUND**

```
UPPER^
UPPER$ ( <wyrażenie tekstowe >)
     10 CLS:aí="ojej, jak urosłeś!"
     20 PRINT UPPER$ (a£)
     run
FUNKCJA : Podaje nowy tekst, który jest kopią tekstu pierwotnego
ale w którym wszystkie małe litery od A do Z są zamienione
na duże litery. Funkcja ta jest użyteczna przy przetwarzaniu
tekstów wejściowych, które mogą mieć pomieszane litery małe
1 duże.
Słowa kluczowe pokrewne: L0WER$
USING
(Patrz PRINT USING)
VAL
VAL ( ¿ wyrażenie tekstowe 7 )
     10 CLS:PRINT "Znam tabliczkę mnożenia!"
     20 PRINT:PRINT "Naciśnij klawisz (i do 9)"
     30 a$=INKEY£:IF a$="" THFN 30
     40 n=VAL (a$):IF n<1 OR n> 9 THEN 30
     50 FOR x=l TO 12
     60 PRINT n; "X";x; "=";nex
     70 NEXT:GOTO 20
     run
FUNKCJA: Podaje wartość (VALue) liczbową (z ewentualnym znakiem
1 kropką dziesiętną) pierwszego znaku (pierwszych znaków) da-
nego (wyrażenia tekstowego> .
     Jeżeli pierwszy znak nie jest cyfrą, wynik jest równy 0.
Jeżeli pierwszy znak jest minusem lub kropką dziesiętną,
```
**<sup>a</sup> następny nie jest cyfrą, sygnalizowany jest błąd (13): Type mismatch .**

**Słowa kluczowe pokrewne: STR^**

**VPOS**

**VPOS ( tfcwyrażenle określające strumień? ) MODE 1:BOEDER O:LOCATE 8,2 PRINT "naciskaj klawisze kursora góra/dói " «INDO?. 39,39,1,25 : CURSOR 1,1 LOCATE 1,13 IF INKFY**  $(0) < 2 - 1$  **THEN PRINT** CHR\$  $(11)$ ; **60 IF INKFY**  $(2) < 1$  **THEN PRINT CIM**<sup>§</sup>  $(10)$ : **LOCATE 1,3,24 PRINT 1, "pozycjapionowa"; PRINT <sup>R</sup> 1,"kursoratekstowego^"; PRINT Hl,VPOS (fro)¡GOTO 50 FUNKCJA; Podaje bieżącą pozycję pionową (Vertical Position)**

**kursora tekstowego <sup>w</sup> odniesieniu do górnej krawędzi ckna tekstowego. Wyrażenie określające strumień MUSI być podane, NIE Jest przyjmowane domyślnie ło. Słowa kluczowe pokrewne: POS, RINLOW**

**V.A1T**

WAIT (numer portu >,  $\{$  maska >  $\}$ ,  $\{$  inwersja  $\}$ 

**WAIT g-FF34,2O,25**

**ROZKAZ; Zatrzymuje program do czasu odczytania z danego portu określonej wartości z zakresu <sup>O</sup> do 255. Wartość odczytana z portu jest poddawana operacji wyłącznie - lub (exclusive or) z wartością ¿^Inwersją** *y ,* **<sup>a</sup> następnie operacji i (and) <sup>z</sup> wartością <maska> . Jeżeli tak otrzymana liczba Jest różna od zera, progran Jest kontynuowany.**

**Czas czekania (WAIT) BASIC'<sup>S</sup> jest nieokreślony, aż do zaistnienia żądanych warunków.**

**Rozkaz ten nie powinien być stosowany przez niedoświadczonego programistę.**

**Słowa kluczowe pokrewne: INP, OUT**

**WEND**

**END**

**WEND**

ROZKAZ: Znaczy koniec fragmentu programu, który ma być wykonywa**ny <sup>w</sup> pętli WHILE. WFND wybiera automatycznie rozkaz WHILE, z którym ma być skojarzony. Słowa kluczowe pokrewne: TIME, WHILE**

#### **WHILE**

**WHILE 4 wyrażenie logiczne<sup>&</sup>gt;**

**•10 CLS¡PRINT "Zegar 10 sekundowy":t=TIME**

**20 WHILE TIME < t+3000**

**30 SOUND 1,0,100,15**

**40 WEND:SOUND 129,40,30,15**

**run**

**ROZKAZ: Powoduje powtarzanie fragmentu programu tak długo, jak długo prawdziwy jest podany warunek. Słowa kluczowe pokrewne: TIME, WEND**

#### **WIDTH**

**WIDTH 4 wyrażenie określające liczbę całkowitą>**

**WIDTH 40**

**ROZKAZ: Ustala liczbę znaków <sup>w</sup> linii <sup>w</sup> przypadku drukowania na dołączonej drukarce. Po danej liczbie znaków BASIC wysyła dodatkowe znaki sterujące CR i LF (przesunięcie karetki do początku linii i przesunięcie do nowej linii).**

**Wartość domyślna, zakładana przez komputer, wynosi 132. Rozkaz WIDTH 255 usuwa dodatkowe znaki sterujące CR i LF. Uwaga, znaki CR i LF są wysyłane ZAWSZE przez te rozkazy PRINT, które nie są zakończone średnikiem lub przecinkiem. Słowa kluczowe pokrewne: POS**

# **WINDOW**

**KINDOW wyrażenie określające strumień <sup>&</sup>gt; ,J** *<sup>C</sup>* **lewa <sup>&</sup>gt; , < prawa> , <góra <sup>&</sup>gt; , <dól">**

 **MODE 0:BORDER O.-REM karty testowe INK 0,0:INK 1,25:INK 2,23:INK 3,21 INK 4,17:INK 5,6:INK 6,2:INK 7,26 PAPER 0:CLS**

**50 PAPER 1¡WINDOW 2,4,1,18:CLS**

```
60 PAPER 2:WIND0W 5,7,1,18:CLS
     70 PAPER 3 :WINDÓW 8,10,1,1Θ:CLS
     80 PAPER 4:WIND0W 11,13,1,18 :CLS
     90 PAPER 5:KIXLOW 14,16,1,18 :CLS
    100 PAPER C:WINTOW 17,18,1,18 :CLS
    110 PAPFR 7:WIND0W 2,19,19,25 : CLS
    120 GOTO 120
    run
ROZKAZ: Określa wymiary strumienia tekstu (okna - WINDOW) na
ekranie. Wartości parametrów ¿lewa> , ¿ prawa> , ¿góra> ,¿ dół?
powinny odpowiadać pozycjom znaków w danym trybie organizacji
ekranu.
     Jeżeli nie jest podane ¿wyrażenie określające strumień.? ,
przyjmowane jest wartość 4Ό.
     Dalsze informacje dotyczące okien można znaleźć w 2.części
rozdziału zatytułowanego "W wolnej chwili ..."
Słowa kluczowe pokrewne: WINTÓW SWAP
WINDOW SWAP
WINDOW SWAP ¿wyrażenie określające strumień > , ¿wyrażenie
              określające strumień>
     10 MODE 1:INK 1,24:INK 2,9:INK 3,6
     20 WINT ÓW zl, 40,13,25 : PAPER 3
     .30 WINDOW * 1,1,20,1,12 :PAPER 1,2
     40 CLS:PRINT"okno nr.O"
     50 CLS I 1 : PRINT #1,"okno nr.l"
     CO LOCATE 1,6
     70 PRINT "okno czerwone (O)";SPC (2)
     SO LOCATE *1,1,6
     90 PRINT "oknn zielone (i)"
    100 FOR t = l TO 1000:HIXT
    110 WINDOW SWAP 0,1:GOTO CO
ROZKAZ: Zamienia okno tekstowe określone plerwszym<wyrażenlem >
z oknem określonym drugim ¿wyrażeniem? .
     Obydwn ¿wyrażenia określające strumień? muszą być podane
1 w tym wypadku, NIE powinny być poprzedzone wskaźnikiem kie-
runkowym\ddot{\phantom{1}}
```
**190**

**Rozkaz ten może być używany <sup>w</sup> celu skierowania komunikatów BASIC'a, które są normalnie kierowane do strumienia 4f 0, do wybranego okna.**

**Laleze informacje dotyczące okien można znaleźć <sup>w</sup> 2. części rozdziału zatytułowanego "W wolnej chwili ..," Słowa kluczowe pokrewne: WINDOW**

### **WRITE**

**WRITE £#<wyrażenie określające strumień? ,j <sup>&</sup>lt; lista pozycji do wpisu >J 10 REM zapisywanie zmiennych na dysku 20 INPUT "podaj zmienną liczbową"; a**

**30 INPUT "podaj zmienną tekstową"; a|**

- **40 OPFNOUT "datafile"**
- **<sup>50</sup> WRITE #9,a,a\$**

**60 CLOSFOUT: PRINT "Dane zostały zapisane na dysku" run**

**ROZKAZ: Zapisuje wartości pozycji <sup>z</sup> listy <sup>w</sup> danym strumieniu. Poszczególne pozycje powinny być oddzielone przecinkami; teksty powinny być zamknięte <sup>w</sup> podwójnych cudzysłowach.**

**<sup>W</sup> przykładzie wprowadzone wartości zmiennych są zapisywane <sup>w</sup> strumieniu ·# 9 (strumień dysku).**

**<sup>W</sup> celu odzyskania wartości zmiennych z dysku można użyć następującego programu**

**10 REM odczytanie zmiennych z dysku**

**20 OPENIN "datafile": INPUTS 9,a,afc**

**30 CLOSEIN:PRINT "Odczytano 2 wartości:"**

**40 PRINT:PRINT a,a\$**

**run**

**Słowa kluczowe pokrewne: INPUT, LINE INPUT**

#### **XOR**

**¿argument<sup>&</sup>gt; XOR <argument>**

**IF "piotr"d "zenek" XOR "ples">"kot" THEN PRINT "dobrze" ELSE PRINT "źle" źle**

```
IF "zenek" <"piotr" XOR "kot" >"pies" THEN PRINT "dobrze"
     FLSF PRINT "źle"c
     źle
     IF "piotr" <"zenek" XOR "kot">"pies" THEN PRINT "dobrze"
     FLSF PRINT "źle"
     dobrze
     \ddotscPRINT 1 XOR 1
     0
     PRINT 0 XOR 0
     0
     PRINT 1 XOR 0
     1
OPERATOR: Wykonuje operację logiczną, wyłącznie - lub, na bitach
liczb całkowitych. Bit wyniku jest równy 1, jeżeli bity argu-
mentów są różne.
     Dalsze informacje dotyczące logiki można znaleźć w 2. części
rozdziału zatytułowanego "W wolnej chwili...".
Słona kluczowe nokrewne: AND, OR, NOT
XPOS
XPOS
     10 MODF i-.DRAW 320,200
     20 PRINT "pozycja x kursora graficznego=";
     20 PRINT XPOS
     run
FUNKCJA: Podaje aktualną pozycję poziomą (X) kursora graficznego.
Słowa kluczowe pokrewne: MOVE, MOVER, ORIGIN, YPOS
YPOS
Y POS
     10 MODI 1:DRAW 320,200
     20 PRINT "pozycje Y kursora graficznego =";
     30 PRINT YPOS
     run
FUNKCJA: Poda'e. aktualną pozycję pionową (i) kursora graficznego.
Słowa kluczowe pokrewne: MOTT, MOVER, ORIGIN, XPOS
```

```
ZONE
ZONE ¿wyrażenie określające liczbę całkowitą>
     10 CLS:FOR z=2 TO 20
     20 ZONE z
    30 PRINT "Χ","Χ ZONE=";z:NFXT
     run
ROZKAZ: Zmienia szerokość strefy drukowania (podawanej w rozka-
zie PRINT przez użycie przecinka), v.stçpnle zakładana szerokość
strefy jest równa 13 kolumn 1 może być zmieniana wartością
¿wyrażenla> w zakresie 1 do 255.
Słowa kluczowe pokrewne: PRINT
```
**ROZDZIAŁ 4 DYSKI I KASETY**

**Część 1: Dyski**

**Tworzenie roboczych kopii dysków**

**Ta część rozdziału opisuje, jak tworzyć dyski przeznaczone do codziennej pracy oraz wprowadza <sup>w</sup> pewne możliwości systemu CP/k! i współpracujących z nim programów użytkowych.**

**V, szczególności omówione będzie:**

**- tworzenie kopii dysków systemowych**

**- wprowadzenie do CP/M PLUS**

**- Używanie zbiorów HELP**

**- praca <sup>z</sup> jednym <sup>i</sup> dwoma napędami dysków**

**- kopiowanie zbiorów przy pomocy programu PIP**

**- operowanie dyskami <sup>w</sup> formacie języka BASIC**

**- używanie dysków <sup>z</sup> programami użytkowymi <sup>w</sup> języku AMSTRAD BASIC**

**- dopasowywanie środowiska CP/M PLUS do programu użytkowego**

**- wprowadzenie do GSK**

**- praca z systemem CP/M 2.2**

**<sup>W</sup> części <sup>7</sup> rozdziału "Informacje podstawowe" znalazły się Informacje, Jak formatować nową dyskietkę do pracy z Językiem. BASIC <sup>1</sup> systemem CP/M,**

**<sup>Z</sup> części <sup>10</sup> tego samego rozdziału można dowiedzieć się, Jak skopiować dysk, używając programu DISCKIT3 (znajdującego się na <sup>1</sup> stronie pakietu dyskietek systemowych). Ta część podręcznika mówi <sup>o</sup> tym, Jak używać dyski i znajdujące się na nich programy.**

# **Kopiowanie wzorcowych dyskietek systemowych**

**Utworzenie kopii dostarczonych wraz z komputerem dyskietek**  $s$ ystemosych, a następnie trzymanie oryginałów w bezpiecznym **miejscu, jest niezwykle ważne. Ich wymiana <sup>w</sup> wypadku uszkodzenia Jest bardzo kosztowna! Pamiętajmy, że każda z wzorcowych dyskietek systemowych zapisana Jest po obu stronach, co czyni <sup>w</sup> sumie cztery strony zapisu. Ogólnie - każdy dysk ma dwie powierzchnie robocze, które mogą być zapisane według życzeń użytkownika.**

**Pierwsza strona wzorcowego pakietu jest najważniejsza. Zawiera ona wzorcową kopię systemu CP/M PLUS oraz zestaw programów użytkowych, wspomagających operacje dyskowe. Druga strona zapisana jest zbiorami ważnymi dla osób programujących <sup>w</sup> języku assemblera. Strona trzecia - to Dr. LOGO, zbiory HELP oraz GSX. (0 tyra ostatnim programie - « dalszej części rozdziału). Czwarta strona zawiera CP/M 2.2 <sup>1</sup> Dr. LOGO - programy już wcześniej dostępne <sup>w</sup> modelach AMSTRAD CPC 664 i CPC 464 <sup>+</sup> DLII. Programy to dostarczane są z uwagi na kompatybilność <sup>1</sup> wcześniejszymi modelami Amstradów - normalnie nie są one wykorzystywane.**

**Kopie dysków systemowych winny być traktowane jako "biblioteki programów". Zwykle program wybierany jest przez wprowadzenie do komputera "dysku bibliotecznego", na który znajduje się poszukiwany zbiór, <sup>a</sup> nie przez kopiowanie go na pusty dysk i uruchamianie tego ostatniego.**

**Jeszcze raz należy z naciskiem podkreślić, że "dyski biblioteczne", które używa się <sup>w</sup> codziennej pracy MUSZA być kopiami oryginalnych dysków systemowych.**

**Pamiętajmy, że przy kopiowaniu zbiorów na pusty dysk przy pomocy programu DISCKIT3, czysty dysk zosteje automatycznie sformatowany.**

# **Wprowadzenie do CP/'M PLUS**

**Zaraz po włączeniu komputera do sieci, na ekranie zgłasza się język BASIC. BASIC zarządzać będzie działaniem systemu tak długo, dopóki nie zostanie wyłączony albo programem BIN'arnym uruchomionym przez AMSDOS (lub załadowanym z kasety), albo przez załadowanie systemu CP/M PLUS komendą**

#### **I CPM**

**Po załadowaniu do pamięci komputera, system operacyjny CP/M PLUS nie ma już potrzeby odwoływania się do pierwszej strony dysku systemowego, <sup>o</sup> ile oczywiście nie pragniemy uruchomić programu użytkowego rezydującego na tej stronie. Tylko dysk, od którego rozpoczynamy pracę z CP/M musi mleć format systemowy; inne dyski mogą już mieć format dający większą pojemność - forçat danych.**

**Uruchamianie programu polega na włożeniu dysku zawierającego ten program do napędu dysków i wprowadzeniu z klawiatury odpowiedniej nazwy. Dane używane przez program mogą znajdować się na tym samym bądź innym dysku. CP/li PLUS, podobnie jak AMSDOS, zezwala na wymienianie dysków. Jeżeli z uwagi na wygodę na dysku winien się znajdować pakiet programów, <sup>w</sup> tym pewne programy uruchomieniowe, radzimy użyć programu PIP ze strony <sup>1</sup> dysku systemowego <sup>w</sup> sposób opisany <sup>w</sup> dalszej części tego rozdziału i <sup>w</sup> rozdziale 5.**

**Dysk systemowy zawiera specjalny zbiór nazwany PROFILE.SUB, na który składa się lista komend automatycznie wykonywanych po załadowaniu systemu** *CP/M* **PLUS do pamięci. Można (o ile to nie zostało jeszcze zrobione) wprowadzić do napędu KOPIÇ pierwszej strony dysku systemowego i po znakach A> wprowadzić**

# **RFN PROFILE.SUB = PROFILE.ENG**

**co spowoduje utworzenie ze zbioru PROFILE.ENG zbioru PROFILE.SHB. Zbiór ten, który aktywowany będzie już przy następnym załadowaniu CPA< PLUS, zawiera komendy:**

> **SEIKEYS KEYS.CCP LANGUAGE 3**

**Powodują one dogodne przy wprowadzaniu komend** *CP/M* **PLUS, nadanie znaczenia klawiszom sterowania kursora oraz wybranie zestawu znaków angielskich (a nie amerykańskich). Sprowadza się to do zamiany znaku generowanego przy naciśnięciu [SHIFT]3 z na¿£**

**Od momentu ustawienia znaczenia klawiszy komendą SETKEYS KEYS.CCP, edycja linii komend CP/M może być przeprowadzana analogicznie do edycji linijki <sup>w</sup> języku BASIC. Dokładny opis działania SETKEYS znajduje się <sup>w</sup> drugiej części rozdziału 5.**

### **Pomocna dłoń**

**Trzecia strona pakietu dysków systemowych zawiera specjalny prozram nazwany "Help". Jest on rodzajem elektronicznego podręcznika programów użytkowych systemu CPA! PLUS. Programu "Help" można użyć wprowadzając do napędu trzecią stronę pakietu i <sup>w</sup> odpowiedzi na znak gotowości Λ> wprowadzić**

## **197**

#### **HELP**

**... <sup>a</sup> program zada szereg pytań naprowadzających na poszukiwaną informację.**

### **Ile napędów?**

**Przy pierwszym ładowaniu systemu CP/M automatycznie rozpoznawana jest liczba dołączonych do komputera napędów dysków. Liczba ta wyświetlana jest <sup>w</sup> nagłówku systemu. Należy zwrócić uwagę, że proces rozpoznawania może być zakłócony, jeżeli dysk <sup>w</sup> drugim napędzie nie jest całkowicie usunięty.**

**Wszystkie komunikaty o błędach związanych z napędami wyświetlane są <sup>w</sup> <sup>25</sup> linii ekranu. Same programy używają tylko pierwszych <sup>24</sup> linii.**

**Jeżeli dysponujemy tylko jednym, wbudowanym napędem dysków, to ostatnia linia ekranu zawierać będzie tekst "Drive is A:" lub "Drive is B:". Dzieje się tak dlatego, że CPA< PLUS zezwala na pracę z jednym fizycznym napędem tak, jak gdyby do systemu dołączone były dwie logiczne jednostki. Można używać <sup>2</sup> dysków, <sup>a</sup> ostatnia linia ekranu wyświetlać będzie komunikaty <sup>o</sup> konieczności zmiany dysku, zgodnie z wymogami programu. Taki tryb pracy pozwala na uniknięcie zakupu drugiego napędu; niesie on jednak ze sobą konieczność manipulowania dyskami <sup>1</sup> - co za tyra Idzio - niebezpieczeństwo pomyłek.**

# **Kopiowanie zbiorów z dysku na dysk**

**<sup>W</sup> celu udostępnienia możliwości kopiowania zbiorów z dysku na dysk, do zestawu programów użytkowych dołączony jest program PIP ("Peripherial Interchange Program").**

**Wpierw należy załadować PIP ze strony 1. Dokonuje się tego pisząc po znakach <sup>A</sup> >**

# **PIP**

**Po prawidłowym załadowaniu PIP zgłasza się symbolem gwiazdki (-W . Zwykle kopiowanie odbywać się będzie <sup>z</sup> dysku źródłowego (ang. "source") <sup>w</sup> nanędzle A: na dysk docelowy (anc.** **"destination") <sup>w</sup> nabędzie B:. Przekonaliśmy się Jut, że wobec istnienia jednego napędu A: IB: są tym samym mechanizmem.**

**Aby dokonać kopiowania zbioru, dla przykładu <SUBMIT.COM>, należy wprowadzić z klawiatury po znaku 5\***

## **B:=A: SI <PM1T.COM>**

**<sup>W</sup> celu skopiowania wszystkich zbiorów z dysku źródłowego na docelowy należy użyć komendy**

#### **B:= \*.\***

**Wyjście z programu PIP i powrót do systemu dokonuje się**  $\{p, p\}$  **weishiecie klawisza** [RETURN] **po znaku**  $\ast$ 

**PIP jest programem bardzo rozbudowanym, <sup>o</sup> dużych możliwościach. Dalsze szczegóły mogą być znalezione <sup>w</sup> rozdziale 5.**

# **Dyski tylko z programami <sup>w</sup> języku BASIC**

**Jak już wspomniano, dyski <sup>o</sup> formacie systemowym służą normalnie tylko do inicjacji systemu CP/M PLUS. Dyski używane do zapisywania programów <sup>w</sup> języku BASIC mogą mieć zatem format danych (tj. bez ścieżek systemowych ), zapewniający większość pojemność.**

**Dysk winien być sformatowany przy pomocy programu DISCKIT3, V, celu skopiowania programów na taki dysk należy użyć programu PIP, bądź załadować je do pamięci komendą LOAD a następnie zapisać na dysk komendą SAVE języka BASIC.**

# **Dyski "pod klucz" - AMSTRAD BASIC**

**Jeżeli kupisz jakieś programy napisane <sup>w</sup> języku AMSTRAD BASIC na komputer CPC 6128, winny one działać zaraz po włączeniu komoutera do sieci, bez dodatkowych zmian <sup>w</sup> systemie. (Wyrażenie "pod klucz" pochodzi z czasów, gdy wszystkie małe komputery włączało się nrzy pomocy kluczyka, podobnego do kluczyków samochodowych). Podobnie jak ma to miejsce z dyskami systemowymi - należy pracować używając kopii zakupionego oprogramowania, a oryginały zostawić <sup>w</sup> bezpiecznym miejscu.**

# **Dyski "pod klucz" - CP/M**

**System operacyjny CPAI pozwala na korzystanie z olbrzymiej biblioteki programów napisanych na komputery działające pod nadzorem CP/M. Podstawy "logiki" tych programów zostały jut przedstawione, wszystko, co należy uczynić <sup>w</sup> celu ich uruchomienia, to przeniesienie ich na odpowiedni dysk i być może przekazanie im informacji o sposobie, <sup>w</sup> jaki 6128 obsługuje ekran monitora.**

**Zestaw programów na dysku, napisanych tak, aby razem wypełniały odpowiednie zadanie, nazywamy "pakietem". Pakiety takie pisane są zwykle tak, aby działały na różnych komputerach, spośród których każdy może mieć inny rozmiar ekranu i sposób sterowania kursora.**

**Komputer 6128 wyposażony jest we wbudowany "emulator terminala", uruchamiany <sup>w</sup> czasie ładowania CP/M PLUS. Jego kody kontrolne są różne od używanych przez BASIC.**

**Czasami pakiet programów użytkowych będzie już "zainstalowany" na AMSTRADA 6128; <sup>w</sup> innych wypadkach może być dostosowany do 6128 <sup>w</sup> ten sposób, że dopuszcza instalację kompatybilną z 6128. V.' takim wypadku należy dokonać wskazanych przez oprogramowanie czynności dla terminala Zenith Z19/Z29. Jeżeli <sup>w</sup> pakiecie nie ma takich możliwości, to komendy, które po wysłaniu na ekran mogą dopasować 6128 do wymagań oprogramowania, wskazane są części zatytułowanej "liekonfigurac ja programu pod systemem CP/M". Zwykle proces instalacji lub dostosowania programu sprowadza się do wprowadzenia na żądanie odpowiednich kodów. <sup>I</sup> tu znowu należy trzymać się instrukcji dołączonej do pakietu.**

**Zakupione oprogramowanie musi być umieszczone na dysku dostosowanym do użycia <sup>w</sup> systemie. Niemal każdy komputer używa Innego formatu dysku. Mimo, iż wiele ma tę samą średnicę, nic oznacza to automatycznie jakiejkolwiek kompatybilności między nimi <sup>w</sup> zakresie informacji zawartych na dysku. Należy szukać 3-calowej wersji na komputer AMSTRAD.**

# **Tworzenie "dysku pod klucz" <sup>w</sup> systemie CP/M**

**Obok samego programu aplikacyjnego często wygodnie jest mieć na dysku program użytkowy <SETKrYS.COM> i być może <SUBMIT.COM> (wraz z odpowiednimi zbiorami zawierającymi komendy).**

**Do przenoszenie zbiorów typu COM, jak również do pisania zbioru komend wygodnie jest użyć programu PIP. Jeżeli chodzi <sup>o</sup> tę drugą możliwość, to PIP działa jak edytor poszczególnych linijek tekstu. Dla przykładu, zbiór L0G03.SÜB na stronie <sup>3</sup> pakietu systemowego mógł być utworzony za pomocą następujących komend:**

**(Należy włożyć dysk systemowy, strona <sup>1</sup> do napędu A:). Uprowadzamy: PIP (Należy wyjąć dysk systemowy, włożyć dysk docelowy). Uprowadzamy: LOG03.SUB=CON: SETKFYS KEYS.DHL** CcONTROL]J **L0G03 [CONTROLjZ**

#### **Rekonfiguracja programu pod systemem CP/M**

**CPC 6123 akceptuje szeroki zestaw kodów kontrolnych wygodnych przy rekonfiguracji pakietu tak, aby działał pod CPAI na CPC 6128. Większość procesorów tekstów <sup>1</sup> innych programów aplikacyjnych jest <sup>w</sup> stanie wysyłać komunikaty <sup>w</sup> różne miejsca ekranu i przyjmować teksty pojawiające się <sup>w</sup> dowolnych jego miejscach oraz ogólnie reagować na kody sterowania kursorem.**

**Jeżeli Twój pakiet został już odpowiednio dopasowany, dalsze informacje są już zbędne.**

### **Dostosowywanie sposobu wyprowadzania informacji**

**Dopasowywanie zwykle polegać będzie na wykonaniu specjalnego programu (często nazywanego "INSTAL"). Jeżeli nie uwzględnia on terminali typu Z19/Z29, albo CPC 6128 <sup>w</sup> szczególności, to należy odpowiedzieć na szereg pytań dotyczących parametrów ekranu 6128. Potencjalne odpowiedzi zebrane są <sup>w</sup> poniższej tabeli, stanowiącej część informacji <sup>z</sup> części <sup>15</sup> rozdziału 7.**

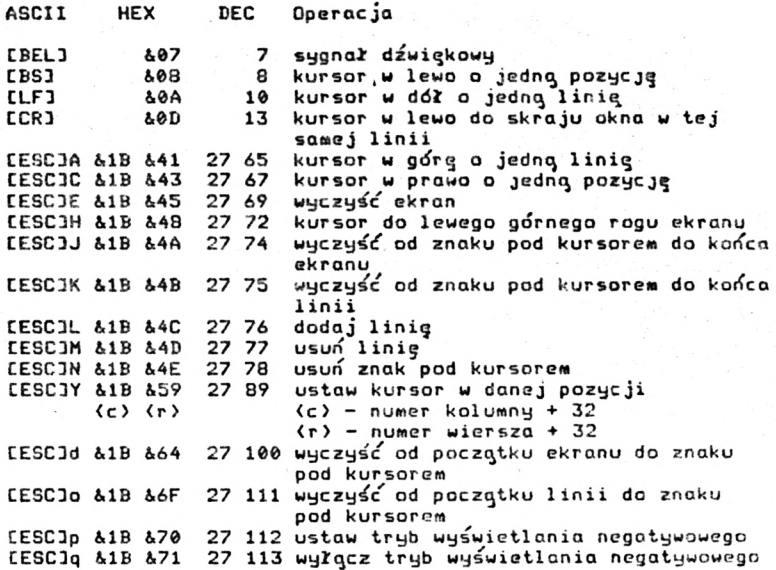

**Toetosowyran le sposobu wprowadzania Informacji**

**Programy zawarte <sup>w</sup> pakiecie będą odwoływały się do klawi.. tury. Mększość klawiszy 6128 generuje standardowe kody, za wyjątkiem klawiszy kursora. Zmiany kodów klawiszy można dokonać przy pomocy programu SETKFYS; od programów oczekuje się jednak takiego działania, aby przyjmowały typowe kody.**

**Nieszczęśliwie się składa, że różne oartie oprogramowanie oczekują naciśnięcia Innych klawiszy <sup>w</sup> celu uzyskania tych samych funkcji sterujących. Znaki widoczne, "snacja", ClABj <sup>1</sup> [yFTURNj są <sup>w</sup> zasadzie uniwersalne, ale nieporozumienia zaczynają się przy [BS], <sup>a</sup> im dolej, tym gorzej. Porównajmy dla przykładu kody rozumiane jako "ustaw kursor na początku linii" przez :**

> **CP/M - [CONTROL] <sup>B</sup> Dr.LOGO - [CONTROL] <sup>A</sup> typowy proceeor tekstu - [CONTROL] QS**

**« CPC 6128 zapewnione są trzy układy klawiatury. Każda konfiguracja może być aktywowana ze zbioru na <sup>1</sup> stronie pakietu systemowego. Dla przykładu**

## **SETKEYS KEYS.CCP**

**tj. Jedna <sup>z</sup> komend wykonywanych automatycznie przez PROFILE.SUB, ustawi klawiaturę tak, aby pasowała do komend systemu C?A<.**

# **Uruchamianie pakietu "pod klucz"**

**Zwykle wystarczy wpisać nazwę głównego programu <sup>w</sup> pakiecie po znakach A> . Dla przykładu, aby uruchomić program** PAYROLL.COM. **wpiszemy** 

#### **PAYROLL**

**Jeżeli Jakieś dopasowanie jest niezbędne, to pakiet zawierać będzie zbiór typu .SUB. Przykładem tego jest Dr. LOGO na stronic <sup>3</sup> pakietu systemowego. Program ten uruchamiany jest komendą SUBMIT L0G03. Zawartość zbioru możemy obejrzeć przez wprowadzenie**

**TYPE L0G03.SUB**

**Zobaczymy : SETKFYS KEYS.DRL ... co zmienia kody klawiatury LOG03 ... co wywołuje LOGO SFTKFYS KFYS.CCP ... co przywraca kody CP/M.**

### **Automatyczne uruchamianie programu**

**Można tak zorganizować dysk, aby program aplikacyjny rozpoczynał działanie automatycznie po uruchomieniu CP/M z dysku systemowego. Należy na końcu zbioru PROFILE.SUB dołączyć nazwę interesującego nas programu (który musi rezydować na tym samym dysku).**

# **Wprowadzenie do GSX**

**GSX (ang. "Graphics System Extension") jest programem umożliwiającym systemowi operacyjnemu** *CPAl* **wyprowadzanie zarówno tekstu jak i obrazów graficznych. GSX używany jest do rysowania takich**

**rzeczy jak wykresy słupkowe i kołowe, sporządzania nagłówków czcionkami <sup>o</sup> różnym kształcie <sup>1</sup> wielkości.**

**Program GSX umożliwia korzystanie z ekranu monitora, drukarki oraz plotera.**

**Sam program nie posiada umiejętności rysowania grafiki, podobnie jak CP/M nie potrafi sam przetwarzać tekstów; <sup>w</sup> obu wypadkaóh niezbędny jest specjalizowany program. Przykładowy rysunek sporządzony został przez program "DR Graph" firmy Digital Research. Zadaniem GSX jest dostarczenie standardowych procedur związanych z ekranami, drukarkami i ploterami. Pozwala to na przenoszenie oprogramowania aplikacyjnego z jednego komputera na drugi bez konieczności wprowadzenia większych zmian.**

**<sup>B</sup> celu stworzenia dysku dostosowanego do wykonywania programów korzystających z GSX należy skopiować na pusty, sformatowany dysk zbiory GSX.SYS i ASSIGN.SYS z 3 strony pakietu systemowego oraz niezbędne programy obsługi fizycznych urządzeń wyjściowych (wraz z samym programem aplikacyjnym). Można <sup>w</sup> tym celu użyć programu PIP. Zbiór ASSIGN.SYS zawiera opis do trzech programów obsługi urządzeń, <sup>w</sup> kolejności odwrotnej do ich wielkości:**

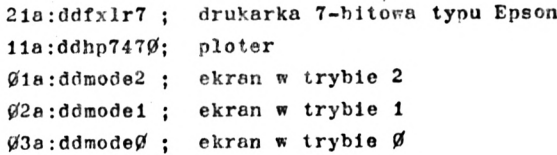

**Liczby wskazują programowi GSX typ urządzenia obsługiwanego przez każdy program obsługi (Drukarka/Ploter/Fkran). <sup>B</sup> danym momencie <sup>w</sup> pamięci może rezydować tylko jeden program obsługi, bowiem programy te ładowane są <sup>w</sup> to samo miejsce pamięci. Stąd potrzeba uszeregowania programów pod względem ich długości - GSX musi zarezerwować tyle miejsca, aby starczyło na największy <sup>z</sup> nich**

**Dostarczane są programy obsługi dla różnych trybów pracy ekranu i standardowych drukarek, "raz z 6128 dostępne są prozramy obsługi wymienione <sup>w</sup> zbiorze DRIVERS.GSX.- Należy zapoznać się z tym zbiorem poprzez włożenie do napędu dysków 3 strony pakietu i wprowadzenie po znakach A^>**

### **TYPF DRIVERS.GSX**

**Pozwoli to na wybranie odpowiedniego programu.**

**Ponieważ większość programów aplikacyjnych zawierać będzie program ładujący GSX, wystarczy po znakach <sup>A</sup> > wpisać r.azwę swojego programu. Jeżeli natomiast używany program nie posiada fragmentów ładującego GSX, to należy skopiować zbiór <GrNGRAF.COM> (ze strony 3) na roboczy dysk mający używać GSX <sup>1</sup> wpisać**

# **GENGRAF Y0URF1LF**

**gdzie <YOURFILF.COM> jest właśnie programem aplikacyjnym, w którym należy zainstalować program ładujący. Skoro od tej chwili program aplikacyjny zawiera już fragment ładujący - zbiór <GFNGRAF.COM> może już zostać wymazany komendą ERA.**

# **Praca z CP/M 2.2**

**<sup>W</sup> przeciwieństwie do CP/M Plus, CPAl 2.2 (tj. stąrsza wersja systemu CPA0 często odwołuje się do dysku systemowego <sup>1</sup> nie toleruje zmian dysku <sup>w</sup> czasie pracy. Wynika to z konieczności powtórnego załadowania fragmentów systemu z dysku <sup>w</sup> napędzie A: <sup>w</sup> czasie, gdy po skończeniu działania programu na ekranie pojawiają się znaki <sup>A</sup>/ . Zwykle zatem pracuje się <sup>z</sup> dyskiem systemowym, celu przenoszenia zbiorów, <sup>w</sup> miejsce programu PIP można użyć, nie wymagającego dwóch napędów, programu kopiującego FILFCOPY.**

**Viobec powyższego, zaleca się używanie CP/M 2.2 jedynie wobec posiadania oprogramowania napisanego na komputerach CPC 464+DDI1 lub CPC 664, z pewnych powodów nie działającego pod CPAl Plus.**

**Ostrzeżenie: Pewne programy na CPC 664 lub CPC 464 <sup>+</sup> DDI1 pod CP/M 2.2 posiadają <sup>w</sup> sobie pewne komendy instalacyjne i nie będą działać pod CPAl Plus. <sup>U</sup> tych wypadkach z konieczności należy skorzystać z CP/M 2.2, zawartego na <sup>4</sup> stronie pakietu systemowego.**

#### **204**

**Część 2: Kasety**

**Jeżeli życzysz sobie używać magnetofonu dołączonego do systemu <sup>w</sup> sposób opisany <sup>w</sup> części <sup>2</sup> rozdziału "Kurs podstawowy", to należy pamiętać, że pewno liczba komę "1 języka BASIC, po komendzie ITAPE, zmieni swoje działanie. Sa ekranie pojawiać się będą różne komunikaty i znaki, inne ulż te, które widoczne są <sup>w</sup> czasie normalnej pracy z dyskami.**

**Uwaga. Jeżeli Twój magnetofon ma zdalne sterowanie funkcjami przewijania do tyłu i do przodu, to konieczne będzie odłączenie go, lub użycie komendy ¡TAPE : CAT <sup>w</sup> celu uruchomienia silnika. Operacja ta przerywana jest klawiszem [ESC].**

**<sup>W</sup> przeciwieństwie do dysków, nazwy zbiorów zapisywanych na magnetofonie nie są obarczone tak ścisłymi ograniczeniami. Mogą one mieć długość do 16 znaków, <sup>w</sup> tyra wtrąconych spacji i znaków przestankowych. <sup>W</sup> pewnych wypadkach nazwy mogą być równe dobrze ominięte.**

**Następująca lista opisuje różnice <sup>w</sup> działaniu poszczególnych komend języka BASIC. Pełen opis koment można znaleźć <sup>w</sup> rozdziale "Kompletna lista ..."**

**CAT**

**Po wprowadzeniu rozkazu CAT wyświetlone zostanie polecenie**

**Press PLAY then any key ·**

**("Naciśnij klawisz magnetofonu ODTWARZANIE, a następnie dowolny klawisz klawiatury")**

**co sprowadza się do tego, iż należy włączyć taśmę <sup>1</sup> zasygnalizować to komputerowi wciskając dowolny klawisz. Taśma <sup>w</sup> magnetofonie zacznle się kręcić 3 komputer zacznie wyświetlać nazwy kolejno znalezionych zbiorów na kasećie.**

**Zostanie wyświetlony każdy blok zbioru, a za nim jeden znak wskazujący typ bloku**

**\$ - to** zbiór **<sup>w</sup> języku** BASIC, **nte zabezpieczony %- to zbiór <sup>w</sup> języku BASIC,zabezpieczony**

**- to zbiór tekstowy (ASCII)**

*<sup>~</sup>to* **zbiór binarny**

**Na końcu każdej linii komputer wyświetli OK, jeżeli zbiór został przeczytany bez błędów; oznacza to, że ładowanie zbioru do pamięci zakończyłoby się powodzeniem.**

**Funkcja CAT nie narusza zawartości pamięci komputera.**

**Jeżeli zbiór na kasecie nie został zaopatrzony <sup>w</sup> nazwę, to CAT wyświetli:**

**Unnamed file**

**("Zbiór bez nazwy")**

**Γζΐοłanie"CAT można przerwać klawiszem (\_ESCj .**

**Błędy odczytu**

**Jeżeli żaden <sup>z</sup> powyższych komunikatów nie pojawi się, bądź otrzymamy na ekranie napis**

**Bead error <sup>a</sup> ... lub Bead error <sup>b</sup>**

**to może to oznaczać, że**

- **1) Magnetofon nie jest właściwie podłączony do gniazda TAPE komputera (patrz część <sup>2</sup> rozdziału "Kurs podstawowy")**
- **2) <sup>3</sup>oziom wyjściowy sygnału z magnetofonu nie jest dopasowany - należy użyć pokręteł GŁOŚNOŚĆ lub POZIOM**
- **3) Jakość taśmy jest słaba, taśma ma zagięcia**
- **i) Taśma uległa rozmagnesowaniu <sup>w</sup> czasie znajdowania się <sup>w</sup> bliskim sąsiedztwie głośników lub telewizora**
- **Taśma nie jest przeznaczona do odczytu przez komputery AMSTHAL**

**CHAIN CHAIN MERGE LOAŁ MERGE ΓΗΝ**

**Jeżeli pragniesz załadować z taśmy pierwszy napotkany zbiór, nie jest konieczne określanie jego nazwy. Przykładowe komendy:**

```
CHAIN *
CHAIN * *, 100
CHAIN MERGE " ",
CHAIN MERGE · ", 100
CHAIN MERGE " ", 100, DELETE 30-70
LOAD " "
l.OAO "",£/■ 1F40
MERGE " *
RUN " "
```
**Należy zwrócić uwagę, że ostatnia komenda wykonuje eię samoczynnie, gdy naciekamy klawisz [ENTER] trzymajęc jednoczećnie klawisz [^CONTROL] . Należy używać tsgo sposobu korzystając z oprogramowania na kasecie, po komendzie ¡TAPE**

**Komputer poinstruuje!**

**Press PLAY then any key**

**/co oznacza: naeićnij klawisz magentofonu PLAY a następnie dowolny klawisz komputera/**

**Taćma zacznie się obracać, a komputer załaduje odpowiedni zbiór. Na «kranie ukale się następujący komunikat:**

**Loading FILENAME block 1 /cocznacza: ładowany jest zbiór FILENAME, blok 1/ 1 będzie to powtarzane tyle razy, ile bloków zawiera ładowany program.**

**□eżell pierwszym znakiem zbioru jest wykrzyknik / <sup>I</sup> /, to powyższy komunikat nie będzie wyświetlany: nie będzie też konieczne naciskanie żadnych klawiszy. /Należy zatem pamiętać <sup>o</sup> uruchomieniu magentofonuI/. Oeżeli takie programy eę również uruchamiane z dysku, to wykrzyknik zostanie w czasie czytania nazwy zbioru z dysku pominięty. Zwróćmy uwagę, że <sup>I</sup> nie zajmuje żadnej pozycji w nazwie zbioru - ani zapisanego na kasecie, ani na dysku.**

**Przerwanie operacji poprzez naciśnięcie ESC powoduje wyprowadzenie na ekranie komunikatu -**

**Broken in**

**Jeżeli ładowanie zbioru nie zakończyło się powodzeniem - wróć do fragmentu tego rozdziału pod tytułem "Błędy odczytu".**

### **Ostrzeżenie**

**Wewnętrzny interfejs dysku zajmuje pewien obszar pamięci; obszar ten był używany przez niektórych zawodowych programistów przy okazji tworzenia oprogramowania na kasetach. Takie programy nie będą działać właściwie na CPC 6128 z dołączonym magnetofonem.**

> **EOF P0S(#9)**

**Funkcje te działają na kasetę podobnie jak na dysk**

 $IN$   $PIT$   $#9$ **LINT IN°UT #9 OPENIN' 1 CLOSEIN**

**Jeżeli użyty ma być pierwszy zbiór na taśmie, to nie trzeba podawać nazwy zbioru. Przykładowa komenda:**

**OPENIN" "**

**Wyświetlona będzie instrukcja:**

**Press PLAY then any key**

**... co oznacza, że winniśmy nacisnąć klawisz PLAY magnetofonu, <sup>a</sup> następnie dowolny klawisz komputera. Taśma zacznie się kręcić, a komputer załaduje do umiejscowionego <sup>w</sup> pamięci "bufora zbioru" pierwsze 2KB zbioru. Następnie dane z bufora są pobierane aż do jego opróżnienia, po czym znowu wyświetlone zostanie polecenie**

**Press PLAY then any key**

**Na ekranie pojawi się napis**

**Loading FILENAME block <sup>1</sup>**

**i, <sup>w</sup> czasie ładowania kolejnych bloków, kolejne Informacje**

**Jeżeli pierwszym znakiem zbioru <sup>w</sup> komendzie OPENIN Jest wyKrzyknik (1), to powyższy komunikat nie będzie wyświetlany; nie będzie też konieczne naciskanie żadnych klawiszy. (Należy zatem pamiętać <sup>o</sup> uruchomieniu magnetofonu !). Jeżeli takie programy są również uruchamiane z dysku,· to wykrzyknik zostanie <sup>w</sup> czasie czytania nazwy zbioru z dysku pominięty. Zwróćmy uwagę, że <sup>I</sup> nie zajmuje żadnej pozycji <sup>w</sup> nazwie zbioru - ani zapisanego na kasecie, ani na dysku.**

**Przerwanie operacji poprzez naciśnięcie ESC powoduje wyprowadzenie na ekranie komunikatu**

**Broken In**

**Jeżeli ładowanie zbioru nie zakończyło się powodzeniem - wróć do fragmentu tego rozdziału pod tytułem "Błędy odczytu".**

**LIST**  $#9$ **OPENOUT 1 CLCSFOUT PRINT \*9 WRITE #9**

**Jeżeli pragniemy zapisać zbiór Jako "Unnamed-file" (tj. "Zbiór bez nazwy"), to nie muslmy podawać nazwy zbioru. Przykładowa komenda:**

**OPENOUT" "**

**Pierwsze 2KB zbioru zostanie wpierw przeniesione do obszaru pamięci nazywanego "buforem zbioru". Gdy bufor będzie Już pełen, wyświetlone zostanie polecenie:**

**Press RFC and PLAY then any key**

**... co oznacza, że powinniśmy wcisnąć <sup>w</sup> magnetofonie klawisze RECORD ("Nagrywanie") i PLAY, <sup>a</sup> następnie nacisnąć dowolny klawisz komputera. Taśma zacznie się obracać, <sup>a</sup> komputer zanlsze na nią zawartość bufora. Następnie komputer powtórnie zapełni bufor kolejnymi 2KB zbioru i wyświetli po raz drugi**

**Press REC and PLAY then any key ... zapisując po chwili bufor na taśmę.**

**Jeí.ell bufor zbioru jest częściowo tylko zapełniony i komnuter napotkał komendę CLOSEOUT, pozostała zawartość zbioru zostanie zapisana na taśmę i pojawi Blę**

**Press RFC and PLAY then any key Na ekranie zostanie wyświetlony napis**

**Saving FILENAME block <x>**

**Jeżeli pierwszym znakiem zbioru <sup>w</sup> komendzie OPFNOUT jest wykrzyknik (!), to powyższy komunikat nie będzie wyświetlany; nie będzie też konieczne naciekanie żadnych klawiszy. (Należy zatem pamiętać <sup>o</sup> uruchomieniu magnetofonu!). Jeżeli takie programy są również uruchamiane z dysku, to wykrzyknik zostanie <sup>w</sup> czasie czytania nazwy zbioru z dysku pominięty. Zwróćmy uwagę, że ! me zajmuje żadnej pozycji <sup>w</sup> nazwie zbioru - ani zapisanego na kasecie, ani na dysku.**

**Przerwanie operacji poprzez naciśnięcie ESC powoduje wyprowadzenie na ekranie komunikatu**

**Broken in**

**Udany zapis na taśmę**

**V. celu zapewnienia prawidłowego zapisu:**

- **1) Sprawdź, czy magnetofon jest prawidłowo połączony z gniazdeo TAPE komputera (patrz część <sup>2</sup> rozdziału "Wiadomości podstawowe")**
- **2) Sprawdź, czy pokrętła POZIOM i ZAPIS <sup>w</sup> magnetofonie są prawidłowo ustawione**
- **3) Sprawdź., czy nie zamierzasz użyć kasety słabej jakości lub C120 (Polecane są kasety AMSOFT C15)**
- **4) Sprawdź, czy magnetofon nie jest wystawiony na działanie pól magnetycznych (działające <sup>w</sup> pobliżu głośniki lub telewizor)**
- **5) Przed usunięciem programu z pamięci komputera, sprawdź skorowidz (CAT) taśmy - upewnij się, czy program jest prawidłowo nagrany**
- **6) Zapewnij okresową konserwację magnetofonu i regularne czyszczenie głowic**
**Jeżeli nie nadana zostanie zbiorowi żadna konkretna nazwa, to zostanie on zapisany jako "Unnamed file" ("Zbiór bez nazwy"). Przykładowa komenda:**

**SAVE " "**

**Komputer wyświetli polecenie:**

**Press REC and PLAY then any kev**

**po czym należy wcisnąć <sup>w</sup> magnetofonie klawisz RECOUD ("Nagrywanie") <sup>1</sup> PLAY, a następnie dowolny klawisz komputera. Taśma zacznie się kręcić, <sup>a</sup> komputer zapisze program.**

**Na ekranie pojawi się napis**

**Sawing FILENAME block <sup>1</sup>**

**<sup>a</sup> potem kolejno napisy wskazujące na zapisywanie kolejnych bloków, aż do końca programu.**

**Jeżeli pierwszym znakiem zbioru Jest wykrzyknik ('. ), to powyższy komunikat nie będzie wyświetlany; nie będzie też konieczne naciskanie żadnych klawiszy. (Należy zatem pamiętać <sup>o</sup> uruchomieniu magnetofonu !). Jeżeli takie programy są również uruchamiane z dysku, to wykrzyknik zostanie <sup>w</sup> czasie czytania nazwy zbioru z dysku pominięty. Zwróćmy uwagę, że ! nie zajmuje żadnej pozycji <sup>w</sup> nazwie zbioru - ani zapisanego na kasecie, ani na dysku.**

**Przerwanie operacji poprzez naciśnięcie ESC powoduje wyprowadzenie na ekranie komunikatu**

**Broken in**

**Prosimy przeczytać ecześniejszy akapit "Udany zapis".**

**SPEED WRITE**

**("Szybki zapis"). Ta komenda dotyczy wyłącznie zapisu na magnetofon i może być wydana, gdy komputer ustawiony Jest na pracę** *i* **dyskiem.**

# **Komunikaty o błędach**

**czasie operacji na taśmie mocą być wygenerowane komunikaty o błędach o numerach 7, 21, 24, 25, 27 <sup>1</sup> 32. (Patrz - część <sup>6</sup> rozdziału zatytułowanego "Trochę użytecznych informacji").**

# **Komendy zewnętrzne systemu AMSDOS**

**Przełączanie strumieni wejścia/wyjścia między dyskiem <sup>1</sup> taśmą dokonuje się za pomocą komend ITAPE (która dzieli się na |TAPE.IN i |TAPE.OUT**

**<sup>I</sup> DISC (która dzieli się na ¡DISC.IN i |DISC.OUT**

**Zestawienie pozostałych komend zewnętrznych**

**I A I B I CPM <sup>I</sup> DIR <sup>I</sup> DRIVE I I RA I RFN <sup>I</sup> USER**

**Są to komendy działające tylko na dysk, niezależnie od tego czy aktualnie pracuje się z dyskiem czy taśmą.**

**ROZDZIAŁ 5 AMSDOS 1 CP/M Część 1: AMSDOS Omawiane zagadnienia: - Co to jeet AMSDOS - Katalog dysku - Zmiana dysków - Nazwy zbiorów i typy zbiorów - Automatyczne określenie typów zbiorów - Nazwy zbiorów <sup>w</sup> systemie <sup>z</sup> dwoma dyskami - Znaki zastępcze - Przykładowy program <sup>z</sup> rozkazami AMSDOS - Wykaz rozkazów AMSDOS - Kopiowanie <sup>1</sup> manipulowanie zbiorami - Sygnalizowanie błędów**

#### **Wstęp**

**AMSDOS rozszerza język AMSTRAD BASIC, stosowany <sup>w</sup> Twoim komputerze o szereg dodatkowych rozkazów, wyróżnianych za pomocą poprzedzającego je znaku | (pionowej kreski).**

**AMSDOS umożliwia użytkownikowi swobodną wymianę dysków, jeżeli tylko nie jest prowadzona operacja odczytu lub zapisu zbiorów; zmiana dysku <sup>w</sup> czasie trwania operacji odczytu lub zapisu powoduje wyprowadzenie informacji o błędzie i może prowadzić do straty danych, wpisywanych do otwartego zbioru**

## **Katalog /skorowidz/ dysku**

**Każdy dysk <sup>w</sup> specjalnie wydzielonej części zawiera katalog /skorowidz/ zapisanych na nim zbiorów (danych). <sup>W</sup> skorowidzu umieszczone są nazwy wszystkich zbiorów <sup>1</sup> "mapa" określająca rozmieszczenie Ich na dysku. Na podstawie danych, umieszczonych <sup>w</sup> skorowidzu AMSDOS lub CPAl może określić rozmiar każdego ze**

**zblorow oraz wolne miejsce, pozostałe no dysku do dalszego wykorzyst nr.ia.**

**Przy odczycie zbioru przeglądany Jest skorowidz dysku i określane miejsce Jego zapisu. Przy zapisie nowego zbioru umieszczany jest on <sup>w</sup> wolnych do tej pory obszarach dysku <sup>a</sup> kasowanie zbioru uwalnia zajmowane przez ten zbiór miejsce. Skorowidz opisuje zbiór <sup>w</sup> Jednostkach <sup>1</sup> KB i zawierać może do 64 pozycji. Jedna pozycja skorowidzu opisać może zbiór o objętości do <sup>16</sup> KB, większe zbiory zapisywane są na kilku pozycjach, chociaż nie jest to zauważane przez użytkownika.**

#### Zmiana dysków

**AVFI.OS (1 CP/M Plus) zezwala na wyjmowanie <sup>1</sup> wymianę dysków <sup>w</sup> dowolnej chwili, kiedy napędy nie pracują <sup>1</sup> nie są otwarte żadne zbiory wejściowe lub wyjściowe. Nie jest tu komiczne wstępna "zakolęgowenle" dysku, jakie wymagane jest » systemie CP/M 2.2.**

**Wymiana dysku <sup>w</sup> czasie trwania operacji zapisu może zniszczyć done nn dysku. Jeżeli dysk zmieni się <sup>w</sup> sytuacji, kiedy pnz.ostają no nltr otwarte zbiory, to po wykryciu tego prz -z AMSIiOF dalsze operacje z. nie zamkniętymi zbiorami zostają zaniechane <sup>1</sup> wyprowadzona jest informacja <sup>o</sup> błędzie. Dane wpisane do tych zbiorów do chwili przerwania będą stracone, gdyż nie zostanie wypełniona odpowiednia pozycja skorowidzu dyskowego. Jednakże AMSDOS może wykryć zmianę dysku jedynie podczas czytania skorowidzu, co wykonywane jest co <sup>16</sup> KB zbioru, lut <sup>w</sup> trakcie otwierania lub zamykanie zbioru. Tak więc wymiana dysku <sup>z</sup> otwartymi zbiorami prowadzić może do zniszczenia do 16 KB danych.**

# Nazwy i tyny zbiorów <sup>w</sup> systemie AMSDOS

**Normalnie praktykuje się wprowadzanie takich nazw zbiorów dyskowych, aby określały one typ zbioru. Nie zmusza to komputera do używania zblorów <sup>w</sup> jakikolwiek szczególny sposób, chociaż**

**214**

**niektóre programy akceptują tylko zbiory <sup>o</sup> ściśle określonym typie. AMSDOS tioże przyjąć dowolny typ nazwy zbioru, chociaż nastawiony jest na wyszukiwanie zbiorów <sup>o</sup> pewnych określonych typach, jeżeli nie otrzymał szczegółowych poleceń (patrz "Automatyczne określanie typów zbiorów")**

## **Budowa nazwy zbioru**

**Nazwa zbioru składa się z dwóch części, rozdzielonych kropką (.). Pierwsza część zawierać może do 8, <sup>a</sup> druga do <sup>3</sup> znaków. Prawidłowymi nazwami zbiorów są np.: "H0INT1ME.DEM", "<DISCKIT3.COM>" <sup>1</sup> "DISC.BAS". Obydwie części nazwy zbioru mogą być tworzone przez kombinację liter lub cyfr, nie mogą <sup>w</sup> nich natomiast występować spacje lub kropki.**

**Druga część nazwy zbioru jest nazywana typem zbioru. Niektóre powszechnie używane typy zbiorów to:**

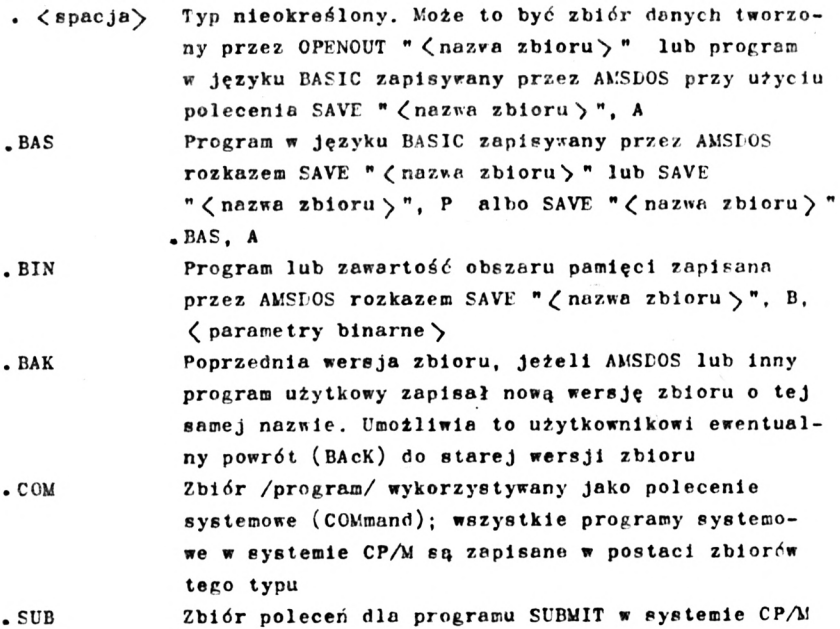

**215**

**Autoaatyczne określanie typów zbiorów**

AMSEOS samoczynnie zapisuje (poleceniem SAVE) zbiory o od**powiednio dobranym typie zbioru tak, że nie jest konieczne określanie typu zbioru, chyba że chce się przypisać nazwie zbioru inny typ, niż przydzielany automatycznie zgodnie z zamieszczoną wyżej tabelą. Programy <sup>w</sup> języku BASIC, programy BASIC zabezpieczone <sup>1</sup> zbiory blnalne zapisywane są na dysk wraz z odpowiednim nagłówkiem i rozkaz typu:**

**LOAD "(nazwa zbioru^"**

**... umożliwia rozpoznanie typu zbioru <sup>1</sup> właściwe jego wprowadzenie do pamięci komputera. Jeżeli po rozkazie LOAD AMSDOS nie znajdzie <sup>w</sup> nagłówku określenie typu zbioru, to zakłada, że zbiór zawiera program zapisany <sup>w</sup> ASCII, jawnym tekstem. Po komendzie LOAD "(nazwa zbioru^", <sup>w</sup> której nie jest określony typ zbioru najpierw poszukiwany jest zbiór typu:**

**. <spacja>**

**Jeżeli zbiór taki nie istnieje, poszukiwany jest zbiór typu:**

**. BAS**

**... <sup>1</sup> wreszcie zbiór typu:**

**. BIN**

**Umożliwia to użytkownikowi skracać określenie zbioru <sup>1</sup> <sup>w</sup> większości przypadków nie wprowadzać typu zbioru.**

**Dyskowe zbiory danych, otwierane poleceniem OPENOUT <sup>1</sup> sukcesywnie zapisywane na dysk nie mają przypisanego typu zbioru <sup>1</sup> powinny zawierać jawny tekst pisany <sup>w</sup> ASCII, wpisywany do zbioru rozkazami WHITE, PRINT lub LIST.**

**Rozkaz OPENIN, <sup>w</sup> którym nie określono typu zbioru, powoduje przeszukiwanie zbiorów <sup>w</sup> takiej samej kolejności, zakładanych typów, jak rozkład LOAD.**

**Nazwy zbiorów <sup>w</sup> systemie z dwoma napędami dyskowymi**

**<sup>W</sup> systemie z dwoma napędami dyskowymi, tzn. <sup>w</sup> przypadku dołączenia do komputera dodatkowego napędu dyskowego, operować można zbiorem', występującymi na dwóch dyskach. Komputer nie**

**poszukuje automatycznie zbiorów na obu dyskach, lecz tylko na Jednym, określonym przez użytkownika. <sup>W</sup> tym celu należy wprowadzać polecenie [A, [B lub | DRIVE (w pełni opisane nieco dalej), aby wybrać Jeden z dwu napędów dyskowych, a następnie napisać nazwę zbioru lub poprzedzić nazwę zbioru przedrostkiem A: albo B:. Tak więc, na przykład zarówno:**

```
IB
     SAVE "PROG.BAS"
     1A
jak i:
     |A
```
**SAVE "B:PROG.BAS"**

**powoduje zapisanie programu na dysku, umieszczonym <sup>w</sup> dodatkowym napędzie B.**

**Podobnie zmienić można numer użytkownika (USER) przez podanie numeru z zakresu od 0 do 15 Jako przedrostka nazwy zbioru. Rozkazy:**

```
LOAD "15:PROG.BAS"
```
**i**

**SAVE "15 : PROG.BAS"**

**ładują <sup>1</sup> zapisują program dostępny tylko dla użytkownika (USER), oznaczonego numerem 15.**

**Można także określić jednocześnie numer użytkownika <sup>1</sup> dysk, wprowadzając odpowiednie oznaczenia przed nazwą zbioru, na przykład:**

**RUN "15B: PRÓG.BAS"**

#### **Znaki zastępcze**

**Często wymagane Jest wykonanie określonych operacji (kopiowanie, kasowanie itp.) kolejno na kilku zbiorach. Wprowadzenie nazwy zbioru powoduje wyszukanie <sup>w</sup> skorowidzu dyskowym zbioru, którego nazwa dokładnie, co do znaku odpowiada nazwie umieszczonej <sup>w</sup> rozkazie operacji. <sup>W</sup> rozkazach dotyczących niektórych operacji można Jednakże zastąpić wybrane znaki nazwy zbioru**

**znakiem ?, co umożliwia wykonanie operacji na pewnej grupie zbiorów. Jeżeli cała nazwa lub dalsza część nazwy z wyjątkiem kilku pierwszych znaków zastąpiona Jest znakami ? , grupę tych** znaków zastąpić można symbolem  $*$ . I tak na przykład FRED. $*$ **Jest równoważnym skrótem FRED. ??? a F\*.BAS zastępuje F???????.BAS. <sup>I</sup> wreszcie wyrażenie\*.\* oznacza "wszystkie zbiory". Poniżej przedstawiono przykład selekcji zbiorów na podstawie nazw ze znakami zastępczymi:**

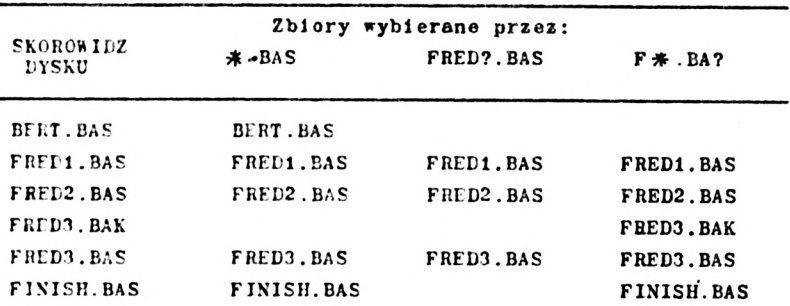

**Przykłady użycia <sup>w</sup> programie dyrektyw systemu AMSDOS**

**Dla lepszego zrozumienia dyrektyw systemu AMSDOS, proponujemy prześledzenie poniższych przykładów, korzystając przy tym <sup>z</sup> wyjaśnień zawartych <sup>w</sup> dalszej części tego rozdziału. NIE WPI-SUJ <sup>1</sup> NIF URUCHAMIAJ tych programów, Jeżeli <sup>w</sup> komputerze umieszczony Jest któryś z oryginalnych dysków z systemem CP/M.**

**Przechowanie zmiennych <sup>1</sup> przechowanie zawartości ekranu**

**Przedstawiany program zapisuje dane na dysku; przed Jego uruchomieniem należy zatem umieścić czysty (sformatowany) lub roboczy dysk <sup>w</sup> napędzie dyskowym. Program rysuje na ekranie flagę angielską ("Union Jack") <sup>a</sup> następnie wpisuje zawartość całego ekranu na dysk.**

```
10 dumpf ilβ»='Γ1agdump.srn'
20 MODE 1:BORDER 0
30 DIM colour (2)
40 FOR i—00 TO 2
50 READ colour(i>:REM wez kolory z DATA
60 INK i rcoloour (i>
70 NEXT
80 ON ERROR GOTO 430
90 OPENIN "param.dat" 'sprawdź czy zbiór istnieje
100 CLOSEINsON ERROR GOTO 0
110 IF errnum=32 AND DERR=146 THEN CLS:
    GOTO 160 'zbiór nie istnieje
120 CURSOR ÜPRINT "Czy chcesz zmienić stary zbiór? Y/N
130 a»=INKEY*: ON INSTR(" YN"» UPPER*(a*>>
    GOTO 130 » 150,140-.GOTO 130
140 PRINT a*:PRINT 'Program przerwany":END
150 PRINT a*:CURSOR 0
160 OPENOUT "param.dat"
170 WRITE 499rdumpf ileí.l:
    REM orzechowaj nazwę zbioru i tryb pracy ekranu
180 FOR ï=0 TO 2
190 WRITE »9»colour (i) : REM przechowaj kolory
200 NEXT i
210 CLOSEOUT
220 CLS
230 gp=l:GRAPHICS PEN gp:w=125
240 x=-65:a=240:y=400sb=-150:GOSUB 400
250 y=0:b=150:GCSUB 400
260 x=575:a=-240:y=400:b=-150:GOSUB 400
270 y=0:b=150:GOSUB 400
280 gp=2:GRAPHICS PEN gp:w=40
290 a=240:x=-40:y=400:b=-150:GOSUB 400
300 x=0:y=0:b=150:GOSUB 400
310 a=-240:x=640:y=0:b=150:GOSUB 400
320 x=600O:y=400:b=-150:GOSUB 400
330 ORIGIN 0» 0r256,3S0>0»4ôt>:CLG 1
340 ORIGIN 0»0,H,640» 150,250:CLG 1
350 ORIGIN 0.0»280,352,0r400:CLG 2
360 ORIGIN 0,0,0,640,168»230:CLG 2
370 SAVE dumpf ile*» br6C000r64000
390 DATA 2r26»6
390 END
400 MOVE x»y:DRAWR a>b:DRAUR w,0:DRAWR -ar-b
410 MOVE x+a/2+w/2ry+b/2:F ILL gp
420 RETURN
430 errnum=ERR:RESUME NEXT
```
**Zwróć uwagę na użycie nazw zbiorów typu .DAT i .SRN. Symbole takie nie mają, żadnego istotnego znaczenia, ułatwiają jedynie zapamiętanie co przechowuje zbiór (DATA - dane i ScReeN - ekran). Zbiór PARAM.DAT założony zostanie jako .zbiór danych tekstowych (ASCII) typu nieokreślonego zaś zbiór FLAGDUMP.SRN jako zbiór binarny.**

**Zauważ, że program próbuje czytać ze zbioru PARAM.DATA przed zapisem do tego zbioru aby ustalić, czy zbiór taki już istnieje. Jeżeli zbiór NIE istnieje, BASIC zgłasza błąd, co jest przechwytywane przez program <sup>w</sup> sposób, umożliwiający wykonywanie programu bez jego przerywania. <sup>W</sup> przypadku gdy zbiór już ISTNIEJE, nie jest zgłaszany żaden błąd i program pyta się, czy chcesz wpisać nową treść zbioru <sup>w</sup> miejsce dotychczasowej .**

**Niektóre dane, opisujące stan ekranu jak tryb wyświetlania (sroen mode), kolory i nazwa zbioru, zawierającego aktualne informacje przechowywano są <sup>w</sup> osobnym zbiorze z parametrami. Ilustruje to użycie zbioru danych, do którego wpisuje się (rozkazem '.'.RITE) programowe zmienne (dumpfile# ) i stałe (1) <sup>w</sup> celu przechowania ich do użycia przez inny program.**

## **Odtworzenie treści ekranu**

**Poniżej przedstawiono przykład uniwersalnego programu wpisującego treść ekranu, którego działanie kontrolowane jest przez zbiór z parametrami. Proszę zauważyć, jak zmienno pobierane są ze zbioru dyskowego za pomocą rozkazu INPUT oraz użycie funkcji FOF (End Of File - koniec zbioru) do samoczynnej zmiany wielkości zbioru. Należy pamiętać, że treść ekranu, wpisywanego przez ten program została zapisana <sup>w</sup> ustalonych adresach pamięci <sup>a</sup> ich zmiana prowadziłaby do zniekształceń obrazu. Dlatego <sup>w</sup> programie wykonywana Jest instrukcja MODE z parametrem, przechowywanym <sup>w</sup> zbiorze danych. Ponadto trzeba uważać, aby nie spowodować przewijania /skrolowania/ treści ekranu.**

 **DIM colour(15):REM miejsce dio 16 kolorow OPENIN "porom.dat" INPUT Í9» filenameirscreenmode i<sup>=</sup> <sup>0</sup> WHILE NOT EOF INPUT Φ9,colour Ci) INK i,colour Ci) i=i+l UEND CLOSEIN MODE screenmodesDORDER 0 LOAD llenóme»**

**Wykaz rozkazów systemu AMSDOS; dotyczących operacji zewnę trznych** 1A **|A ROZKAZ: Ustanawia jako domyślny napęd dyskowy A. Odpowiednik rozkazu ¡DRIVE z parametrem <sup>A</sup> (Symbąlem <sup>A</sup> oznaczony jeat główny napęd dyskowy <sup>w</sup> komputerze)**  $\mathbf{B}$ **|B ROZKAZ: Ustanawia jako domyślny napęd dyskowy B. Odpowiednik rozkazu DRIVE z parametrem B. (Główny napęd dyskowy <sup>w</sup> komputerze oznaczony jest symbolem A) ICPM** Icpm **ROZKAZ: Uruchamia system operacyjny CPAi przez wprowadzenie tego systemu z dysku. <sup>W</sup> oprogramowaniu systemowym komputera dostarczane są dwie odmiany systemu CP/M: CP/M Plus i CP/M 2.2. Do wykonania tego rozkazu konieczne jest umieszczenie <sup>w</sup> głównym napędzie dyskowym odpowiedniego dysku systemowego. <sup>Z</sup> kopii Strony <sup>1</sup> ładowany jest CP/M Plus, <sup>z</sup> kopii Strony <sup>4</sup> ładowany jest starszy system CP/H 2.2.** l n<sub>TR</sub> **<sup>1</sup> DIR £,wyrażenie tekstowej] <sup>1</sup> DIR, .BAS" ROZKAZ: Wyświetla skorowidz dysku <sup>w</sup> takiej samej formie, jak system CP/M oraz podaje pozostałe na dysku wolne miejsce. Jeżeli ^.wyrażenie tekstowej zostanie pominięte, przyjmowane jest** zamiast niego wyrażenie zastępcze \*.\* /wszystkie zbiory/. **<sup>I</sup> DISC t DISC ROZKAZ: Łączy <sup>w</sup> sobie jednocześnie dwa rozkazy: ¡DISC.IN i <sup>1</sup> DISC.OUT <sup>I</sup> DISC.IN <sup>I</sup> DISC.IN ROZKAZ: Oznacza użycie dysku jako źródła zbioru wejściowego <sup>I</sup> DISC.OUT <sup>I</sup> DISC.OUT**

**ROZKAZ: Oznacza użycie ćysku do umiejscowienia zbioru wyjściowego** IDRIVE **[ DRIVE, { wyrażenie tekstowe)· [DRIVE, "A" ROZKAZ: Ustanawia jako domyślny określony napęd dyskowy. Rozkaz nie zostanie efektywnie wykonany jeżeli AMSDOS nie będzie mógł czytać dysku z żądanego napędu dyskowego (nie dołączony drugi napęd lub nie włożony dysk) [ERA <sup>I</sup> ERA , ć. wyrażeni e tekstowe} [ERA, "ł.BAK" ROZKAZ: Kasuje (ERAses) wszystkie zbiory <sup>o</sup> podanej nazwie, jeżeli nie są to zbiory "tylko do czytania" (Head/Only). <sup>W</sup> ^wyrażeniu tekstowym} występować mogą znokl zastępcze (? \* ). [ REN <sup>I</sup> REN, ^wyrażenie tekstowe}, 4 wyrażenie tekstowe} [REN, "NEWNAME.BAS", "OLDNAMF.BAS" ROZKAZ: Nadaje zbiorom nową nazwę (REName). Nie może to być nazwa istniejącego już na dysku zbioru. Nie dopuszcza się stosowania znaków zastępczych ( ? ) . V. <. wyrażeniu tekstowym} może być wprowadzony numer użytkownika (USER). Dla przykładu, polecenie: [REN, "0:NEff.BAS","15 :OLD.BAS" zmienia nazwę zbioru OLD.BAS użytkownika nr. 15 na NEW.BAS użytkownika nr. 0, zmieniając jednocześnie przypisanie zbioru do użytkownika 1TAPE <sup>I</sup> TAPE ROZKAZ: Łączy <sup>w</sup> sobie jednocześnie dwa rozkazy: [TAPE.IN <sup>1</sup> <sup>I</sup> TAPE.OUT. Używany <sup>w</sup> przypadku dołączenia zewnętrznego magnetofonu. ! TAPE. IN <sup>I</sup> TAPE.IN ROZKAZ: Oznacza użycie taśmy magnetofonowej (TAPE) jako nośnika zbioru wejściowego. Używany <sup>w</sup> przypadku dołączenia zewnętrznego do magnetofonu**

**<sup>1</sup> TA PE.OUT**

**<sup>I</sup> TAPE.OUT**

**ROZKAZ: Oznacza użycie taśmy magnetofonowej (TAPE) jako nośnika zbioru wyjściowego. Konieczne dołączenie zewnętrznego magnetof onu**

**'( USER**

**|USER, wyrażenie określające liczbę całkowitą^ <sup>I</sup> USER,3**

**ROZKAZ: Nakazuje prowadzenie wszelkich operacji dyskowych (np. CAT, LOAD, <sup>|</sup> DIR Itp.) tylko na zbiorach użytkownika, określonego odpowiednim numerem (od <sup>O</sup> do 15). Jeżeli nie użyto wcześniej tego rozkazu, domyślnie przyjmowany jest użytkownik nr. 0.**

**Zbiór określonego użytkownika może być przekazany innemu użytkownikowi za pomocą rozkazu IREN. Na przykład, [REN,"15: EXAMPLE.BAS", "0 : EXAMPLE.BAS" zmienia przyporządkowanie zbioru użytkownika nr. 15 użytkownikowi nr.** *0* **przy zachowaniu tej samej nazwy zbioru (EXAMPLE.DAS).**

## **Kopiowanie zbiorów z dysku na dysk**

**Zbiory zakładane przez AMSDOS z określonym typem zbioru**

**Zbiory takie mogą być kopiowane za pomocą programu PIP <sup>w</sup> systemie CP/M (patrz część <sup>2</sup> tego rozdziału). Każdy typ zbioru zakładanego pTzez AMSDOS, opisany wcześniej <sup>w</sup> punkcie "Automatyczne bkreślanle typów zbiorów" jest kopiowany <sup>w</sup> całości - <sup>z</sup> dysku na dysk - chociaż treść tych zbiorów nie jest zrozumiała dla żadnego programu CP/M.**

# **Zbiory ASCII**

**Zbiory tyou nieokreślonego, zakładane przez AMSDOS są zbiorami tekstowymi, zapisywanymi <sup>w</sup> kodzie ASCII i mogą być kopiowane <sup>1</sup> używane (rozumiane) przez programy CP/M. <sup>W</sup> szczególności możliwa Jest swobodna wymiana programów zapisanych <sup>w</sup> ASCII <sup>1</sup> zbiorów danych zapisanych <sup>w</sup> ASCII między programami systemu AMSDOS i systemu CP/M.**

**Zbiory zabezpieczone przed zapisem, "tylko do czytania" (liead/Only)**

**•Jest możliwe przy użyciu systemu CP/M nadanie dowolnemu zbiorowi statusu "zbioru tylko do czytania" lub specjalnego statusu ukazywanie się /lub nie ukazywanie/ <sup>w</sup> wyświetlanym skorowidzu dysku. Atrybuty takie mogą być przypisywane lub kasowane tylko <sup>w</sup> systemie** *CP/M,* **lecz aą one respektowane przez MASEOS. Wlęce szczegółów podano <sup>w</sup> <sup>2</sup> części tego rozdziału (dyrektywa SET).**

**Kopiowanie zbiorów z dysku na taśmę magnetofonową lub odwrotnie**

**<sup>W</sup> systemie CP/M Plus nie ma żadnej możliwości dostępu do zbiorów zapisanych na taśmie magnetofonowej ani kopiowania tych zbiorów na dysk /lub odwrotnie/. Jeżeli wymagane jest kopiowanie takich zbiorów, należy użyć system CP/M 2.2 (ze strony <sup>4</sup> dysków systemowych). CP/M 2.2 zawiera programy CLOAD <sup>1</sup> CSAVE, <sup>a</sup> ich stosowanie przedstawiono <sup>w</sup> zamieszczonych dalej tablicach.**

# **Procedury kopiowania zbiorów**

**<sup>W</sup> poniższych tablicach ujęto wszystkie przypadki kopiowania zbiorótv między dyskiem a taśmą magnetofonową (z dołączonego magnetofonu). Założono przy tym, że nie jest dołączony dodatkowy napęd dyskowy. Nie jest możliwe Jakiekolwiek kopiowanie zabezpieczonych programów BASIC na taśmę albo z taśmy oraz kopiowanie zbiorów binarnych (takich jak np. gry zapisane <sup>w</sup> kodzie maszynowym) na taśmę albo <sup>z</sup> taśmy, jeżeli nie są znane adresy ładowania. Więcej, szczegółów o programach PIP, CLOAD i CEAVE zamieszczono <sup>w</sup> <sup>2</sup> części tego rozdziału.**

**Dwie następne strony zawierają tablice kopiowania:**

**225**

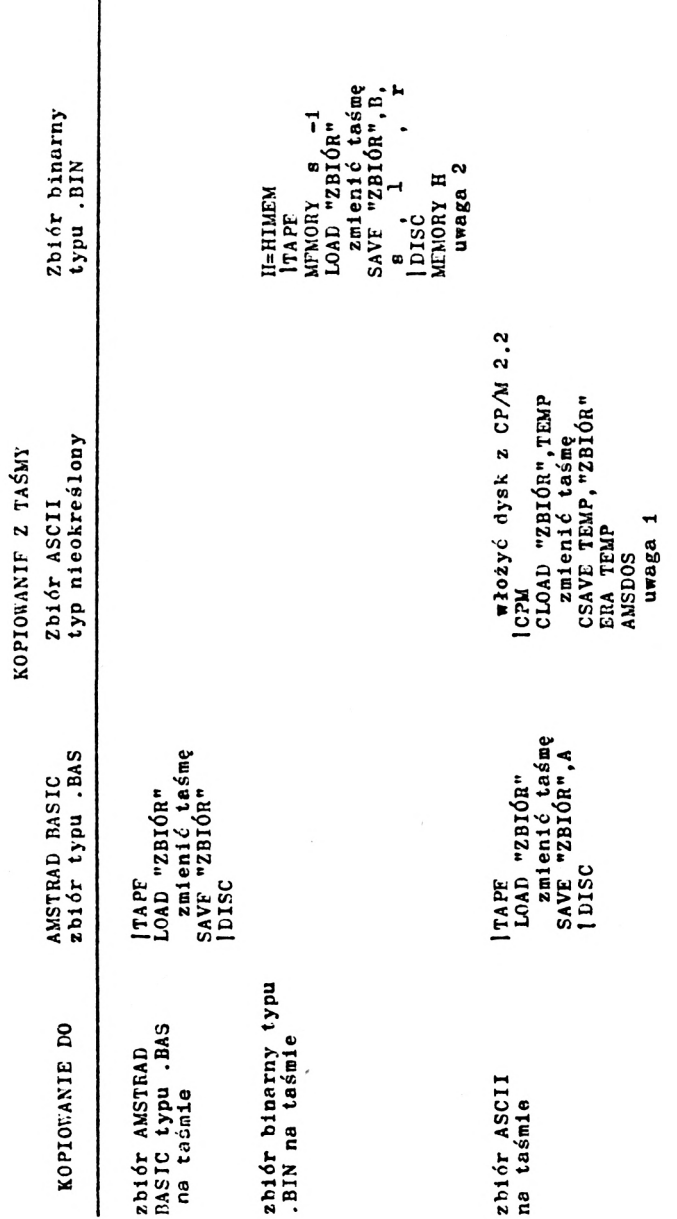

**226**

I

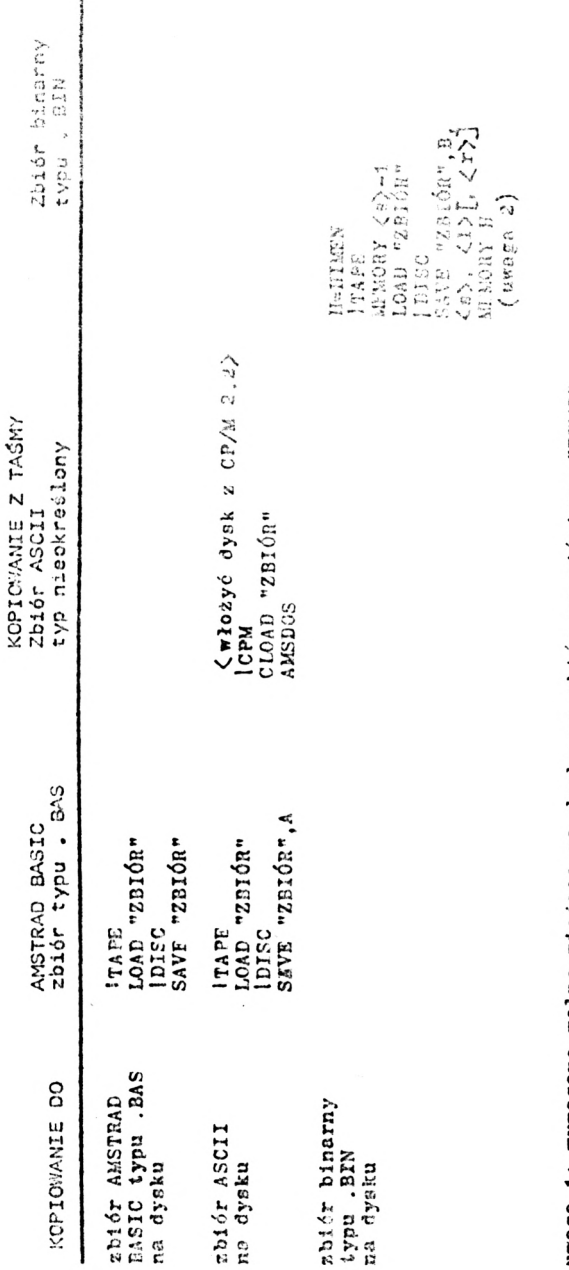

uwaga 1: wymagane wolne miejsce na dysku na zbiór przejściowy "TEMP"

(e) oznacza adree peczątkowy zbioru. (1) oznacza długość zbioru, <r) to opojo-nalny adres startowy **n a ln y « d res u tarto«}·**uwaga 2:

**227**

withstones."

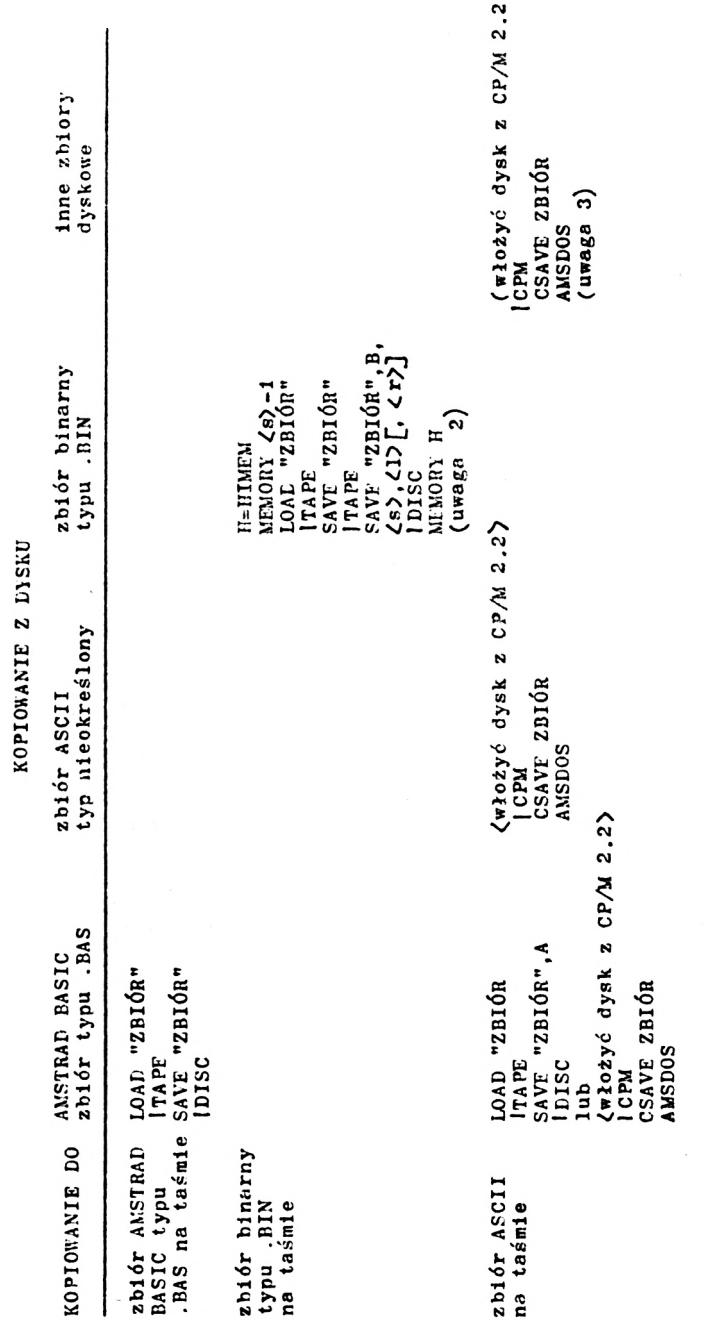

**228**

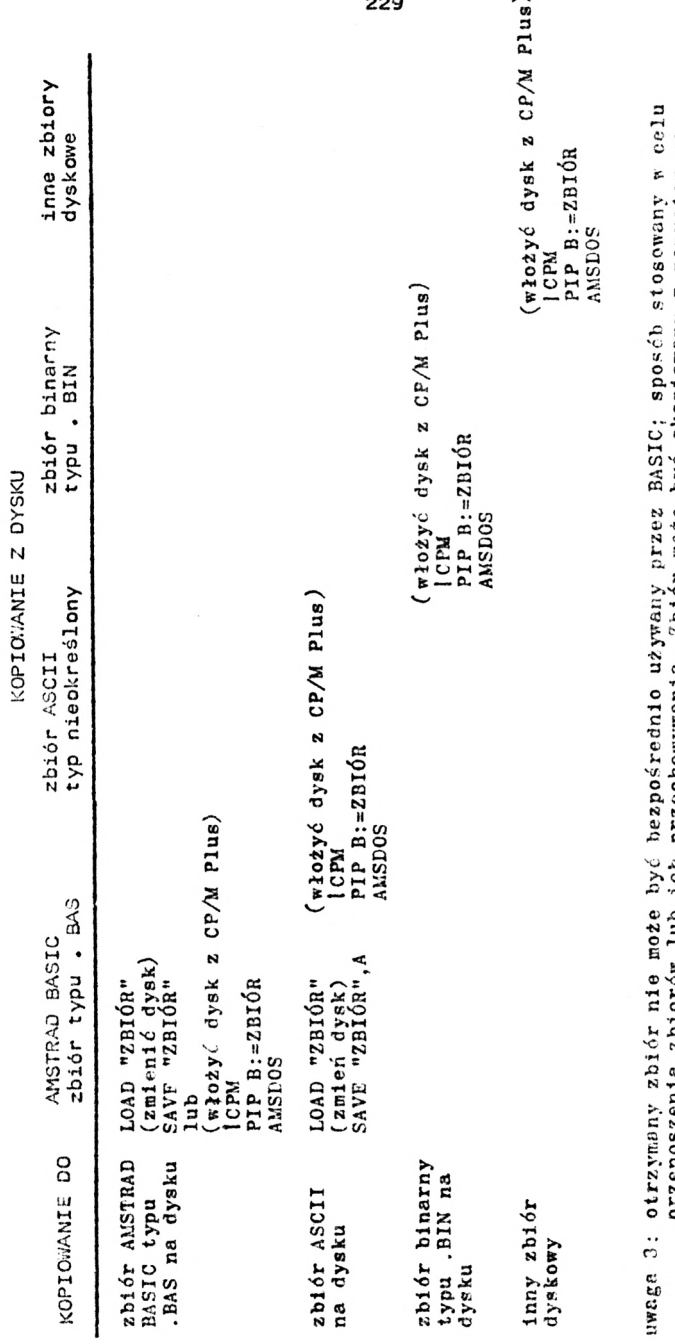

przenoszenia zbiorów lub ich przechowywania. Zbiór może być skopiowany z powrotem na<br>dysk przez CLOAD "ZBIÓR" w systemie CP/M 2.2.

**229**

 $\sim$ 

**Błędy sygnalizowane przez system AMSDOS**

**Jeżeli wprowadzony rozkaz nie mote być przez system AMSIOS wykonany, wyświetlany Jest komunikat <sup>o</sup> błędzie. Jeżeli występuje błąd <sup>w</sup> działaniu sprzętu, komunikat o błędzie zakończony Jest pytaniem:**

**Retry, Ignore or Cancel ? (Powtórz, Pomiń lub Odwołaj)**

**Na pytanie to odpowiedzieć można znakami R, I lub C. <sup>R</sup> powoduje powtórzenie operacji, najlepiej po wykonaniu przez użytkownika zabiegów, usuwających przyczynę wystąpienia błędnego działania (np. włożenie dysku do napędu, <sup>o</sup> czym wcześniej użytkownik zapomniał).**

**I powoduje kontynuowanie wykonywanego programu (zadania) z pominięciem przerwanej przez błąd operacji; prowadzi to jednak najczęściej do nieoczekiwanego i nienormalnego rezultatu. <sup>C</sup> powoduje odwołanie· prowadzonej operacji <sup>1</sup> powrót do stanu przed jej zainicjowaniem.**

**Znaczenie komunikatów o błędach**

**Unknown command**

**..."Nierozpoznane polecenie", popełniono błąd przy wprowadzaniu rozkazu**

**Bad command**

**..."Polecenie nieprawidłowe", pomimo rozpoznania rozkazu przez system nie może on być z jakiś przyczyn wykonany. Błąd składni, niewłaściwy parametr lub niewłaściwa konfiguracja sprzętowa**

**^iaz«a zbioru} already exists ..."Zbiór już istnieje", użytkownik próbuje zmienić nazwę zbioru na nazwę zbioru już istniejącego**

**(nezra zbioru} not found**

**..."zbiór nleznaleziony", wywoływany zbiór nie istnieje Drive £drlve^ : directory full**

**..."Skorowidz dysku ^drlve} całkowicie zapełniony", nie ma możliwości wprowadzenia do skorowidza nazwy nowego zbioru**

**Drive (drive} : disc full ..."Dysk (drive} całkowicie zapełniony", nie ma miejsca na nowy zbiór**

**Drive (drive} : disc changed, closing (nazwa zbioru} ..."Dysk (drive} został zmieniony, zamykając zbiór (nazwa zbioru} ", zmieniono dysk z ciągle otwartymi zbiorami na inny**

**(nazwa zbioru-} is read only ... "zbiór jest tylko do czytania",' nie ma możliwości zapisu do zbioru. Zbiór może być określony jako Read/Only lub jako dostępny do odczytu <sup>1</sup> zapisu ( Read/lVrite) tylko za pomocą systemu CP/M.**

**Drive (drive} : disc missing ..."Dysk (drive} nie znaleziony", nie ma dysku <sup>w</sup> napędzie dyskowym lub jest włożony nieprawidłowo. Należy prawidłowo wprowadzić dysk, a następnie nacisnąć klawisz R.**

**Drive (drive} : disc Is write protected ..."Dysk (drive} : zabezpieczony przed zapisem", próba zapisu dysku z otwartym otworem zabezpieczającym. Wyjąć dysk, zasłonić otwór zabezpieczający, włożyć dysk do napędu <sup>1</sup> nacisnąć kia· wlsz R.**

**Drive (drive} : read fall ..."Dysk (drive} : błąd odczytu", błąd sprzętu przy odczycie dysku. Zaleca się wyjąć <sup>1</sup> powtórnie wprowadzić dysk do napędu, a następnie nacisnąć klawisz R.**

**Drive (drive} : write fail ..."Dysk (drive} : błąd zapisu", błąd sprzętu przy zapisie dysku. Zaleca się wyjąć i powtórnie wsunąć dysk do napędu, a następnie nacisnąć klawisz R.**

**Failed to load CP/M**

**..."Nieudane ładowanie systemu CPAi", błąd odczytu podczas wprowadzania systemu po rozkazie | CPM lub użycie niewłaściwego dysku systemowego. Próba ładowania systemu CP/M z dysku, sformatowanego jako niesystemowy (Data format) powoduje zgłoszenie błędu odczytu (read fail error).**

# **CzęSSć 2: CP/M**

**Omawiane zagadnienia:**

- **- Wprowadzenie do CP/M**
- **- Druchomlenie CP/M Plus**
- **- Polecenia rezydentne**
- **- Polecenia nierezydentne**
- **- Zarządzanie urządzeniami peryferyjnymi**
- **- Praca <sup>z</sup> CP/M 2.2**

**. CP/M Plus to dyskowy system operacyjny. Wysoka efektywność tego systemu deje Ci dostęp do całej potęgi Twojego CPC 6128, w pełni wykorzystując 128K-bajtową pamięć RAM z ponad 61 KB przeznaczonymi na programy użytkowe . CP/M zapewnia swobodny dostęp do zbiorów danych, a implementacja dostosowana do CPC 6128 zawiera skuteczny emulator zespołu monitora ekranowego.**

**CP/M jest szeroko stosowany <sup>w</sup> bardzo wielu komputerach <sup>1</sup> istnieją tysiące różnych programów użytkowych, które mogą być dostępne dla Ciebie wraz z całym związanym z nim bogactwem wiedzy <sup>1</sup> doświadczenia.**

**Szczegółowy opis systemu CPA1 Plus wraz z informacjami jak pisać własne programy użytkowe oraz omówieniem implementacji systemu <sup>w</sup> komputerze AMSTRAD zawiera opracowanie SOFT971-A Guide to CP/M Plus (Przewodnik po CP/M Plus) a także inne publikacje firmy AM SOFT lub Innych wydawców.**

## **» stęp**

**System operacyjny CP/M umożliwia Ci komunikowanie się z komputerem, manipulowanie zbiorami i sterowanie urządzeniami peryferyjnymi. Rozkazy systemowe i umieszczone na dyskach programy użytkowe pomogą Ci wykonać zadanie, jakim jest napijanie <sup>1</sup> uruchomienie własnych programów, dostosowanych do Twoich notrzeb i operujących Twoimi danymi. Możesz nawet stać się ekspertem <sup>w</sup> zakresie działania CP/M i różnych programów użytkowych <sup>1</sup> czasami Twoje doświadczenie może być pomocne dla nas <sup>w</sup> rozwiązywaniu wspólnych problemów. Na początek trzeba wiedzieć tylko jak zacząć <sup>1</sup> reszta tego rozdziału zawiera wstępne**

**informacje <sup>o</sup> możliwościach i zaletach systemu bez zaciemniania istotnych informacji zbyt wielką liczbą szczegółów.**

**Podobnie jak BASIC, który pracować może <sup>w</sup> trybie bezpośrednim, sygnalizowanym napisem "Ready", CP/^I pracuje <sup>w</sup> trybie bezpośredniego wykonywania poleceń operatorskich, jeżeli wyświetlany jest znak zachęty A^> lub . ff tym trybie system wykonuje jedynie kilka podstawowych poleceń rezydentnych. Ogromna większość poleceń systemowych wykonywana jest Jako tzw. "polecenia przejściowe" - nierezydentne. Nazwa ta wynika <sup>z</sup> tego, że programy realizujące takie polecenie zostają wprowadzone do pamięci komputera z dysku tylko <sup>w</sup> razie konieczności ich wykonywania. Programy realizujące polecenia rezydentne są natomiast wbudowane na stałe <sup>w</sup> zasadniczy systemowy program operacyjny.**

**System sygnalizuje błędy <sup>w</sup> formie standardowych komunikatów systemu CPAi a ponadto sygnalizuje szereg błędów związanych ze sprzętem <sup>w</sup> wyróżnionej przesuwającej się najniższej linii ekranu.**

# **CP/M Plus na dysku**

**Zasadnicza część systemu CP/M Plus znajduje się <sup>w</sup> epecjalnym zbiorze typu ".EMS" na Stronie <sup>1</sup> kompletu dysków systemowych System ładowany Jest z tego zbioru do pamięci komputera <sup>w</sup> dwustopniowym procesie wprowadzania.**

**Po komendzie |CPM <sup>w</sup> systemie AMSDOS wprowadzana jest najpierw do pamięci zawartość pierwszego sektora ścieżki 0. Na dyskach systemowych sektor ten zawiera program ładujący do pamięci komputera zbiór typu .EMS. Pozostałe sektory ścieżek systemowych są puste (nieużywane).**

## **Profilowanie parametrów przy starcie**

**Po zakończeniu procesu ładowania, podczas inicjalizac jl pracy systemu CP/M Plus poszukiwany jest na dysku zbiór PROFILE.SUB. Jeżeli zbiór taki istnieje, wykonywane są zapisane <sup>w</sup> nim instrukcje. Można to wykorzystać do przeprogramowania klawiatury, zmiany sposobu wyświetlania na ekranie, Inicjaliza-**

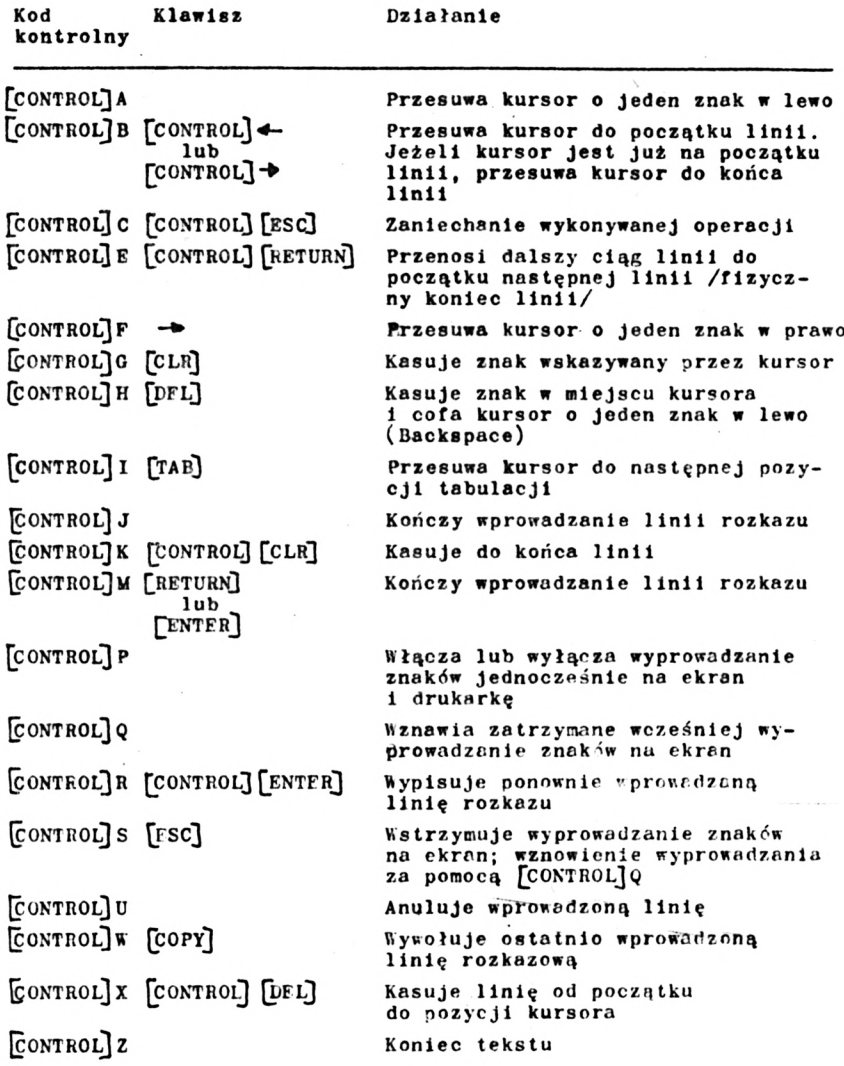

#### **Nazwy zbiorów**

**Wiele rozkazów używa jako parametr nazwy zbiorów, ft przypadku określonych rozkazów nazwy zbiorów zawierać mogą znaki zastępcze (patrz punkt "Znaki zastępcze" <sup>w</sup> części <sup>1</sup> tego rozdziału). Wszystkie nazwy zbiorów przyjmowane są tak, jak by były pisane dużymi literami.**

**<sup>W</sup> poleceniach rezydentnych <sup>1</sup> większości programów użytkowych nie jest wymagane pisanie nazwy zbiorów <sup>w</sup> cudzysłowach " ". Nazwa zbioru może być poprzedzona symbolem A: lub B:, określającym użycie odpowiedniego napędu dyskowego.**

**Typowym rozkazem CP/M jest np.:**

# **TYPE KEYS.CCP**

**gdzie TYPE oznacza polecenie wyświetlenia na ekranie a KEYS.CCP określa nazwę zpioru, którego treść ma być wyświetlana.**

## **Przełączanie dysków**

**ft przypadku dołączenia drugiego napędu dyskowego, można ustanowić domyślne przyjmowanie pracy z napędem <sup>A</sup> albo <sup>B</sup> przez wprowadzenie polecenia A: lub B: po znaku zachęty /gotowości/ B> albo A> . Wyświetlany znak gotowości pokazuje, który dysk jest aktualnie domyślnie wybierany. Dodanie przedrostka A: lub B: przed nazwą zbioru może nakazać pracę z innym napędem, nie zmieniając jednakże dysku przyjmowanego domyślnie <sup>w</sup> przypadku gdy nie podano symbolu dysku przed nazwą zbioru.**

## **°olecenia rezydentne /bezpośrednie/**

**system CP/M Plus wykonywać może szereg poleceń bezpośrednich /rezydentnych/, wprow, dzeujcli po znaku zachęty A^ lub I! > . Nazwę polecenia podawać można <sup>w</sup> formie skrótowej. Opisane poniżej proste funkcje wbudowane są <sup>w</sup> stale rezydujący <sup>w</sup> pamięci komputera system operacyjny, tą samą nazwą wywołać można jednak także bardziej złożoną funkcję nierezydentną, realizowaną przez dodatkowe programy wprowadzane z dysku systemowego.**

**DIR**

**DIR powoduje wyświetlenie skorowidzu (DIRectory) dysku. Nazwy zbiorów nie są przy tym porządkowane <sup>w</sup> żaden szczególny sposób, a kolejność icb wyprowadzania odpowiada kolejności umieszczenia <sup>w</sup> skorowidzu. <sup>W</sup> nazwach zbiorów dołączanych jako parametr dyrektywy stosować można znaki zastępcze. DIR nie wyświetla nazw zbiorów z nadanym atrybutem SYS**

**TIR wyświetla skorowidz przyjmowanego domyślnie dysku DIR B: wyświetla skorowidz dysku B: DIR St.BAS podaje listę zbiorów typu .BAS DIR B:ï|f.BAS podaje listę zbiorów typu .BAS <sup>z</sup> dysku B: DIR <PIP.COM> wprowadza tylko nazwę zbioru <PIP.COM> (o ile zbiór taki występuje <sup>w</sup> skorowidzu)**

# **DIRSYS lub DIRS**

**riRSYS lub DIRS wyświetla listę występujących <sup>w</sup> skorowidzu zbiorów z nadanym atrybutem SYS . Poza tym działa identycznie Jak DIR. Atrybut SYS opisano nieco dalej.**

# **ERASE lub ERA**

**Usuwa (ERAse) nazwę zbioru ze skorowidzu dysku. Sam zbiór pozostaje nadal na dysku, dopóki <sup>w</sup> jego miejsce nie zostanie wpisany nowy zbiór, Jednakże <sup>w</sup> wyniku usunięcia go ze skorowidzu staje się Już niewidoczny /niedostępny/. » podawanych jako parametr dyrektywy nazwach zbiorów stosować można znaki zastępcze, jednakże <sup>w</sup> takim przypadku wyprowadzane Jest żądanie potwleldzenia dyrektywy. ERA nie listuje nazw kasowanych zbiorów. Jeżeli jakikolwiek zbiór, który ma być usunięty okazuje się zbiorem zabezpieczonym przed zapisem /tylko do czytania" - Read/Only/, to przerywane jest wykonywanie dyrektywy. Atrybut "tylko do czytania" jest opisany nieco dalej.**

**ΓΗΑ <PIP.COM> usuwa zbiór <PIP.COM> ERA <BtPIP.COM> usuwa zbiór <PIP.COM> z dysku B: ERA #.BAS usuwa wszystkie zbiory typu .BAS** **RENAME lub REN**

**REN zmienia nazwę zbioru (REName). Podaje się najpierw nową nazwę zbioru a następnie znak <sup>1</sup> starą nazwę zbioru. Jeżeli nowa nazwa już Istnieje, sygnalizowany jest błąd.**

**Polecenie rezydentne REN nie dopuszcza stosowania znaków zastępczych <sup>w</sup> nazwach zbiorów; użycie takich znaków powoduje wywołanie nlerezydentnego programu <RENAME.COM>**

**RFN NEWNAMF.BAS « OLŁNAMF.BAS zmienia nazwę zbioru <sup>Z</sup> OLDNAMF.BAS na NEWNAME.BAS RFN <sup>B</sup>:NEUNAMF.BAS <sup>=</sup> OLŁNAME.BAS zmienia nazwy zbiorów na dysku B:**

**TYPE lub TYP**

**Wyświetla na ekranie treść /zawartość/ zbioru. Zbiór musi być zbiorem tekstowym ASCII; <sup>w</sup> innym przypadku wystąpić mogą nieprzewidziane <sup>1</sup> niepożądane efekty.**

**T1PE KFYS.CCP**

**wyświetla zawartość zbioru KFYS.CCP**

**USER lub USE**

**USER zmienia numer aktualnego użytkownika. Przy inlcjalizacji systemu CP/M Plus system przyporządkowany zostaje użytkownikowi nr. O. System zapewnia normalny dostęp tylko do zbiorów aktualnie określonego użytkownika; umożliwia to podział dysku /i skorowidzu dyskowego/ między kilku różnych użytkowników.**

**Zbiory Użytkownika Nr. 0 z przyporządkowanym atrybutem SYS' są dostępne dla wszystkich użytkowników. Pozwala to na korzystanie z programów systemowych i aplikacyjnych przez różnych użytkowników, bez konieczności kopiowania tych programów do obszarów dyskowych poszczególnych użytkowników**

**USI I! 3**

**nrzyoorządkowywuje system użytkownikowi nr 3.**

**238**

## **Polecenia nlerezydentne**

**Do prowadzenia bardziej złożonych operacji na zbiorach, niż umożliwiają to polecenia rezydentne, należy użyć jednego z licznych dostarczonych programów użytkowych. Programy takie wywoływane są przez proste napisanie ich nazwy, za którą <sup>w</sup> razie potrzeby umieszcza się nazwę zbioru 1/lub dodatkowe parametry. Prawdopodobnie wywoływałeś już <sup>w</sup> ten sposób program DISCKIT 3.**

**Polecenia nlerezydentne należą do jednej z licznych, opisanych niżej grup. Pełna dokumentacja tych programów jest bardzo obszerna i dalsze informacje znaleźć można <sup>w</sup> zbiorze HELP (na 3 Stronie pakietu dysków systemowych) oraz <sup>w</sup> opracowaniu S0FT9T1-A Guide to CP/M Plus.**

**Programy DISCKIT 3, SETKEYS, SETLST, SETSIO, PALETTE, LANGUAGE <sup>1</sup> AMSDOS, pakiet sterowania ekranem GSX oraz zaimplementowana wersja LOGO <sup>3</sup> zostały opracowane przez firmę AMSTRAL <sup>1</sup> są przeznaczone do stosowania wyłącznie <sup>w</sup> komputerach tej firmy. Programy te nie będą działały <sup>w</sup> żadnym Innym komputerze z systemem CPAi.**

**Jest możliwe wprowadzenie kilku poleceń <sup>w</sup> jednej linii rozkazowej, rozdzielając poszczególne polecenia znakiem wykrzyknika, np.:**

**LANGUAGE 3? SETKEYS KEYS.WP**

# **Zarządzanie urządzeniami peryferyjnymi**

**DISCKIT <sup>3</sup> jest programem, umożliwiającym formatowanie, kopiowanie i sprawdzanie dysków. Kopiowanie zbiorów na dysk czysty (niesformatowany) poprzedzone jest formatowaniom, co jest szybsze niż osobne formatowanie <sup>1</sup> kopiowanie. Wyświetlany na ekranie zbiór poleceń (menu) podaje, którymi klawiszami (głównie spośród wydzielonych klawiszy funkcyjnych) steruje się działaniem programu. Program umożliwia stosowanie specjalnego formatu sprzedażnego (Vendor format), używanego przy dystrybucji oprogramowania, chociaż formatowanie systemowe (Data format) jest być może bardziej odpowiednie do tego celu <sup>w</sup> systemie CP/M Plus.**

## **OSTRZEŻENIE**

**Obowiązująca nabywcę umowa licencyjna na system CP/M Plus (zawierający zakodowany elektronicznie numer seryjny) zezwala na ubywanie tępo systemu tylko <sup>w</sup> jednym, własnym komputerze. Oznacza to, iż <sup>w</sup> szczególności zabronione jest przekazywanie lanym osobom dysków z kopią systemu CP/M, oznaczoną TWOIM numerem seryjnym. Ponieważ kopie Strony <sup>1</sup> pakietu dysków systemowych zawierają <sup>w</sup> zbiorze typu .EMS Twój CP/M, uważaj, aby nie sprzedać, wymienić lub <sup>w</sup> jakikolwiek Inny sposób rozstać się z dyskiem, zawierającym taki zbiór.**

## **Języki alfabetu**

**CPC 6128 zawiera zestaw znaków alfabetu kilku różnych języków. Polecenie LANGUAGE (język) zmienia niektóre znaki, wyświetlane na ekranie, umożliwiając używanie znaków stosowanych « różnych alfabetach. Więcej szczegółów na ten temat zamieszczono <sup>w</sup> części 16 rozdziału "Nieco użytecznych informacji"**

**Polecenie :**

**LANGUAGE 3**

**wprowadza np. znaki języka angielskiego, stosowane <sup>w</sup> Wielkiej Erytanii, co powoduje zamianę znaku funta na**  $\mathcal{L}$  **zamiast**  $\mathcal{L}$ **. jaki występuje <sup>w</sup> uży-anym normalnie <sup>w</sup> komputerze zestawie znaków.**

## **Kolory**

**Po Inlcjal Izacji systemu CP/M Plus <sup>w</sup> komputerze 6128 z monitorem kolorowym wyświetlane są na ekranie intensywnie białe litery na niebieskim tle. Kolory te można zmienić za pomocą dyrektywy PALETTE z parametrami, określającymi barwy "atramentów": pierwszy dotyczy barwy tła (atrament nr 0) <sup>a</sup> drugi liter (atrament nr 1). Kolory określone są liczbami z zakresu od 0 do 63; te same parametry mogą być użyte do zmiany jaskrawości wyświetlania tekstu na ekranie monitora monochromatycznego (zielonego).**

**Można także określić kolory większej liczby atramentów aż do szesnastu, jednakże tylko dwa pierwsze są widoczne <sup>w</sup> ustawionym trybie wyświetlania 80-ciu znaków <sup>w</sup> wierszu**

**Polecenie :**

**.PALETTE 63,1**

**zmienia kolory wyświetlania na przeciwne, tzn. niebieskie (1) litery na intensywnie białym (63) tle.**

**<sup>W</sup> tabeli podano liczby określające poszczególne kolory (lub ich intensywności). Stosować można zarówno wartości dziesiętne jak <sup>1</sup> szesnastkowe, <sup>w</sup> zależności od upodobania.**

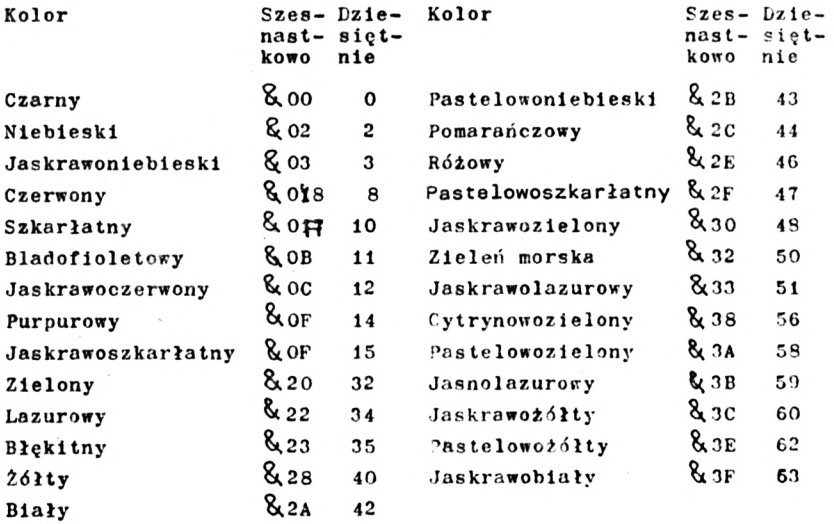

# **Klawiatura**

**Kody wysyłane przez klawiaturę mogą być zmieniane za pomocą polecenia SETKEYS. Umożliwia to przypisywanie różnych kodów do poszczególnych klawiszy. Żądane kody muszą być wpisane <sup>w</sup> zbiór, którego nazwę podaje się jako parametr dyrektywy SFTKEYS. Zbiór taki można utworzyć za pomocą edytora tekstu, programu PIP, lub także <sup>w</sup> języku' BASIC. Dla przykładu:**

**SETKEYS KEYS.TET**

**gdzie zbiór KEYS.TST zawiera:**

**<sup>E</sup> lę8C "DIR" ł Μ" expansion token <sup>12</sup>**

 $N$  **S C**  $\sqrt[n]{n}$  **backspace** =  $[COMTROL]$  **H**, **ASCIIO8 przypisuje klawiszom COÍ.'TROL ENTER (reprezentowanym przez SC) wprowadzenie polecenia DIR RETURN oraz klawiszowi przesuwającemu kursor <sup>w</sup> lewo (klawisz nr. θ) kod funkcji "backspace" - kasowanie znaku <sup>w</sup> miejscu kursora <sup>1</sup> przesunięcie kursora <sup>w</sup> lewo.**

**<sup>W</sup> pakiecie dysków systemowych 6128 znajduje się zbiór KEYS.CCP zkodami klawiatury wymaganymi <sup>w</sup> systemie CP/M, zbiór KEYS.DRL do utycia przy pracy z Dr. LOGO (ze Strony 3) oraz KEYS.kP, odpowiedni dla wielu procesorów tekstu (word processors).**

**Drukarka <sup>1</sup> ekran**

**lnicjalIzaoję drukarki można przeprowadzić za pomocą polecenia**

**SETLST (nazwa zbioru} gdzie zbiór nazwa zbioru zawiera ciąg znaków, wysyłany do drukarki. Podobnie Jak <sup>w</sup> zbiorze poleceń dla dyrektywy SETKEYS, znaki kontrolne mogą być reprezentowane przez:**

**<sup>f</sup> (znak}**

**lub {(wartość znaku}**

**lub f(nazwa funkcji}**

**gdzie nazwy funkcji to ESC;FF i inne według tabeli kodów ASCII, zamieszczonej <sup>w</sup> rozdziale "Trochę użytecznych informacji".**

**Często używanym kodem Inlcjallzacyjnym dla wielu różnych drukarek jest kod <sup>o</sup> wartości <sup>15</sup> nakazujący drukowanie małą czcionką. Kod taki można wysłać <sup>w</sup> języku BASIC za pomocą rozkazu**

 $\text{PRTNT}$   $\# 8$ ,  $\text{CHR}$   $\frac{4}{3}$  (15)

**<sup>W</sup> systemie CP/M to samo polecenie ma postać**

**SETLST CONDENSE**

**gdzie zbiór CONDENSE zawierać musi jedną z poniżej podanych pojedynczych linii tekstu:**

**<sup>î</sup> 'Si' f 0 iV <sup>t</sup> '15'**

**Każda <sup>z</sup> tych linii określa wartość dziesiętną 15.**

**Niektóre programy aplikacyjne wymagają użycia ekranu o 24 wierszach po 80 znaków. Takie wymiary ekranu można ustawić za pomocą polecenia SET24X80.**

**Rozkaz :**

**SET24X80**

**tub**

**SET24X80 ON**

**włącza tryb wyświetlania 24 x 80 znaków, a:**

**SET24X80 OFF**

**wyłącza ten tryb pracy.**

**Normalnie, <sup>w</sup> 6128 używany jest ekran <sup>o</sup> wymiarach <sup>24</sup> <sup>x</sup> <sup>80</sup> z najniższą linią zarezerwowaną na komunikaty systemowe. liyłączenle trybu 24 z 80 można zauważyć tylko <sup>w</sup> przypadku Jednoczesnego wyłączenia pracy linii systemowej. Sposób wyłączenia tej linii opisano <sup>w</sup> części <sup>15</sup> Rozdziału 7.**

# **Kanał transmisji szeregowej**

**System CP/M Plus zawiera procedury umożliwiające korzystanie z pojedynczego szeregowego kanału wejścla/wyjścla. Parametry transmisji przez ten kanał można odczytać za pomocą polecenia SETSIO (bez żadnego dodanego parametru):**

**SETSIO**

**lub ustawić za pomocą polecenia, zawierającego wszystkie lub wybrane parametry z:**

**SETSIO, RX 1200, TX 75, PARITY NONE, STOP 1, BITS 3, RFNDSUAKE ON, XOFF OFF**

**Szybkość transmisji (liczbę bodów) oraz używanie lub nieużywanie specjalnych znaków rozpoznawczych (status XON/XOFF) można także deklarować za pomocą odpowiedniej dyrektywy DEVICE** **(urządzenie). DFVICF przypisuje urządzeniom logicznym odpowiednie urządzenia fizyczne. Urządzenia logiczne są oznaczane znakiem dviiKiopka : . Aktualne atrybuty urządzeń można poznać, wnrovadza<sup>J</sup> ąc polecenie:**

**<sup>I</sup> <sup>I</sup> VICE**

**a zmianę atrybut''", uzyskać za pomocą poleceń takich jak:**

**LTVICF SIO £12O(f) - ustawia szybkość transmisji szeregowej t2OO bodów DFVICF SIO [X0.\] - włącza protukoł XON/XOFF <sup>w</sup> kanale transmisji szeregowej IIFVICE SIO [NOXON] - wyłącza protokół XON/XOFF**

**Można także zmieniać przyporządkowanie urządzeń logicznych fizycznymi. Normalnie urządzeniu logicznemu CON: (cONsole - konsola operatorska) Jest przypisane urządzenie fizyczne CRT (Cathode Kay lube - monitor telewizyjny, klawiatura), urządzeniu logicznemu AUX: (Auxiliary - pomocnicze) kanał fizyczny transmisji szeregowej SIO (Serial Input Output - szeregowe wojście-wyjście) <sup>a</sup> urządzeniu logicznemu LST: (LIST - urządzenie listujące) urządzenie fizyczne LPT (Line PrinTer - drukarka liniowa, dołączana przez sprzęg równoległy typu "Centronics"). Polecenie:**

**DFVICF LST:=SIO**

**powoduje wysyłanie znaków przeznaczonych dla drukarki do wyjścia szeregowego.**

**Proszę zauważyć występującą orzy tym zmianę wykorzystania strumieni przesyłania informacji, ułatwi to zrozumienie możliwości kopiowania zbiorów, oferowanych przez program PIP. Podobnie, zmianę strumieni przesyłowych realizuje się za pomocą dyrektyw GFT (nazwa zbioru} i PUT (nazwa zbioru} , które powodują pobieranie informacji ze zbioru, zamiast z konsoli operatorskiej <sup>1</sup> odsyłanie Informacji do zbioru, zamiast do konsoli (monitora) lub drukarki (GET oznacza "dostawać" a PUT "umieszczać")**

**PIP**

**!'IP (Peripheral Interchange Program) to program nżytkcy, umożliwiający przesyłanie informacji między różnymi urządzeniami peryferyjnymi komputera.**

**Zasadnicze składnia polecenia Jest następująca:**

**pIP <odbiorca> <sup>=</sup> <źródło>**

**Jako <odblorca> <sup>1</sup> <^źródło> może być zadeklarowana nazwa zbioru z dopuszczalnymi <sup>w</sup> nazwie źródła znakami zastępczymi albo Jedno z podanych poniżej urządzeń logicznych:**

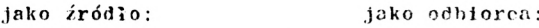

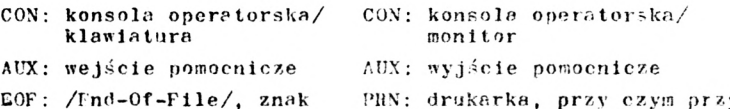

**EOF : /Fnd-Of-File/, znak końca zbioru PUN: drukarka, przy czym przy transmisji rozwijane są odpowiednio znaki tabulacji dodawana numeracja wierszy wydruku i wysyłane znaki przesuwania stron druku**

**nrzykładowe dyrektywy ' to:**

**PIP <sup>B</sup> : =A : \* .COM**

**- kopiuje wszystkie (tf.) zbiory typu -COM z dysku A; na dysku B: PIP KEYBOARD.CPM=K'YS.CCP**

**- sporządza kopię zbioru KEYS.CCP, nadając mu nazwę K! <sup>1</sup> BOARD. CPM PIP CON:=K'YS.CCP**

**- wysyła zbiór KEYS.CCP na ekran (podobnie Jak oolccente TYPE KFYS.CCP)**

PIP TYPEIN.TXT=CON:

**- umieszcza tekst wprowadzany za pomocą klawiatury <sup>w</sup> zbiorze o nazwie TYPF1N.TXT**

**Ostatnią operację należy zakończyć przez wprowadzenie kodu [CONTROL.] <sup>Z</sup> (Znak EOF - koniec zbioru) <sup>a</sup> <sup>w</sup> celu orzesunlęcia się do początku nowej linii należy dodać znak [CONTROL] <sup>I</sup> po każdym kończącym linię znaku [RETURN]. Znak [CONTROL] <sup>I</sup> oznacza <sup>w</sup> ASCII polecenie przesunięcia do następnej linii (Line Feed).**

**V.pro- ndzenle PIP bez żadnych pararretr-w powoduje wyświe: lenie znaku , no którym można wprowadzać dalsze żądane polecenia.** **Jest to szczególnie korzystne przy kopiowaniu zbiorów z dysku** na dysk v przypadku, gdy żaden z dysków nie zawiera zbioru "IP. COM. Można wówczas wprowadzić program "IP ze strony i dysku systemowego, usunąć dysk systemowy i wprowadzić dyski wymagane nizy kopiowaniu.

Aby zakończyć pracę programu PIP, należy nacisnąć [RETURN] bezpośrednie po znaku \* .

PIP może by. używany do kopiowania zbiorów z jednego dysku na drugi także w systemie z jednym napędem dyskowym, zgłaszając w odpowiednim mowencie żądanie wymiany dysku, Dysk źródłowy <sup>1</sup> dysk docelowy ¡ruszą być przy tym oznaczone. Innymi identyfikator and ...

# **<sup>A</sup> dial <sup>h</sup> <sup>i</sup>** *:· li ·,ν:·<* **¡ zbiorami**

**Dll·, I.ItASr, RENAME i TYPE są programar.! systemowymi, ; znacznie większych możliwościach, niż takie same funkcje rezydentne (wbudowane). Jak "w wielu innych programach oystomowych, opracowanych przez Digital Research, dodatkowo parano try tyci· funkcji podaje· się <sup>w</sup> nawiasach kwadratowych. Ich pełny opis zawiera zbiór HELP (na Stronie <sup>3</sup> pakietu dysków systemowych). Przykładowe polecenia to:**

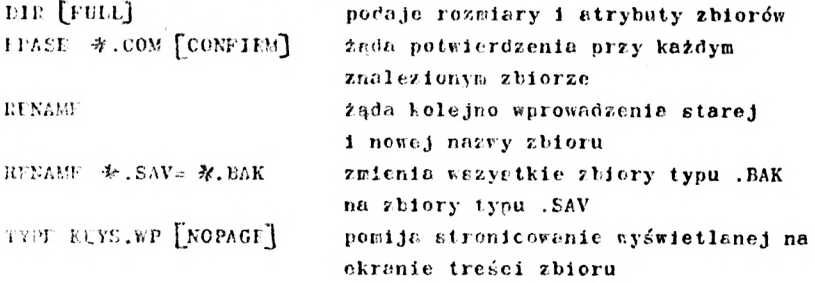

**<sup>0</sup> atrybutach zbiorów SYS (System - zbiór systemowy) <sup>1</sup> <sup>110</sup> (Head/Only - zbiór "tylko do czytania") r.sponjilano Już wcześniej, lei inne atrybuty mogą być nadawane za pomocą dyrektywy SFT (ustaw), przy czym mogą byó także stosowane znaki zastępczo <sup>w</sup> nazwach zbiorów.**

**24S**

**Polecenia : SFT <Jr.COM> [jtOj** SFT **KFYS.CCP**  $\lceil n0 \rceil$ **SFT <sup>A</sup> : [jlój nadają zbiorom na dysku status "zbiorów tylko do czytania" (Read/Only), co zabezpiecza te zbiory przed przypadkowym skasowaniem. Polecenia : SET \*.COM**  $[\text{RW}]$ <br>**SET KEYS.CCP** D **SET KFYS.CCP ^RWj**  $SFT$  **A** :  $\lceil RW \rceil$ **przywracają zbiorom na dysku status zbiorów do odczytu <sup>i</sup> zapisu ( Head/Write) Polecenia : SFT \*.COM [SYS] SFT KEYS.CCP CSYSj przypisują zbiorom atrybut zbiorów systemowych. Zbiory z takim atrybutem nie są wykazywane nrzez dyrektywę 111; (lecz tylko przez dyrektywę TIKS lub 1IKSYS). Jednakże zbiory takie są dostępne do użytku, <sup>a</sup> co więcej, zbiory SYS przyporządkowane użytkownikowi nr. <sup>O</sup> mogą być'wykorzyst ywane przez wszystkich innych użytkowników. Polecenia** SET  $\star$ SOM **[DIR**] SET **KFYS.CCP** [DIR]

**odbierają zbiorom atrybut zbiorów systemowych.**

**Każdemu dyskowi można przypisać nazwę (etykietę) (KAMP) i hasło ( PASSiłORL) . Hasło chroni skorowidz dysku, nie chroni natomiast zbiorów, wymienionych <sup>w</sup> skorowidzu. Poszczególnym zbiorom można także przydzielić hasło. Polecenia**

**SET [NAMI = ROLANDj SET [>ASShORL'=SALLY]** SET [PROTECT=ON]

**oddzlaływują na przymowany domyślnie dysk. Polecenia :**

> **SET \* .w** [passv.ord=sally] **SET \*■ . ¥ [PłiOTFCT»REAI'J**
**zabezpieczają zbiory na nrzyjtrowanym domyślnie dysku (użyte tutaj znaki zastępcze ifc . < oznaczajią "wszystkie zbiory").**

**Polecenie INITDIH (na Stronie 2 pakietu dysków systemowych) aktywuje procedurę wpisywania do skorowidzu dysku daty zakładania (CREATE), modyfikowania (UPDATE) <sup>1</sup> wywoływania (ACCFS) zbiorów.**

**Polecenia :**

**INITDIH**  $SET$   $[CHFATE=ON]$  **lub**  $SET$   $[ACCESS=ON]$ **1** SET **[UPDATE=ON] oraz** DIR **[FULL**]

**inicjalizują wpisywanie <sup>1</sup> wyświetlają daty dla przyjmowanego domyślnie dysku. Aktywizacje wpisywania dat wymaga ustawienia daty za pomocą dyrektywy:**

**DATE SFT**

**przy każdorazowej inicjałizacji systemu CP/M Plus. Po inicjallz.icji data <sup>1</sup> czas jest odmierzana samoczynnie przez umieszczony <sup>w</sup> G128 zegar. Stan zecara można odczytać za pomocą dyrektywy:**

**DATE**

**lub DATE CONTINUOUS**

**OSTRZEŻENIE:**

**Jeżeli na dysk wpisano nazwę dysku, hasło lub daty to na dysk taki NIE WOLNO dopisywać żadnych zbiorów <sup>w</sup> systemie AMSDOS lub CP/M 2.2, gdyż żaden <sup>z</sup> tych systemów nie potrafi należycie obsłużyć takich dysków,**

**<sup>W</sup> normalnym trybie pracy system wyszukuje zadane zbiory tylko na jednym, określonym <sup>w</sup> nazwie lub przyjmowanym domyślnie dysku. Polecenie:**

**SETLFF \*,<sup>A</sup>**

**(gdzie jfc oznacza dysk domyślny) powoduje wyszukiwanie zbiorów najpierw na przyjmowanym domyślnie dysku a następnie na dysku A: . Jeżeli przy tym domyślnjm dyskiem jest dysk B:, to zadane zbiory zostaną znalezione nawet wtedy, gdy występują na dysku A:**

**Polecenia:**

**SETDEF [PAGE]**

**1 SETDEF [NOPAGE]**

**włączają lub wyłączają automatyczne stronicowanie treści, wyświetlanej na ekranie (PAGE - stronica).**

**Należy pamiętać, że większość udogodnień, wprowadzanych przez rozkazy DEVICE, SET <sup>1</sup> SETDEF, szczególnie gdy dotyczą stałych urządzeń, a nie określonych zbiorów lub dysków może być ustalana łącznie z datą przy każdej lnicja]izacji systemu CP/M Plus. Stanowić to może główne zastosowanie odpowiedniego zbioru PROFILE.SUB.**

**Program SUBMIT umożliwia automatyczne wykonywanie ciągu poleceń zapisanych <sup>w</sup> zbiorze typu .SUB. Polecenia <sup>w</sup> takim zbiorze zapisywane są zwykłym tekstem. Można <sup>w</sup> nim zamieścić polecenia dla wywoływanych programów, jeżeli pierwszy znak linii programowej jest znakiem typu < .**

**Pojemność dysku, pozostałe wolne miejsce, liczba wolnych pozycji skorowidzu, symbole użytkowników, posiadających zbiory na dysku <sup>1</sup> etykieta (nazwa) dysku (jeśli Istnieje) mogą być wyświetlone za pomocą różnych wariantów dyrektywy SHOK (pokaż):**

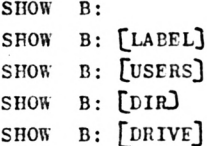

**Wszystkie powyższe przykłady dotyczą dysku B:**

## **Wyłączenie CP/M Plus**

## **AMSDOS**

**Program ten wyłącza CPAt <sup>1</sup> przekazuje sterowanie wbudowanemu systemowi AMSTRAD BASIC; <sup>w</sup> systemie tym operacje dyskowe przeprowadza się za pomocą dyrektyw AMSDOS.**

**Wyższy poziom programowania**

**Strona 2 pakietu dysków systemowych zawiera liczne programy przeznaczone dla zaawansowanych programistów. Posługiwanie się nimi opisane jest <sup>w</sup> S0FR971 - Guide to CP/M Plus <sup>1</sup> Innych publ<sup>1</sup> Racjach.**

**Praca <sup>w</sup> systemie CP/M 2.2**

**" tym punkcie omówiono różnice, jakie występują przy używaniu systemu CP/M 2.2.**

**CP/M 2.2 jest ładowany z pierwszych dwóch ścieżek odpowiedniego dysku systemowego. Program ładujący system, umieszczony » pierwszym sektoize pierwszej ścieżki dysku jest Inny, niż używany <sup>w</sup> przypadku CP/M Plus i należy uważać, aby zastosować właściwy dysk. Chociaż możliwe jest używanie dysków <sup>o</sup> formacie niesystomowym, jak format sprzedażny (Vendor format), format IBM** *i* **format danych (Data format), dyski o takim formacie można wykorzystywać jedynie <sup>w</sup> dodatkowym napędzie B:**

**<sup>Z</sup> wyjątkiem specjalnych programów (jak np. program FIU COPY), CP/M 2.2 umożliwia zapis na dysk tylko wtedy, gdy był on wcześniej "zaksięgowany" <sup>w</sup> systemie. Ponadto, format dysku (System, Data lub IBM) jest rozpoznawany tylko <sup>w</sup> czasie "księgowania", <sup>W</sup> przypadku głównego napędu dyskowego umieszczonego <sup>w</sup> komputerze (napędu dyskowego A:), "księgowanie" dysku ma miejsce <sup>w</sup> czasie powrotu do trybu bezpośredniego przyjmowania poleceń systemowych po zakończeniu pracy przejściowego programu użytkowego lub po naciśnięciu przy znaku zachęty A> lub <sup>B</sup> <sup>&</sup>gt; klawiszy [CONTROL^ C. <sup>b</sup> przypadku dodatkowego napędu dyskowego (napędu dyskowego B:) rozpoznawanie i "księgowanie" dysku ma miejsce przy pierwszym dostępie do dysku B: po "zaksięgowaniu" dyol.u <sup>A</sup> : .**

**Próba zapisu na dysk, który nie był wcześniej zaksięgowany, powoduje wyświetlenie informacji <sup>o</sup> błędzie <sup>w</sup> postaci:**

**Bdos Err on Cdysk> : B/0**

**(Błąd dostępu do dysku, dysk tylko do czytania)**

**250**

**Praca systemu jest kontynuowana po naciśnięciu jakiegokolwiek klawisza. Wprowadzenie dysku o innym sposobie formatowania także powoduje sygnalizację błędu odczytu lub zapisu. Dla kontynuowania pracy systemu należy nacisnąć klawisz <sup>C</sup>**

**<sup>W</sup> przypadku otrzymania oprogramowania na dysku o formacie sprzedażnym (Vendor format), <sup>w</sup> celu umożliwienia normalnego korzystania z zamieszczonych na nim programów należy przepisać te programy na dysk systemowy systemu CPAi 2.2 za pomocą riLE-COPY lub PIP lub ewentualnie wprowadzić na otrzymany dysk własny system CPAf 2.2, zamieniając go na dysk systemowy. Zrealizować to można za pomocą dyrektyw BOOTGEN i SYSGEN.**

**SYSGEN (bez żadnych dodatkowych parametrów) jest specjalnym programem kopiującym ścieżki <sup>z</sup> systemem CP/M 2.2 z jednego dysku na drugi; po wywołaniu program pyta się <sup>o</sup> dysk źródłowy i dysk, odbierający kopiowany system. BOOTGFN kopiuje sektor <sup>1</sup> ścieżki <sup>0</sup> z programem ładującym <sup>1</sup> sektor, zawierający oprogramowanie zależne od konfiguracji sprzętowej komputera.**

**<sup>W</sup> rozkazie DIR nie są przyjmowane żadne parametry inne niż nazwy zbiorów. Wyprowadzane nazwy zbiorów nie są <sup>w</sup> jakikolwiek soosób uporządkowane <sup>1</sup> wyświetlane są zgodnie z kolejnością zajmowanych przez nie pozycji skorowidzu dyskowego.**

**STAT realizuje niektóre podstawowe funkcje poleceń SET i SHOW. Rozkazy:**

**STAT STAT A: STAT B:**

**wyprowadzają informacje <sup>o</sup> statusie <sup>1</sup> wolnym miejscu dysku Polecenia :**

**STAT A. COM STAT DISC.BAS**

**wyświetlają skorowidz żądanych zbiorów, uzupełniony dodatkowymi informacjami o tych zbiorach.**

**Polecenia :**

**STAT <jfc.COM> |lR/0**

**STAT DISC.BAS | R/O**

**nadają zbiorom status Read/Only (tylko do czytania) tak, aby zbiory te nie mogły być przypadkowo skasowane lub zapisane zmienioną treścią. Polecenia :**

 $STAT \pm COM$ .  $\frac{1}{2}R/N$ 

 $STAT$   $DISC$ .  $BAS$   $\frac{1}{2}$  $R/M$ 

**nadają zbiorom status Read/Urlte (Odczyt/Zapls) , usuwająe wcześniej wprowadzony status Read/Only. Polecenla:**

**SIAT \*.C0M \$SYS**

**STAT SECRET.BAS \$ SYS**

**nadają zbiorom status zbiorów systemowych, <sup>w</sup> wyniku czego zbiory te nie są umieszczane <sup>w</sup> skorowidzu dysku, wyświetlanym za pomocą DIR or.iz stają się niedostępne dlti programów kopiujących zbiory. Zbiory te są Jednakże nadal dostępne do wszelkich innych celów. Polecenia :**

**STAT <1t.COM> \$> DIR**

 $STAT$  **STCRET.BAS \$DIR** 

**odbierają zbiorom status zbiorów systemowych, <sup>w</sup> wyniku czego zbiory te są znów uwldacniane <sup>w</sup> skorowidzu (DIRectory) dysku.**

**Program użytkowy FILECOPY umożliwia kopiowanie zbiorów z Jednego dysku na drugi przy użyciu Jednego napędu dyskowego. Wymagane Jest przy tym zmienianie dysków zgodnie z instrukcjami wyświetlanymi na ekranie. <sup>W</sup> przypadku wprowadzenia nazw zbiorów ze znakami zastępczymi FILFCOPY żąda potwierdzenia chęci kopiowania każdego zbioru, odpowiadającego wprowadzonej nazwie. Program wyświetla nazwę każdego kopiowanego zbioru. FILI COPY <fcf.COM> kopiuje wszystkie zbiory typu .COM FILFCOPY <PIP.COM> kopiuje zbiór <PIP.COM>**

**DISCKIT2 snełnla te same funkcje co DISCKIT3, działa jednak nieco wolniej przy kopiowaniu dysków, ponieważ dysponuje mniejszym obszarem pamięci.**

**Dwa programy użytkowe umożliwiają wymianę zbiorów między dyskami a kasetą magnetofonową. Użytecznie mogą być Jednakże wymieniane tylko zbiory typu ASCII, zawierające Jawny tekst; wymiana zbiorów o innej zawartości wymaga specjalistycznego doświadczenia.**

**CLOAD (Cassette LOAD - wprowadzanie <sup>z</sup> kasety magnetofonowej) wymaga dwóch parametrów: pierwszym Jest nazwa zbioru źródłowego (w kasecie), zamknięta <sup>w</sup> podwójnych cudzysłowach, drugim jest nazwa, pod którą zapijany zostanie zbiór na dysku. Jeżeli druga nazwa jest pominięta, nazwa zbioru dyskowego zostaje taka sama, jak zbioru <sup>w</sup> kasecie. Jeżeli pominie się nazwę zbioru źródłowego, CLOAD wczyta pierwszy program spotkany na taśmie. Jeżeli pierwszym znakiem zapisanej na taśmie nazwy zbioru jest <sup>I</sup> , pominięte zostaną Informacje, normalnie wyświetlane podczas czytania kasety.**

**Przykładowa dyrektywa typu CLOAD to: CLOAD "MY LETTER" MYLETTER.TXT**

**CSAVE (Cassette SAVE - przechowywanie <sup>w</sup> kasecie) raożo mleć trzy parametry. Pierwszym jest nazwa zbioru źródłowego (na dysku), drugim nazwa zbioru zapisywanego na taśmie magnetofonowej, umieszczona <sup>w</sup> podwójnych cudzysłowach. Przy pominięciu drugiego parametru zbiór zapisywany jest na taśmie pod taką samą nazwą Jak zbiór dyskowy. Jeżeli pierwszym znakiem nazwy zbioru taśmowego Jest <sup>I</sup> , pomija się informacje normalnie wyświetlane podczas zapisywania na taśmę magnetofonową. Jeśli wprowadzone są obydwie nazwy zbiorów, użyty może być też trzeci parametr, określający szybkość zapisu na taśmę magnetofonową:** *0* **dla 1000 lub <sup>1</sup> dla 2000 bodów.**

**Przykładowe dyrektywy typu CASVE to: CSAVE OUTPUT.TXT "OUTPUT TEXT" 1 CSAVE DATAFILE**

## **SETUP**

**Program użytkowy <sup>o</sup> tej nazwie pozwala na zmianę kodów wprowadzanych przez klawiaturę, zmianę parametrów napędu dyskowego i kanału transmisji, szeregowej. Umożliwia także inicjalizowanie różnych akcji po wstępnym wprowadzeniu CPA! 2.2. Odmiennie, niż**

**oddzielne procedury, wchodzące <sup>w</sup> ekład systemu CP/M, które realizują określone działania natychmiast po ich inicjalizacji, SETUP modyfikuje konfigurację sektorów na dysku, wprowadzaną dopiero podczas kolejnej reinicjallzacji systemu. <sup>W</sup> ten sposób działanie SETUP jest podobne do działania PHOEILE.SUB.**

**Działanie programu określają informacje wyświetlane na ekranie, jeżeli wyświetlane wartości są prawidłowe i nie wymagają modyfikacji, przejście do następnej operacji uzyskuje się odpowiadając <sup>Y</sup> na pytanie:**

Is this correct  $(Y/N)$ :

**(Czy to <sup>w</sup> porządku Yes - tak, No - nie)**

**Program można zakończyć przez wprowadzenie [CONTROL] C. Jeżeli wyczerpany został repertuar podstawowych zmian systemowych, stawiano jest pytanie:**

**Do you want to update your system disc (Υ/Ν):**

**(Czy chcesz zmienić swój dysk systemowy Yes - tak, No - nie) co daje możliwość zachowania Istniejącej konfiguracji sektorów przez wciśnięcie klawisza <sup>N</sup> . Następnie stawiane jest pytanie:**

Do **you** want to **restart**  $CP/M$   $(Y/N)$ :

**(Czy chcesz ponownie zainicjalizować CP/M Yes-tak, No-nie) Odpowiedź <sup>Y</sup> pozwala na reinicjallzację systemu i wypróbowanie nowej konfiguracji.**

**Aby skopiować sektor, zawierający oprogramowanie zależne od konfiguracji należy użyć BOOTGEN lub wprowadzić SETUP z dysku źródłowego, odpowiedzieć <sup>Y</sup> na KAŻDE pytanie i wprowadzić dysk na który chce się kopiować bezpośrednio przez odpowiedzią <sup>Y</sup> na pytanie "Do you want to update your system disc**  $(Y/N):$ 

**Znaki <sup>o</sup> wartości <sup>w</sup> kodzie ASCII mniejszej niż dziesiętnie 32 mogą być zapisywane <sup>w</sup> postaci ł po której następuje odpowiedni znak ze zbioru** *'d* **,A-Z,[,\,3,> ,-**

**Szczególnej uwagi wymagają zwykle następujące funkcje nrogramu:**

**Initial command buffer:**

**(bufor wstępnych poleceń)**

**Jakiekolwiek wprowadzone tutaj znaki pojawią się <sup>w</sup> takiej samej nostaci jak zostały napisane Jako polecenie po inlcjallzacji systemu. Może to być wykorzystane do automatycznego wywo** **łania określonego programu lub funkcji bezpośrednio po tnicja-\* llzacjl systemu. Treść polecenia należy zakończyć znakami <sup>t</sup> Μ, opisującymi działanie klawisza [RFTURN].** 

**Na przykład aby po In icjalIzacJi systemu samoczynnie wyświetlić skorowidz dysku, bufor wstępnych poleceń powinien zawierać :**

**DIR** |<sup>m</sup>

**<sup>a</sup> <sup>w</sup> celu samoczynnego wywołania programu Dr. LOGO do bufora tego należy wpisać:**

**SUBMIT LOGO2 f**

**Slgn-on string:**

**(Wstępne Informacje)**

**Jest to komunikat, wyświetlany <sup>u</sup> góry ekranu po wprowadzeniu systemu CP/M. Zauważ użycie t J I dla uzyskania przejścia do początku następnej linii. Początek standardowego komunikatu zawiera kody ustawiające odpowiednie kolory ekranu <sup>1</sup> tryb wyświetlania z 80 znakami <sup>w</sup> wierszu; początek ten powinien być dokładnie przepisany, jeżeli chce się zachować takie same parametry wyświetlania.**

**Keyboard translations:**

**(Tłumaczenie klawiatury)**

**Pozwala przyporządkować poszczeg'Inym klawiszom nowe wartości kodu ASCII, działając podobnie jak rozkaj KFYDFF <sup>w</sup> języku BASIC Deklarowanymi parametrami są kody klawiszy <sup>1</sup> przypisywane Im wartości kodu ASCII. Numery klawiszy podane są na rysunku zamieszczonym <sup>w</sup> prawym górnym rogu pokrywy komputera lub <sup>w</sup> części rozdziału zatytułowanego "Trochę użytecznych informacji".**

**Keyboard expansions: (rozszerzenie klawiatury) Efektywnie odpowiada rozkazowi Kil <sup>w</sup> języku BASIC.** **Na koniec .. .**

**Programy DISCKIT2, SYSGFN, BOOTGEN, FILECOPY, SETUP, CSAVF <sup>1</sup> CLOAD zostały opracowane <sup>w</sup> firmie AMSTRAD <sup>1</sup> działają wyłącznie <sup>w</sup> komputerach AMSTHAL z systemem CPAl 2.2. Nie mogą one mieć zastosowania <sup>w</sup> innych systemach CPAl, chociaż różni wytwórcy mogą dostarczać podobne programy (często o tych samych nazwach), dopasowane do ich sprzętu.**

**Strona <sup>4</sup> pakietu dysków systemorych zawiera także poniższe programy systemu CPAl 2.2, przeznaczone dja specjalistów; opisy tych programów znaleźć można <sup>w</sup> "SOFT 159 - <sup>A</sup> Guide to CPAl" lub innych opracowaniach:**

**ASM Asembler mikroprocesora 8080**

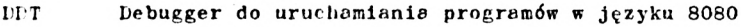

**DUMP Program listujący zawartość zbioru <sup>w</sup> kodzie szesnastkowym**

**ED Prosty edytor tekstu**

**L°AD Zamienia zbiory typu .HEX, tworzone przez ASM na zbiory typu .COM**

- **M0VCPM Gdneruje system CPAl 2.2, dostosowany do innego /mniejszego/ obszaru pamięci**
- **SUBMIT Umożliwia sterowanie systemem rozkazami, umieszczonymi <sup>w</sup> zbiorze poleceń**
- **XSUB Steruje wykonywaniem programów przejściowych rozkazami ze zbioru poleceń**

**"owyższe programy przeznaczone są do użytku <sup>w</sup> systemie CP/M 2.2 (ze strony 4) <sup>1</sup> nie należy leli mylić z programami przeznaczonymi dla systemu CPAl Plus (ze Strony 1, <sup>2</sup> 13).**

Stołeczny Ośrodek Elektronicznej Techniki **Obliczeniowej** SOETO

00-682 WARSZAWA, ul, Hoża 50 telefon: 21 83 26 telex: 894786

**Wykonuje:**

usługi informatyczne na bazie sprzętowej komputerów serii ODRA i RIAD

Usługi w zakresie informatyki mikrokomputerowej  $SOFTO - STUDIO$ MIKROKOMPUTEROWE "BIT" 00-060 WARSZAWA, ul. Królewska 27 telefon: 27 72 81 w. 526

- **— realizuje różne formy szkolenia**
- **— wydaje materiały szkoleniowe**
- $-$  **prowadzi** ,,SALON GIER"
- **— wykonuje usługi obliczeniowe realizując hasło: MIKROKOMPUTERY:**
- **- UCZĄ**
- **- BAWIĄ**
- **- PRACUJĄ**

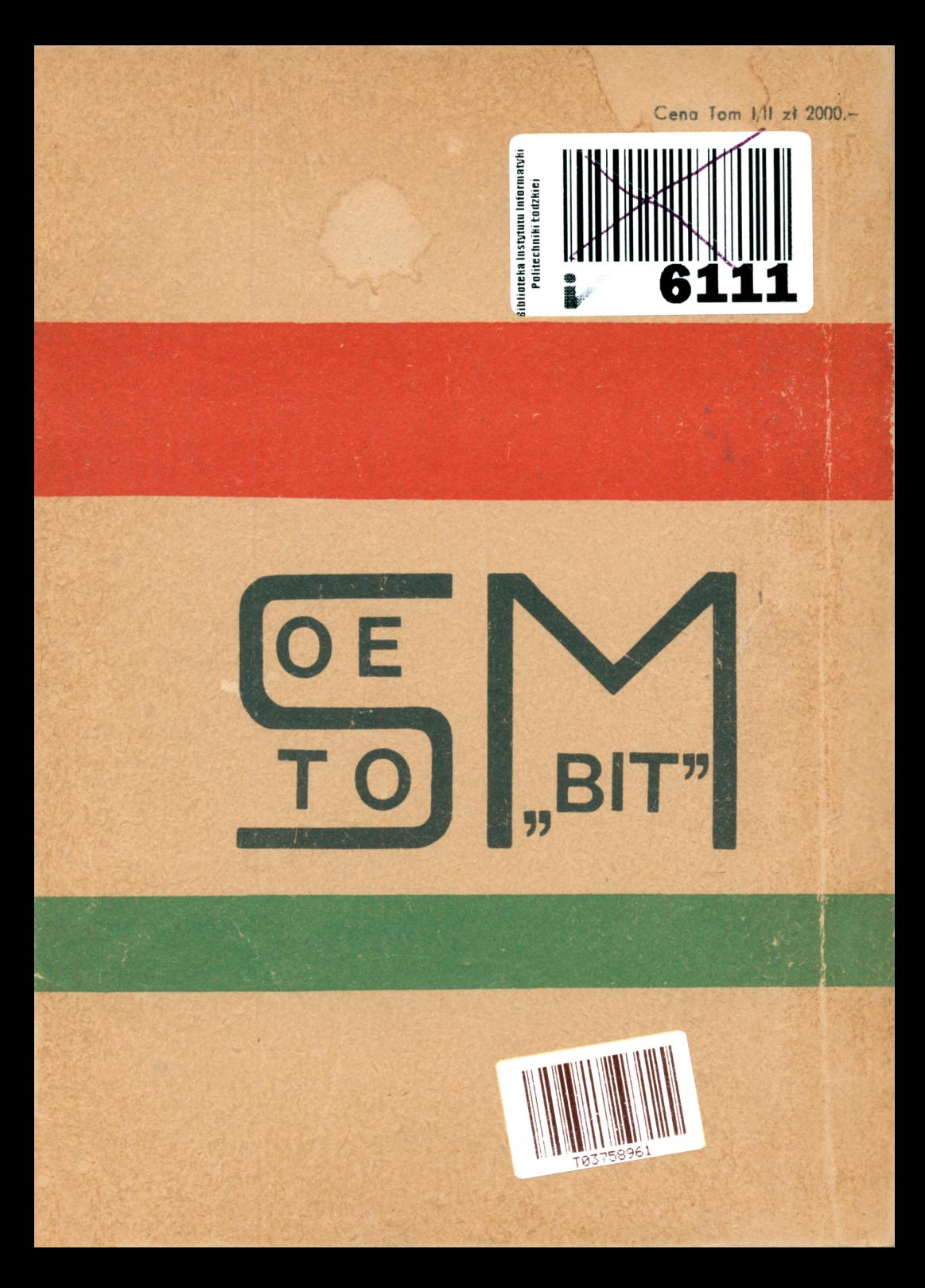

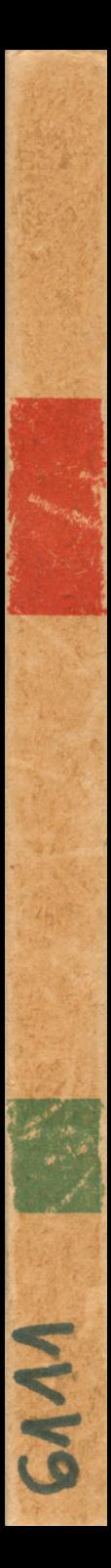

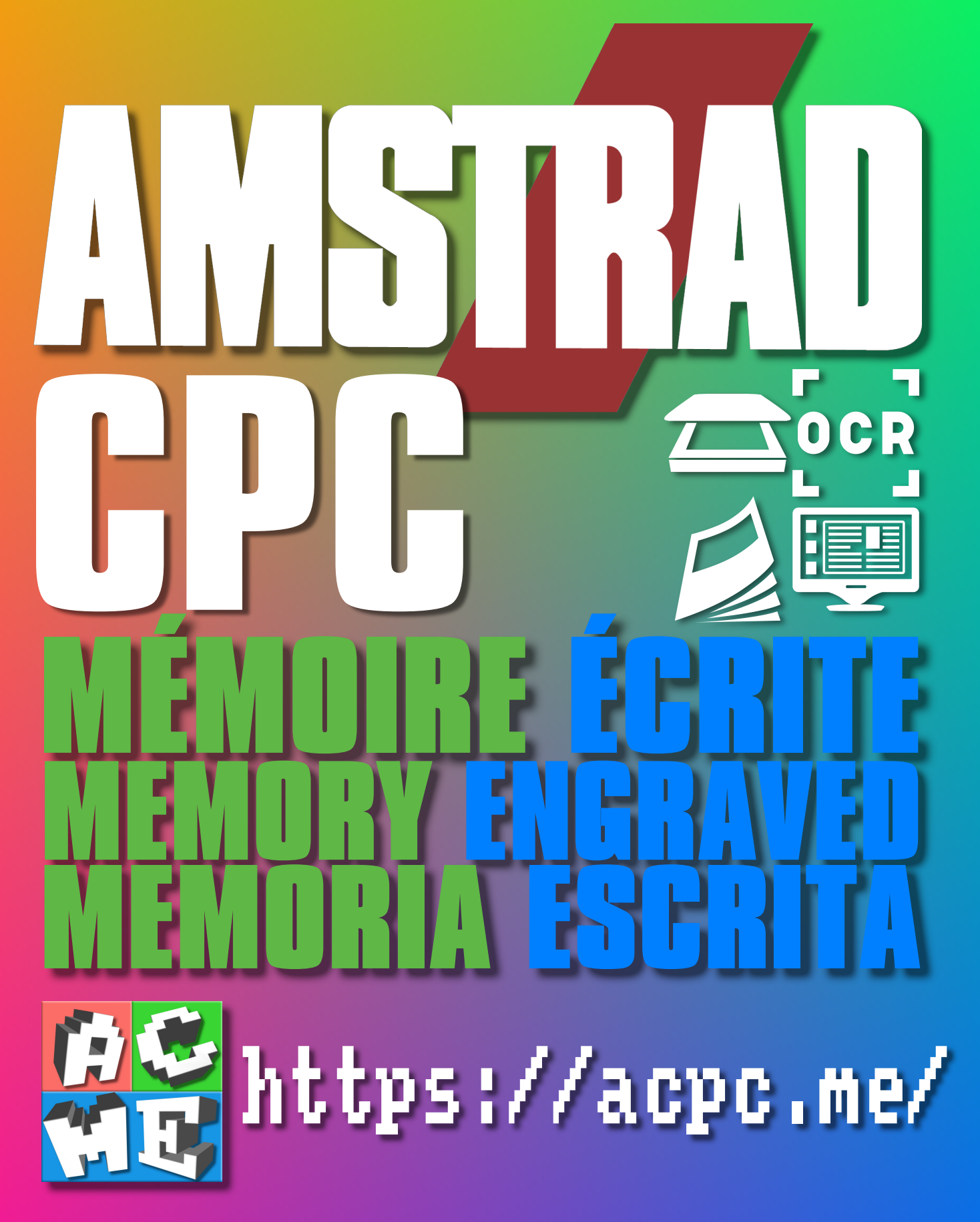

**[FRA] Ce document a été préservé numériquement à des fins éducatives et d'études, et non commerciales. [ENG] This document has been digitally preserved for educational and study purposes, not for commercial purposes. [ESP] Este documento se ha conservado digitalmente con fines educativos y de estudio, no con fines comerciales.**